# R&S®SMBVB-K151/-K152/-K153 ILS/VOR/DME User Manual

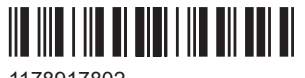

1178917802 Version 08

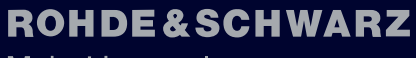

Make ideas real

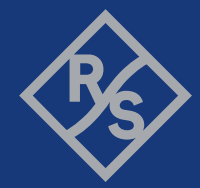

This document describes the following software options:

- R&S®SMBVB-K151 ILS (1423.8120.xx)
- R&S®SMBVB-K152 VOR (1423.8137.xx)
- R&S<sup>®</sup>SMBVB-K153 DME (1423.8143.xx)

This manual describes firmware version FW 5.30.047.xx and later of the R&S®SMBV100B.

© 2023 Rohde & Schwarz Muehldorfstr. 15, 81671 Muenchen, Germany Phone: +49 89 41 29 - 0 Email: [info@rohde-schwarz.com](mailto:info@rohde-schwarz.com) Internet: [www.rohde-schwarz.com](http://www.rohde-schwarz.com) Subject to change – data without tolerance limits is not binding. R&S® is a registered trademark of Rohde & Schwarz GmbH & Co. KG. All other trademarks are the properties of their respective owners.

1178.9178.02 | Version 08 | R&S®SMBVB-K151/-K152/-K153

Throughout this manual, products from Rohde & Schwarz are indicated without the ® symbol, e.g. R&S®SMBV100B is indicated as R&S SMBVB.

# **Contents**

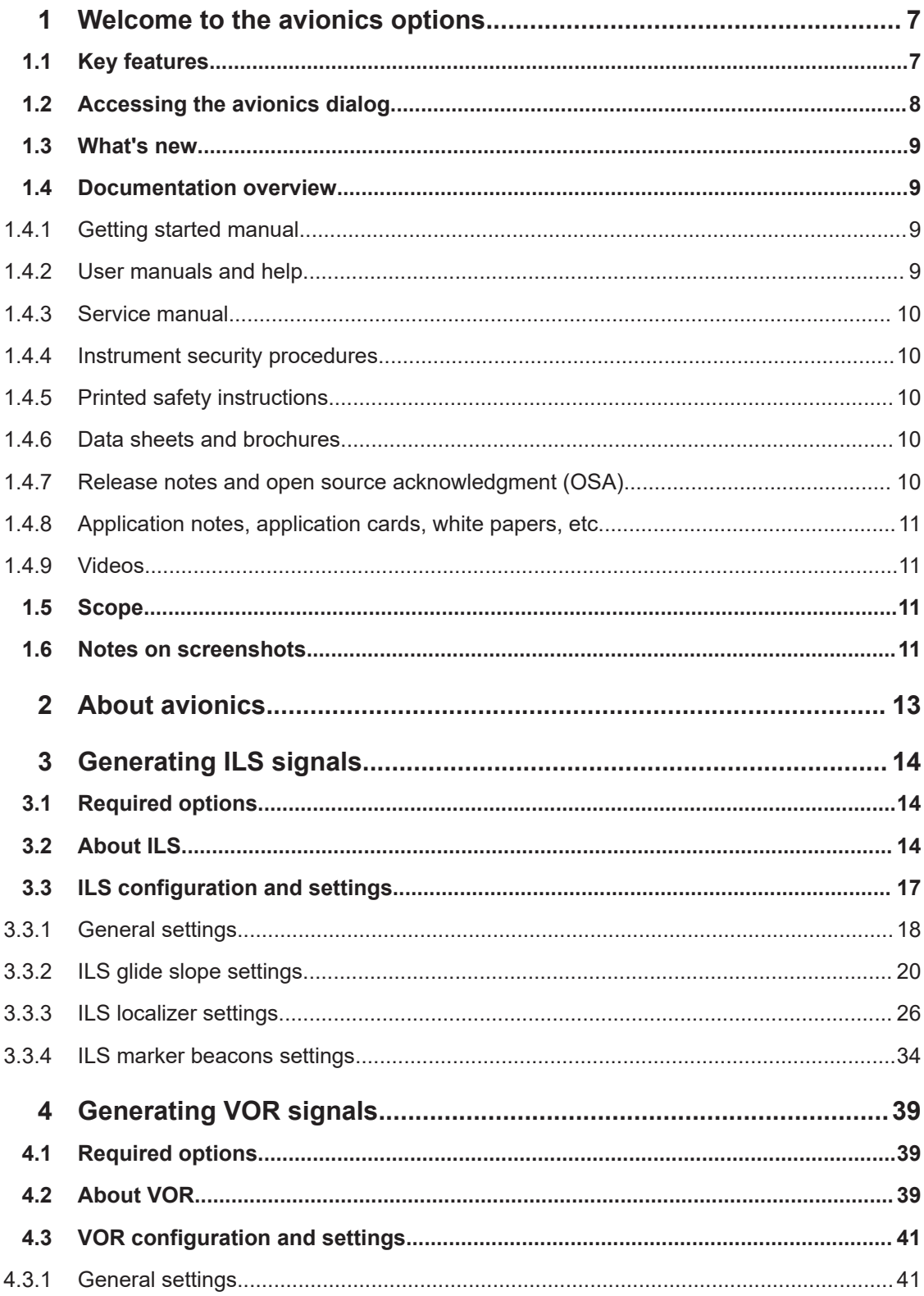

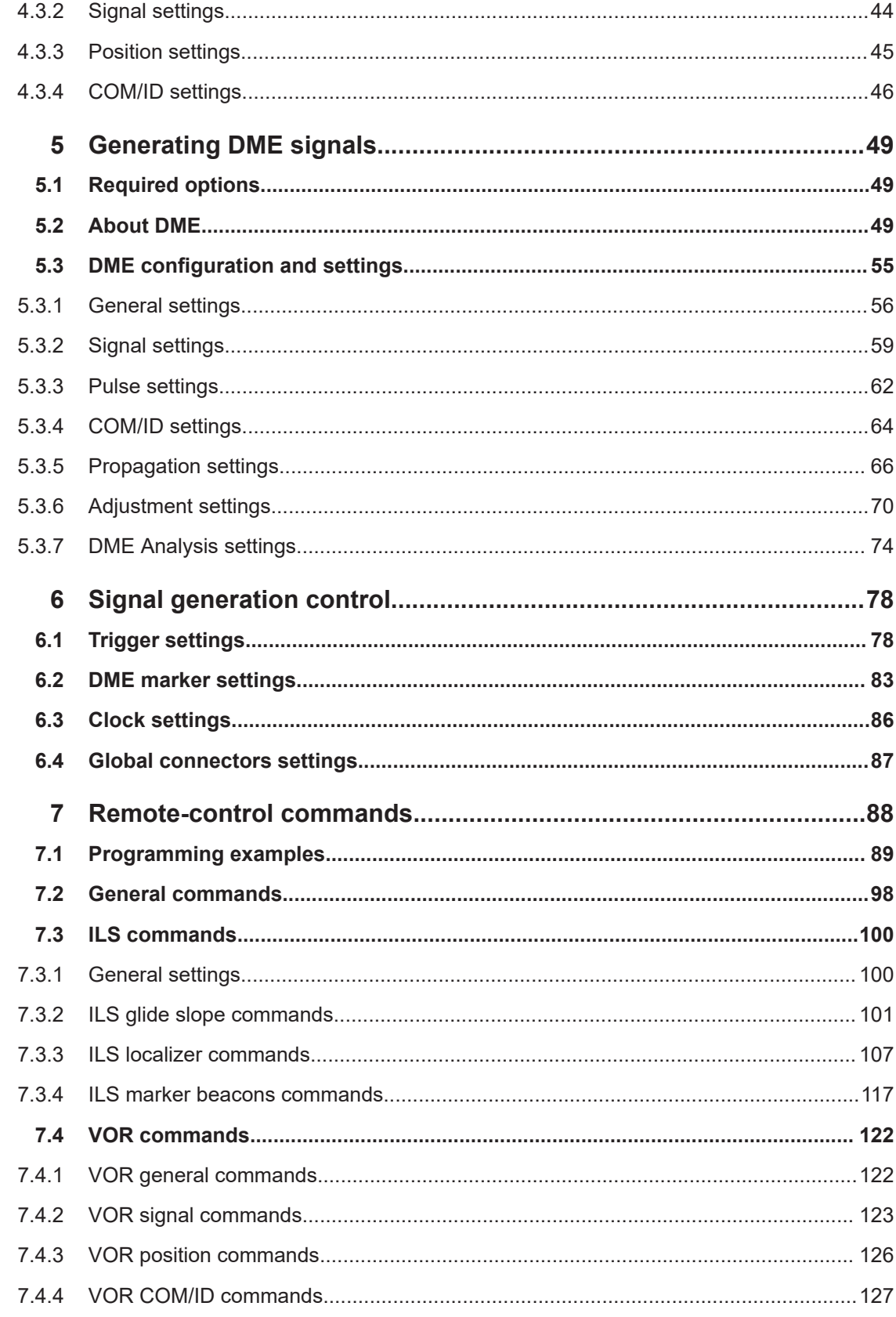

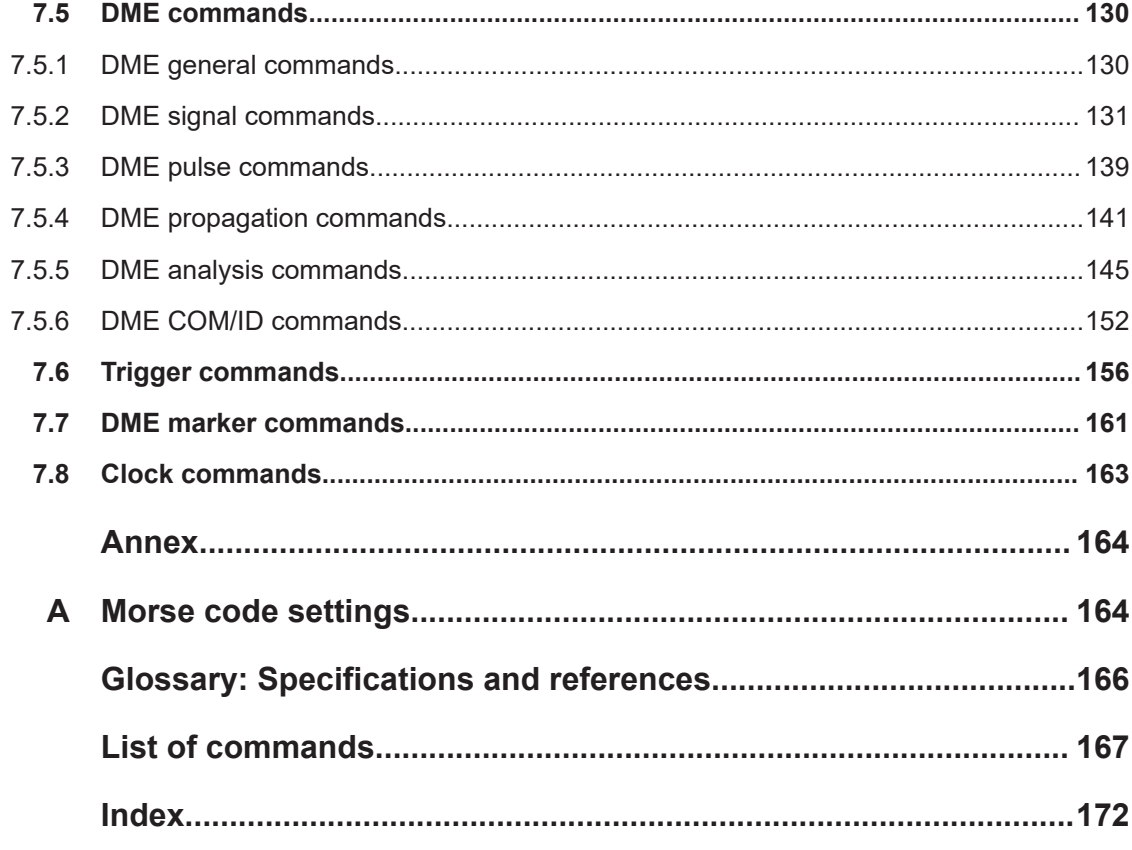

# <span id="page-6-0"></span>1 Welcome to the avionics options

The avionics options are firmware applications that add functionality to generate signals in accordance with the related avionic standard.

This user manual contains a description of the functionality that the application provides, including remote control operation.

All functions not discussed in this manual are the same as in the base unit and are described in the R&S SMBV100B user manual. The latest version is available at:

[www.rohde-schwarz.com/manual/SMBV100B](https://www.rohde-schwarz.com/manual/smbv100b)

## **Installation**

You can find detailed installation instructions in the delivery of the option or in the R&S SMBV100B service manual.

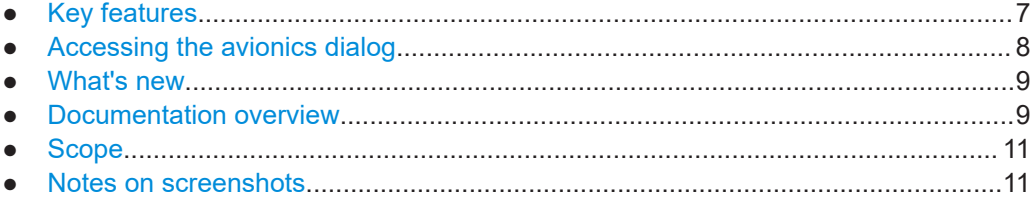

# **1.1 Key features**

Common key features and features that are specific to the avionic option are as follows:

### **ILS key features**

Option R&S SMBVB-K151 is a firmware application that adds functionality to generate signals in accordance with the ground-based instrument landing system (ILS). It provides lateral and vertical guidance to an aircraft approaching and landing on a runway.

R&S SMBVB-K151 key features are:

- Emulation of instrument landing system (ILS)
- Generating ILS signal components: glide slope, localizer and marker beacons
- ICAO standard carrier frequencies and user-defined carrier frequencies
- Adjustable COM/ID settings.

## **VOR key features**

The R&S SMBVB-K152 is a firmware application that adds functionality to generate signals in accordance with the VHF Omnidirectional radio range radio navigation system. VOR determines the aircraft position by receiving radio signals from a network of ground beacons.

<span id="page-7-0"></span>R&S SMBVB-K152 key features are:

- Emulation of VHF omnidirectional radio range (VOR)
- ICAO standard carrier frequencies and user-defined carrier frequencies
- User-defined position settings
- Adjustable COM/ID settings

#### **DME key features**

The R&S SMBVB-K153 is a firmware application that adds functionality to generate signals in accordance with the distance measuring equipment (DME) for aircraft. DME measures the slant range distance between the vessel and a fixed ground-based station.

The most important R&S SMBVB-K153 features at a glance:

- DME system emulation
- Generating DME interrogation signals and reply signals
- ICAO standard carrier frequencies and user-defined carrier frequencies
- Adjustable COM/ID settings
- Testing echo rejection, velocity tracking and simulating flights

## **Real-time simulation**

Changing a parameter in the avionic standards causes an instant signal change in the R&S SMBV100B. There is no extra measurement cycle to calculate the RMS value of the baseband signal to set the correct RF level.

If the avionics standard is activated for the first time, or after every subsequent on/off sequence, the measurement cycle will take place to determine the correct RF level. Every subsequent parameter change in the avionic standard is performed without another measurement cycle to provide a continuous signal output.

# **1.2 Accessing the avionics dialog**

## **To open the dialog with avionics settings**

► In the block diagram of the R&S SMBV100B, select "Baseband" > "ILS"/"VOR"/"DME".

A dialog box opens that displays the provided general settings of the selected standard.

The signal generation is not started immediately. To start signal generation with the default settings, select "State" > "On".

## <span id="page-8-0"></span>**1.3 What's new**

This manual describes firmware version FW 5.30.047.xx and later of the R&S®SMBV100B.

Compared to the previous version, it provides the new features listed below:

- DME flight simulation added, see ["Flight Simulation"](#page-67-0) on page 68.
- Number of DME reply pulses added, see ["Number of Replies for Efficiency Calcu](#page-58-0)lation" [on page 59.](#page-58-0)
- DME input signal parameters updated for DME reply and DME interrogation modes, see ["Trigger Level"](#page-60-0) on page 61 and ["Search Trigger Level"](#page-60-0) on page 61.
- Time-based triggering, see ["Time Based Trigger"](#page-79-0) on page 80 and ["Trigger Time"](#page-79-0) [on page 80](#page-79-0).
- Editorial changes

## **1.4 Documentation overview**

This section provides an overview of the R&S SMBV100B user documentation. Unless specified otherwise, you find the documents at:

[www.rohde-schwarz.com/manual/smbv100b](http://www.rohde-schwarz.com/manual/smbv100b)

## **1.4.1 Getting started manual**

Introduces the R&S SMBV100B and describes how to set up and start working with the product. Includes basic operations, typical measurement examples, and general information, e.g. safety instructions, etc. A printed version is delivered with the instrument.

## **1.4.2 User manuals and help**

Separate manuals for the base unit and the software options are provided for download:

**Base unit manual** 

Contains the description of all instrument modes and functions. It also provides an introduction to remote control, a complete description of the remote control commands with programming examples, and information on maintenance, instrument interfaces and error messages. Includes the contents of the getting started manual.

Software option manual Contains the description of the specific functions of an option. Basic information on operating the R&S SMBV100B is not included.

The contents of the user manuals are available as help in the R&S SMBV100B. The help offers quick, context-sensitive access to the complete information for the base unit and the software options.

<span id="page-9-0"></span>All user manuals are also available for download or for immediate display on the Internet.

## **1.4.3 Service manual**

Describes the performance test for checking compliance with rated specifications, firmware update, troubleshooting, adjustments, installing options and maintenance.

The service manual is available for registered users on the global Rohde & Schwarz information system (GLORIS):

<https://gloris.rohde-schwarz.com>

## **1.4.4 Instrument security procedures**

Deals with security issues when working with the R&S SMBV100B in secure areas. It is available for download on the internet.

## **1.4.5 Printed safety instructions**

Provides safety information in many languages. The printed document is delivered with the product.

## **1.4.6 Data sheets and brochures**

The data sheet contains the technical specifications of the R&S SMBV100B. It also lists the options and their order numbers and optional accessories.

The brochure provides an overview of the instrument and deals with the specific characteristics.

See [www.rohde-schwarz.com/brochure-datasheet/smbv100b](http://www.rohde-schwarz.com/brochure-datasheet/smbv100b)

## **1.4.7 Release notes and open source acknowledgment (OSA)**

The release notes list new features, improvements and known issues of the current firmware version, and describe the firmware installation.

The software makes use of several valuable open source software packages. An opensource acknowledgment document provides verbatim license texts of the used open source software.

See [www.rohde-schwarz.com/firmware/smbv100b](http://www.rohde-schwarz.com/firmware/smbv100b)

## <span id="page-10-0"></span>**1.4.8 Application notes, application cards, white papers, etc.**

These documents deal with special applications or background information on particular topics.

See [www.rohde-schwarz.com/application/smbv100b](http://www.rohde-schwarz.com/application/smbv100b)

## **1.4.9 Videos**

Find various videos on Rohde & Schwarz products and test and measurement topics on YouTube:<https://www.youtube.com/@RohdeundSchwarz>

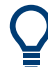

On the menu bar, search for your product to find related videos.

<product> HOME VIDEOS SHORTS PLAYLISTS COMMUNITY CHANNELS ABOUT ○

*Figure 1-1: Product search on YouTube*

# **1.5 Scope**

Tasks (in manual or remote operation) that are also performed in the base unit in the same way are not described here.

In particular, it includes:

- Managing settings and data lists, like saving and loading settings, creating and accessing data lists, or accessing files in a particular directory.
- Information on regular trigger, marker and clock signals and filter settings, if appropriate.
- General instrument configuration, such as checking the system configuration, configuring networks and remote operation
- Using the common status registers

For a description of such tasks, see the R&S SMBV100B user manual.

# **1.6 Notes on screenshots**

When describing the functions of the product, we use sample screenshots. These screenshots are meant to illustrate as many as possible of the provided functions and possible interdependencies between parameters. The shown values may not represent realistic usage scenarios.

The screenshots usually show a fully equipped product, that is: with all options installed. Thus, some functions shown in the screenshots may not be available in your particular product configuration.

# <span id="page-12-0"></span>2 About avionics

This chapter summarizes information on avionics standards supported at the R&S SMBV100B. Also, it links detailed information on the avionic standard supported at the R&S SMBV100B.

## **Overview of avionics standards**

- **Landing systems:** ILS (Instrument Landing System) Landing systems are ground-based approach systems that provide precision guidance to aircraft approaching and landing on a runway. For more information, see [Chapter 3, "Generating ILS signals", on page 14](#page-13-0).
- **Radio/Flight navigation systems:** VOR (VHF Omnidirectional Radio), DME (Distance measuring equipment) The radio navigation systems are aircraft systems that support the pilots to determine the aircraft positions and stay on course. For more information, see [Chapter 4, "Generating VOR signals", on page 39](#page-38-0) and [Chapter 5, "Generating DME signals", on page 49.](#page-48-0)

# <span id="page-13-0"></span>3 Generating ILS signals

This chapter provides information on instrument landing system (ILS) signal generation with the R&S SMBV100B. This information includes required options, background information on ILS, generation of ILS signals, configuration and settings.

- Required options.....................................................................................................14
- About ILS................................................................................................................ 14 ● [ILS configuration and settings.................................................................................17](#page-16-0)

# **3.1 Required options**

The basic equipment layout for generating ILS signals includes:

- Base unit
- Baseband real-time extension (R&S SMBVB-K520)
- Digital standard ILS (R&S SMBVB-K151)

# **3.2 About ILS**

During the landing approach, the aircraft uses the instrument landing system (ILS) to monitor the correct approach path to the runway.

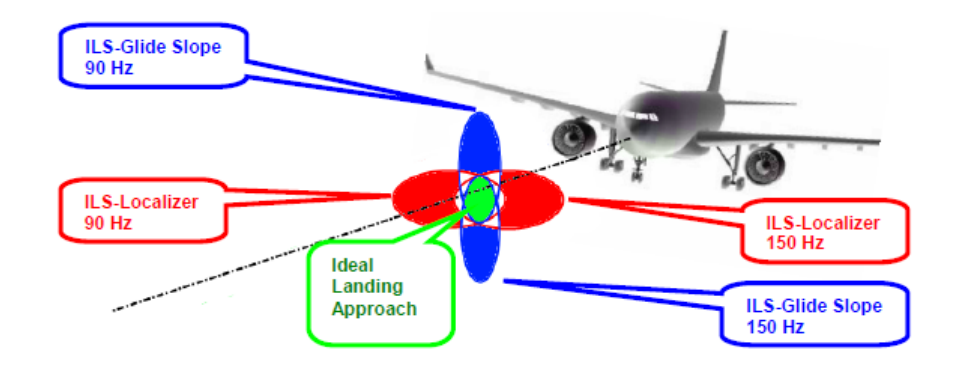

*Figure 3-1: Approach navigation using instrument landing system (ILS) [1MA193]*

An ILS consists of three independent subsystems:

- A glide slope for vertical guidance
- A localizer for horizontal guidance
- Optionally, marker beacons

## **Glide slope**

The glide slope transmitter is located near the end of the runway (nearest to the start of the aircraft approach).

Typically, vertically aligned antennas transmit two intersecting main beams on top of one another at carrier frequencies between 329 MHz and 335 MHz (see [Table 3-1](#page-16-0)). The top beam is usually modulated at 90 Hz and the beam below at 150 Hz [\[1MA193\]](#page-165-0).

The information on position is provided after demodulation of the beam signals by evaluating the difference in depth of modulation (DDM). The following scenarios are possible:

- Predominance of the 90 Hz beam: the aircraft is too high and must descend
- Predominance of the 150 Hz beam: the aircraft is too low and needs to climb
- The signal strength from both beams is equal: the aircraft is in the center, on the right course.

If there is a predominance of the 90 Hz beam, then the aircraft is too high and must descend. A predominant 150 Hz means that the aircraft is too low and needs to climb.

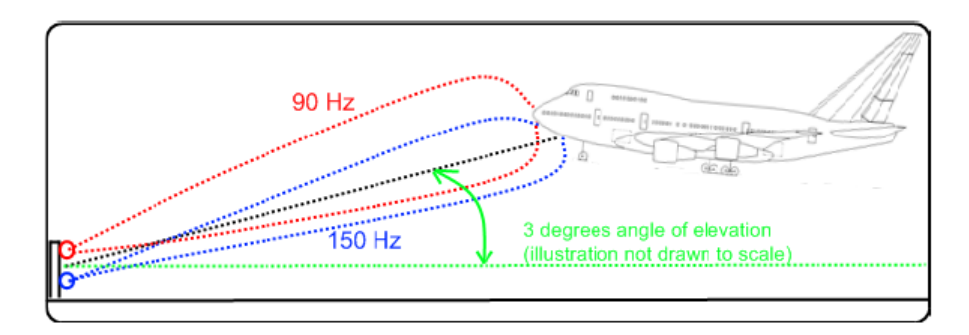

## **Localizer**

The localizer transmitter is located near the end of the runway (nearest to the start of the aircraft approach). Typically, horizontally aligned antennas transmit two intersecting main beams beside one another at carrier frequencies between 108 MHz and 112 MHz (see [Table 3-1\)](#page-16-0). As seen from the approaching aircraft coming in for a landing, the left beam is usually modulated at 90 Hz and the right beam at 150 Hz [\[1MA193](#page-165-0)].

The information on position is provided after demodulation of the beam signals by evaluating the difference in depth of modulation (DDM). The following scenarios are possible:

- Predominance of the 90 Hz beam: the aircraft is too far to the left and must turn to the right
- Predominance of the 150 Hz beam: the aircraft is too far to the right and must turn to the left
- The signal strength from both beams is equal: the aircraft is in the center, on the right course.

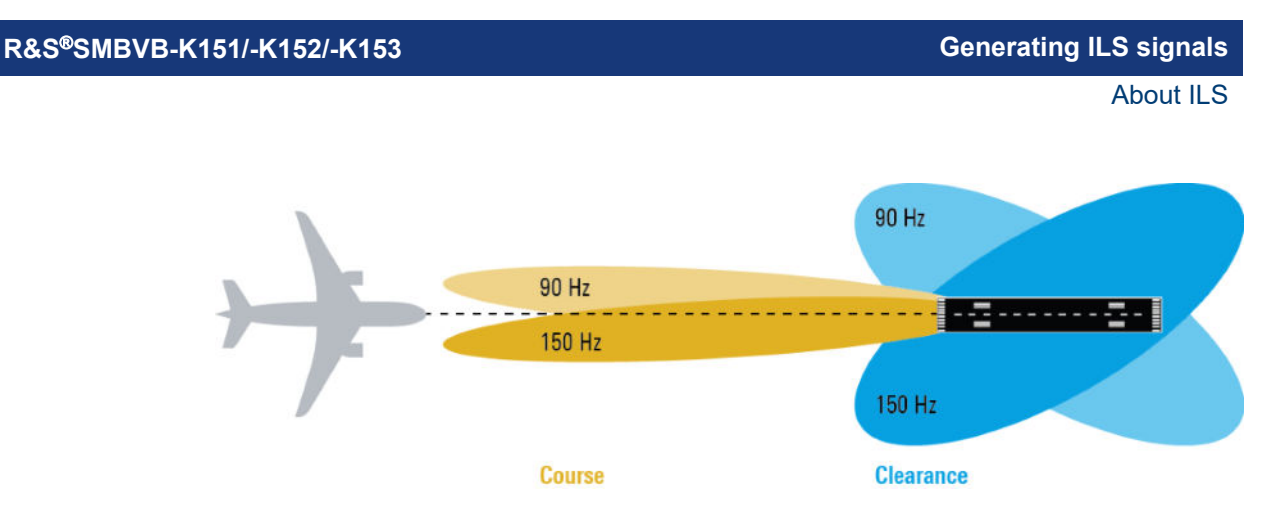

## **Marker beacons**

Marker beacon receivers are used for a rough distance measurement. They are available only for some ILS installations [[1MA193](#page-165-0)].

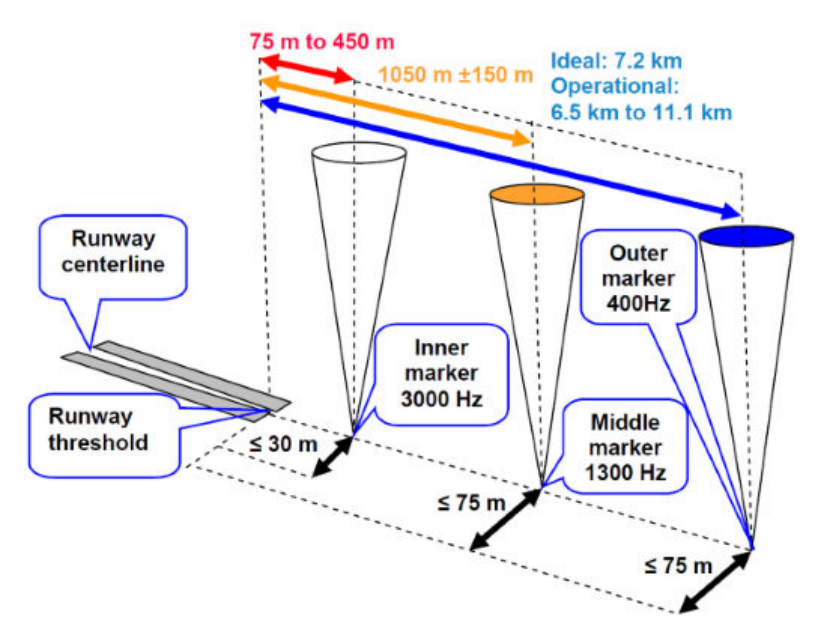

*Figure 3-2: Marker beacon placement and distance to runway*

Marker beacon receivers decode audio and provide signaling output to identify one of three marker beacons installed near the runway. They transmit a narrow beam width at 75 MHz carrier frequency in a vertical direction. Each of them has a different distinct modulation code to allow the receiver to identify which one it is flying over [[1MA193\]](#page-165-0).

Both visual (color of the marker beacon) and audio tone identification is supported for determining which marker has been flown over. The audio/visual pairing of marker beacons is as follows:

- Outer marker flashes BLUE in the cockpit at 400 Hz ("relaxed" tone).
- Middle marker flashes AMBER in the cockpit at 1300 Hz ("hurried" tone).
- Inner marker flashes WHITE in the cockpit at 3000 Hz ("urgent" tone).

## <span id="page-16-0"></span>**Related Settings**

For ILS settings at the R&S SMBV100B, see the following sections:

- [Chapter 3.3.2, "ILS glide slope settings", on page 20](#page-19-0)
- [Chapter 3.3.3, "ILS localizer settings", on page 26](#page-25-0)
- [Chapter 3.3.4, "ILS marker beacons settings", on page 34](#page-33-0)

## **Channel frequencies**

The column notations in the table below are as follows:

- **Chan.** = ICAO channel number
- **LOC freq.** = ILS localizer frequency (MHz)
- **GS freq.** = ILS glide slope frequency (MHz)

## *Table 3-1: ILS ICAO channels and frequencies (MHz)*

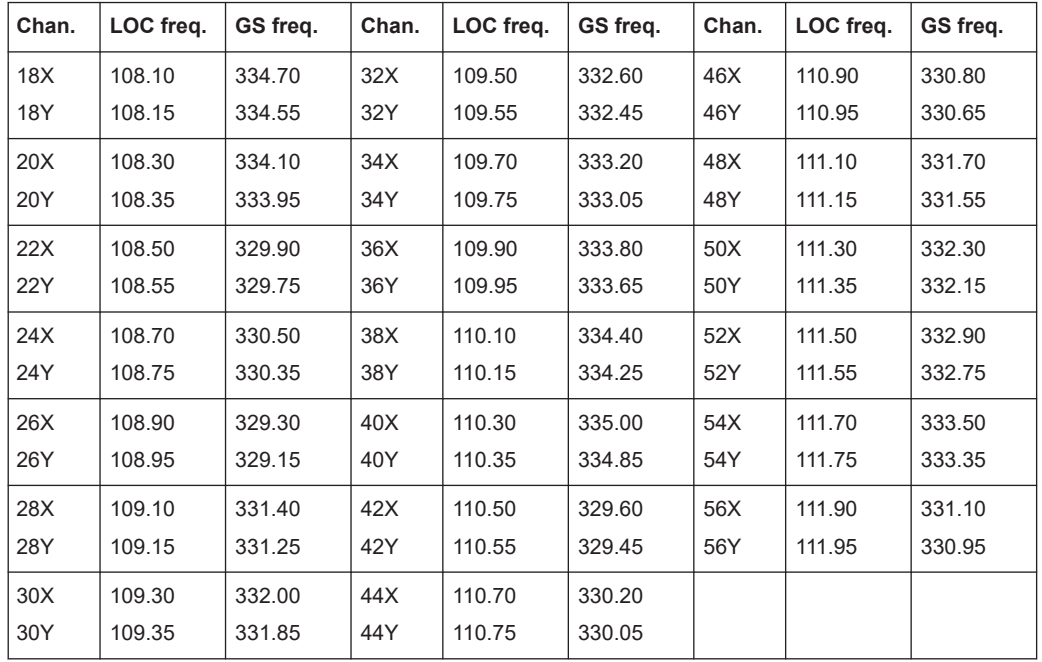

# **3.3 ILS configuration and settings**

Option: R&S SMBVB-K151

Access:

► Select "Baseband" > "ILS".

The remote commands required to define ILS settings are described in [Chapter 7.3,](#page-99-0) ["ILS commands", on page 100](#page-99-0).

ILS configuration and settings

## <span id="page-17-0"></span>**Settings:**

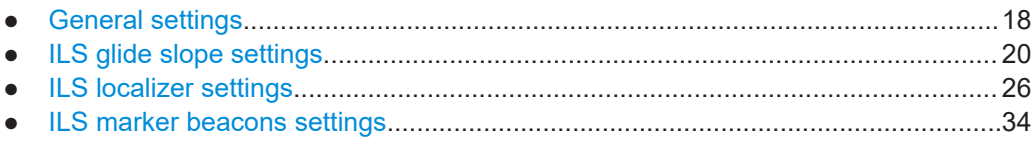

## **3.3.1 General settings**

This chapter provides settings to configure general ILS components.

Access:

► Select "ILS" > "General".

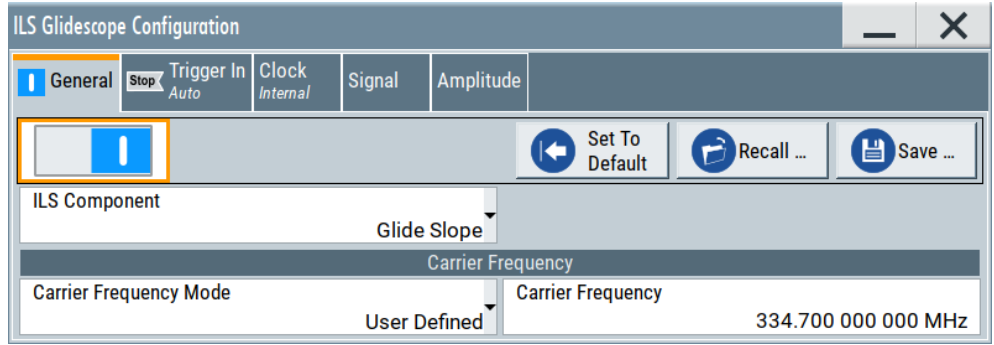

This dialog comprises general settings of the ILS standard, the default and the "Save/Recall" settings.

By default, an ILS glide slope modulation signal on an RF carrier with a frequency of 344.7 MHz or ICAO channel 18X. The dual-tone LF signal with frequencies 90 Hz and 150 Hz and a balanced modulation at SDM of 80 %.

Changing a parameter in the avionic standards causes an instant signal change in the R&S SMBV100B. There is no extra measurement cycle to calculate the RMS value of the baseband signal to set the correct RF level.

If the avionics standard is activated for the first time, or after every subsequent on/off sequence, the measurement cycle will take place to determine the correct RF level. Every subsequent parameter change in the avionic standard is performed without another measurement cycle to provide a continuous signal output.

## **Settings:**

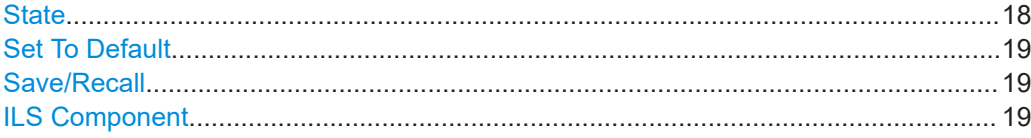

## **State**

Activates the avionic standard.

<span id="page-18-0"></span>Activation of the standard deactivates a previously active avionic standard. The "VOR/ILS/DME > Carrier Frequency" setting is applied automatically to the RF "Frequency" and displayed in the status bar.

Remote command:

[<subsystem>:STATe](#page-99-0) on page 100

## **Set To Default**

Calls the default settings. The values of the main parameters are listed in the following table.

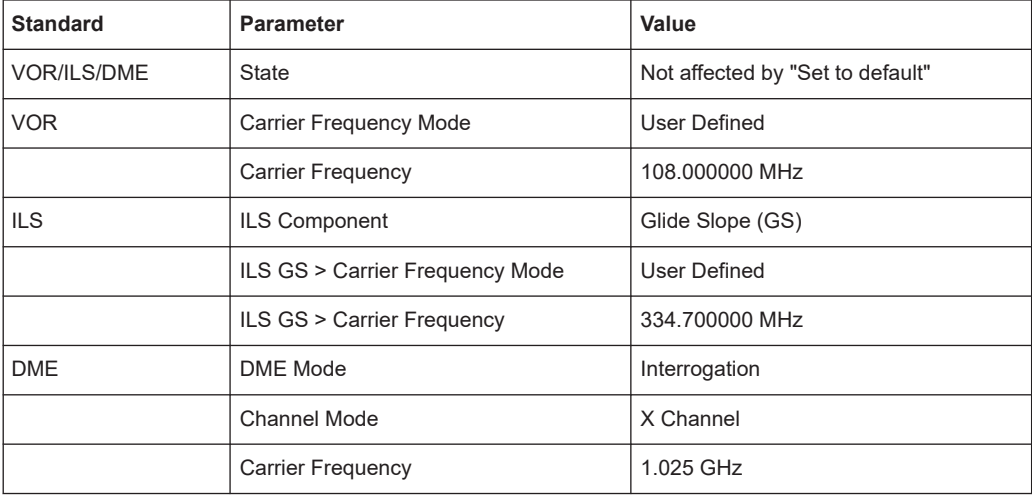

#### Remote command:

[<subsystem>:PRESet](#page-97-0) on page 98

## **Save/Recall**

Accesses the "Save/Recall" dialog, that is the standard instrument function for saving and recalling the complete dialog-related settings in a file. The provided navigation possibilities in the dialog are self-explanatory.

The settings are saved in a file with predefined extension. You can define the filename and the directory, in that you want to save the file.

See also, chapter "File and Data Management" in the R&S SMBV100B user manual.

#### Remote command:

[<subsystem>:SETTing:CATalog](#page-98-0) on page 99 [<subsystem>:SETTing:DELete](#page-98-0) on page 99 [<subsystem>:SETTing:LOAD](#page-98-0) on page 99 [<subsystem>:SETTing:STORe](#page-98-0) on page 99

## **ILS Component**

Sets the ILS component.

"Glide slope" Enables the glide slope.

"Localizer" Enables the localizer.

"Marker Beacons"

Enables the marker beacons.

ILS configuration and settings

<span id="page-19-0"></span>Remote command:

[\[:SOURce<hw>\]\[:BB\]:ILS:TYPE](#page-99-0) on page 100

## **3.3.2 ILS glide slope settings**

## Access:

- 1. Select "ILS" > "General".
- 2. Select "ILS Component" > "Glide Slope".

## **Settings:**

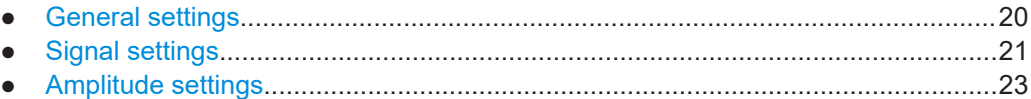

## **3.3.2.1 General settings**

Access:

► Select "ILS" > "General".

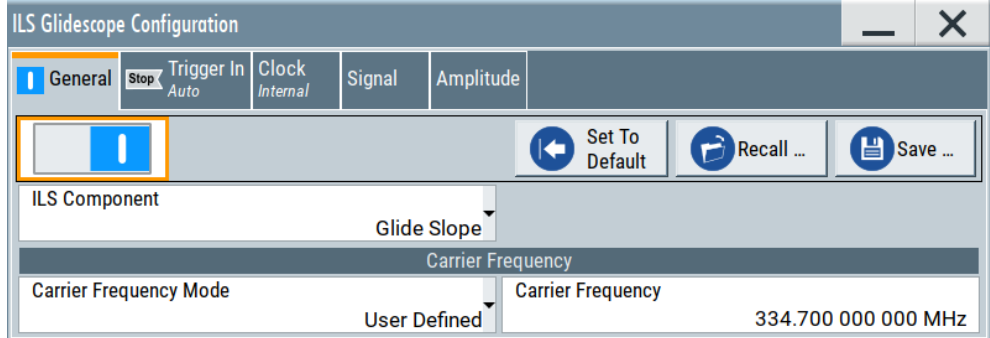

This dialog provides carrier frequency settings related to the ILS glide slope component of the ILS signal.

## **Settings:**

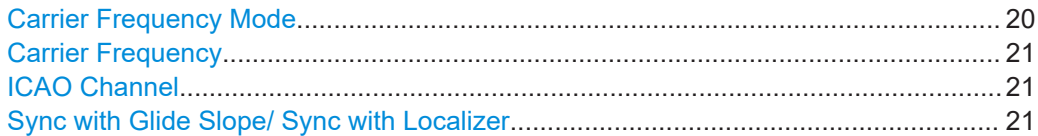

## **Carrier Frequency Mode**

Sets the mode for the carrier frequency of the signal.

Select "Carrier Frequency Mode > ICAO" to set a standard ILS frequency channel. If you want to couple carrier frequencies of ILS glide slope and localizer components, enable [Sync with Glide Slope/ Sync with Localizer.](#page-20-0)

<span id="page-20-0"></span>"User Defined" Activates user-defined variation of the carrier frequency.

"ICAO" Activates variation in predefined steps according to standard ILS transmitting frequencies (see [Table 3-1](#page-16-0)).

Remote command:

[\[:SOURce<hw>\]\[:BB\]:ILS\[:GS|GSLope\]:FREQuency:MODE](#page-103-0) on page 104

## **Carrier Frequency**

Requires "Carrier Frequency Mode" > "User Defined".

Sets the carrier frequency of the signal.

Remote command:

[\[:SOURce<hw>\]\[:BB\]:ILS\[:GS|GSLope\]:FREQuency](#page-103-0) on page 104

### **ICAO Channel**

Requires "Carrier Frequency Mode" > "ICAO".

Sets the ICAO channel and the corresponding transmitting frequency.

If avionic standard modulation is activated and you change the "RF Frequency", the frequency value of the closest ICAO channel is applied automatically. The "ICAO Channel" is also updated.

For an overview of the ILS ICAO channel frequencies, see [Table 3-1](#page-16-0).

Remote command:

[\[:SOURce<hw>\]\[:BB\]:ILS\[:GS|GSLope\]:ICAO:CHANnel](#page-104-0) on page 105

#### **Sync with Glide Slope/ Sync with Localizer**

Activates synchronization of the ILS glide slope with the ILS localizer carrier frequency or vice versa.

If "Carrier Frequency Mode" > "User", the ILS glide slope carrier frequency is applied to the ILS localizer carrier frequency or vice versa.

If "Carrier Frequency Mode" > "ICAO", the ILS glide slope ICAO channel is applied to the ILS localizer ICAO channel or vice versa. The ILS glide slope/localizer frequency of the ICAO channel [\(Table 3-1\)](#page-16-0) is set automatically.

Remote command:

[\[:SOURce<hw>\]\[:BB\]:ILS\[:GS|GSLope\]:FREQuency:SYNChronize\[:STATe\]](#page-103-0) [on page 104](#page-103-0)

[\[:SOURce<hw>\]\[:BB\]:ILS:LOCalizer:FREQuency:SYNChronize\[:STATe\]](#page-113-0) [on page 114](#page-113-0)

## **3.3.2.2 Signal settings**

Access:

1. Select "ILS Component" > "Glide Slope". See [Chapter 3.3.2, "ILS glide slope set](#page-19-0)[tings", on page 20.](#page-19-0)

2. Select "ILS" > "Signal".

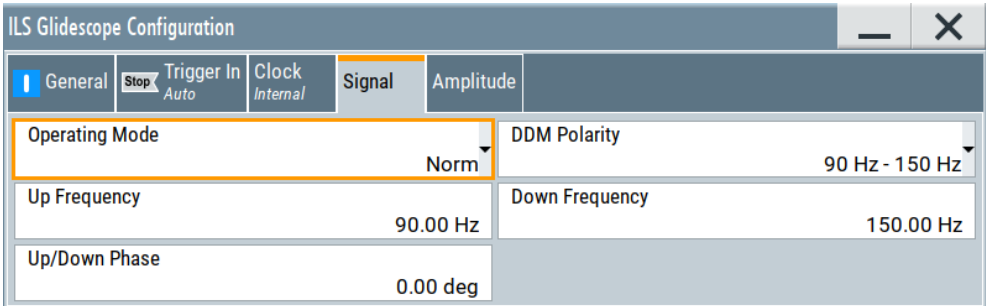

This dialog provides modulation signal settings related to the ILS glide slope component of the ILS signal.

### **Settings:**

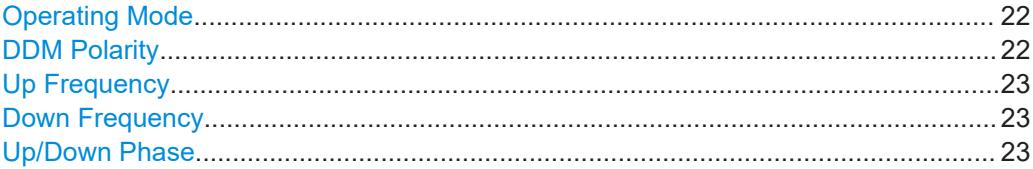

## **Operating Mode**

Selects the operating mode for the ILS glide slope modulation signal.

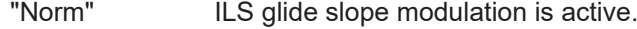

"90 Hz" Amplitude modulation of the output signal with the upper lobe signal component (90 Hz signal content) of the ILS glide slope signal.

> The modulation depth of the 90 Hz signal results from the settings of the parameters [Sum of Depth](#page-23-0) and [DDM Depth](#page-24-0) according to:

- "Fly > Down" AM (90 Hz) =  $0.5 \times (SDM + DDM \times 100 \%)$
- $\bullet$  "Fly > Up"

AM (90 Hz) = 0.5 × (SDM - DDM × 100 %)

"150 Hz" Amplitude modulation of the output signal with the lower lobe signal component (150 Hz signal content) of the ILS glide slope signal.

> The modulation depth of the 150 Hz signal results from the settings of parameters [Sum of Depth](#page-23-0) and [DDM Depth](#page-24-0) according to:

- "Fly > Down" AM (150 Hz) =  $0.5 \times (SDM + DDM \times 100 \%)$
- $\bullet$  "Fly > Up"
	- AM (150 Hz) = 0.5 × (SDM DDM × 100 %)

## Remote command:

[\[:SOURce<hw>\]\[:BB\]:ILS\[:GS|GSLope\]:MODE](#page-105-0) on page 106

## **DDM Polarity**

Defines the polarity for DDM calculation, see ["DDM Depth"](#page-24-0) on page 25.

<span id="page-22-0"></span>Remote command:

[\[:SOURce<hw>\]\[:BB\]:ILS\[:GS|GSLope\]:DDM:POLarity](#page-102-0) on page 103

#### **Up Frequency**

Sets the modulation frequency of the upper antenna lobe.

Remote command:

```
[:SOURce<hw>][:BB]:ILS[:GS|GSLope]:ULOBe[:FREQuency] on page 107
```
## **Down Frequency**

Sets the modulation frequency of the lower antenna lobe.

Remote command:

```
[:SOURce<hw>][:BB]:ILS[:GS|GSLope]:LLOBe[:FREQuency] on page 105
```
## **Up/Down Phase**

Sets the phase between the modulation signals of the upper and lower antenna lobe.

The zero crossing of the lower lobe (150Hz) signal serves as a reference. The angle refers to the period of the signal of the lower antenna lobe.

#### Remote command:

[\[:SOURce<hw>\]\[:BB\]:ILS\[:GS|GSLope\]:PHASe](#page-105-0) on page 106

## **3.3.2.3 Amplitude settings**

## Access:

- 1. Select "ILS Component" > "Glide Slope". See [Chapter 3.3.2, "ILS glide slope set](#page-19-0)[tings", on page 20.](#page-19-0)
- 2. Select "ILS" > "Amplitude".

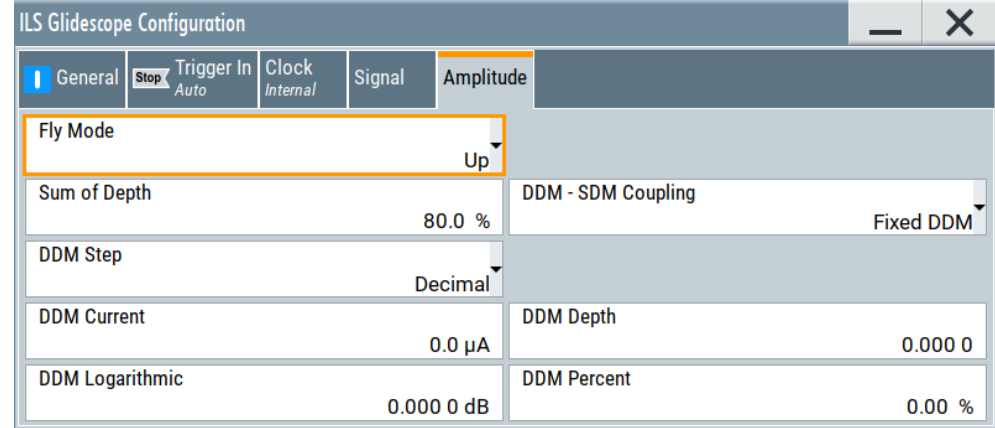

This dialog provides amplitude settings related to the ILS glide slope component of the ILS signal.

#### <span id="page-23-0"></span>**Settings:**

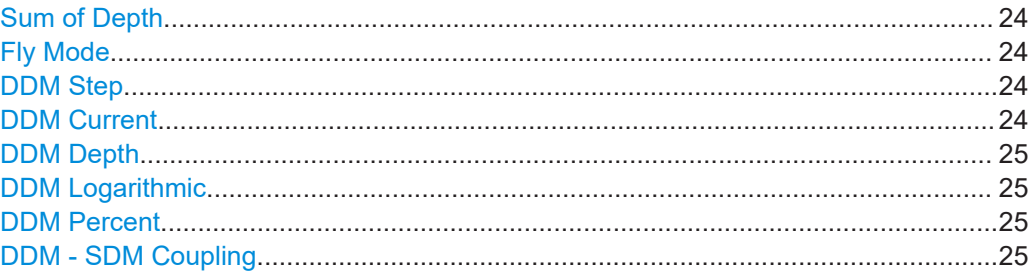

#### **Sum of Depth**

Sets the arithmetic sum of the modulation depths of the upper lobe (90 Hz) and lower lobe (150 Hz) ILS glide slope signal contents.

The RMS modulation depth of the sum signal depends on the phase setting of both modulation tones.

Remote command:

[\[:SOURce<hw>\]\[:BB\]:ILS\[:GS|GSLope\]:SDM](#page-105-0) on page 106

#### **Fly Mode**

Selects the simulation mode for the ILS glide slope modulation signal. A change of the setting automatically changes the sign of the DDM value.

This setting simulates the direction in which the pilot has to correct the course.

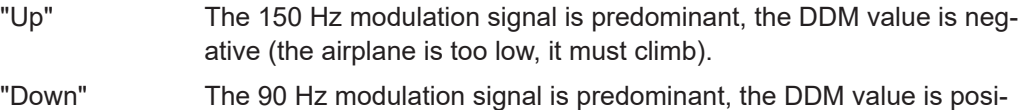

tive (the airplane is too high, it must descend).

Remote command:

[\[:SOURce<hw>\]\[:BB\]:ILS\[:GS|GSLope\]:DDM:DIRection](#page-101-0) on page 102

## **DDM Step**

Selects the variation of the DDM values.

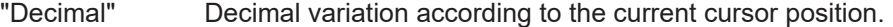

"Predifined" Variation in predefined steps according to the standardized DDM values.

Remote command:

[\[:SOURce<hw>\]\[:BB\]:ILS\[:GS|GSLope\]:DDM:STEP](#page-102-0) on page 103

## **DDM Current**

Sets the current of the ILS indicating the instrument corresponding to the DDM value. The instrument current is calculated according to:

DDM Current  $\mu$ A = DDM Depth  $[%] \times 857,125 \mu$ A

A variation of the instrument current automatically leads to a variation of the DDM value and the DDM value in dB.

Remote command:

[\[:SOURce<hw>\]\[:BB\]:ILS\[:GS|GSLope\]:DDM:CURRent](#page-100-0) on page 101

## <span id="page-24-0"></span>**DDM Depth**

Sets the difference in depth of modulation between the upper lobe (90 Hz) and the lower lobe (150 Hz) tone of the ILS glide slope modulation signal.

The DDM value is calculated with the formula:

- "DDM Polarity" > "90 Hz 150 Hz":
	- DDM = [AM (90 Hz) AM (150 Hz)] / 100%
- "DDM Polarity" > "150 Hz 90 Hz": DDM = [AM (150 Hz) - AM (90 Hz)] / 100%

A variation of the DDM value automatically leads to a variation of the value of the instrument current and the DDM value in dB.

Remote command:

[\[:SOURce<hw>\]\[:BB\]:ILS\[:GS|GSLope\]:DDM\[:DEPTh\]](#page-102-0) on page 103

#### **DDM Logarithmic**

Sets the DDM value in dB. The dB value is calculated according to:

DDM dB = 20 × LOG [(SDM+DDM×100%) / (SDM-DDM×100%)]

A variation of the value automatically leads to a variation of the DDM value and the instrument current.

Remote command:

[\[:SOURce<hw>\]\[:BB\]:ILS\[:GS|GSLope\]:DDM:LOGarithmic](#page-101-0) on page 102

#### **DDM Percent**

Sets the difference in depth of modulation between the upper lobe (90 Hz) and the lower lobe (150 Hz) tone of the ILS glide slope modulation signal.

The DDM value in percent is calculated as follows:

- "DDM Polarity" > "90 Hz 150 Hz": DDM = [AM (90 Hz) - AM (150 Hz)]
- "DDM Polarity" > "150 Hz 90 Hz": DDM = [AM (150 Hz) - AM (90 Hz)]

A variation of the DDM value automatically leads to a variation of the value of the instrument current and the DDM value in dB.

Remote command:

[\[:SOURce<hw>\]\[:BB\]:ILS\[:GS|GSLope\]:DDM:PCT](#page-101-0) on page 102

## **DDM - SDM Coupling**

Selects if the DDM value is fixed or is changed with a change of sum of modulation depths (SDM, see below).

"Fixed DDM" The absolute DDM value stays constant, if the SDM is changed.

"Coupled to SDM"

The absolute DDM value changes, if the SDM is changed. The DDM value expressed in dB stays constant.

Remote command:

[\[:SOURce<hw>\]\[:BB\]:ILS\[:GS|GSLope\]:DDM:COUPling](#page-100-0) on page 101

## <span id="page-25-0"></span>**3.3.3 ILS localizer settings**

#### Access:

- 1. Select "ILS" > "General".
- 2. Select "ILS Component" > "Localizer".

## **Settings:**

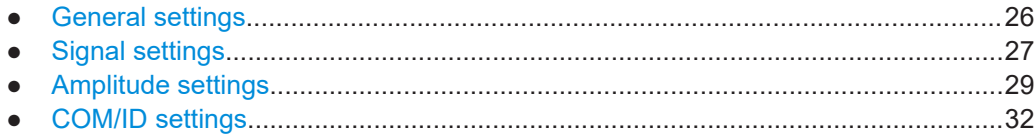

## **3.3.3.1 General settings**

## Access:

► Select "ILS > General".

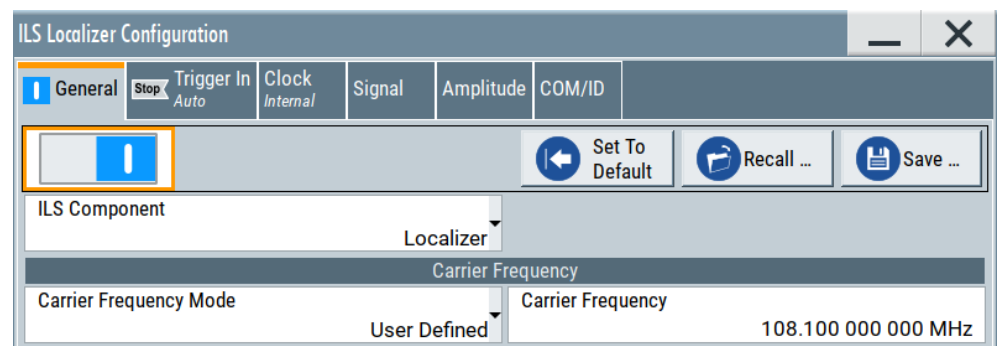

This dialog provides carrier frequency settings of the ILS localizer component of the ILS signal.

## **Settings:**

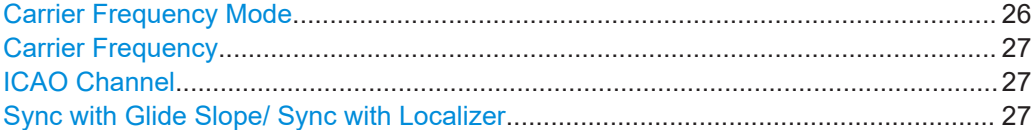

## **Carrier Frequency Mode**

Sets the mode for the carrier frequency of the signal.

"User Defined" Activates user-defined variation of the carrier frequency.

<span id="page-26-0"></span>"ICAO" Activates variation in predefined steps according to standard ILS transmitting frequencies (see [Table 3-1](#page-16-0)). Select the ICAO Channel to set a standard ILS frequency channel. If you want to couple carrier frequencies of ILS glide slope and localizer components, enable [General settings.](#page-25-0)

Remote command:

[\[:SOURce<hw>\]\[:BB\]:ILS:LOCalizer:FREQuency:MODE](#page-113-0) on page 114

#### **Carrier Frequency**

Requires "Carrier Frequency Mode" > "User Defined".

Sets the carrier frequency of the signal.

Remote command:

[\[:SOURce<hw>\]\[:BB\]:ILS:LOCalizer:FREQuency](#page-113-0) on page 114

#### **ICAO Channel**

Requires "Carrier Frequency Mode > ICAO".

Sets the ICAO channel and the corresponding transmitting frequency.

If avionic standard modulation is activated and you change the "RF Frequency", the frequency value of the closest ICAO channel is applied automatically. The "ICAO Channel" is also updated.

For an overview of the ILS ICAO channel frequencies, see [Table 3-1](#page-16-0).

Remote command: [\[:SOURce<hw>\]\[:BB\]:ILS:LOCalizer:ICAO:CHANnel](#page-114-0) on page 115

## **Sync with Glide Slope/ Sync with Localizer**

Activates synchronization of the ILS glide slope with the ILS localizer carrier frequency or vice versa.

If "Carrier Frequency Mode" > "User", the ILS glide slope carrier frequency is applied to the ILS localizer carrier frequency or vice versa.

If "Carrier Frequency Mode" > "ICAO", the ILS glide slope ICAO channel is applied to the ILS localizer ICAO channel or vice versa. The ILS glide slope/localizer frequency of the ICAO channel [\(Table 3-1\)](#page-16-0) is set automatically.

Remote command:

```
[:SOURce<hw>][:BB]:ILS[:GS|GSLope]:FREQuency:SYNChronize[:STATe]
on page 104
```
[\[:SOURce<hw>\]\[:BB\]:ILS:LOCalizer:FREQuency:SYNChronize\[:STATe\]](#page-113-0) [on page 114](#page-113-0)

## **3.3.3.2 Signal settings**

Access:

1. Select "ILS Component" > "Localizer". See [Chapter 3.3.3, "ILS localizer settings",](#page-25-0) [on page 26](#page-25-0).

2. Select "ILS" > "Signal".

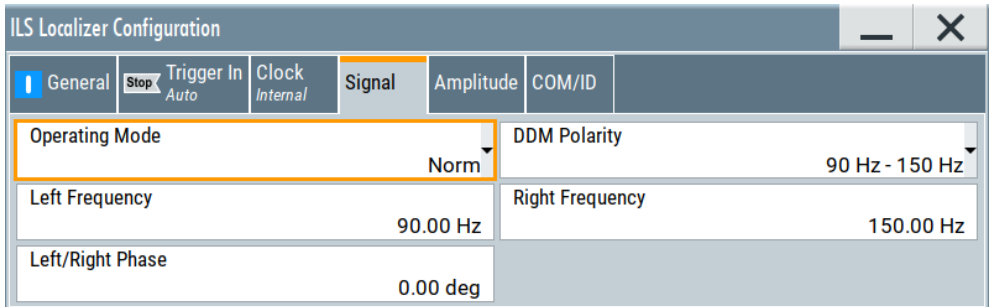

This dialog provides audio signal and modulation settings related to the ILS localizer component of the ILS signal.

### **Settings:**

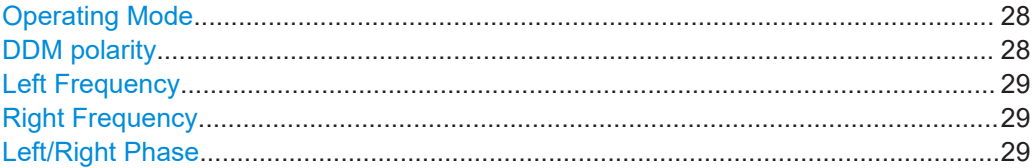

## **Operating Mode**

Selects the operating mode for the ILS localizer modulation signal.

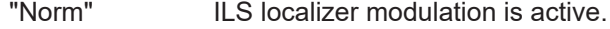

"90 Hz" Amplitude modulation of the output signal with the left lobe (90 Hz) signal component of the ILS localizer signal.

> The modulation depth of the 90 Hz signal results from the settings of parameters [Sum of Depth](#page-29-0) and [DDM Depth](#page-30-0) according to:

- "Fly > Right" AM (90 Hz) =  $0.5 \times (SDM + DDM \times 100 \%)$
- "Fly > Left"
	- AM (90 Hz) = 0.5 × (SDM DDM × 100 %)
- "150 Hz" Amplitude modulation of the output signal with the right lobe (150 Hz) signal component of the ILS localizer signal.

The modulation depth of the 150 Hz signal results from the settings of parameters [Sum of Depth](#page-29-0) and [DDM Depth](#page-30-0) according to:

- $\bullet$  "Fly" = "Right" AM (150 Hz) =  $0.5 \times (SDM + DDM \times 100 \%)$  $\bullet$  "Flv" = "Left"
	- AM (150 Hz) = 0.5 × (SDM DDM × 100 %)

Remote command:

[\[:SOURce<hw>\]\[:BB\]:ILS:LOCalizer:MODE](#page-114-0) on page 115

## **DDM polarity**

Defines the polarity for DDM calculation, see ["DDM Depth"](#page-30-0) on page 31.

<span id="page-28-0"></span>Remote command:

[\[:SOURce<hw>\]\[:BB\]:ILS:LOCalizer:DDM:POLarity](#page-112-0) on page 113

#### **Left Frequency**

Sets the modulation frequency of the antenna lobe arranged at the left viewed from the air plane.

Remote command:

[\[:SOURce<hw>\]\[:BB\]:ILS:LOCalizer:LLOBe\[:FREQuency\]](#page-114-0) on page 115

## **Right Frequency**

Sets the modulation frequency of the antenna lobe arranged at the right viewed from the air plane.

Remote command:

[\[:SOURce<hw>\]\[:BB\]:ILS:LOCalizer:RLOBe\[:FREQuency\]](#page-115-0) on page 116

#### **Left/Right Phase**

Sets the phase between the modulation signals of the left and right antenna lobe. The zero crossing of the right lobe (150 Hz) signal serves as a reference. The angle refers to the period of the signal of the right antenna lobe.

#### Remote command:

[\[:SOURce<hw>\]\[:BB\]:ILS:LOCalizer:PHASe](#page-115-0) on page 116

## **3.3.3.3 Amplitude settings**

#### Access:

- 1. Select "ILS Component" > "Localizer". See [Chapter 3.3.3, "ILS localizer settings",](#page-25-0) [on page 26](#page-25-0).
- 2. Select "ILS" > "Amplitude".

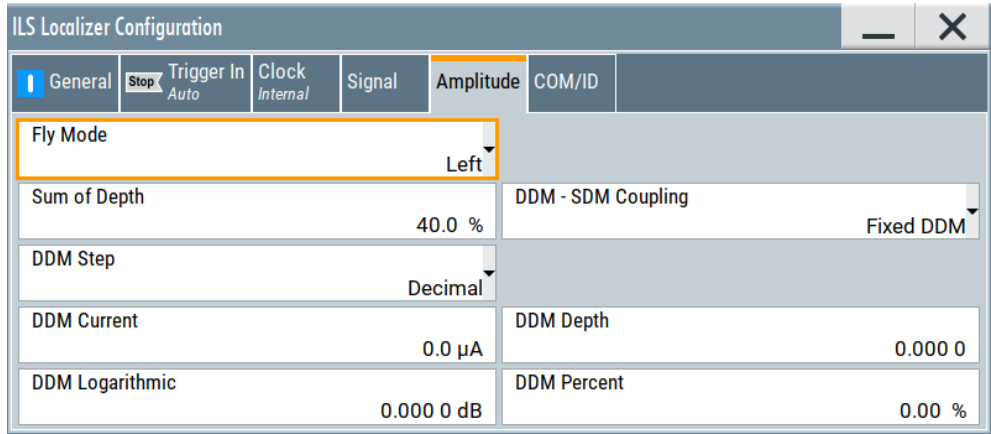

This dialog provides amplitude settings related to the ILS localizer component of the ILS signal.

#### <span id="page-29-0"></span>**Settings:**

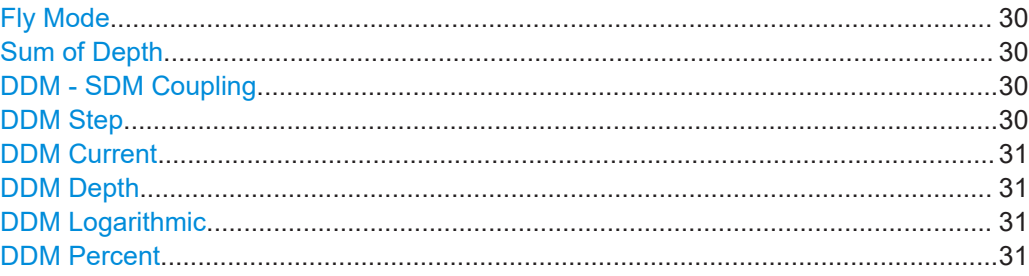

### **Fly Mode**

Selects the simulation mode for the ILS localizer modulation signal. A change of the setting automatically changes the sign of the DDM value.

This setting simulates the direction in which the pilot has to correct the course.

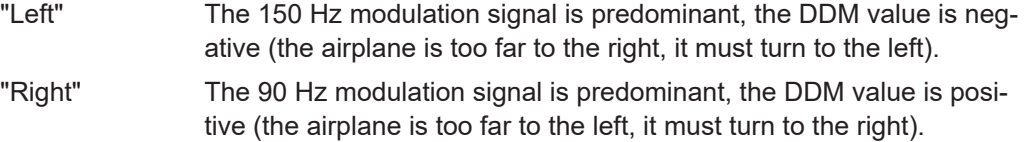

#### Remote command:

[\[:SOURce<hw>\]\[:BB\]:ILS:LOCalizer:DDM:DIRection](#page-110-0) on page 111

#### **Sum of Depth**

Sets the arithmetic sum of the modulation depths of the left lobe (90 Hz) and right lobe (150 Hz) ILS localizer signal contents.

The RMS modulation depth of the sum signal depends on the phase setting of both modulation tones.

The "Sum of Depth" and "COM/ID > [Depth"](#page-32-0) must be smaller than 100 %.

Remote command:

[\[:SOURce<hw>\]\[:BB\]:ILS:LOCalizer:SDM](#page-115-0) on page 116

#### **DDM - SDM Coupling**

Selects if the DDM value is fixed or is changed with a change of sum of modulation depths (SDM, see below).

"Fixed DDM" The absolute DDM value stays constant, if the SDM is changed.

"Coupled to SDM" The absolute DDM value changes, if the SDM is changed. The DDM value expressed in dB stays constant.

Remote command:

[\[:SOURce<hw>\]\[:BB\]:ILS:LOCalizer:DDM:COUPling](#page-110-0) on page 111

## **DDM Step**

Selects the variation step of the DDM values.

- "Decimal" Decimal variation according to the current cursor position.
- "Predifined" Variation in predefined steps according to the standardized DDM values.

<span id="page-30-0"></span>Remote command:

[\[:SOURce<hw>\]\[:BB\]:ILS:LOCalizer:DDM:STEP](#page-112-0) on page 113

## **DDM Current**

Sets the current of the ILS indicating instrument corresponding to the DDM value. The instrument current is calculated according to:

DDM  $\mu$ A = DDM  $\times$  967.75  $\mu$ A

A variation of the instrument current automatically leads to a variation of the DDM value and the DDM value in dB.

Remote command:

[\[:SOURce<hw>\]\[:BB\]:ILS:LOCalizer:DDM:CURRent](#page-110-0) on page 111

### **DDM Depth**

Sets the difference in depth of modulation (DDM) between the signal of the left lobe (90 Hz) and the right lobe (150 Hz) of the ILS localizer modulation signal.

The DDM value in percent is calculated as follows:

- "DDM Polarity > 90 Hz 150 Hz" (default setting): DDM = [AM (90 Hz) - AM (150 Hz)] / 100 %
- "DDM Polarity > 150 Hz 90 Hz": DDM = [AM (150 Hz) - AM (90 Hz)] / 100 %

A variation of the DDM value automatically leads to a variation of the DDM value in dB and the value of the instrument current.

Remote command:

[\[:SOURce<hw>\]\[:BB\]:ILS:LOCalizer:DDM\[:DEPTh\]](#page-112-0) on page 113

### **DDM Logarithmic**

Sets the DDM value in dB. The dB value is calculated according to:

DDM dB =  $20 \times$  LOG [(SDM + DDM  $\times$  100 %) / (SDM - DDM  $\times$  100 %)]

A variation of the value automatically leads to a variation of the DDM value and the instrument current.

Remote command:

[\[:SOURce<hw>\]\[:BB\]:ILS:LOCalizer:DDM:LOGarithmic](#page-111-0) on page 112

## **DDM Percent**

Sets the difference in depth of modulation between the signal of the left lobe (90 Hz) and the right lobe (150 Hz).

The DDM value in percent is calculated by the following formulas:

- "DDM Polarity  $> 90$  Hz 150 Hz" (default setting): DDM = [AM (90 Hz) - AM (150 Hz)]
- "DDM Polarity > 150 Hz 90 Hz": DDM = [AM(150 Hz) - AM (90 Hz)]

A variation of the DDM value automatically leads to a variation of the DDM value in dB and the value of the instrument current.

Remote command:

```
[:SOURce<hw>][:BB]:ILS:LOCalizer:DDM:PCT on page 112
```
## <span id="page-31-0"></span>**3.3.3.4 COM/ID settings**

## Access:

- 1. Select "ILS Component" > "Localizer". See [Chapter 3.3.3, "ILS localizer settings",](#page-25-0) [on page 26](#page-25-0).
- 2. Select "ILS" > "COM/ID".

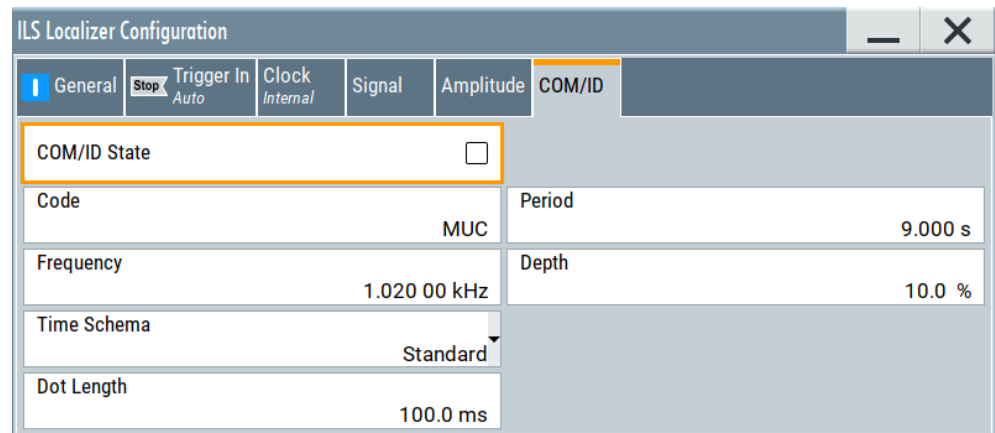

This dialog provides COM/ID settings related to the ILS localizer component of the ILS signal.

## **Settings:**

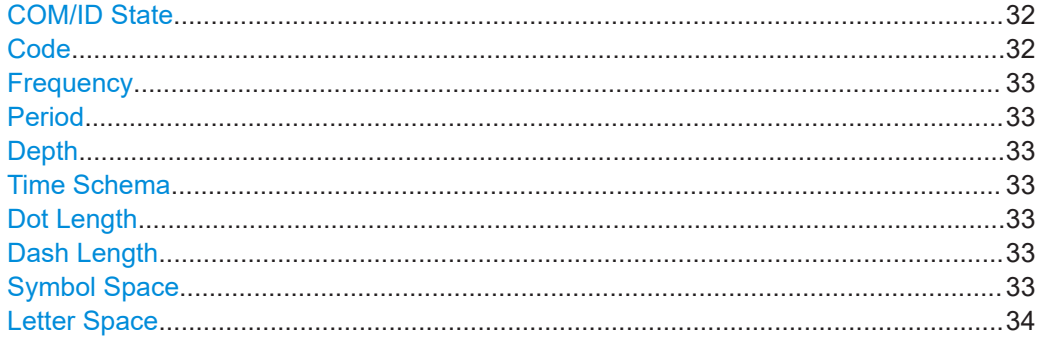

## **COM/ID State**

Enables/disables the COM/ID signal.

See also [Chapter A, "Morse code settings", on page 164](#page-163-0).

#### Remote command:

[\[:SOURce<hw>\]\[:BB\]:ILS:LOCalizer:COMid\[:STATe\]](#page-109-0) on page 110

## **Code**

Sets the coding of the COM/ID signal by the international short name of the airport (e.g. MUC for the Munich airport).

The COM/ID tone is sent according to the selected code, see [Chapter A, "Morse code](#page-163-0) [settings", on page 164.](#page-163-0)

<span id="page-32-0"></span>If no coding is set, the COM/ID tone is sent uncoded (key down).

Remote command:

[\[:SOURce<hw>\]\[:BB:ILS\]:LOCalizer:COMid:CODE](#page-107-0) on page 108

## **Frequency**

Sets the frequency of the COM/ID signal.

Remote command:

[\[:SOURce<hw>\]\[:BB\]:ILS:LOCalizer:COMid:FREQuency](#page-108-0) on page 109

### **Period**

Sets the period of the COM/ID signal.

Remote command:

[\[:SOURce<hw>\]\[:BB\]:ILS:LOCalizer:COMid:PERiod](#page-108-0) on page 109

#### **Depth**

Sets the AM modulation depth of the COM/ID signal.

**Note:** The sum of [Sum of Depth](#page-29-0) and COM/ID > Depth must be smaller than 100 %.

Remote command:

[\[:SOURce<hw>\]\[:BB\]:ILS:LOCalizer:COMid:DEPTh](#page-107-0) on page 108

#### **Time Schema**

Sets the time schema of the Morse code for the COM/ID signal.

"Standard" The set dot length determines the length of the dash, the symbol space and letter space of the Morse code.

"User" You can set each length value separately.

Remote command:

[\[:SOURce<hw>\]\[:BB\]:ILS:LOCalizer:COMid:TSCHema](#page-109-0) on page 110

### **Dot Length**

Sets the length of a Morse code dot.

If "Time Schema" > "Standard", the dot length value determines also the length of the dash  $(= 3$  times the dot length), symbol space  $(= dot length)$  and letter space  $(= 3$  times the dot length).

Remote command:

[\[:SOURce<hw>\]\[:BB\]:ILS:LOCalizer:COMid:DOT](#page-108-0) on page 109

## **Dash Length**

Requires "Time Schema" > "User".

Sets the length of a Morse code dash.

Remote command:

[\[:SOURce<hw>\]\[:BB\]:ILS:LOCalizer:COMid:DASH](#page-107-0) on page 108

## **Symbol Space**

Requires "Time Schema" > "User". Sets the length of the Morse code symbol space. <span id="page-33-0"></span>Remote command: [\[:SOURce<hw>\]\[:BB\]:ILS:LOCalizer:COMid:SYMBol](#page-109-0) on page 110

## **Letter Space**

Requires "Time Schema" > "User".

Sets the length of a Morse code letter space.

Remote command:

[\[:SOURce<hw>\]\[:BB\]:ILS:LOCalizer:COMid:LETTer](#page-108-0) on page 109

## **3.3.4 ILS marker beacons settings**

#### Access:

- 1. Select "ILS > General".
- 2. Select "ILS Component > Marker Beacons".

#### **Settings:**

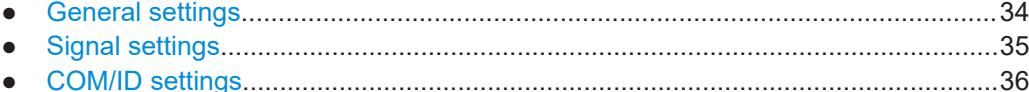

## **3.3.4.1 General settings**

#### Access:

- 1. Select "ILS Component > Marker Beacons". See Chapter 3.3.4, "ILS marker beacons settings", on page 34.
- 2. Select "ILS > General".

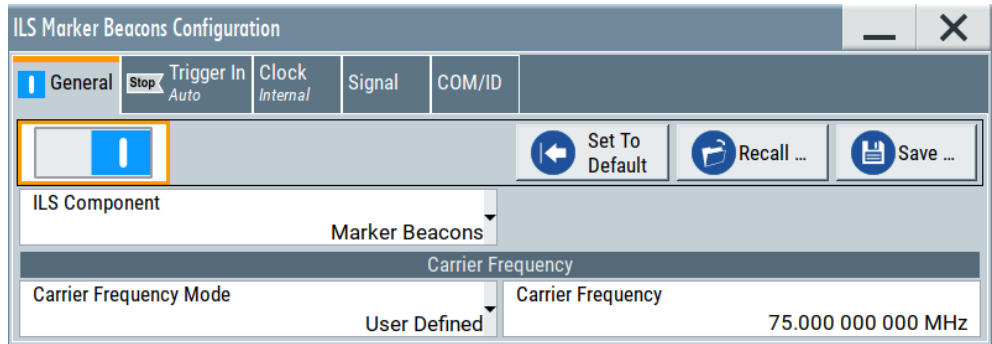

This dialog provides carrier frequency settings related to the ILS marker beacons component of the ILS signal.

### <span id="page-34-0"></span>**Settings:**

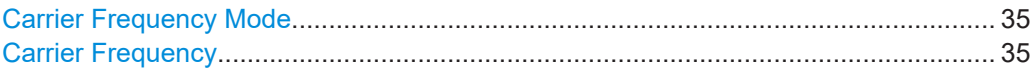

## **Carrier Frequency Mode**

Sets the mode for the carrier frequency of the signal.

"User Defined" Activates user-defined variation of the carrier frequency.

"Predefined" Activates variation of the carrier frequency by integer 25 kHz steps.

#### Remote command:

[\[:SOURce<hw>\]\[:BB:ILS\]:MBEacon:FREQuency:MODE](#page-119-0) on page 120

#### **Carrier Frequency**

Requires "Carrier Frequency Mode > User Defined".

Sets the carrier frequency of the signal.

Remote command:

[\[:SOURce<hw>\]\[:BB:ILS\]:MBEacon:FREQuency](#page-119-0) on page 120

## **3.3.4.2 Signal settings**

#### Access:

- 1. Select "ILS Component" > "Marker Beacons". See [Chapter 3.3.4, "ILS marker bea](#page-33-0)[cons settings", on page 34.](#page-33-0)
- 2. Select "ILS" > "Signal".

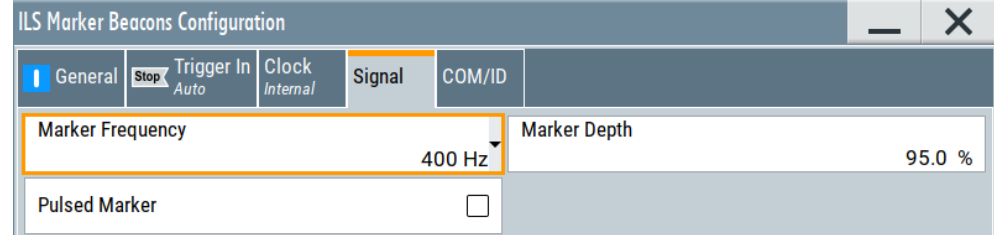

This dialog provides signal settings related to the ILS marker beacons component of the ILS signal.

## **Settings:**

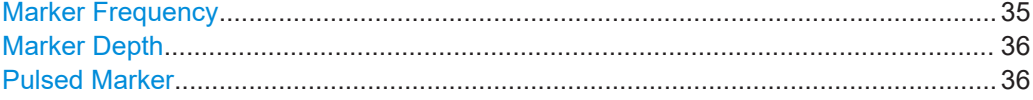

## **Marker Frequency**

Sets the modulation frequency of the marker signal.

#### Remote command:

[\[:SOURce<hw>\]\[:BB:ILS\]:MBEacon:MARKer:FREQuency](#page-120-0) on page 121

## <span id="page-35-0"></span>**Marker Depth**

Sets the modulation depth of the marker signal.

Remote command:

[\[:SOURce<hw>\]\[:BB:ILS\]:MBEacon\[:MARKer\]:DEPTh](#page-120-0) on page 121

#### **Pulsed Marker**

Activates the modulation of a pulsed marker signal (morse coding).

"On" Modulation of pulsed marker signals (morse coding). The duty cycle, the marker on- and off-times depend on the frequency of the marker signal (Table 3-2).

#### *Table 3-2: ILS marker beacons marker signals and morse coding*

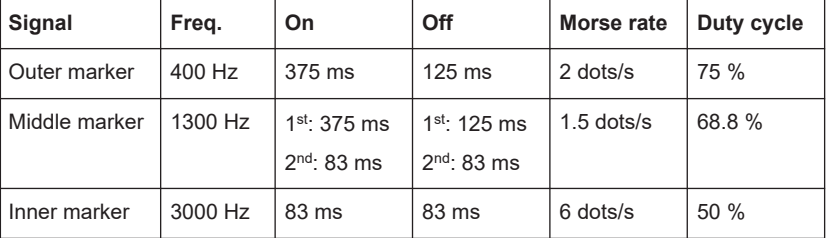

"Off" Modulation of a continuous non-coded marker signal.

Remote command:

[\[:SOURce<hw>\]\[:BB:ILS\]:MBEacon\[:MARKer\]:PULSed](#page-120-0) on page 121

## **3.3.4.3 COM/ID settings**

## Access:

- 1. Select "ILS Component" > "Marker Beacons". See [Chapter 3.3.4, "ILS marker bea](#page-33-0)[cons settings", on page 34.](#page-33-0)
- 2. Select "ILS" > "COM/ID".

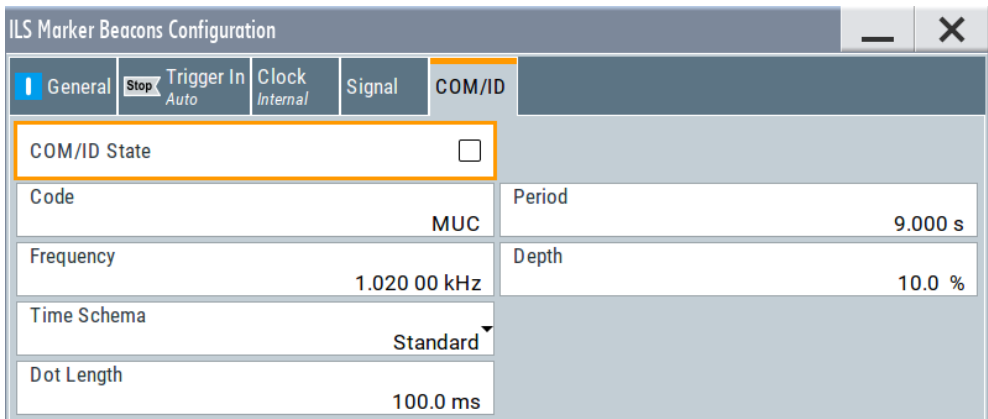

This dialog provides COM/ID settings of the marker beacons component of the ILS signal.
#### **Settings:**

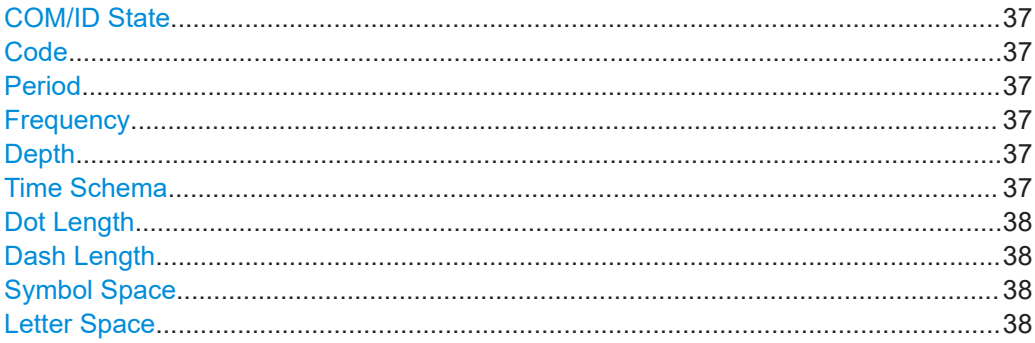

#### **COM/ID State**

Enables/disables the COM/ID signal.

See also [Chapter A, "Morse code settings", on page 164](#page-163-0).

Remote command:

[\[:SOURce<hw>\]\[:BB:ILS\]:MBEacon:COMid\[:STATe\]](#page-119-0) on page 120

#### **Code**

Sets the coding of the COM/ID signal by the international short name of the airport (e.g. MUC for the Munich airport).

The COM/ID tone is sent according to the selected code, see [Chapter A, "Morse code](#page-163-0) [settings", on page 164.](#page-163-0)

If no coding is set, the COM/ID tone is sent uncoded (key down).

Remote command:

[\[:SOURce<hw>\]\[:BB:ILS\]:MBEacon:COMid:CODE](#page-116-0) on page 117

#### **Period**

Sets the period of the COM/ID signal.

Remote command: [\[:SOURce<hw>\]\[:BB:ILS\]:MBEacon:COMid:PERiod](#page-118-0) on page 119

#### **Frequency**

Sets the frequency of the COM/ID signal.

#### Remote command:

[\[:SOURce<hw>\]\[:BB:ILS\]:MBEacon:COMid:FREQuency](#page-117-0) on page 118

#### **Depth**

Sets the AM modulation depth of the COM/ID signal.

Remote command:

[\[:SOURce<hw>\]\[:BB:ILS\]:MBEacon:COMid:DEPTh](#page-117-0) on page 118

# **Time Schema**

Sets the time schema of the Morse code for the COM/ID signal.

"Standard" The set dot length determines the length of the dash, the symbol space and letter space of the Morse code.

<span id="page-37-0"></span>"User" You can set each length value separately.

Remote command:

[\[:SOURce<hw>\]\[:BB:ILS\]:MBEacon:COMid:TSCHema](#page-119-0) on page 120

# **Dot Length**

Sets the length of a Morse code dot.

If "Time Schema" > "Standard", the dot length value determines also the length of the dash  $(= 3$  times the dot length), symbol space  $(= dot length)$  and letter space  $(= 3$  times the dot length).

Remote command: [\[:SOURce<hw>\]\[:BB:ILS\]:MBEacon:COMid:DOT](#page-117-0) on page 118

#### **Dash Length**

Requires "Time Schema" > "User".

Sets the length of a Morse code dash.

Remote command: [\[:SOURce<hw>\]\[:BB:ILS\]:MBEacon:COMid:DASH](#page-116-0) on page 117

#### **Symbol Space**

Requires "Time Schema" > "User".

Sets the length of the Morse code symbol space.

Remote command: [\[:SOURce<hw>\]\[:BB:ILS\]:MBEacon:COMid:SYMBol](#page-118-0) on page 119

#### **Letter Space**

Requires "Time Schema" > "User".

Sets the length of a Morse code letter space.

Remote command:

[\[:SOURce<hw>\]\[:BB:ILS\]:MBEacon:COMid:LETTer](#page-118-0) on page 119

# 4 Generating VOR signals

This chapter provides information on very high frequency (VHF) omnidirectional radio range (VOR) signal generation with the R&S SMBV100B. This information includes required options, background information on VOR, generation of VOR signals, configuration and settings.

- Required options.....................................................................................................39
- About VOR..............................................................................................................39
- [VOR configuration and settings.............................................................................. 41](#page-40-0)

# **4.1 Required options**

The basic equipment layout for generating VOR signals includes:

- **Base unit**
- Baseband real-time extension (R&S SMBVB-K520)
- Digital standard VOR (R&S SMBVB-K152)

For more information, see data sheet.

# **4.2 About VOR**

Very high frequency (VHF) omnidirectional radio range (VOR) is used for radio navigation and helps the aircraft to determine its position and stay on course.

A VOR system consists of a ground transmission station and a VOR receiver on the board of the aircraft.

The transmitter stations operate at VHF frequencies of 108 MHz to 118 MHz (see [Table 4-1\)](#page-39-0), with the code identification (COM/ID) transmitting on a modulation tone of 1.020 kHz. It emits two types of signals:

- An omnidirectional reference signal (REF) that can consist of two parts:
	- 30 Hz frequency modulated (FM) sine wave on subcarrier 9.96 kHz from amplitude modulation (AM) carrier
	- 1020 Hz AM modulated sine wave morse code
- A directional positioning signal, variable (VAR): 30 Hz AM modulated sine waves with variable phase shift.

The position of the aircraft is determined by measuring azimuth as the difference in phase of those two signals. The magnetic north is defined as the reference point, for which both signals are exactly in phase.

#### **Related settings**

For VOR settings at the R&S SMBV100B, see Chapter 4, "Generating VOR signals", on page 39.

# <span id="page-39-0"></span>**Channel frequencies**

The column notations in the table below are as follows:

- **Channel** = ICAO channel number
- **Frequency** = VOR Interrogation frequency (MHz)

*Table 4-1: VOR ICAO channels and frequencies (MHz)*

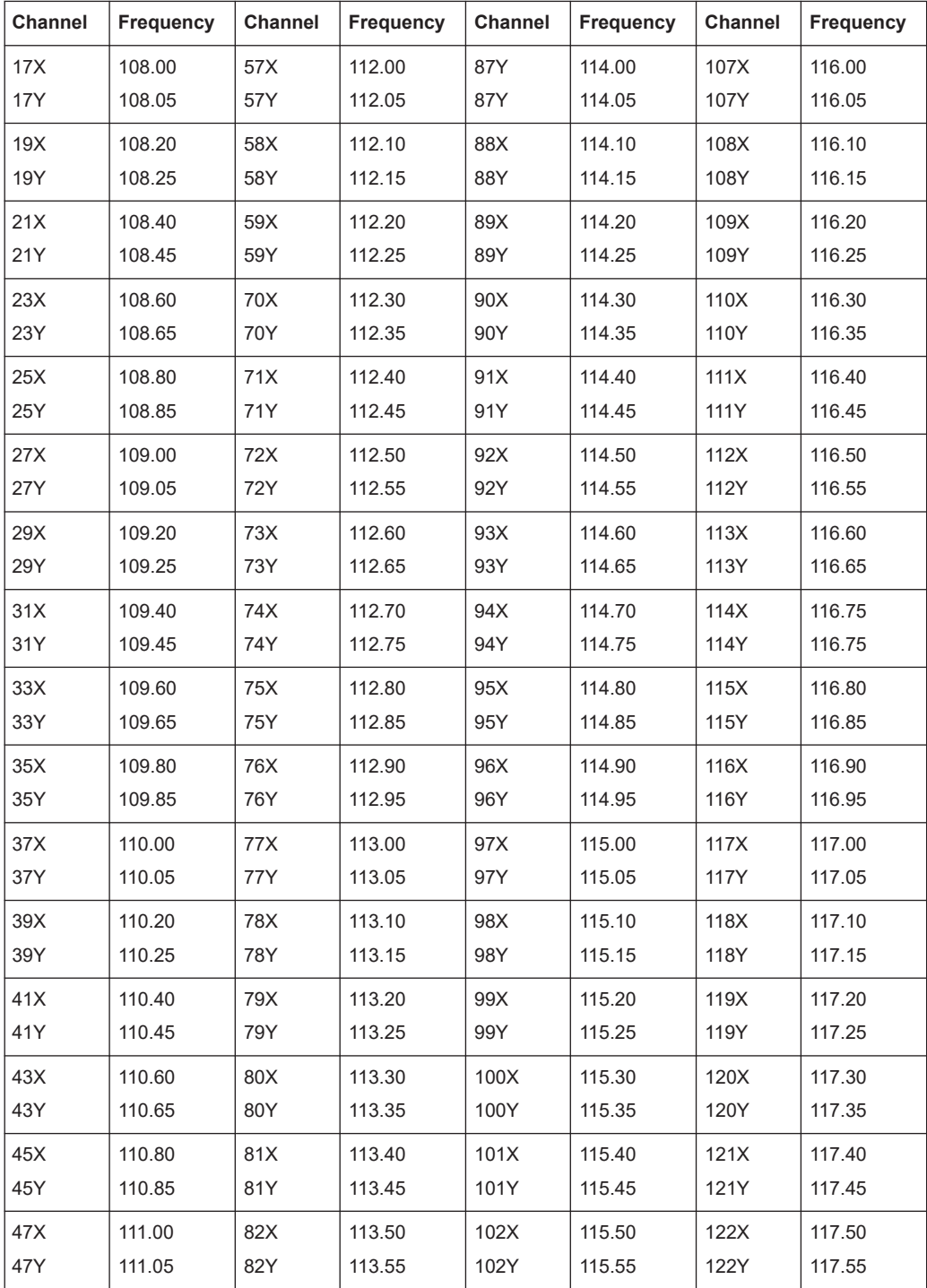

VOR configuration and settings

<span id="page-40-0"></span>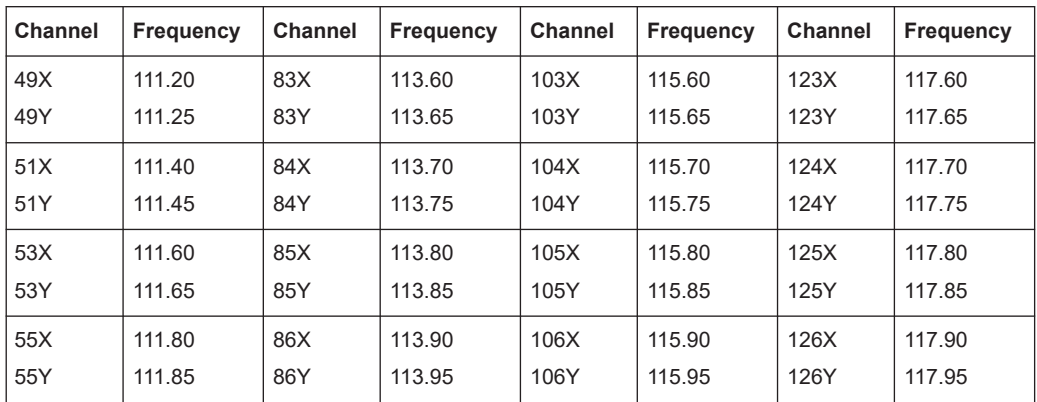

# **4.3 VOR configuration and settings**

Option: R&S SMBVB-K152

Access:

► Select "Baseband" > "VOR".

The remote commands required to define VOR settings are described in [Chapter 7.4,](#page-121-0) ["VOR commands", on page 122](#page-121-0).

## **Settings**

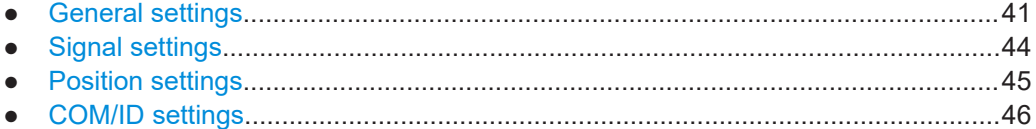

# **4.3.1 General settings**

Access:

► Select "VOR" > "General".

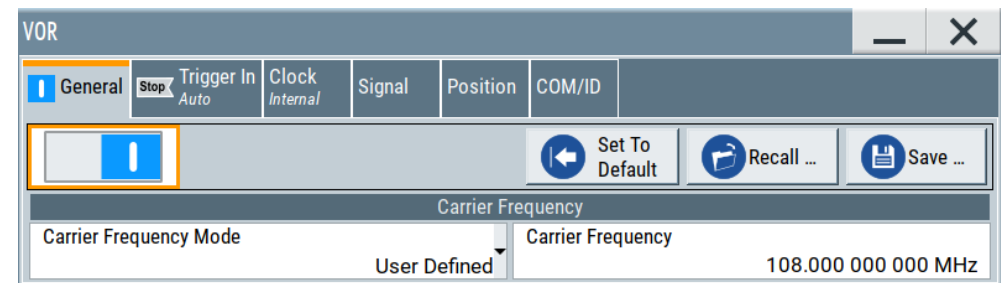

This dialog provides general settings of the VOR standard, the default and the "Save/Recall" settings.

By default, a VOR modulation signal is set on an RF carrier with a frequency of 108 MHz or ICAO channel 17X. The 9.96 kHz subcarrier signal is frequency modulated with a 30.00 Hz reference signal. The COM/ID signal has 1.02 kHz frequency, the variable phase signal 30.00 Hz frequency.

Changing a parameter in the avionic standards causes an instant signal change in the R&S SMBV100B. There is no extra measurement cycle to calculate the RMS value of the baseband signal to set the correct RF level.

If the avionics standard is activated for the first time, or after every subsequent on/off sequence, the measurement cycle will take place to determine the correct RF level. Every subsequent parameter change in the avionic standard is performed without another measurement cycle to provide a continuous signal output.

#### **Settings:**

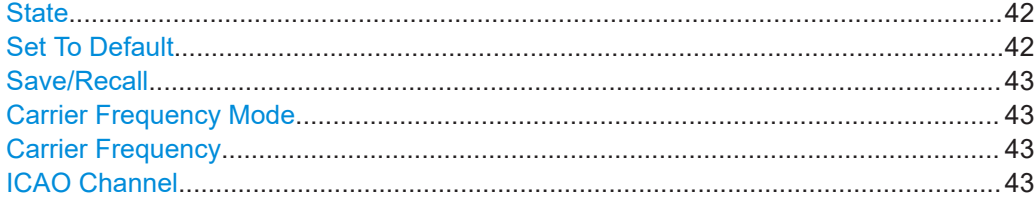

# **State**

Activates the avionic standard.

Activation of the standard deactivates a previously active avionic standard. The "VOR/ILS/DME > Carrier Frequency" setting is applied automatically to the RF "Frequency" and displayed in the status bar.

Remote command: [<subsystem>:STATe](#page-99-0) on page 100

# **Set To Default**

Calls the default settings. The values of the main parameters are listed in the following table.

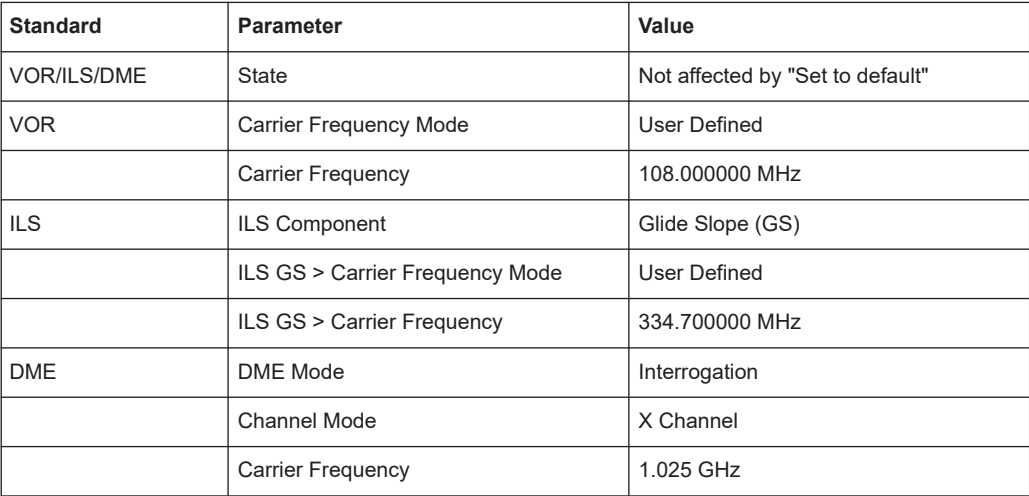

<span id="page-42-0"></span>Remote command:

[<subsystem>:PRESet](#page-97-0) on page 98

#### **Save/Recall**

Accesses the "Save/Recall" dialog, that is the standard instrument function for saving and recalling the complete dialog-related settings in a file. The provided navigation possibilities in the dialog are self-explanatory.

The settings are saved in a file with predefined extension. You can define the filename and the directory, in that you want to save the file.

See also, chapter "File and Data Management" in the R&S SMBV100B user manual.

Remote command:

[<subsystem>:SETTing:CATalog](#page-98-0) on page 99 [<subsystem>:SETTing:DELete](#page-98-0) on page 99 [<subsystem>:SETTing:LOAD](#page-98-0) on page 99 [<subsystem>:SETTing:STORe](#page-98-0) on page 99

### **Carrier Frequency Mode**

Sets the mode for the carrier frequency of the signal.

"User Defined" Activates user-defined setting of the carrier frequency.

"ICAO" Activates ICAO-conform setting of the carrier frequency via the "ICAO Channel". For standard VOR transmitting frequencies, see [Table 4-1.](#page-39-0)

Remote command:

[\[:SOURce<hw>\]:BB:VOR:FREQuency:MODE](#page-122-0) on page 123

#### **Carrier Frequency**

Requires "Carrier Frequency Mode > User Defined".

Sets the carrier frequency of the signal.

Remote command: [\[:SOURce<hw>\]:BB:VOR:FREQuency](#page-122-0) on page 123

#### **ICAO Channel**

Requires "Carrier Frequency Mode" > "ICAO".

Sets the ICAO channel and the corresponding transmitting frequency.

If avionic standard modulation is activated and you change the "RF Frequency", the frequency value of the closest ICAO channel is applied automatically. The "ICAO Channel" is also updated.

For an overview of the VOR ICAO channels and frequencies, see [Table 4-1](#page-39-0).

Remote command:

[\[:SOURce<hw>\]\[:BB\]:VOR:ICAO:CHANnel](#page-122-0) on page 123

# <span id="page-43-0"></span>**4.3.2 Signal settings**

#### Access:

► Select "VOR" > "Signal".

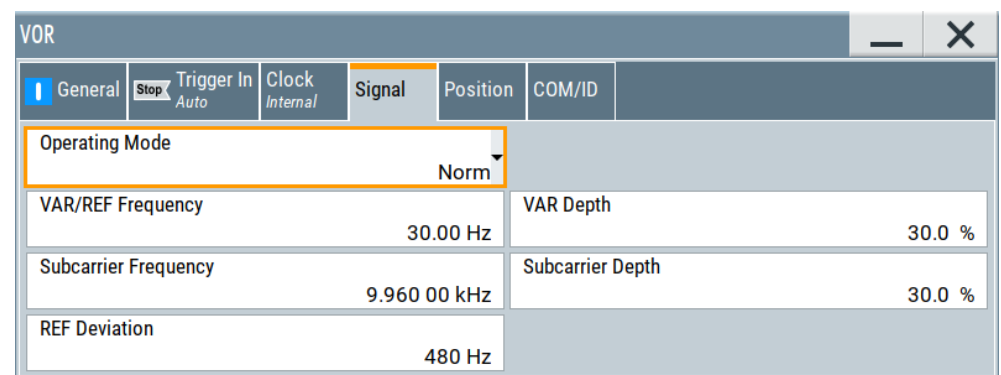

This dialog provides signal settings of the VOR modulation signal.

# **Settings:**

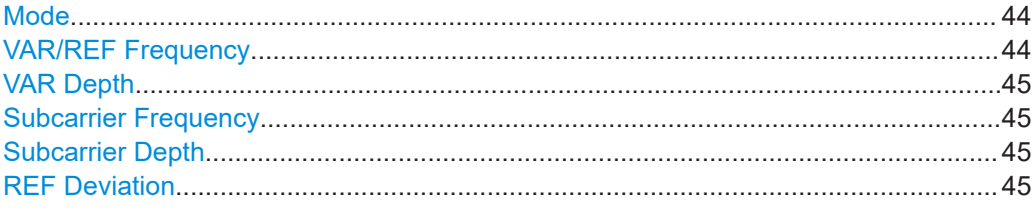

# **Mode**

Selects the operating mode for the VOR modulation signal.

"Norm" VOR modulation is active.

- "Var" Amplitude modulation of the output signal with the VAR signal component (30Hz signal content) of the VOR signal. The modulation depth corresponds to the value set under [VAR Depth.](#page-44-0)
- "Subcarrier" Amplitude modulation of the output signal with the unmodulated FM carrier (9960Hz) of the VOR signal. The modulation depth corre-sponds to the value set under [Subcarrier Depth.](#page-44-0)

"Subcarrier + FM"

Amplitude modulation of the output signal with the frequency-modulated FM carrier (9960Hz) of the VOR signal. The frequency deviation corresponds to the value set under [REF Deviation](#page-44-0), the modulation depth corresponds to the value set under "Subcarrier Depth".

#### Remote command:

[\[:SOURce<hw>\]\[:BB\]:VOR:MODE](#page-121-0) on page 122

#### **VAR/REF Frequency**

Sets the frequency of the VAR signal and the REF signal. As the two signals must have the same frequency, the setting is valid for both signals.

<span id="page-44-0"></span>Remote command: [\[:SOURce<hw>\]\[:BB\]:VOR:VAR:FREQuency](#page-124-0) on page 125

# **VAR Depth**

Sets the AM modulation depth of the 30 Hz VAR signal.

**Note:** The sum of "Subcarrier Depth", "VAR Depth" and COM/ID "Depth" must be smaller than 100 %.

Remote command: [\[:SOURce<hw>\]\[:BB\]:VOR:VAR\[:DEPTh\]](#page-124-0) on page 125

#### **Subcarrier Frequency**

Sets the frequency of the FM carrier.

Remote command: [\[:SOURce<hw>\]\[:BB\]:VOR:SUBCarrier\[:FREQuency\]](#page-124-0) on page 125

#### **Subcarrier Depth**

Sets the AM modulation depth of the FM carrier.

**Note:** The sum of "Subcarrier Depth", "VAR Depth" and COM/ID "Depth" must be smaller than 100 %.

Remote command: [\[:SOURce<hw>\]\[:BB\]:VOR:SUBCarrier:DEPTh](#page-124-0) on page 125

# **REF Deviation**

Sets the frequency deviation of the reference signal on the FM carrier.

#### Remote command:

[\[:SOURce<hw>\]\[:BB\]:VOR:REFerence\[:DEViation\]](#page-123-0) on page 124

# **4.3.3 Position settings**

Access:

► Select "VOR" > "Position".

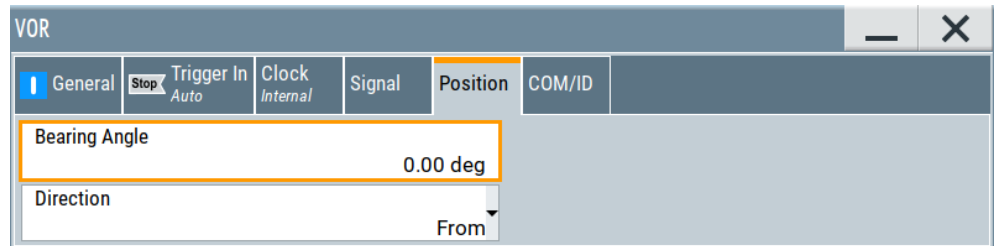

This dialog provides position settings related to the VOR modulation signal.

#### **Settings:**

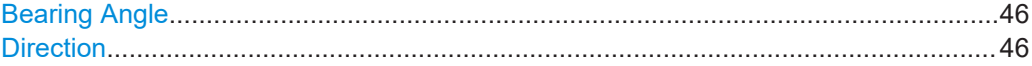

#### <span id="page-45-0"></span>**Bearing Angle**

Sets the phase angle between the 30 Hz VAR signal and the 30 Hz reference signal.

The orientation of the angle depends on the set Direction.

Remote command:

[\[:SOURce<hw>\]\[:BB\]:VOR\[:BANGle\]](#page-125-0) on page 126

#### **Direction**

Sets the reference position of the phase information.

The angle set under "Bearing Angle" corresponds to the angle between the geographic north and the connection line from beacon to airplane.

"From" Selection of the beacon as a reference position.

"To" Selection of the airplane position as a reference position.

Remote command:

[\[:SOURce<hw>\]\[:BB\]:VOR\[:BANGle\]:DIRection](#page-125-0) on page 126

# **4.3.4 COM/ID settings**

Access:

► Select "VOR" > "COM/ID".

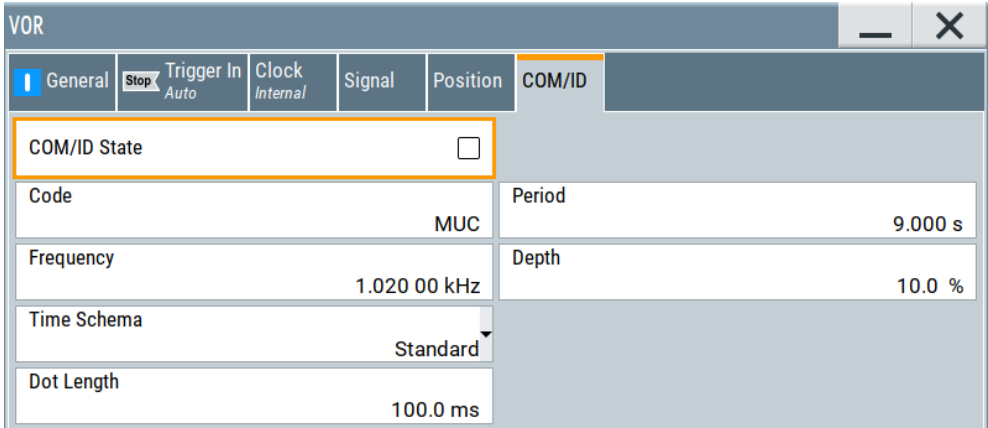

This dialog provides COM/ID signal settings related to the VOR signal.

#### **Settings:**

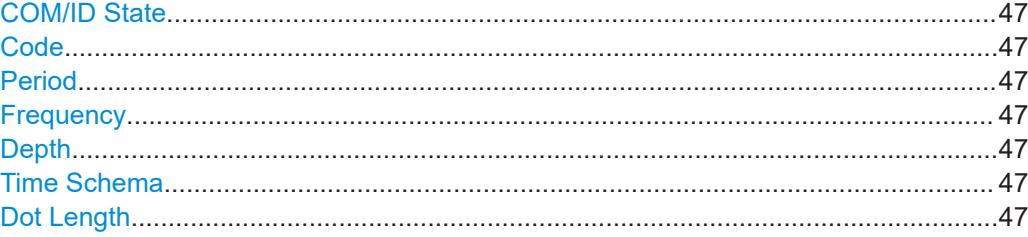

VOR configuration and settings

<span id="page-46-0"></span>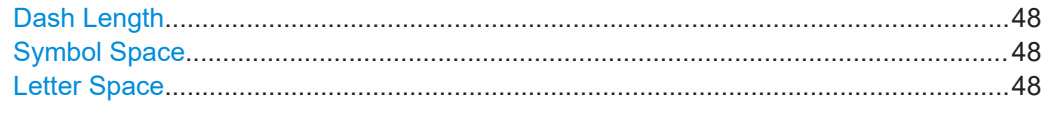

#### **COM/ID State**

Enables/disables the COM/ID signal.

See also [Chapter A, "Morse code settings", on page 164](#page-163-0).

Remote command: [\[:SOURce<hw>\]\[:BB\]:VOR:COMid\[:STATe\]](#page-129-0) on page 130

#### **Code**

Sets the coding of the COM/ID signal by the international short name of the airport (e.g. MUC for the Munich airport).

The COM/ID tone is sent according to the selected code, see [Chapter A, "Morse code](#page-163-0) [settings", on page 164.](#page-163-0)

If no coding is set, the COM/ID tone is sent uncoded (key down).

Remote command:

[\[:SOURce<hw>\]\[:BB\]:VOR:COMid:CODE](#page-126-0) on page 127

# **Period**

Sets the period of the COM/ID signal.

Remote command:

[\[:SOURce<hw>\]\[:BB\]:VOR:COMid:PERiod](#page-128-0) on page 129

#### **Frequency**

Sets the frequency of the COM/ID signal.

Remote command: [\[:SOURce<hw>\]\[:BB\]:VOR:COMid:FREQuency](#page-127-0) on page 128

#### **Depth**

Sets the AM modulation depth of the COM/ID signal.

**Note:** The sum of [Subcarrier Depth](#page-44-0), [VAR Depth](#page-44-0) and COM/ID > Depth must be smaller than 100 %.

Remote command: [\[:SOURce<hw>\]\[:BB\]:VOR:COMid:DEPTh](#page-126-0) on page 127

#### **Time Schema**

Sets the time schema of the Morse code for the COM/ID signal.

"Standard" The set dot length determines the length of the dash, the symbol space and letter space of the Morse code.

"User" You can set each length value separately.

#### Remote command:

[\[:SOURce<hw>\]\[:BB\]:VOR:COMid:TSCHema](#page-128-0) on page 129

#### **Dot Length**

Sets the length of a Morse code dot.

<span id="page-47-0"></span>If "Time Schema" > "Standard", the dot length value determines also the length of the dash  $(= 3$  times the dot length), symbol space  $(= dot length)$  and letter space  $(= 3$  times the dot length).

Remote command: [\[:SOURce<hw>\]\[:BB\]:VOR:COMid:DOT](#page-127-0) on page 128

# **Dash Length**

Requires "Time Schema" > "User".

Sets the length of a Morse code dash.

Remote command:

[\[:SOURce<hw>\]\[:BB\]:VOR:COMid:DASH](#page-126-0) on page 127

#### **Symbol Space**

Requires "Time Schema" > "User".

Sets the length of the Morse code symbol space.

Remote command: [\[:SOURce<hw>\]\[:BB\]:VOR:COMid:SYMBol](#page-128-0) on page 129

#### **Letter Space**

Requires "Time Schema" > "User".

Sets the length of a Morse code letter space.

Remote command: [\[:SOURce<hw>\]\[:BB\]:VOR:COMid:LETTer](#page-127-0) on page 128

# 5 Generating DME signals

This chapter provides information on distance measurement equipment (DME) signal generation with the R&S SMBV100B. This information includes required options, background information on DME, generation of DME signals, configuration and settings.

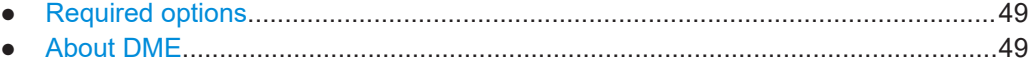

● [DME configuration and settings.............................................................................. 55](#page-54-0)

# **5.1 Required options**

The basic equipment layout for generating DME signals includes:

- Base unit
- Baseband real-time extension (R&S SMBVB-K520)
- Digital standard DME (R&S SMBVB-K153)

# **5.2 About DME**

Distance measurement equipment (DME) is a radar system which is used to determine the slant distance of an aircraft (= DME interrogator) to a ground station (= DME transponder). The aircraft antenna transmits shaped RF double pulses to the ground station. After a defined delay (= reply delay), the ground station replies by transmitting a defined pulse sequence to the aircraft. The receiver in the aircraft uses the round-trip time of the double pulses to determine the distance to the ground station.

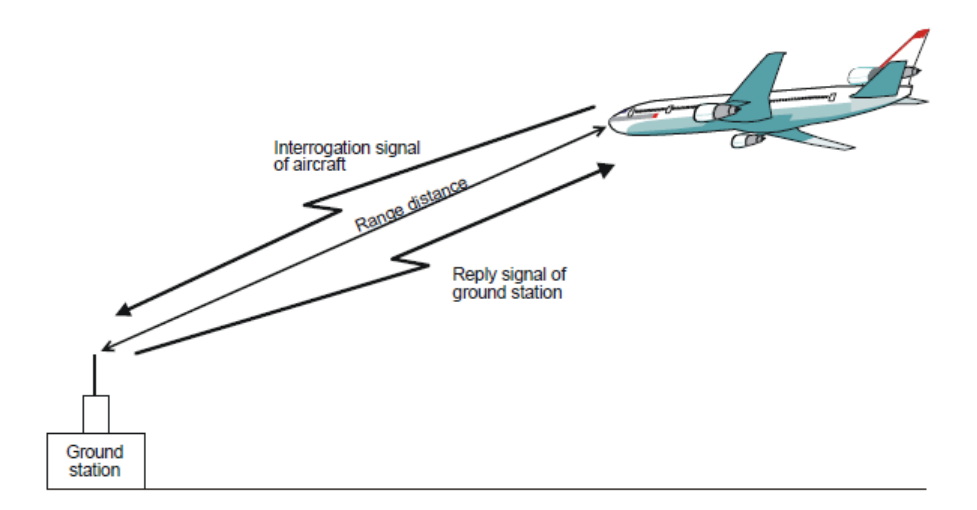

*Figure 5-1: DME principle*

Most DME ground stations are combined with a VOR system to allow an aircraft to determine its precise position relative to the ground station. The DME channels are paired with the VOR channels. Channel frequencies range from 1025 MHz to 1150 MHz for the DME interrogator and 962 MHz to 1213 MHz for the DME transponder (see [Table 5-1\)](#page-50-0). The frequency difference between received and transmitted signal is always 63 MHz. The channel spacing between consecutive DME channels is always 1 MHz.

Each channel has two different codings (X and Y) that differ regarding their pulse spacing. The assignment of a channel and coding to a ground station always remains the same during operation and is determined by the respective national air traffic control authority.

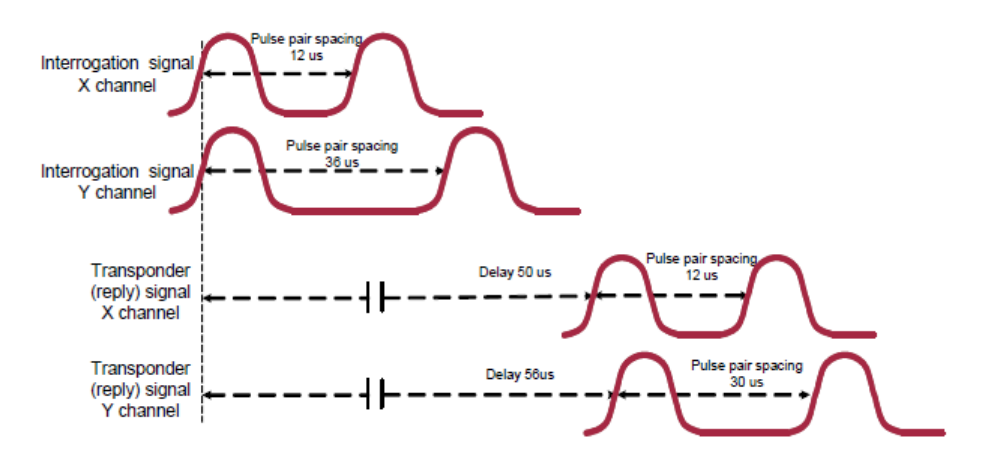

*Figure 5-2: Time characteristic of DME signal envelope for X and Y channel*

#### **DME interrogator**

The aircraft's DME interrogator sends a sequence of pulses that are received at the ground station and, after a defined delay time, are returned at a different frequency. The frequency offset between sent and received signal is always 63 MHz. The receiver in the aircraft filters its own pulse sequence out of all received pulses and in this way determines the time difference between the transmitted and received pulse. The time difference is used for the calculation of the slant range to the ground station. The distance is typically expressed in nautical miles (NM), where 1 NM corresponds to 1852.02 m and a signal round-trip time of 12.359 µs.

As a result, the precise position of the aircraft can be derived from the flight altitude and the azimuth angle between the aircraft and ground station (VOR system).

#### **DME transponder**

The DME transponder checks the validity of all received pulses (i.e. the pulse spacing must be consistent with the channel) in its "decoder". A single pulse, for example, is filtered out as an invalid interrogation and no reply to this pulse is sent.

For a valid double pulse reception, 2 consecutive pulses are received by the DME transponder. In this case, the receiver does not react to any further interrogations for 60 µs (= dead time) to ensure that it does not trigger again to its reply signal. The receiver is not ready to process new interrogation pulses until the reply double pulse has been fully transmitted. All pulse interrogations that are received at the DME ground <span id="page-50-0"></span>station during the dead time are not answered. The time gap between two consecutive pulses is always at least 60 µs.

A reply pulse is sent after a defined delay time after a valid interrogation pulse has been received.

#### **Echo rejection**

Due to reflection the wanted pulse pair is disturbed by echos. The echo pulse pairs are typically attenuated by a few decibels below and also delayed compared to the originally emitted pulse pair. Nevertheless distance measurements must be correct, unless the echo is too strong.

# **Velocity tracking**

Due to movement, the received pulse pair has a Doppler shift in frequency. DME receivers are able to track this frequency shift.

The velocity is typically expressed in knots (kn): 1 kn corresponds to 0.5144 m/s.

# **Related settings**

For DME settings at the R&S SMBV100B, see [Chapter 5.3, "DME configuration and](#page-54-0) [settings", on page 55](#page-54-0).

#### **Channel frequencies**

The column notations in the table below are as follows:

- **Chan.** = ICAO channel number
- **VOR freq.** = VOR frequency (MHz)
- **DME int. freq.** = DME interrogation frequency (MHz)
- **DME rep. Freq.** = DME reply frequency (MHz)

#### *Table 5-1: DME ICAO channels and frequencies (MHz)*

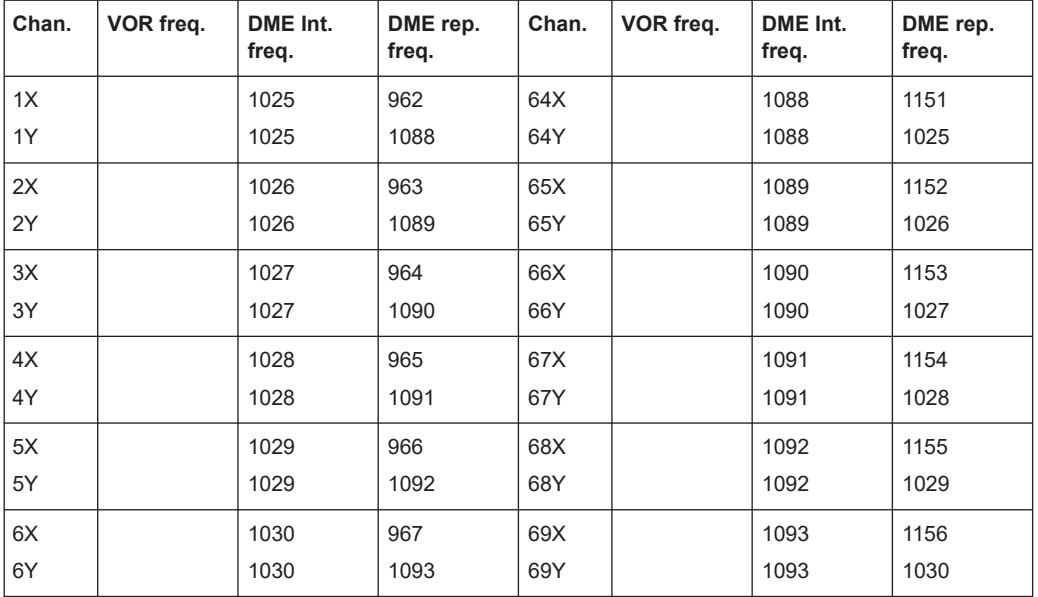

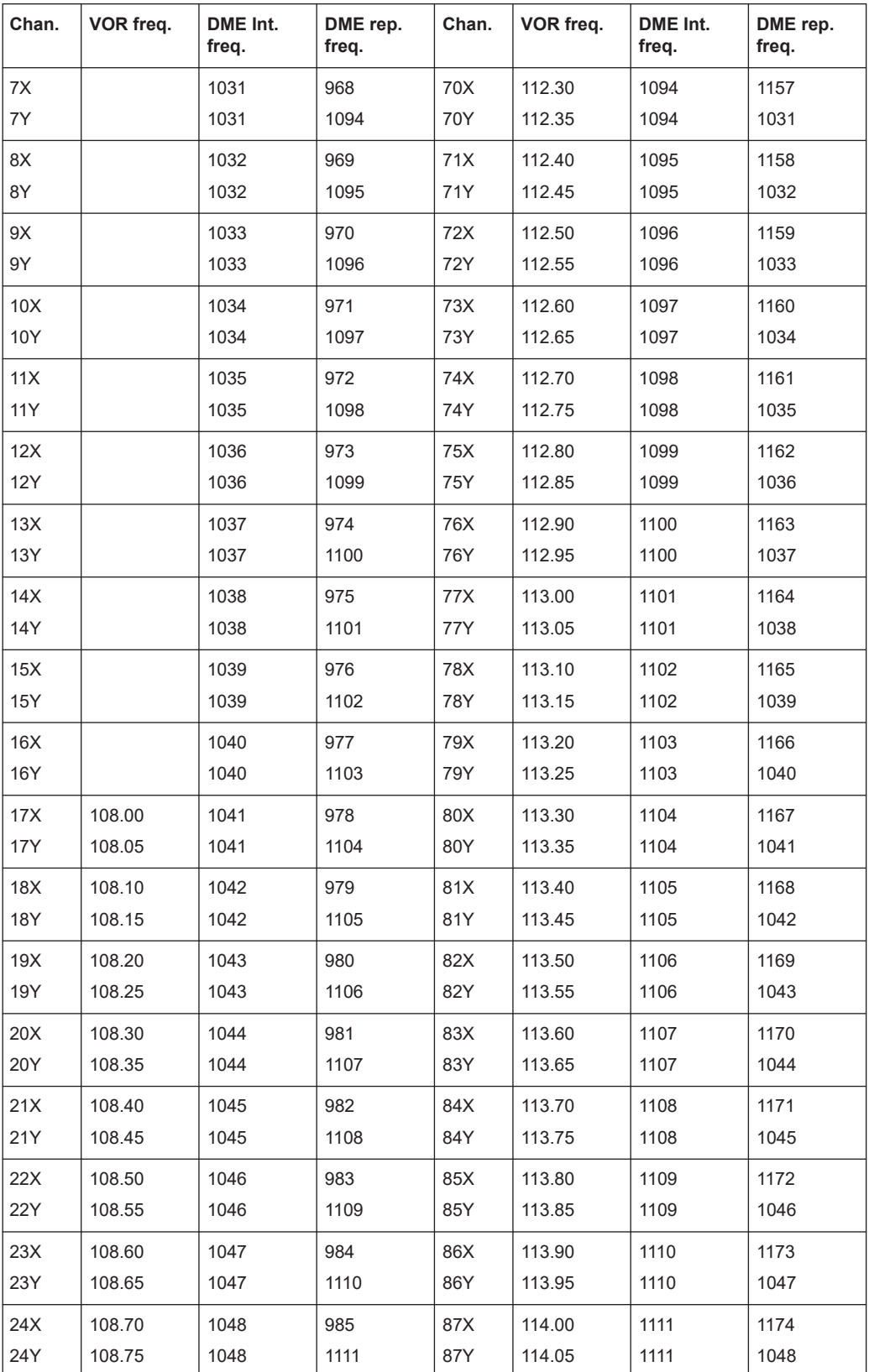

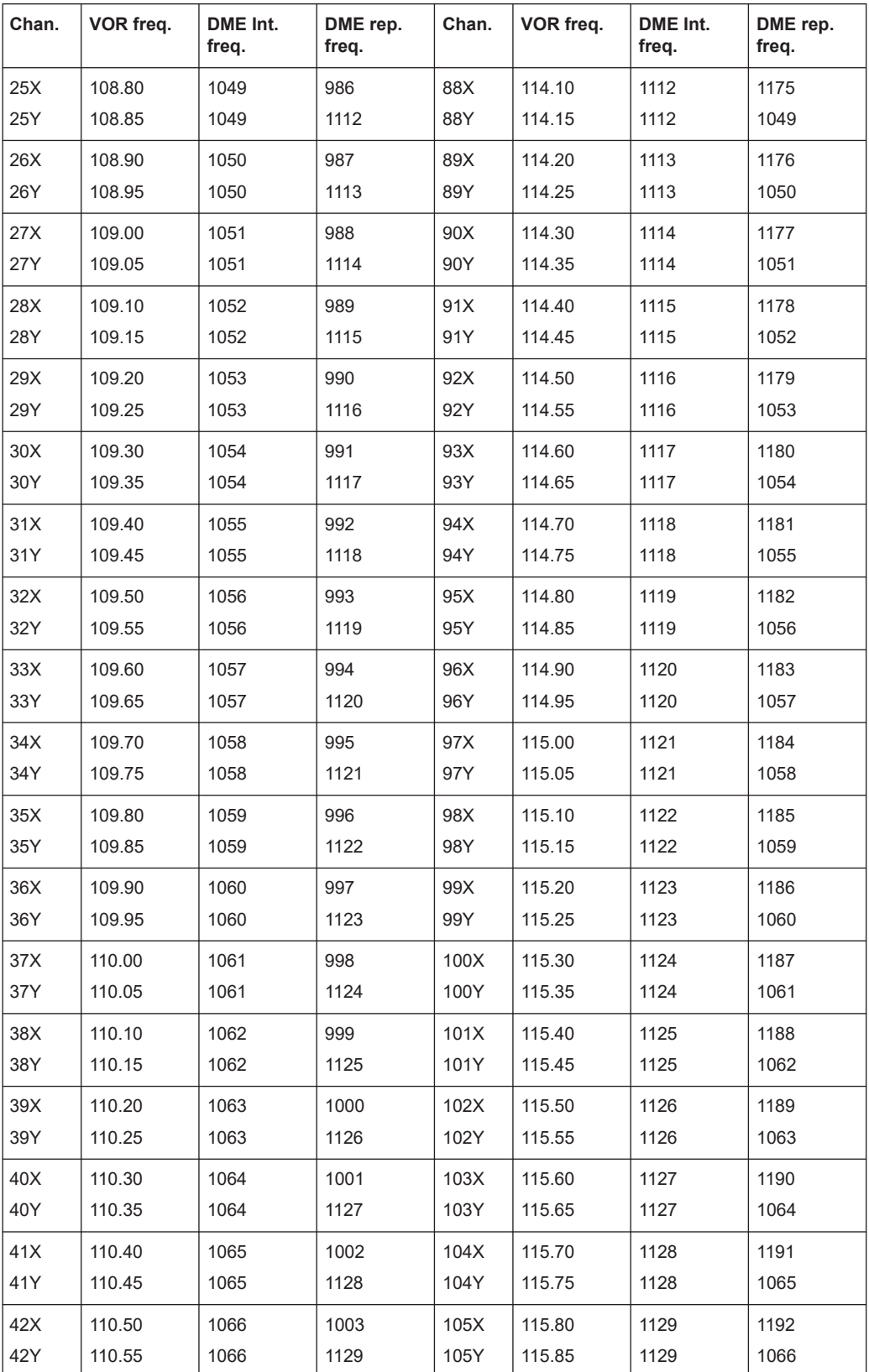

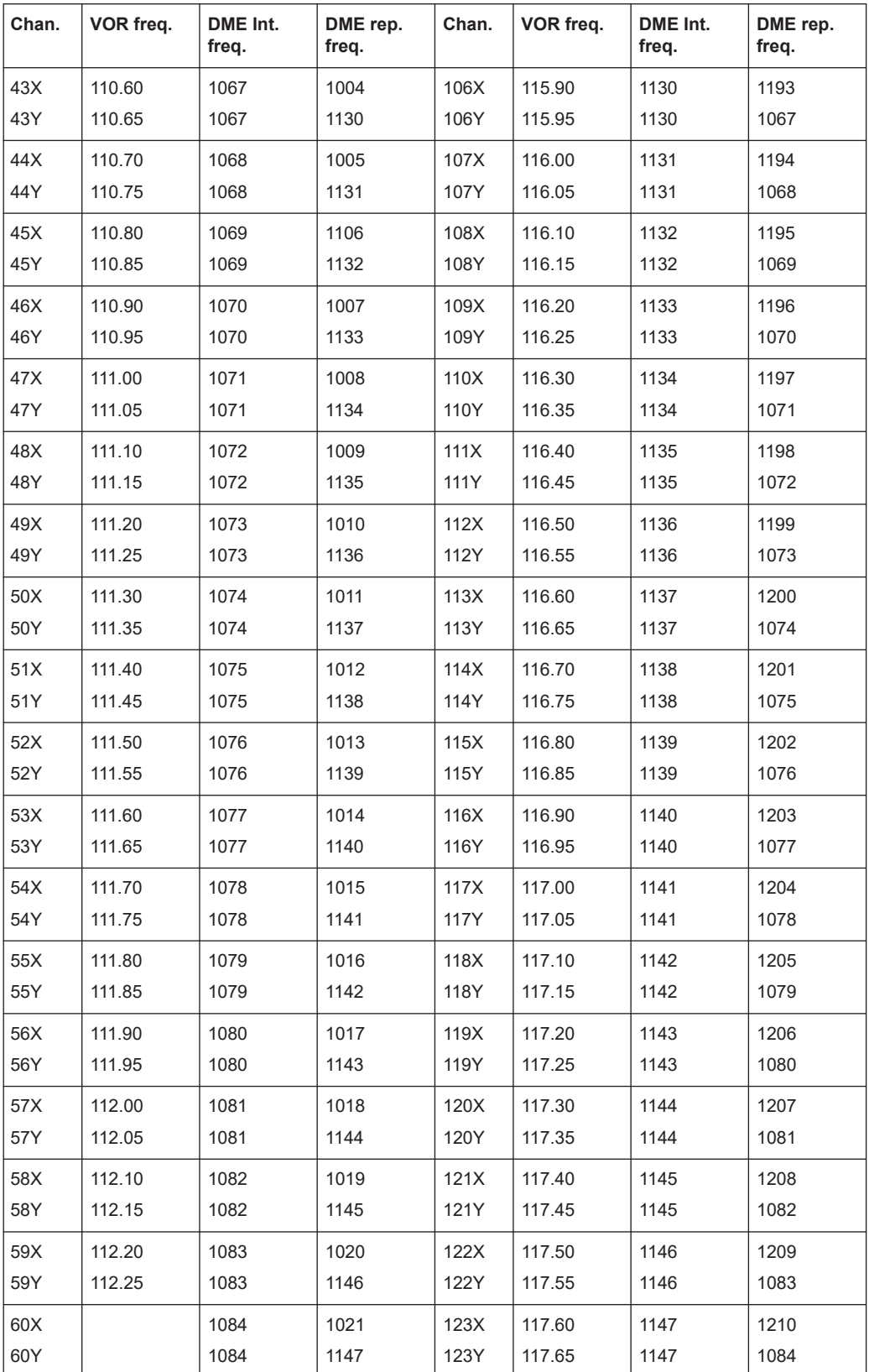

DME configuration and settings

<span id="page-54-0"></span>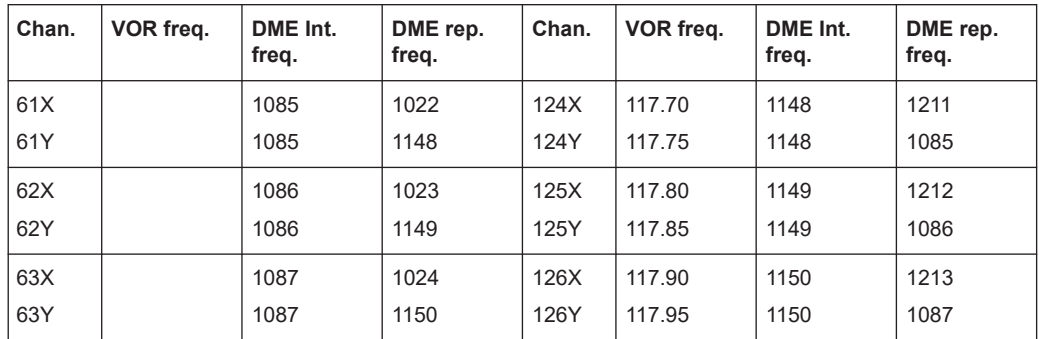

# **5.3 DME configuration and settings**

Option: R&S SMBVB-K153

Access:

► Select "Baseband" > "DME".

The remote commands required to define DME settings are described in [Chapter 7.5,](#page-129-0) ["DME commands", on page 130.](#page-129-0)

# **Settings:**

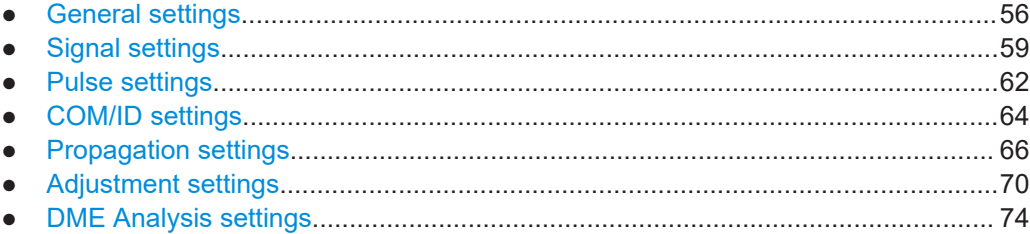

# <span id="page-55-0"></span>**5.3.1 General settings**

Access:

► Select "DME" > "General".

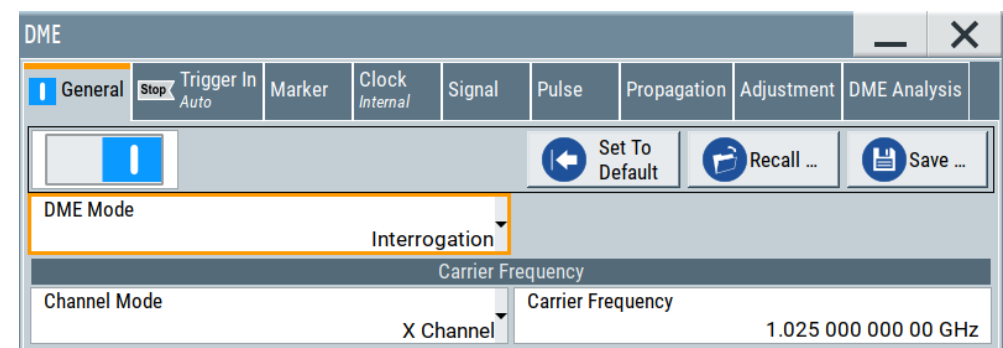

This dialog provides general settings of the DME standard, like enabling the standard and selecting the DME mode.

By default, a DME interrogation mode signal with a carrier frequency of 1.025 GHz (ICAO channel 1X) is set. The pulse signal is of a sequence of  $cos<sup>2</sup>$  shaped pulses, which is repeated every 48 Hz. A single pulse has a width of 3.5 µs, the period between two pulses is 12 µs.

Changing a parameter in the avionic standards causes an instant signal change in the R&S SMBV100B. There is no extra measurement cycle to calculate the RMS value of the baseband signal to set the correct RF level.

If the avionics standard is activated for the first time, or after every subsequent on/off sequence, the measurement cycle will take place to determine the correct RF level. Every subsequent parameter change in the avionic standard is performed without another measurement cycle to provide a continuous signal output.

# **Settings:**

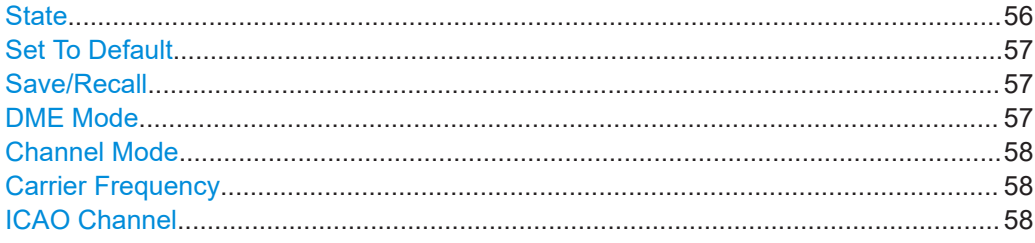

# **State**

Activates the avionic standard.

Activation of the standard deactivates a previously active avionic standard. The "VOR/ILS/DME > Carrier Frequency" setting is applied automatically to the RF "Frequency" and displayed in the status bar.

### <span id="page-56-0"></span>Remote command:

[<subsystem>:STATe](#page-99-0) on page 100

# **Set To Default**

Calls the default settings. The values of the main parameters are listed in the following table.

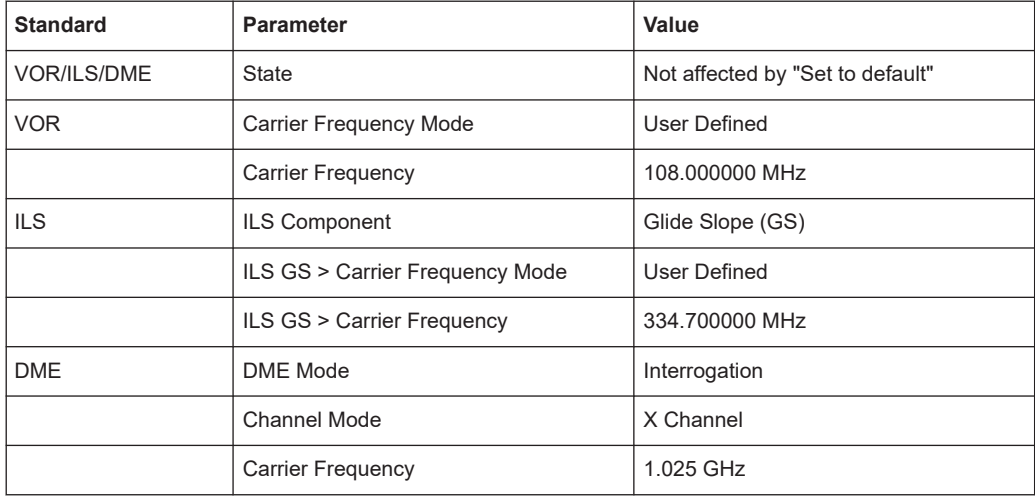

#### Remote command:

[<subsystem>:PRESet](#page-97-0) on page 98

#### **Save/Recall**

Accesses the "Save/Recall" dialog, that is the standard instrument function for saving and recalling the complete dialog-related settings in a file. The provided navigation possibilities in the dialog are self-explanatory.

The settings are saved in a file with predefined extension. You can define the filename and the directory, in that you want to save the file.

See also, chapter "File and Data Management" in the R&S SMBV100B user manual.

Remote command:

[<subsystem>:SETTing:CATalog](#page-98-0) on page 99 [<subsystem>:SETTing:DELete](#page-98-0) on page 99 [<subsystem>:SETTing:LOAD](#page-98-0) on page 99 [<subsystem>:SETTing:STORe](#page-98-0) on page 99

#### **DME Mode**

Selects the DME modulation mode. The mode determines the signal type that is simulated. The exact timing of the signal for each mode is determined by the selected X or Y channel.

The timing and shape of the pulses can be freely selected. By default these values are set according to the standard.

"Interrogation" The interrogation signal of the airborne transmitter is simulated.

<span id="page-57-0"></span>"Reply" The reply signal of the ground-based transponder is simulated. The trigger is automatically set to external and the default trigger delay either to 50 µs (channel X) or 56 µs (channel Y) depending on the selected channel. The interval between the pulse pairs can be set to a fixed value (rep-

etition rate) or to random generation (pulse squitter).

Remote command:

[\[:SOURce<hw>\]\[:BB\]:DME:MODE](#page-130-0) on page 131

#### **Channel Mode**

Sets the frequency channel.

Standard compliant X and Y channels differ in the spacing between the two pulses of the pulse pair and the reply delay of the ground station (see [Table 5-1\)](#page-50-0).

ICAO indicates the ICAO channel parameters below for selecting the correct channel.

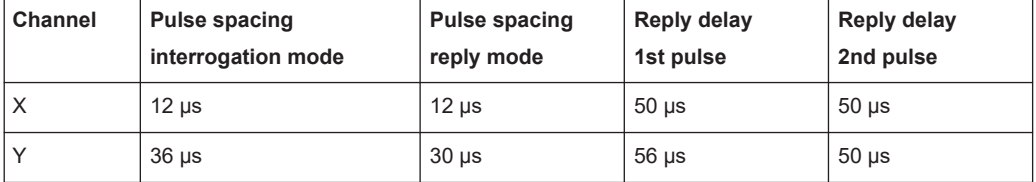

*Table 5-2: Pulse spacing and reply delay*

Remote command:

[\[:SOURce<hw>\]\[:BB\]:DME:CSUFfix](#page-131-0) on page 132

#### **Carrier Frequency**

Requires "Channel Mode > X Channel/Y Channel".

Sets the carrier frequency of the signal.

Remote command: [\[:SOURce<hw>\]\[:BB\]:DME:FREQuency](#page-131-0) on page 132

# **ICAO Channel**

Requires "Channel Mode > ICAO".

Sets the ICAO channel and the corresponding transmitting frequency.

If avionic standard modulation is activated and you change the "RF Frequency", the frequency value of the closest ICAO channel is applied automatically. The "ICAO Channel" is also updated.

For an overview of the DME ICAO channels and frequencies, see [Table 5-1.](#page-50-0)

Remote command:

[\[:SOURce<hw>\]\[:BB\]:DME:ICAO:CHANnel](#page-132-0) on page 133

# <span id="page-58-0"></span>**5.3.2 Signal settings**

Access:

► Select "DME" > "Signal".

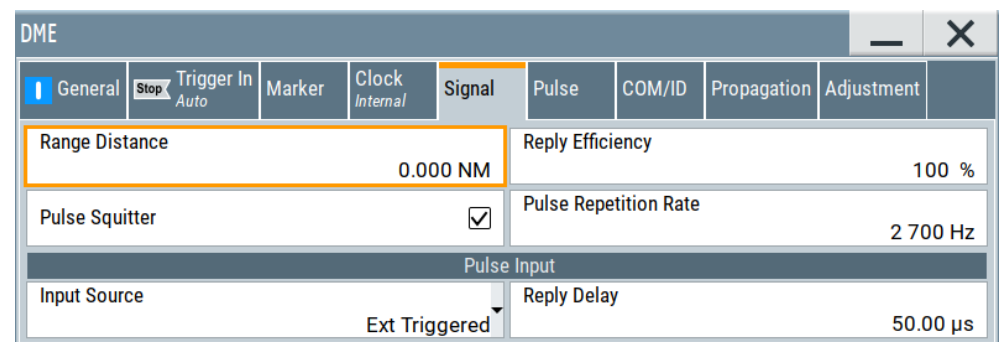

This dialog provides signal settings of the DME signal.

## **Settings:**

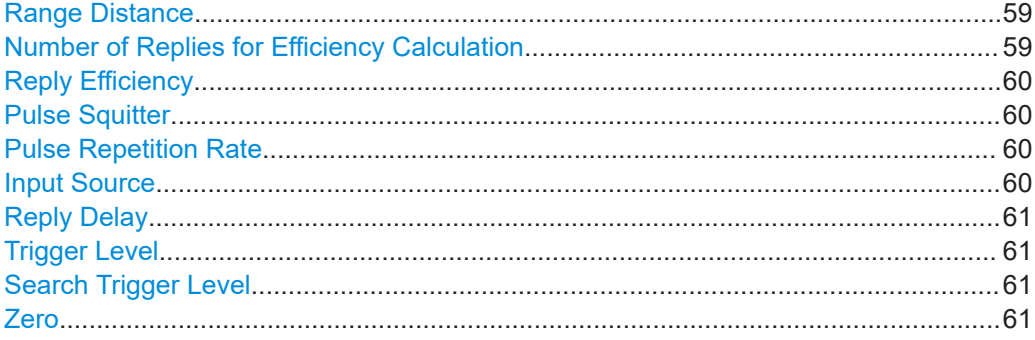

### **Range Distance**

Requires "DME Mode" > "Reply".

Sets the simulated distance between the interrogator and the transponder for reply mode. The distance can be given in nautical miles (NM) or  $\mu$ s. 1 nm is 1852.01 meters and corresponds to a run time of 12.359 µs.

The range distance and the external trigger delay are dependent according to:

"Range Distance" = ("Trigger Delay" – X/Y mode delay)/12.359 µs/nm, where

X mode delay = 50  $\mu$ s, Y mode delay = 56  $\mu$ s

Changing one value automatically changes the other value.

Remote command: [:SOURce<hw>][:BB]: DME: RDIStance on page 135 [\[:SOURce<hw>\]\[:BB\]:DME:RDIStance:UNIT](#page-135-0) on page 136

**Number of Replies for Efficiency Calculation** Requires "DME Mode" > "Reply".

<span id="page-59-0"></span>Sets the total number of reply pulse pairs for statistical averaging of the reply efficiency. You can select between 10, 50 or 100 pulse pairs.

Use lower values for a more uniform distribution and higher values for a finer control over the reply efficiency. For example, 10 replies for efficiency calculation and a reply efficiency of 70 % result in 7 reply pulses out of 10 received trigger signals. The trigger signals are incoming interrogator pulse pairs at the power sensor.

Remote command:

[\[:SOURce<hw>\]\[:BB\]:DME:EFFiciency:REPLies](#page-131-0) on page 132

#### **Reply Efficiency**

Requires "DME Mode" > "Reply".

The reply efficiency is the probability that a pulse pair is transmitted in reaction to a trigger event. It defines the relation between reply pulse pairs and received trigger signals. The trigger signals are incoming interrogator pulse pairs at the power sensor.

For example, with a set efficiency of 50 %, on average, only every second trigger event leads to the generation of a reply pulse pair.

Remote command:

[\[:SOURce<hw>\]\[:BB\]:DME:ANALysis:EFFiciency?](#page-144-0) on page 145

#### **Pulse Squitter**

Enables squitter pulses.

If enabled, the Pulse Repetition Rate is automatically set to 2700 Hz.

Squitter pulses are random pulse pairs sent by a ground station if the average transmit pulse rate drops to values between 700 pulse pairs per second (pp/s). Squitter pulses ensure that a minimum pulse rate is provided. This setting is crucial for the proper monitoring and adjustment of important pulse parameters of the ground station.

#### Remote command:

[\[:SOURce<hw>\]\[:BB\]:DME:SQUitter](#page-135-0) on page 136

#### **Pulse Repetition Rate**

Sets the number of DME pulse pairs per second.

Remote command:

[:SOURce<hw>][:BB]: DME: RATE on page 135

#### **Input Source**

Selects the input of the DME pulses.

If "DME Mode" > "Interrogation", the setting selects the input for the reply pulses of a ground station.

If "DME Mode" > "Reply", the input of the interrogation pulses of an airplane is selected.

"Ext Triggered"

The pulses are received via the backward User connector. Make sure that you input only the pulse envelope of the demodulated signal at this connector.

If a modulated RF signal is applied, use "Input Source" > "Ext Power Sensor".

#### <span id="page-60-0"></span>"Ext Power Sensor"

A power sensor, for example the R&S NRP-Z81, is input for modulated RF pulses. An external DME signal is fed into the sensor. The 50 % voltage point of this signal is used by the power sensor to generate the trigger for the R&S SMBV100B.

#### Remote command:

[\[:SOURce<hw>\]\[:BB\]:DME:PINPut:SOURce](#page-136-0) on page 137

#### **Reply Delay**

Requires "DME Mode" > "Reply".

Sets the delay between the external trigger and the first DME output pulse (50% voltage point of first pulse).

The R&S SMBV100B simulates the defined delay of the DME transponder and twice the run time of the signal (from interrogator to transponder and back).

The reply delay is coupled to the [Range Distance](#page-58-0) via:

Reply delay = Channel X/Y mode delay + range distance \* 12.359 µs / NM, where:

X mode delay = 50  $\mu$ s, Y mode delay = 56  $\mu$ s

Changing one value automatically changes the other value.

# Remote command:

[:SOURce<hw>][:BB]: DME: PINPut: DELay on page 137

#### **Trigger Level**

Requires "Input Source" > "Ext Power Sensor".

Displays the trigger level. This level is the 50% voltage point of the first pulse of the external DME interrogation signal.

If the trigger level is too low to be determined, the "Trigger Level" displays "---".

Remote command:

```
[:SOURce<hw>][:BB]:DME:PINPut:TRIGger:LEVel? on page 138
[:SOURce<hw>][:BB]:DME:PINPut:TRIGger:LEVel:OK? on page 138
```
#### **Search Trigger Level**

Requires "Input Source" > "Ext Power Sensor".

Executes a search procedure to determine the trigger level. This level is the 50% voltage point of the first pulse of the external DME interrogation signal.

Determination of the trigger point requires a connected power sensor. Use a power sensor, for example the R&S NRP-Z81, to receive the external DME signal. Repeat the trigger search function when changing the level of the external DME signal.

Remote command:

[\[:SOURce<hw>\]\[:BB\]:DME:PINPut:TRIGger:SEARch?](#page-137-0) on page 138

# **Zero**

Activates auto zeroing of the power sensor.

See also section "About zeroing" of chapter "NRP sensor configuration" in the R&S SMBV100B user manual.

<span id="page-61-0"></span>Remote command: n.a.

# **5.3.3 Pulse settings**

# Access:

► Select "DME" > "Pulse".

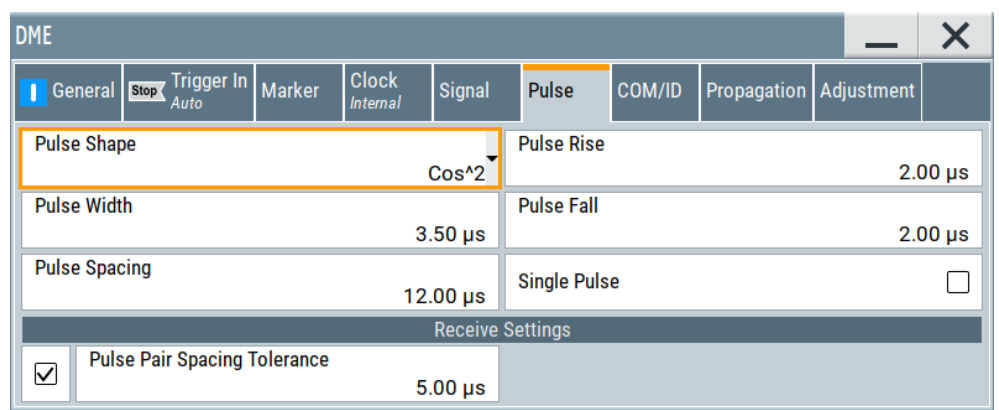

This dialog provides pulse settings of the DME signal.

# **Settings:**

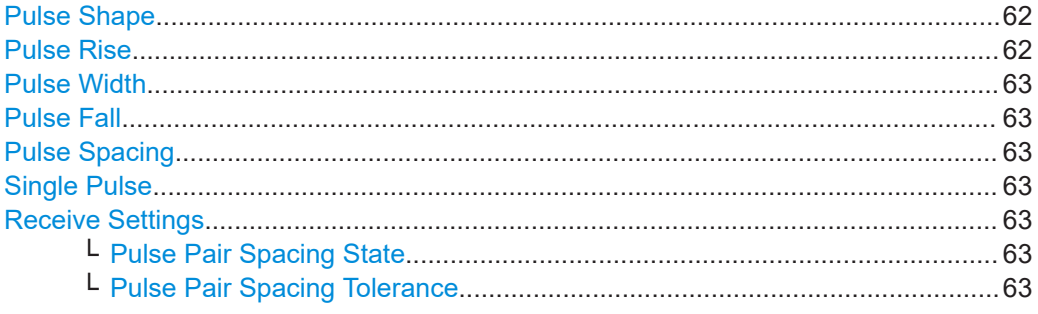

# **Pulse Shape**

Selects the pulse shape.

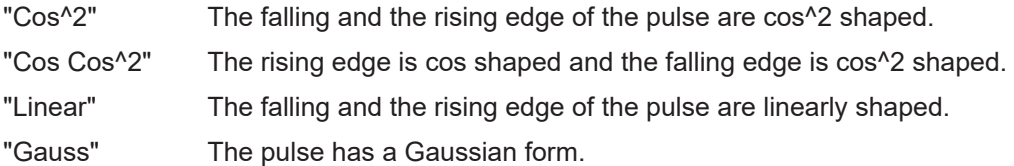

# Remote command:

[\[:SOURce<hw>\]\[:BB\]:DME:SHAPe](#page-139-0) on page 140

# **Pulse Rise**

Sets the rise time of the pulse (10% to 90% of the peak voltage).

<span id="page-62-0"></span>Remote command:

[\[:SOURce<hw>\]\[:BB\]:DME:RISE](#page-139-0) on page 140

# **Pulse Width**

Sets the pulse width (50% to 50% of peak voltage).

Remote command:

[\[:SOURce<hw>\]\[:BB\]:DME:WIDTh](#page-140-0) on page 141

# **Pulse Fall**

Sets the fall time of the pulse (90% to 10% of peak voltage).

Remote command: [\[:SOURce<hw>\]\[:BB\]:DME:FALL](#page-138-0) on page 139

## **Pulse Spacing**

Sets the spacing between the first and second pulse of a pulse pair (the time between the half-voltage points on the leading edge of each pulse).

Remote command:

[\[:SOURce<hw>\]\[:BB\]:DME:PPS](#page-138-0) on page 139

#### **Single Pulse**

Activates generation of a single test pulse.

Remote command: [\[:SOURce<hw>\]\[:BB\]:DME:SINGle](#page-139-0) on page 140

#### **Receive Settings**

Provides settings to activate pulse pair spacing and to set the pulse pair spacing tolerance.

#### **Pulse Pair Spacing State ← Receive Settings**

Activates pulse pair spacing.

If deactivated, the response is sent after the first pulse, without checking whether the second pulse is within the pulse pair spacing tolerance time.

Remote command: [\[:SOURce<hw>\]:BB:DME:PPST:ENABled](#page-134-0) on page 135

#### **Pulse Pair Spacing Tolerance ← Receive Settings**

Sets the pulse pair spacing tolerance.

## **Example:**

"Pulse Pair Spacing Tolerance" = "12.00 µs":

The DME transponder identifies a pulse pair with a spacing 11.5 us to 12.5 us as a valid interrogation pair and replies to it. Otherwise, no reply is generated.

Remote command: [\[:SOURce<hw>\]\[:BB\]:DME:PPST](#page-133-0) on page 134

# <span id="page-63-0"></span>**5.3.4 COM/ID settings**

Access:

- 1. Select "DME" > "DME Mode" > "Reply".
- 2. Select "DME" > "COM/ID".

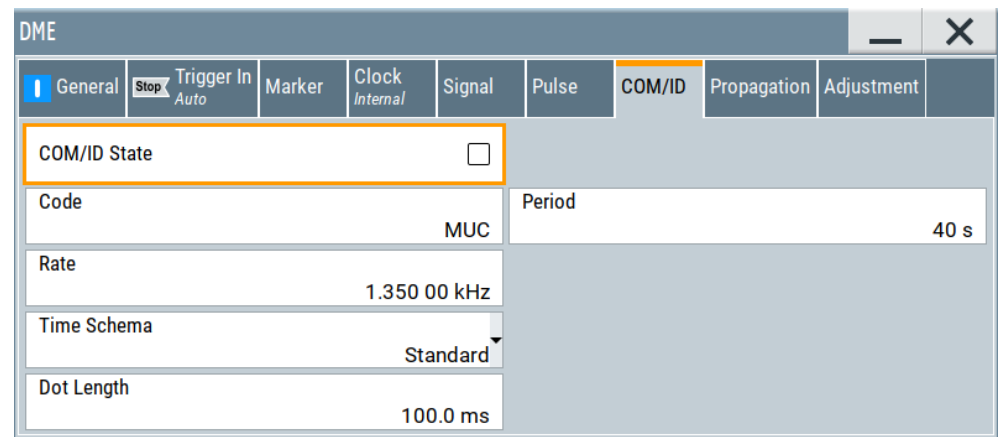

This dialog provides COM/ID signal settings of the DME reply signal.

# **Settings:**

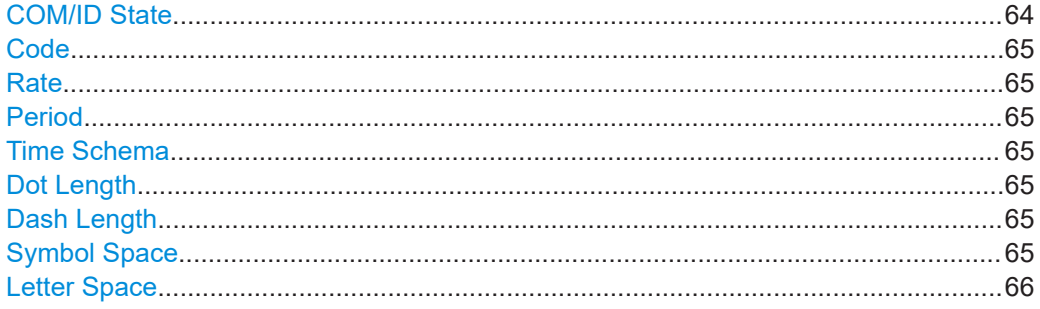

#### **COM/ID State**

Enables/disables the COM/ID signal.

The ID signal consists of a regular group of pulses that generates Morse code dots and dashes.

The transmission of the ground signal is interrupted every 40 seconds (ID period) and one ID sequence is transmitted instead. The "key down time" of the ground signal corresponds to the period of transmission for a dot or dash in the Morse code ID sequence (e.g. 100ms for a dot). During the key down times reply pulses are not transmitted, however, they are transmitted between the key down times.

See also [Chapter A, "Morse code settings", on page 164](#page-163-0).

Remote command:

[\[:SOURce<hw>\]\[:BB\]:DME:ID\[:STATe\]](#page-154-0) on page 155

#### <span id="page-64-0"></span>**Code**

Sets the coding of the COM/ID signal by the international short name of the airport (e.g. MUC for the Munich airport).

The COM/ID tone is sent according to the selected code, see [Chapter A, "Morse code](#page-163-0) [settings", on page 164.](#page-163-0)

If no coding is set, the COM/ID tone is sent uncoded (key down).

Remote command:

[\[:SOURce<hw>\]\[:BB\]:DME:ID:CODE](#page-151-0) on page 152

#### **Rate**

Sets the pulse repetition rate of the COM/ID sequence.

Remote command:

[\[:SOURce<hw>\]\[:BB\]:DME:ID:RATE](#page-153-0) on page 154

# **Period**

Sets the period of the COM/ID signal.

Remote command: [\[:SOURce<hw>\]\[:BB\]:DME:ID:PERiod](#page-153-0) on page 154

# **Time Schema**

Sets the time schema of the Morse code for the COM/ID signal.

"Standard" The set dot length determines the length of the dash, the symbol space and letter space of the Morse code.

"User" You can set each length value separately.

Remote command:

[\[:SOURce<hw>\]\[:BB\]:DME:ID:TSCHema](#page-154-0) on page 155

#### **Dot Length**

Sets the length of a Morse code dot.

If "Time Schema" > "Standard", the dot length value determines also the length of the dash  $(= 3 \text{ times the dot length})$ , symbol space  $(= \text{dot length})$  and letter space  $(= 3 \text{ times})$ the dot length).

Remote command:

[\[:SOURce<hw>\]\[:BB\]:DME:ID:DOT](#page-152-0) on page 153

#### **Dash Length**

Requires "Time Schema" > "User".

Sets the length of a Morse code dash.

Remote command: [\[:SOURce<hw>\]\[:BB\]:DME:ID:DASH](#page-151-0) on page 152

#### **Symbol Space**

Requires "Time Schema" > "User". Sets the length of the Morse code symbol space. <span id="page-65-0"></span>Remote command: [\[:SOURce<hw>\]\[:BB\]:DME:ID:SYMBol](#page-154-0) on page 155

# **Letter Space**

Requires "Time Schema" > "User".

Sets the length of a Morse code letter space.

Remote command: [\[:SOURce<hw>\]\[:BB\]:DME:ID:LETTer](#page-152-0) on page 153

# **5.3.5 Propagation settings**

Access:

► Select "DME" > "Propagation".

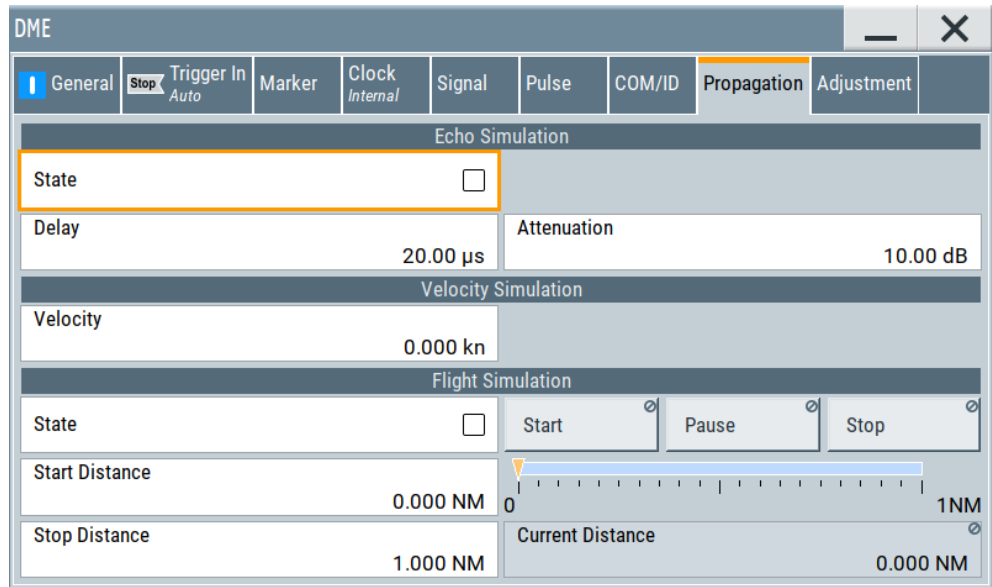

This dialog provides propagation settings of the DME signal necessary for echo rejection testing, velocity tracking and flight simulation.

# **Settings:**

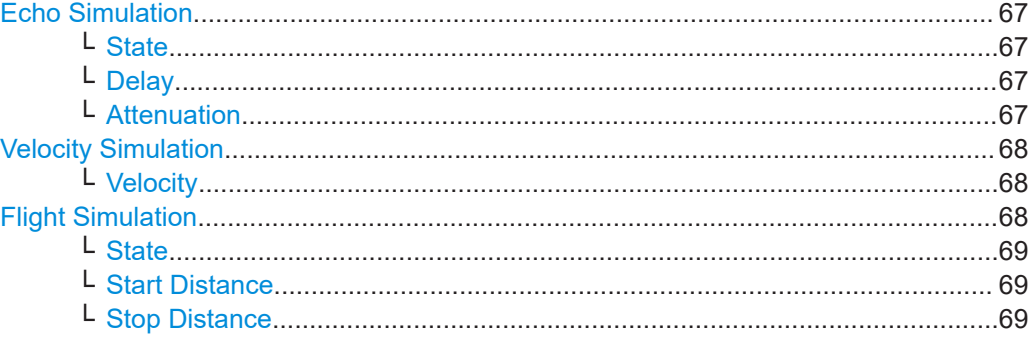

DME configuration and settings

<span id="page-66-0"></span>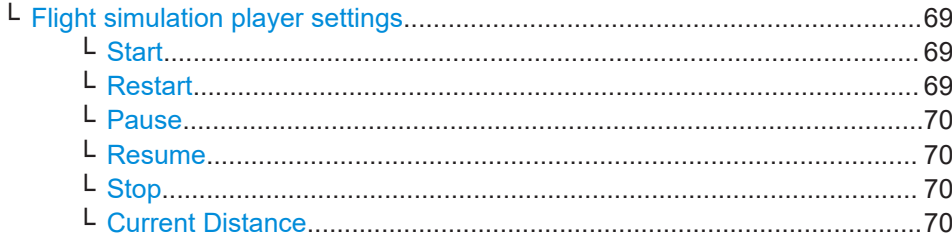

#### **Echo Simulation**

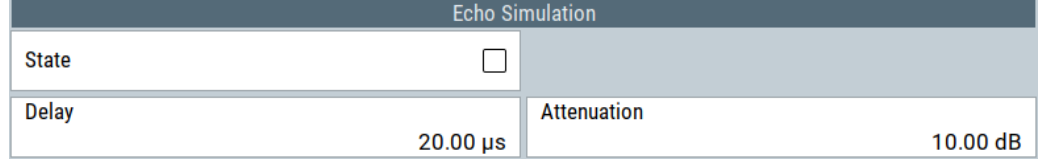

Provides settings for DME echo simulation. You can activate the generation of the DME echo pulse pair signal and configure the delay and the attenuation of this signal.

#### **State ← Echo Simulation**

Activates the simulation of the DME echo pulse pair signal.

If enabled, the composite DME pulse signal consists of two pulse pairs: The original pulse pair and a delayed and attenuated copy of the original pulse pair. This copy, the echo pulse pair signal, has the same pulse configuration, see [Chapter 5.3.3, "Pulse](#page-61-0) [settings", on page 62](#page-61-0).

Delay and attenuation of the echo pulse pair signal compared to the original pulse pair signal can be set.

Activation of the DME echo pulse pair signal deactivates DME squitter pulses ([Pulse](#page-59-0) [Squitter](#page-59-0) > Off).

# Remote command:

[\[:SOURce<hw>\]\[:BB\]:DME:ECHO](#page-140-0) on page 141

#### **Delay ← Echo Simulation**

Sets the delay between the first original DME pulse pair and the delayed DME echo pulse pair.

Remote command:

[\[:SOURce<hw>\]\[:BB\]:DME:ECHO:DELay](#page-141-0) on page 142

# **Attenuation ← Echo Simulation**

Sets the attenuation of the DME echo pulse pair signal compared to the original DME pulse pair signal.

A positive attenuation leads to echo pulse pairs with reduced amplitude compared to the original pulse pairs.

Remote command:

[\[:SOURce<hw>\]\[:BB\]:DME:ECHO:ATTenuation](#page-141-0) on page 142

## <span id="page-67-0"></span>**Velocity Simulation**

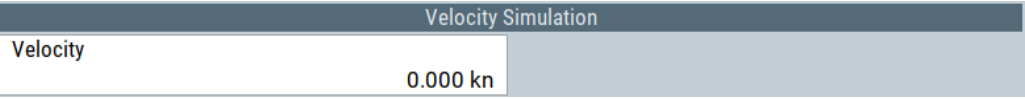

Provides settings for velocity simulation. DME echo simulation is off. You can configure the velocity.

#### **Velocity ← Velocity Simulation**

Requires "State" > "Off" of the DME echo pulse signal.

Sets the velocity of the ground station (= DME transponder) relative to the aircraft (= DME interrogator).

A positive/negative value v implies a positive/negative Doppler frequency shift Δf of the carrier frequency f<sub>c</sub>:

 $\Delta f = (v/c) \times f_c$ 

The speed of light c equals  $3 \times 10^8$  m/s.

#### **Example:**

 $v = 1000$  kn = 514.4 m/s; f<sub>c</sub> = 1.025 GHz

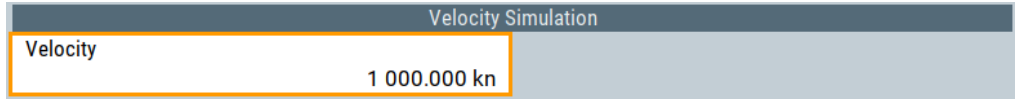

Expected frequency shift:  $\Delta f = (514.4 / (3 × 10<sup>8</sup>)) × 1.025 × 10<sup>9</sup> Hz = 1.756 kHz$ 

To verify this frequency shift, select "Baseband" > "Baseband Offsets" > "Frequency Offset".

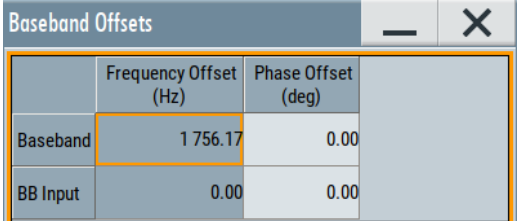

#### Remote command:

[\[:SOURce<hw>\]\[:BB\]:DME:VELocity](#page-141-0) on page 142

# **Flight Simulation**

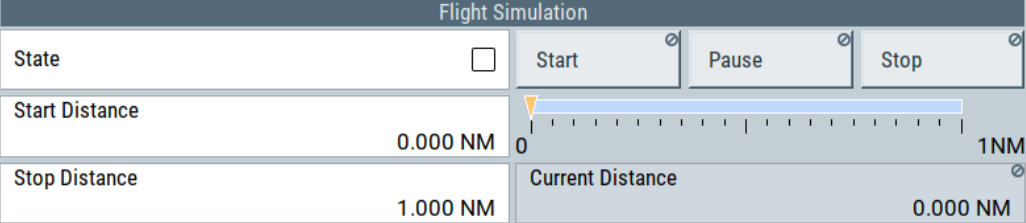

<span id="page-68-0"></span>Provides settings for flight simulation. You can activate the simulation and monitor the current distance and propagation of the aircraft within a configurable start distance and stop distance.

If activated, the parameters range distance and the reply delay change dynamically during the simulation. See also ["Range Distance"](#page-58-0) on page 59 and ["Reply Delay"](#page-60-0) [on page 61](#page-60-0).

#### **State ← Flight Simulation**

Activates flight simulation. You can activate the simulation and monitor the current distance and propagation of the aircraft within a configurable start distance and stop distance.

Remote command:

```
[:SOURce<hw>][:BB]:DME:FLIGht:STATe on page 144
[:SOURce<hw>][:BB]:DME:FLIGht:RSTatus? on page 144
```
#### **Start Distance ← Flight Simulation**

Sets the start distance of the flight simulation.

#### Remote command:

[\[:SOURce<hw>\]\[:BB\]:DME:FLIGht:DISTance:STARt](#page-142-0) on page 143

#### **Stop Distance ← Flight Simulation**

Sets the stop distance of the flight simulation.

#### Remote command:

[\[:SOURce<hw>\]\[:BB\]:DME:FLIGht:DISTance:STOP](#page-142-0) on page 143

# **Flight simulation player settings ← Flight Simulation**

Require flight simulation "State" > "On".

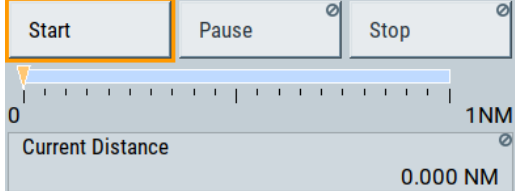

Provides standard player settings and monitoring aircraft distance evolution in a progress bar.

**Start ← Flight simulation player settings ← Flight Simulation** Starts the flight simulation with a given start distance.

Remote command: [\[:SOURce<hw>\]\[:BB\]:DME:FLIGht:STARt](#page-143-0) on page 144

**Restart ← Flight simulation player settings ← Flight Simulation** Restarts a running or stopped flight simulation.

Remote command:

[\[:SOURce<hw>\]\[:BB\]:DME:FLIGht:RESTart](#page-142-0) on page 143

<span id="page-69-0"></span>**Pause ← Flight simulation player settings ← Flight Simulation** Pauses a running flight simulation.

Remote command: [\[:SOURce<hw>\]\[:BB\]:DME:FLIGht:PAUSe](#page-142-0) on page 143

**Resume ← Flight simulation player settings ← Flight Simulation** Resumes a running flight simulation.

Remote command: [\[:SOURce<hw>\]\[:BB\]:DME:FLIGht:RESume](#page-143-0) on page 144

**Stop ← Flight simulation player settings ← Flight Simulation**

Stops the flight simulation and sets the distance position to start distance.

Remote command:

[\[:SOURce<hw>\]\[:BB\]:DME:FLIGht:STOP](#page-143-0) on page 144

**Current Distance ← Flight simulation player settings ← Flight Simulation** Displays the current distance of the aircraft.

Remote command: [\[:SOURce<hw>\]\[:BB\]:DME:FLIGht:DISTance:CURRent?](#page-141-0) on page 142

# **5.3.6 Adjustment settings**

Access:

► Select "DME" > "Adjustment".

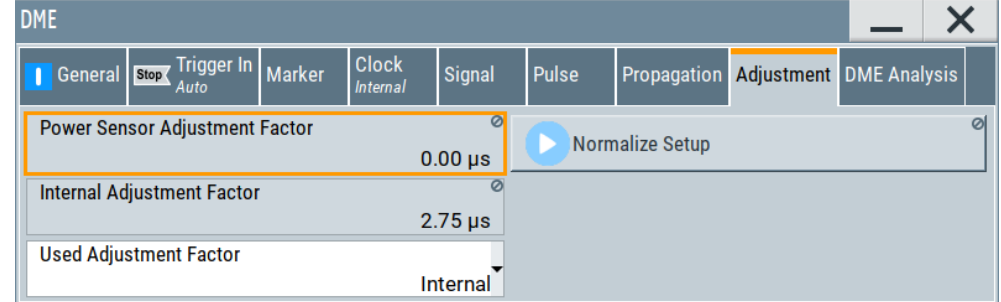

This dialog provides adjustment settings to normalize the setup when triggering the R&S SMBV100B with a power sensor, for example, the R&S NRP-Z81.

For supported Rohde & Schwarz power sensors, see the data sheet. The following step-by-step instructions use the R&S NRP-Z81. These instructions are analogous for compatible power sensors.

#### **To connect a power sensor with the R&S SMBV100B**

1. Connect the "Host" connector of the power sensor with the "Sensor" connector on the front panel of the R&S SMBV100B.

- a) Align the "Host" connector along a common axis with the "Sensor" connector.
- b) Rotate the connecting cable, so that the red marking at the "Host" connector matches the position of the red marking at the "Sensor" connector. The correct position is the left position as seen from the middle of the "Sensor" connector. See label "5" in Figure 5-3.
- c) Insert the "Host" connector into the "Sensor" connector of your sensor hub.
- 2. Connect the "RF" connector of the R&S NRP-Z81 with the "RF 50Ω" output connector on the front panel of the R&S SMBV100B.
	- a) Before connecting, switch off the RF output of the R&S SMBV100B. In the block diagram, select the block "RF" > "RF Level" > "RF ON" > "Off".
	- b) Align the "RF" connector along a common axis with the "RF 50Ω" output connector.
	- c) Tighten the "RF" connector of the power sensor.

Figure 5-3 illustrates the test setup.

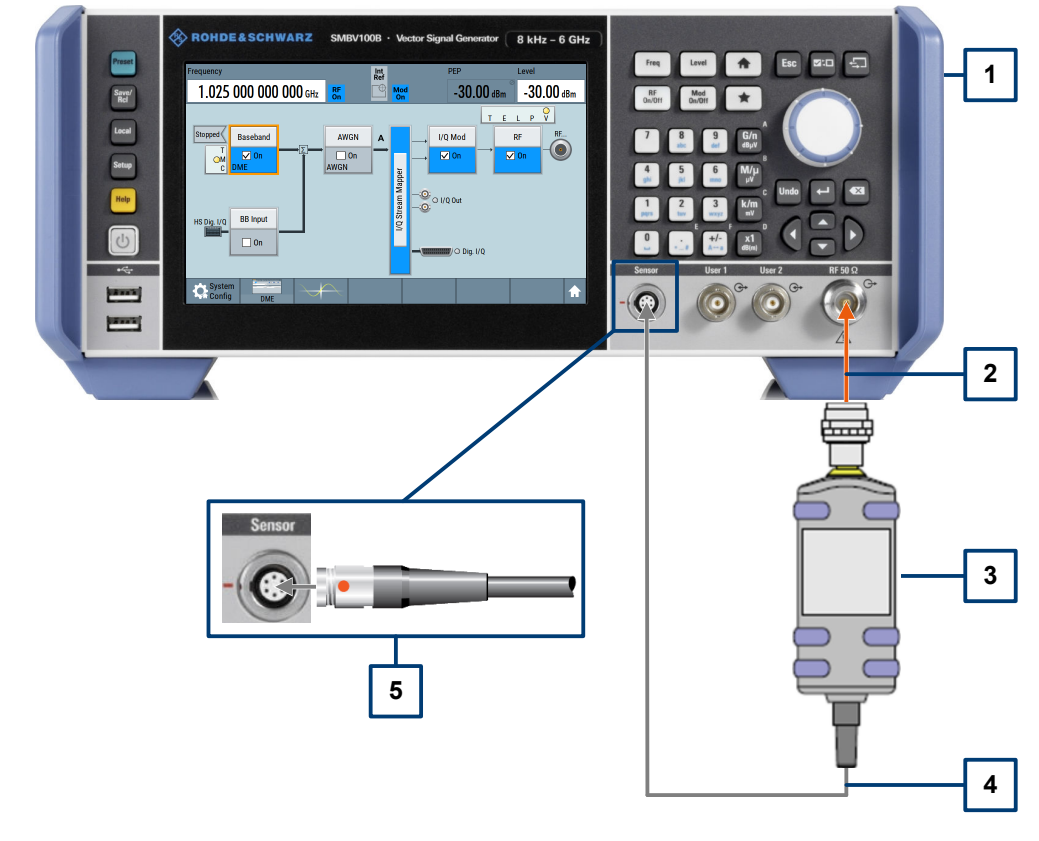

#### *Figure 5-3: Test setup for normalization routine*

- 1 = R&S SMBV100B
- $2 = RF$  connection
- 3 = Power sensor, for example, the R&S NRP-Z81
- 4 = Sensor control connection
- 5 = Red markings for "Host" connector (R&S NRP-Z81) with the "Sensor" connector (R&S SMBV100B)

# **To normalize the test setup**

- 1. Connect the R&S SMBV100B and the power sensor as described in ["To connect a](#page-69-0) [power sensor with the R&S](#page-69-0) SMBV100B" on page 70.
- 2. To calibrate a measurement setup regarding external pulse input and internal processing delays, use "Normalize Setup".

For DME operation in combination with a power sensor as input channel, the exact trigger point has to be known. Knowing the trigger point can be used to compensate for the pulse shape and the internal delay of the sensor.

As shown in [Figure 5-4,](#page-72-0) the R&S SMBV100B gets interrogation pulses from an external DUT using the same pulse shape. According to the settings, the R&S SMBV100B sends a reply pulse pair 50us after receiving the interrogation pulse pair.

To guarantee, that the 50% edge levels are exactly 50us separated from each other, the R&S SMBV100B has to start the reply pulse before the 50us reply delay period has elapsed.

Using the "Normalize Setup" calibration, an adjustment factor t is measured. This adjustment factor is considered, when generating the reply pulses. The signal output is started earlier to compensate for the trigger point of the sensor. This calibration works best, when both stations use the same pulse shape with the same timing characteristics.
<span id="page-72-0"></span>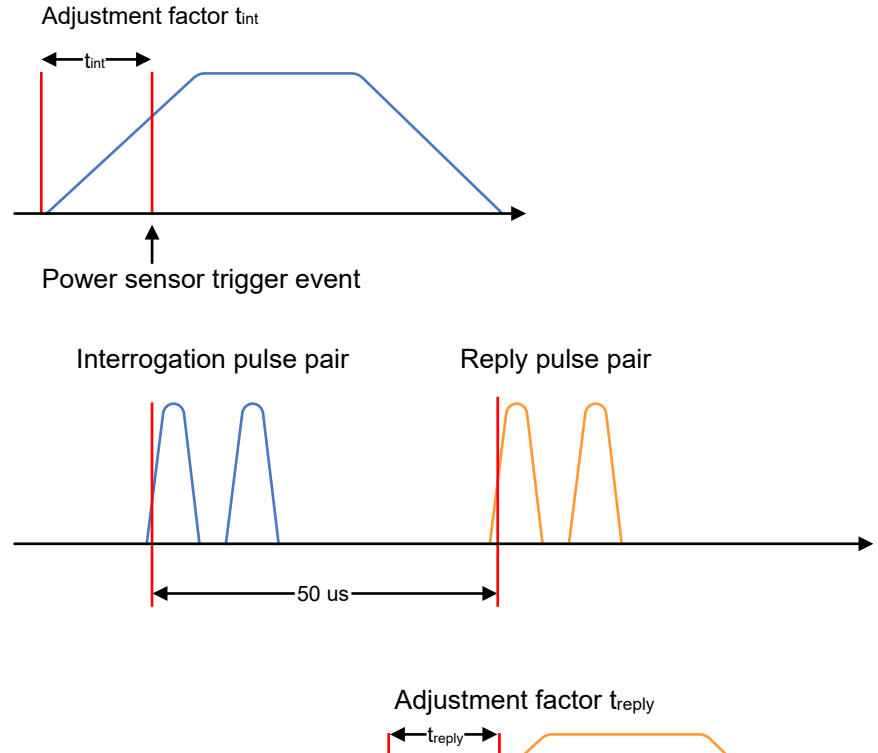

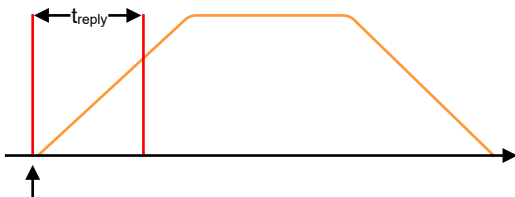

Start of pulse output (1st sample)

*Figure 5-4: Normalization routine*

## **Settings:**

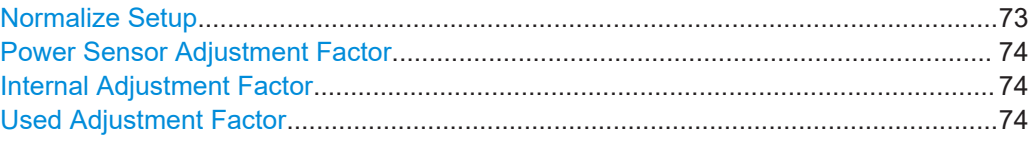

## **Normalize Setup**

Requires direct connection between the R&S SMBV100B and a power sensor, for example, the R&S NRP-Z81. See [Figure 5-3](#page-70-0).

Triggers the start of the normalization routine.

The [normalization routine](#page-71-0) measures the pulse propagation time within the test setup. The propagation time is the time difference between the pulse signal routing time and the time at which the shaped pulse reaches 50 % of the peak voltage. The pulse signal routing time includes the start of a pulse from the internal FPGA of the R&S SMBV100B through the RF chain, the power sensor, and back into the FPGA.

<span id="page-73-0"></span>The propagation time value is subtracted from the desired delay to achieve an overall delay. The R&S SMBV100B uses the overall delay to start pulse generation such that the 50 % voltage level of the rising edge of the first pulse occurs at the desired delay.

If "Used Adjustment Factor" > "Power Sensor", this measured time is used rather than the calculated internal adjustment factor. Normalize Setup only measures the rise time of the pulse generated by the R&S SMBV100B.

R&S SMBVB-K153 assumes that the pulse shape of the DUT (when the R&S SMBV100B is in interrogation mode, the DUT is the ground transponder. When the R&S SMBV100B is in reply mode (the DUT is the aircraft interrogator), the rise time of the DUT matches the rise time of the generator. No correction is made for differences in the rise time of the DUT and rise time of the R&S SMBV100B.

See also [Figure 5-4.](#page-72-0)

Remote command: [\[:SOURce<hw>\]\[:BB\]:DME:ANALysis:NORMalize?](#page-146-0) on page 147

## **Power Sensor Adjustment Factor**

Displays the power sensor adjustment factor determined during a normalization of the setup.

Remote command: [\[:SOURce<hw>\]\[:BB\]:DME:ANALysis:PSAFactor?](#page-150-0) on page 151

#### **Internal Adjustment Factor**

Displays the internal adjustment factor, the mathematically calculated value of the time, when the pulse reaches its 50% level.

Remote command: [\[:SOURce<hw>\]\[:BB\]:DME:ANALysis:IAFactor?](#page-150-0) on page 151

## **Used Adjustment Factor**

Sets the used adjustment factor.

"Internal" The mathematically calculated value of the time, when the pulse reaches its 50% level. The power sensor trigger hysteresis and the small delay from the power sensor trigger output to the R&S SMBV100B are not considered by the calculation.

"Power Sensor"

The adjustment factor measured during a normalization setup.

Remote command:

```
[:SOURce<hw>][:BB]:DME:ANALysis:UAFactor on page 151
```
## **5.3.7 DME Analysis settings**

Configuring and displaying DME analysis settings and results require a connection between R&S SMBV100B and a power sensor, for example, the R&S NRP-Z81.

Access:

1. Connect a power sensor to the R&S SMBV100B.

How to: Chapter "Connecting power sensors to the R&S SMBV100B" in the R&S SMBV100B user manual.

- 2. Select "DME" > "DME Mode" > "Interrogation".
- 3. Select "DME" > "DME Analysis".

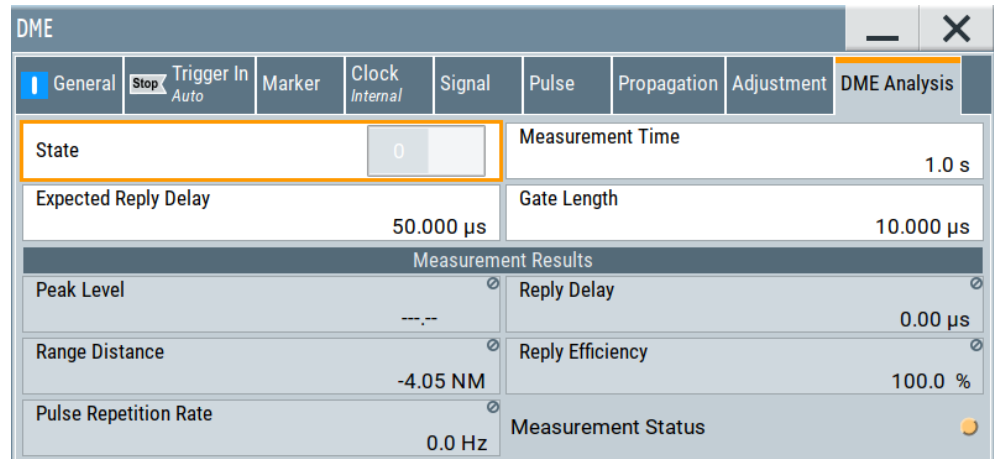

This dialog provides analysis settings and results related to the DME signal.

## **Settings:**

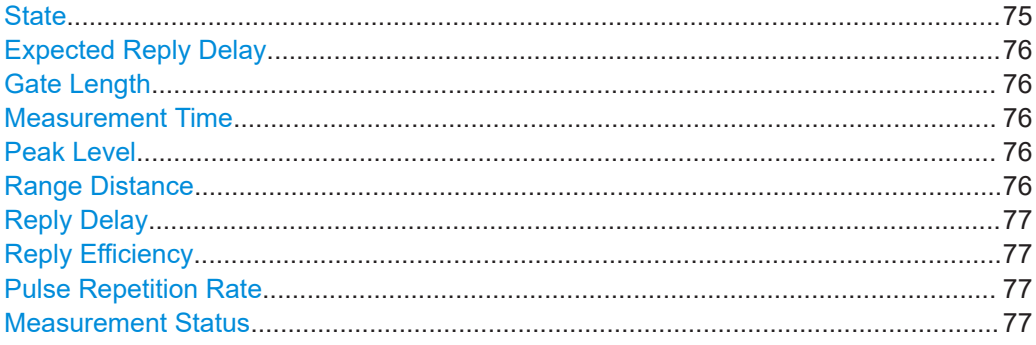

## **State**

Activates DME analysis. The R&S SMBV100B generates interrogation pulse pairs and starts an internal counter for time measurement.

The measurement gate settings determine the measurement window (expected reply delay +/- gate length/2). To evaluate the delay time and reply efficiency of reply pulses, the first pulse of the interrogation pulse pair requires the following. The 50% voltage point of the rising edge of the first pulse is within the measurement window. The delay measurement is averaged within the measurement cycle. The reply efficiency is calculated once for each measurement cycle.

### <span id="page-75-0"></span>**Example: DME measurement time**

The gate length is 1  $\mu$ s and the expected reply delay is 50  $\mu$ s. The measurement window lies in the range between 49.5 µs and 50.5 µs.

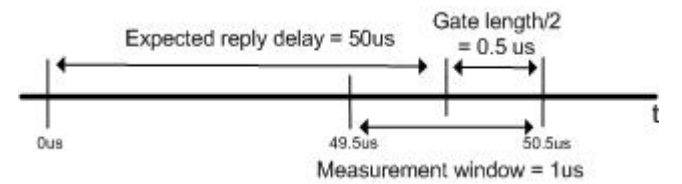

The measurement evaluates only pulse pairs whose 50% voltage point of the rising edge of the first pulse is within the measurement time.

#### Remote command:

[\[:SOURce<hw>\]\[:BB\]:DME:ANALysis:STATe](#page-148-0) on page 149 [\[:SOURce<hw>\]\[:BB\]:DME:ANALysis:OK?](#page-147-0) **on page 148** 

## **Expected Reply Delay**

Sets the expected reply delay. For an illustration between expected reply delay, gate length and measurement time, see Example"DME measurement time" on page 76.

Remote command:

[\[:SOURce<hw>\]\[:BB\]:DME:ANALysis:GATE:EDELay](#page-145-0) on page 146

#### **Gate Length**

Sets the gate length for the measurement window. For an illustration between expected reply delay, gate length and measurement time, see Example"DME measurement time" on page 76.

Remote command: [\[:SOURce<hw>\]\[:BB\]:DME:ANALysis:GATE\[:LENGth\]](#page-145-0) on page 146

## **Measurement Time**

Sets the time of the measurement cycle. For an illustration between expected reply delay, gate length and measurement time, see Example"DME measurement time" on page 76.

Remote command:

```
[:SOURce<hw>][:BB]:DME:ANALysis:GATE:TIME on page 147
```
## **Peak Level**

Indicates the measured average peak level of all pulse pairs in a measurement cycle.

Remote command:

```
[:SOURce<hw>][:BB]:DME:ANALysis:POWer? on page 148
[:SOURce<hw>]:BB:DME:ANALysis:POWer:OK? on page 148
```
#### **Range Distance**

Indicates the measured average range distance of all valid pulse pairs in a measurement cycle.

If there are no valid measurements available in the set measurement window "invalid" is indicated.

<span id="page-76-0"></span>Remote command:

[\[:SOURce<hw>\]\[:BB\]:DME:ANALysis:RDIStance?](#page-148-0) on page 149

#### **Reply Delay**

Indicates the measured average reply delay of all valid pulse pairs in a measurement cycle. If there are no valid measurements available in the set measurement window 'invalid' is indicated.

Remote command:

```
[:SOURce<hw>][:BB]:DME:ANALysis:TIME? on page 150
[:SOURce<hw>]:BB:DME:ANALysis:TIME:OK? on page 150
```
#### **Reply Efficiency**

Indicates the measured reply efficiency in percent. The measurement is the ratio of the number of measured valid reply pulse pairs to transmitted pulse pairs in a measurement cycle.

If there are no valid measurements available, "invalid" is indicated in the set measurement window.

## Remote command:

[\[:SOURce<hw>\]\[:BB\]:DME:ANALysis:EFFiciency?](#page-144-0) on page 145 [\[:SOURce<hw>\]:BB:DME:ANALysis:EFFiciency:OK?](#page-145-0) on page 146

## **Pulse Repetition Rate**

Indicates the measured mean pulse repetition rate of the DME ground station.

If there are no valid measurements available in the set measurement window "invalid" is indicated.

Remote command:

[\[:SOURce<hw>\]\[:BB\]:DME:ANALysis:PRRate?](#page-148-0) on page 149

#### **Measurement Status**

Displays the status of the measure via a status icon.

If there are no valid measurements available in the set measurement window 'invalid' is indicated.

Remote command:

[\[:SOURce<hw>\]:BB:DME:ANALysis:PRRate:OK?](#page-148-0) on page 149

# 6 Signal generation control

This section lists settings provided for defining the signal generation start and for generating signals necessary for synchronization with other instruments.

It covers the following topics:

- Trigger settings....................................................................................................... 78
- [DME marker settings...............................................................................................83](#page-82-0)
- [Clock settings..........................................................................................................86](#page-85-0) ● [Global connectors settings......................................................................................87](#page-86-0)

## **6.1 Trigger settings**

## Access:

► Select "ILS"/"VOR"/"DME" > "Trigger In".

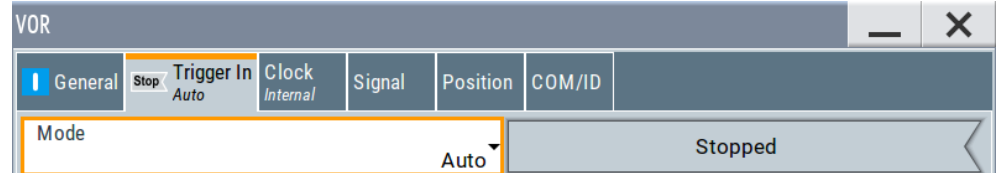

This tab provides settings to select and configure the trigger, like trigger source, trigger mode and trigger delays, and to arm or trigger an internal trigger manually. The header of the tab displays the status of the trigger signal and trigger mode. As in the tabs "Marker" and "Clock", this tab provides also access to the settings of the related connectors.

## **Routing and activating a trigger signal**

- 1. Define the effect of a trigger event and the trigger signal source.
	- a) Select "Trigger In" > "Mode".
	- b) Select "Trigger In" > "Source".
- 2. For external trigger signals, define the connector for signal input. See [Chapter 6.4,](#page-86-0) ["Global connectors settings", on page 87.](#page-86-0)

You can map trigger signals to one or more User x connectors.

Global connectors settings allow you to configure the signal mapping, the polarity, the trigger threshold and the input impedance of the input connectors.

3. Activate baseband signal generation. In the block diagram, set "Baseband" > "On".

The R&S SMBV100B starts baseband signal generation after the configured trigger event.

## **About baseband trigger signals**

This section focuses on the available settings.

For information on how these settings affect the signal, refer to section "Basics on ..." in the R&S SMBV100B user manual.

## **Settings:**

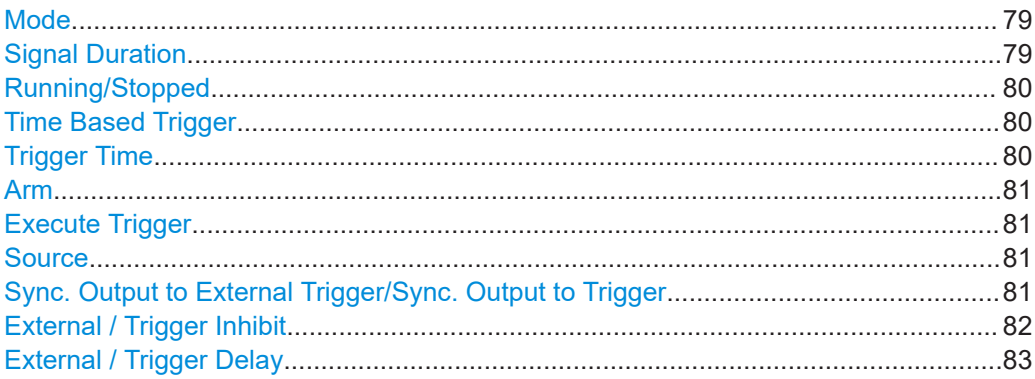

## **Mode**

Selects trigger mode, i.e. determines the effect of a trigger event on the signal generation.

● "Auto" The signal is generated continuously.

"Retrigger" The signal is generated continuously. A trigger event (internal or external) causes a restart.

"Armed Auto"

The signal is generated only when a trigger event occurs. Then the signal is generated continuously.

An "Arm" stops the signal generation. A subsequent trigger event (internal or external) causes a restart.

"Armed Retrigger"

The signal is generated only when a trigger event occurs. Then the signal is generated continuously. Every subsequent trigger event causes a restart.

An "Arm" stops signal generation. A subsequent trigger event (internal or external) causes a restart.

● "Single"

The signal is generated only when a trigger event occurs. Then the signal is generated once to the length specified at "Signal Duration".

Every subsequent trigger event (internal or external) causes a restart.

#### Remote command:

[\[:SOURce<hw>\]\[:BB\]:ILS\[:TRIGger\]:SEQuence](#page-156-0) on page 157 [\[:SOURce<hw>\]:BB:VOR\[:TRIGger\]:SEQuence](#page-156-0) on page 157 [\[:SOURce<hw>\]:BB:DME\[:TRIGger\]:SEQuence](#page-156-0) on page 157

### **Signal Duration**

Requires trigger "Mode" > "Single".

<span id="page-79-0"></span>Enters the length of the trigger signal sequence.

Use this parameter, for example, for the following applications:

- To output the trigger signal partly.
- To output a predefined sequence of the trigger signal.

Remote command:

```
[:SOURce<hw>][:BB]:ILS:TRIGger:SLENgth on page 159
[:SOURce<hw>]:BB:VOR:TRIGger:SLENgth on page 159
[:SOURce<hw>]:BB:DME:TRIGger:SLENgth on page 159
```
#### **Running/Stopped**

With enabled modulation, displays the status of signal generation for all trigger modes.

- "Running" The signal is generated; a trigger was (internally or externally) initiated in triggered mode.
- "Stopped" The signal is not generated and the instrument waits for a trigger event.

Remote command:

```
[:SOURce<hw>][:BB]:ILS:TRIGger:RMODe? on page 157
[:SOURce<hw>]:BB:VOR:TRIGger:RMODe? on page 157
[:SOURce<hw>]:BB:DME:TRIGger:RMODe? on page 157
```
#### **Time Based Trigger**

Requires trigger "Mode" > "Armed Auto"/"Single".

Activates time-based triggering with a fixed time reference.

The R&S SMBV100B triggers signal generation when its operating system time ("Current Time") matches a specified time trigger ("Trigger Time"). As trigger source, you can use an internal trigger or an external global trigger.

How to: Chapter "Time-based triggering" in the R&S SMBV100B user manual.

Remote command:

```
[:SOURce<hw>][:BB]:ILS:TRIGger:TIME[:STATE] on page 159
[:SOURce<hw>]:BB:VOR:TRIGger:TIME[:STATE] on page 159
[:SOURce<hw>]:BB:DME:TRIGger:TIME[:STATE] on page 159
```
#### **Trigger Time**

Requires trigger "Mode" > "Armed Auto"/"Single".

Sets date and time for a time-based trigger signal.

Set a trigger time that is later than the "Current Time". The current time is the operating system time of the R&S SMBV100B. If you set an earlier trigger time than the current time, time-based triggering is not possible.

How to: Chapter "Time-based triggering" in the R&S SMBV100B user manual.

"Date" Sets the date of the time-based trigger in format YYYY-MM-DD.

Remote command:

[\[:SOURce<hw>\]\[:BB\]:ILS:TRIGger:TIME:DATE](#page-157-0) on page 158 [\[:SOURce<hw>\]:BB:VOR:TRIGger:TIME:DATE](#page-157-0) on page 158 [\[:SOURce<hw>\]:BB:DME:TRIGger:TIME:DATE](#page-157-0) on page 158

<span id="page-80-0"></span>"Time" Sets the time of the time-based trigger in format hh:mm:ss. Remote command:

> [\[:SOURce<hw>\]\[:BB\]:ILS:TRIGger:TIME:TIME](#page-157-0) on page 158 [\[:SOURce<hw>\]:BB:VOR:TRIGger:TIME:TIME](#page-157-0) on page 158 [\[:SOURce<hw>\]:BB:DME:TRIGger:TIME:TIME](#page-157-0) on page 158

#### **Arm**

Stops the signal generation until subsequent trigger event occurs.

### Remote command:

```
[:SOURce<hw>][:BB]:ILS:TRIGger:ARM:EXECute on page 160
[:SOURce<hw>]:BB:VOR:TRIGger:ARM:EXECute on page 160
[:SOURce<hw>]:BB:DME:TRIGger:ARM:EXECute on page 160
```
## **Execute Trigger**

For internal trigger source, executes trigger manually.

## Remote command:

```
[:SOURce<hw>][:BB]:ILS:TRIGger:EXECute on page 160
[:SOURce<hw>]:BB:VOR:TRIGger:EXECute on page 160
[:SOURce<hw>]:BB:DME:TRIGger:EXECute on page 160
```
## **Source**

The following sources of the trigger signal are available:

- "Internal" The trigger event is executed manually by the "Execute Trigger".
- "External Global Trigger" The trigger event is the active edge of an external trigger signal provided and configured at the User x connectors.
- "Baseband Sync In"

In primary-secondary instrument mode, secondary instruments are triggered by the active edge of the synchronization signal.

#### Remote command:

```
[:SOURce<hw>][:BB]:ILS:TRIGger:SOURce on page 157
[:SOURce<hw>]:BB:VOR:TRIGger:SOURce on page 157
[:SOURce<hw>]:BB:DME:TRIGger:SOURce on page 157
```
## **Sync. Output to External Trigger/Sync. Output to Trigger**

Enables signal output synchronous to the trigger event.

● "On"

Corresponds to the default state of this parameter.

The signal calculation starts simultaneously with the trigger event. Because of the processing time of the instrument, the first samples are cut off and no signal is output. After elapsing of the internal processing time, the output signal is synchronous to the trigger event.

<span id="page-81-0"></span>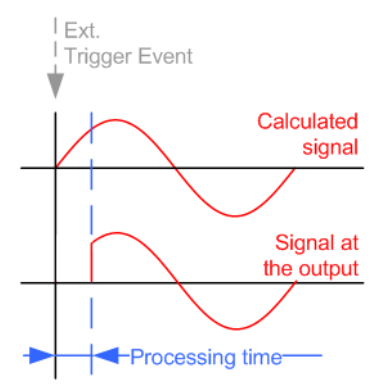

● "Off"

The signal output begins after elapsing of the processing time. Signal output starts with sample 0. The complete signal is output.

This mode is recommended for triggering of short signal sequences. Short sequences are sequences with signal duration comparable with the processing time of the instrument.

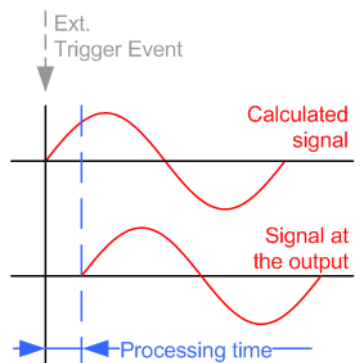

In primary-secondary instrument mode, this setting ensures that once achieved, synchronization is not lost if the baseband signal sampling rate changes.

#### Remote command:

```
[:SOURce<hw>][:BB]:ILS:TRIGger:EXTernal:SYNChronize:OUTPut
on page 160
[:SOURce<hw>]:BB:VOR:TRIGger:EXTernal:SYNChronize:OUTPut
on page 160
[:SOURce<hw>]:BB:DME:TRIGger:EXTernal:SYNChronize:OUTPut
on page 160
```
### **External / Trigger Inhibit**

Applies for external trigger signal.

Sets the duration with that any following trigger event is suppressed. In "Retrigger" mode, for example, a new trigger event does not cause a restart of the signal generation until the specified inhibit duration does not expire.

For more information, see chapter "Basics" in the R&S SMBV100B user manual.

Remote command:

```
[:SOURce<hw>]:BB:VOR:TRIGger[:EXTernal<ch>]:INHibit on page 161
[:SOURce<hw>][:BB]:ILS:TRIGger[:EXTernal<ch>]:INHibit on page 161
[:SOURce<hw>]:BB:DME:TRIGger[:EXTernal<ch>]:INHibit on page 161
```
#### <span id="page-82-0"></span>**External / Trigger Delay**

Delays the trigger event of the signal from:

The external trigger source

Use this setting to:

- Synchronize the instrument with the device under test (DUT) or other external devices
- Compensate delays and align the signal generation start in multi-instrument setup

For more information, see chapter "Basics on ..." in the R&S SMBV100B user manual.

#### Remote command:

```
[:SOURce<hw>]:BB:VOR:TRIGger[:EXTernal<ch>]:DELay on page 161
[:SOURce<hw>][:BB]:ILS:TRIGger[:EXTernal<ch>]:DELay on page 161
[:SOURce<hw>]:BB:DME:TRIGger[:EXTernal<ch>]:DELay on page 161
```
## **6.2 DME marker settings**

Option: R&S SMBVB-K153

Access:

► Select "DME" > "Marker".

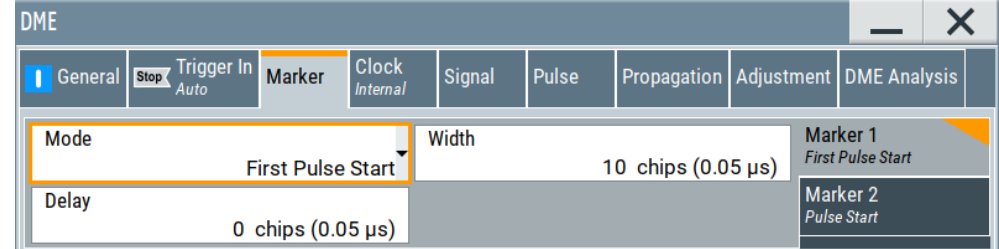

This tab provides settings to select and configure the marker output signal, like the marker mode or marker delay settings.

## **Routing and activating a marker signal**

- 1. To define the signal shape of an individual marker signal "x", select "Marker" > "Marker x" > "Mode".
- 2. Optionally, define the connector for signal output. See [Chapter 6.4, "Global con](#page-86-0)[nectors settings", on page 87.](#page-86-0) You can map marker signals to one or more User x connectors.
- 3. Activate baseband signal generation. In the block diagram, set "Baseband" > "On".

The R&S SMBV100B adds the marker signal to the baseband signal. Also, R&S SMBV100B outputs this signal at the configured User x connector.

## **About marker output signals**

This section focuses on the available settings.

For information on how these settings affect the signal, refer to section "Basics on ..." in the R&S SMBV100B user manual.

## **Settings:**

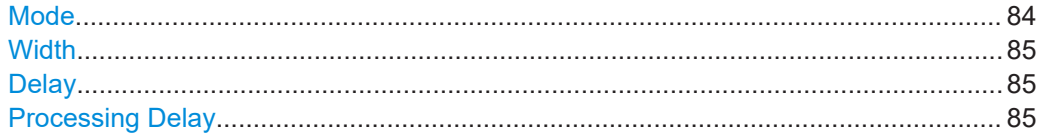

#### **Mode**

Marker configuration for up to 3 markers. The settings are used to select the marker mode defining the shape and periodicity of the markers. The contents of the dialog change with the selected marker mode.

How to: ["Routing and activating a marker signal"](#page-82-0) on page 83

"First Pulse Start"/"Pulse Start"

Sets the marker at the beginning of the (first) pulse.

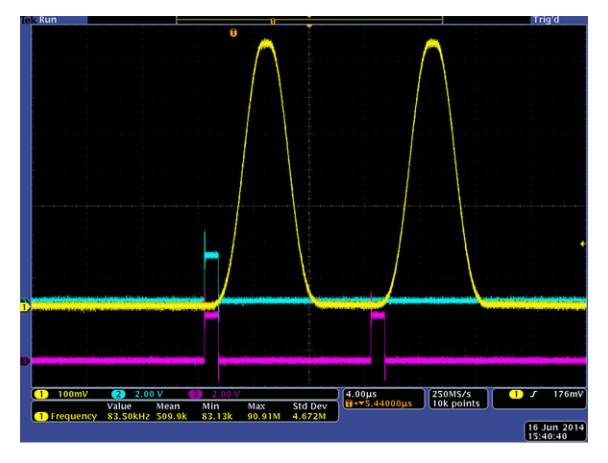

"First Pulse 50% Level"/"Pulse 50% Level"

Sets the marker to 50 percent of the maximum pulse level of the (first) pulse.

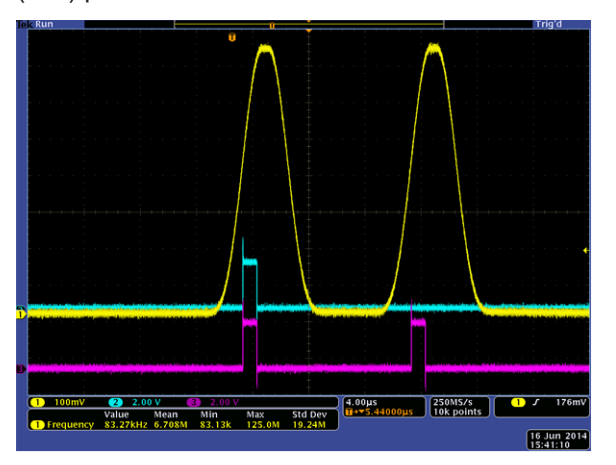

<span id="page-84-0"></span>"Received Pulse"

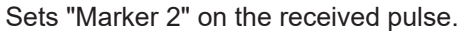

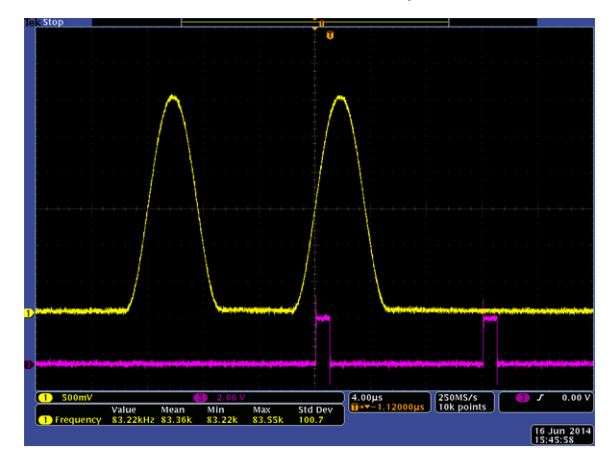

#### Remote command:

[\[:SOURce<hw>\]\[:BB\]:DME:MARKer<ch>:MODE](#page-161-0) on page 162

#### **Width**

Sets the width of the selected marker.

Remote command:

[\[:SOURce<hw>\]\[:BB\]:DME:MARKer<ch>:WIDTh](#page-161-0) on page 162

## **Delay**

Delays the marker signal at the marker output relative to the signal generation start.

Variation of the parameter "Marker x" > "Delay" causes signal recalculation.

Remote command:

[\[:SOURce<hw>\]\[:BB\]:DME:MARKer<ch>:DELay](#page-161-0) on page 162

## **Processing Delay**

Requires "Marker 2" > "Mode" > "Received Pulse".

Displays the processing delay. The delay equals the time difference between the position of the markers for the interrogation pulse and for the reply pulse.

Remote command:

[\[:SOURce<hw>\]\[:BB\]:DME:MARKer<ch>:PDELay?](#page-161-0) on page 162

## <span id="page-85-0"></span>**6.3 Clock settings**

Access:

► Select "ILS"/"VOR"/"DME" > "Clock".

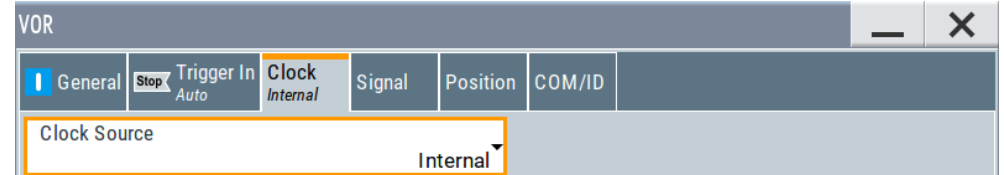

This tab provides settings to select and configure the clock signal, like the clock source and clock mode.

## **Defining the clock**

- 1. Select "Clock" > "Source" to define the source of clock signal.
- 2. For external clock signals, define the connector for signal input. See [Chapter 6.4,](#page-86-0) ["Global connectors settings", on page 87.](#page-86-0)

You can map clock signals to one or more User x connectors.

Global connectors settings allow you to configure the signal mapping, the polarity, the trigger threshold and the input impedance of the input connectors.

3. Activate baseband signal generation. In the block diagram, set "Baseband" > "On".

The R&S SMBV100B starts baseband signal generation with a symbol rate that equals the clock rate.

## **About clock signals**

This section focuses on the available settings.

For information on how these settings affect the signal, refer to section "Basics on ..." in the R&S SMBV100B user manual.

## **Settings:**

```
Clock Source.................................................................................................................86
```
## **Clock Source**

Selects the clock source.

● "Internal" The instrument uses its internal clock reference.

How to: "Defining the clock" on page 86

Remote command:

[\[:SOURce<hw>\]\[:BB\]:ILS:CLOCk:SOURce](#page-162-0) on page 163 [\[:SOURce<hw>\]:BB:VOR:CLOCk:SOURce](#page-162-0) on page 163 [\[:SOURce<hw>\]:BB:DME:CLOCk:SOURce](#page-162-0) on page 163

## <span id="page-86-0"></span>**6.4 Global connectors settings**

Accesses a dialog to configure global connectors.

The button is available in the following dialogs or tabs:

- "Trigger / Marker / Clock" dialog that is accessible via the "TMC" block in the block diagram.
- "Trigger In", "Marker" and "Clock" tabs that are accessible via the "Baseband" block in the block diagram.

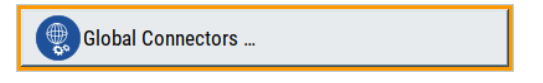

See also chapter "Global connectors settings" in the user manual.

# 7 Remote-control commands

The following commands are required to perform signal generation with the ILS/VOR/DME option in a remote environment. We assume that the R&S SMBV100B has already been set up for remote operation in a network as described in the R&S SMBV100B documentation. A knowledge about the remote control operation and the SCPI command syntax are assumed.

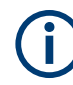

## **Conventions used in SCPI command descriptions**

For a description of the conventions used in the remote command descriptions, see section "Remote Control Commands" in the R&S SMBV100B user manual.

## **Placeholder <Subsystem>**

To simplify the description of the remote control commands, the placeholder <Subsystem> is introduced. Depending on the avionic standard used as an entry standard, replace this placeholder <Subsystem> with for example SOURce:BB:ILS for ILS.

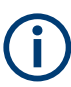

The replacement of the place holder <Subsystem> is mandatory, i.e. remote control commands containing this placeholder are not recognized and accepted by the instrument.

## **Example:**

SCPI command [<subsystem>:STATe](#page-99-0):

- **Entry Standard = DME** SOURce:BB:DME:STATe
- Entry Standard = ILS SOURce:BB:ILS:STATe
- **Entry Standard = VOR** SOURce:BB:VOR:STATe
- Invalid command <Subsystem>:STAT

## **Common suffixes**

The following common suffixes are used in remote commands:

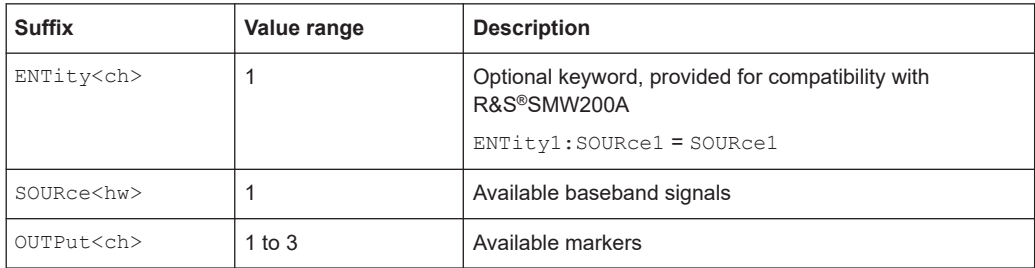

<span id="page-88-0"></span>The following commands specific to the ILS/VOR/DME options are described here:

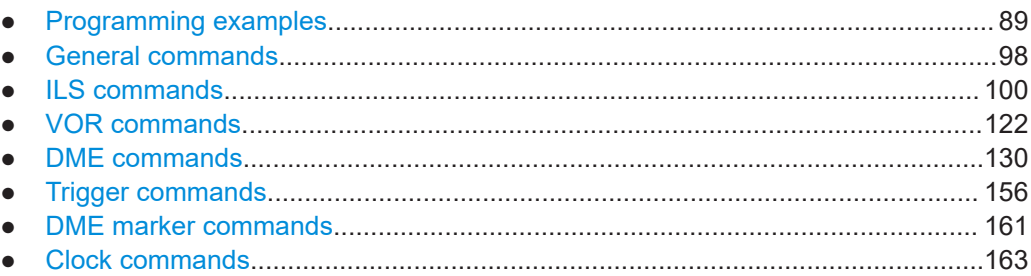

## **7.1 Programming examples**

The following sections provide simple programming examples for the R&S SMBV100B. The purpose of the examples is to present **all** commands for a given task. In real applications, one would rather reduce the examples to an appropriate subset of commands.

The programming examples have been tested with a software tool which provides an environment for the development and execution of remote tests. To keep the examples as simple as possible, only the "clean" SCPI syntax elements are reported. Non-executable command lines (for example comments) start with two // characters.

At the beginning of the most remote control program, an instrument reset or preset is recommended to set the R&S SMBV100B to a definite state. The commands \*RST and SYSTem:PRESet are equivalent for this purpose. \*CLS also resets the status registers and clears the output buffer.

## **Example: Saving and recalling a configuration**

This example shows how to query and load settings files, saved with the save/recall function for the VOR standard.

For other avionic standards, replace VOR by ILS or DME.

```
SOURce1:BB:VOR:PRESet
// Go to the "settings" directory.
MMEM:CDIR "/var/user/settings"
// List all files in the directory with extension *.vor.
SOURce1:BB:VOR:SETTing:CATalog?
// vor_17x_Norm, vor_17x_Norm_ComID
// Save the VOR configuration in the file "vor 18x Norm.vor".
SOURce1:BB:VOR:SETTing:STORe "/var/user/settings/vor_18x_Norm"
// Delete the file "vor 17x Norm.vor".
SOURce1:BB:VOR:SETTing:DELete "/var/user/settings/vor_17x_Norm"
SOURce1:BB:VOR:SETTing:CATalog?
// vor_18x_Norm, vor_17x_Norm_ComID
// Load the file "vor 18x Norm.vor".
SOURce1:BB:VOR:SETTing:LOAD "/var/user/settings/vor_18x_Norm"
```
Programming examples

<span id="page-89-0"></span>// Activate VOR signal generation. SOURce1:BB:VOR:STATe 1

## **Example: Configure and generate a VOR signal**

SOURce1:BB:VOR:PRESet

// Configure VOR general settings. SOURce1:BB:VOR:FREQuency:MODE USER SOURce1:BB:VOR:FREQuency 108000000 SOURce1:BB:VOR:FREQuency:MODE ICAO SOURce1:BB:VOR:ICAO:CHANnel? // Response: CH17X

// Configure VOR signal settings. SOURce1:BB:VOR:MODE NORM SOURce1:BB:VOR:VAR:FREQuency 30 SOURce1:BB:VOR:VAR:DEPTh 30 SOURce1:BB:VOR:SUBCarrier:FREQuency 9960 SOURce1:BB:VOR:SUBCarrier:DEPTh 30 SOURce1:BB:VOR:REFerence:DEViation 480

// Configure VOR position settings. SOURce1:BB:VOR:BANGle 1 SOURce1:BB:VOR:BANGle:DIRection FROM

// Configure VOR COM/ID settings. SOURce1:BB:VOR:COMid:PERiod 9 SOURce1:BB:VOR:COMid:FREQuency 1020 SOURce1:BB:VOR:COMid:DEPTh 11 SOURce1:BB:VOR:COMid:TSCHema USER SOURce1:BB:VOR:COMid:DOT 0.11 SOURce1:BB:VOR:COMid:DASH 0.29 SOURce1:BB:VOR:COMid:SYMBol 0.11 SOURce1:BB:VOR:COMid:LETTer 0.29 SOURce1:BB:VOR:COMid:STATe 1

// Activate VOR signal generation. SOURce1:BB:VOR:STATe 1

#### **Example: Configure and generate an ILS glide slope signal**

```
SOURce1:BB:ILS:PRESet
```
// Configure ILS localizer general settings. SOURce1:BB:ILS:TYPE GS SOURce1:BB:ILS:GS:FREQuency:MODE USER SOURce1:BB:ILS:GS:FREQuency 334700000 SOURce1:BB:ILS:GS:FREQuency:MODE ICAO SOURce1:BB:ILS:GS:ICAO:CHANnel? // Response: CH18X SOURce1:BB:ILS:GS:FREQuency:SYNChronize 1

#### Programming examples

```
SOURce1:BB:ILS:LOCalizer:ICAO:CHANnel?
// Response: CH18X
SOURce1:BB:ILS:LOCalizer:FREQuency?
// Response: 108100000
// Configure ILS glide slope signal settings.
SOURce1:BB:ILS:GS:MODE NORM
SOURce1:BB:ILS:GS:DDM:POLarity P90_150
SOURce1:BB:ILS:GS:ULOBe:FREQuency 90
SOURce1:BB:ILS:GS:LLOBe:FREQuency 150
SOURce1:BB:ILS:GS:PHASe 0
// Configure ILS glide slope amplitude settings.
SOURce1:BB:ILS:GS:DDM:DIRection UP
SOURce1:BB:ILS:GS:SDM 80
SOURce1:BB:ILS:GS:DDM:COUPling FIX
SOURce1:BB:ILS:GS:DDM:STEP DEC
SOURce1:BB:ILS:GS:DDM:CURRent 0
SOURce1:BB:ILS:GS:DDM:DEPTh 0
SOURce1:BB:ILS:GS:DDM:LOGarithmic 0
```

```
// Activate ILS signal generation.
```
SOURce1:BB:ILS:GS:DDM:PCT 0

```
SOURce1:BB:ILS:STATe 1
```
### **Example: Configure and generate an ILS localizer signal**

SOURce1:BB:ILS:PRESet

```
// Configure ILS localizer general settings.
SOURce1:BB:ILS:TYPE LOC
SOURce1:BB:ILS:LOCalizer:FREQuency:MODE USER
SOURce1:BB:ILS:LOCalizer:FREQuency 108100000
SOURce1:BB:ILS:LOCalizer:FREQuency:SYNChronize 1
SOURce1:BB:ILS:GS:FREQuency?
// Response: 108100000
SOURce1:BB:ILS:LOCalizer:FREQuency:MODE ICAO
SOURce1:BB:ILS:LOCalizer:ICAO:CHANnel CH26Y
SOURce1:BB:ILS:GS:ICAO:CHANnel?
// Response: CH26Y
SOURce1:BB:ILS:GS:FREQuency?
// Response: 1089500000
```

```
// Configure ILS localizer signal settings.
SOURce1:BB:ILS:LOCalizer:MODE NORM
SOURce1:BB:ILS:LOCalizer:DDM:POLarity P90_150
SOURce1:BB:ILS:LOCalizer:LLOBe:FREQuency 90
SOURce1:BB:ILS:LOCalizer:RLOBe:FREQuency 150
SOURce1:BB:ILS:LOCalizer:PHASe 0
```

```
// Configure ILS localizer amplitude settings.
SOURce1:BB:ILS:LOCalizer:DDM:DIRection LEFT
SOURce1:BB:ILS:LOCalizer:SDM 40
```

```
SOURce1:BB:ILS:LOCalizer:DDM:COUPling FIX
SOURce1:BB:ILS:LOCalizer:DDM:STEP DEC
SOURce1:BB:ILS:LOCalizer:DDM:CURRent 0
SOURce1:BB:ILS:LOCalizer:DDM:DEPTh 0
SOURce1:BB:ILS:LOCalizer:DDM:LOGarithmic 0
SOURce1:BB:ILS:LOCalizer:DDM:PCT 0
```

```
// Configure ILS localizer COM/ID settings.
SOURce1:BB:ILS:LOCalizer:COMid:CODE "MUC"
SOURce1:BB:ILS:LOCalizer:COMid:PERiod 9
SOURce1:BB:ILS:LOCalizer:COMid:FREQuency 1020
SOURce1:BB:ILS:LOCalizer:COMid:DEPTh 10
SOURce1:BB:ILS:LOCalizer:COMid:TSCHema USER
SOURce1:BB:ILS:LOCalizer:COMid:DOT 0.11
SOURce1:BB:ILS:LOCalizer:COMid:DASH 0.29
SOURce1:BB:ILS:LOCalizer:COMid:SYMBol 0.11
SOURce1:BB:ILS:LOCalizer:COMid:LETTer 0.29
SOURce1:BB:ILS:LOCalizer:COMid:STATe 1
```
// Activate ILS signal generation. SOURce1:BB:ILS:STATe 1

## **Example: Configure and generate an ILS marker beacons signal**

```
SOURce1:BB:ILS:PRESet
```

```
// Configure ILS marker beacons general settings.
SOURce1:BB:ILS:TYPE MBE
SOURce1:BB:ILS:MBEacon:FREQuency:MODE USER
SOURce1:BB:ILS:MBEacon:FREQuency 75000000
SOURce1:BB:ILS:MBEacon:MARKer:FREQuency 400
SOURce1:BB:ILS:MBEacon:MARKer:DEPTh 95
SOURce1:BB:ILS:MBEacon:MARKer:PULSed?
// Response: "0"
```

```
// Configure ILS marker beacons COM/ID settings.
SOURce1:BB:ILS:MBEacon:COMid:CODE "MUC"
SOURce1:BB:ILS:MBEacon:COMid:PERiod 9
SOURce1:BB:ILS:MBEacon:COMid:FREQuency 1020
SOURce1:BB:ILS:MBEacon:COMid:DEPTh 5
SOURce1:BB:ILS:MBEacon:COMid:TSCHema USER
SOURce1:BB:ILS:MBEacon:COMid:DOT 0.11
SOURce1:BB:ILS:MBEacon:COMid:DASH 0.29
SOURce1:BB:ILS:MBEacon:COMid:SYMBol 0.11
SOURce1:BB:ILS:MBEacon:COMid:LETTer 0.29
SOURce1:BB:ILS:MBEacon:COMid:STATe 1
```

```
// Activate ILS signal generation.
SOURce1:BB:ILS:STATe 1
```
Programming examples

## **Example: Configuring and generating a DME interrogation mode signal**

```
SOURce1:BB:DME:PRESet
```
// Configure DME general settings. SOURce1:BB:DME:MODE INT SOURce1:BB:DME:CSUFfix X SOURce1:BB:DME:FREQuency 1025000000

// Configure DME signal settings. SOURce1:BB:DME:SQUitter? // Response: 0 SOURce1:BB:DME:RATE 48 SOURce1:BB:DME:PINPut:SOURce EXT

// Configure DME pulse settings. SOURce1:BB:DME:SHAPe COS2 SOURce1:BB:DME:RISE 0.000002 SOURce1:BB:DME:WIDTh 0.0000035 SOURce1:BB:DME:FALL 0.000002 SOURce1:BB:DME:PPS 0.000012 SOURce1:BB:DME:SINGle 1 SOURce1:BB:DME:SINGle 0 SOURce1:BB:DME:PPST:ENABled 1 SOURce1:BB:DME:PPST 0.000005

// Configure DME propagation settings. SOURce1:BB:DME:ECHO:DELay 0.00002 SOURce1:BB:DME:ECHO:ATTenuation 10 SOURce1:BB:DME:VELocity 10 SOURce1:BB:DME:ECHO ON

```
// Activate DME signal generation.
SOURce1:BB:DME:STATe 1
```
## **Example: Configuring and querying DME analysis settings and results**

```
SOURce1:BB:DME:STATe 1
```

```
// Configure DME analysis settings.
SOURce1:BB:DME:ANALysis:GATE:EDELay 0.00005
SOURce1:BB:DME:ANALysis:GATE:LENGth 0.00001
SOURce1:BB:DME:ANALysis:GATE:TIME 1
SOURce1:BB:DME:ANALysis:STATe 1
// Query DME results.
// Query, if measurement results are available.
SOURce1:BB:DME:ANALysis:OK?
// Response: 1
// Query, if power measurement results are available.
SOURce1:BB:DME:ANALysis:POWer:OK?
// Response: 1
SOURce1:BB:DME:ANALysis:POWer?
```

```
// Response in dBm: -43.21
// Query reply delay.
SOURce1:BB:DME:ANALysis:TIME?
// Response in us: 0.02
// Query range distance.
SOURce1:BB:DME:ANALysis:RDIStance?
// Response in NM: -4.05
// Query reply efficiency.
SOURce1:BB:DME:ANALysis:EFFiciency?
// Responce in percent: 100
// Query pulse repetition rate.
SOURce1:BB:DME:ANALysis:PRRate?
// Responce in Hz: 47
```
## **Example: Configuring and generating a DME reply mode signal**

```
SOURce1:BB:DME:PRESet
```

```
// Configure DME general settings.
SOURce1:BB:DME:MODE REPL
SOURce1:BB:DME:CSUFfix X
SOURce1:BB:DME:FREQuency 1025000000
// Configure DME signal settings.
SOURce1:BB:DME:RDIStance 10
// Set for 10 reply pulses.
SOURce1:BB:DME:EFFiciency:REPLies 10
// Set 70 percent reply efficiency: 7 correct and 3 false reply pulses. 
SOURce1:BB:DME:EFFiciency 70
SOURce1:BB:DME:SQUitter 1
SOURce1:BB:DME:RATE 2700
SOURce1:BB:DME:PINPut:SOURce EXT
// The input source is externally triggered.
SOURce1:BB:DME:PINPut:DELay?
// Reply for 10 NM range distance in seconds: "0.00017359"
// The delay is about 173.6 microseconds.
// Search DME trigger levels determined via a power sensor.
SOURce1:BB:DME:PINPut:SOURce PSEN
SOURce1:BB:DME:PINPut:TRIGger:SEARch
// Executes the search trigger level procedure.
// Query, if the search procedure finds a valid trigger level.
SOURce1:BB:DME:PINPut:TRIGger:SEARch?
// Response: "0"
// The trigger level value is valid.
SOURce1:BB:DME:PINPut:TRIGger:LEVel?
// Response in dBm: "-3.45"
SOURce1:BB:DME:PINPut:TRIGger:LEVel:OK?
// Response: "1"
// The trigger level value is valid.
```
#### Programming examples

// Configure DME pulse settings. SOURce1:BB:DME:SHAPe COS2 SOURce1:BB:DME:RISE 0.000002 SOURce1:BB:DME:WIDTh 0.0000035 SOURce1:BB:DME:FALL 0.000002 SOURce1:BB:DME:PPS 0.000012 SOURce1:BB:DME:SINGle 1 SOURce1:BB:DME:SINGle 0 SOURce1:BB:DME:PPST:ENABled? 0 SOURce1:BB:DME:PPST:ENABled 1 SOURce1:BB:DME:PPST 0.000002

// Configure DME COM/ID settings. SOURce1:BB:DME:ID:CODE "MUC" SOURce1:BB:DME:ID:PERiod 40 SOURce1:BB:DME:ID:RATE 1350 SOURce1:BB:DME:ID:TSCHema USER SOURce1:BB:DME:ID:DOT 0.11 SOURce1:BB:DME:ID:DASH 0.29 SOURce1:BB:DME:ID:SYMBol 0.11 SOURce1:BB:DME:ID:LETTer 0.29 SOURce1:BB:DME:ID:STATe 1

// Activate DME signal generation. SOURce1:BB:DME:STATe 1

## **Example: Determining the DME echo rejection**

SOURce1:BB:DME:PRESet

```
// Configure e.g. ICAO channel 1X DME reply signal. 
SOURce1:BB:DME:MODE REPL
SOURce1:BB:DME:CSUFfix ICAO
SOURce1:BB:DME:ICAO:CHANnel CH1X
SOURce1:BB:DME:CSUFfix X
SOURce1:BB:DME:FREQuency? 962000000
// Specify the DME reply signal.
SOURce1:BB:DME:RDIStance 30
SOURce1:BB:DME:PINPut:DELay? 0.00042077
SOURce1:BB:DME:EFFiciency 100
// Specify the DME echo pulse signal.
SOURce1:BB:DME:ECHO:DELay? 0.0000335
SOURce1:BB:DME:ECHO:ATTenuation 10
SOURce1:BB:DME:ECHO 1
// Output DME reply and echo signal at the RF connector.
SOURce1:BB:DME:STATe ON
SOURce1:POWer:POWer -50
OUTPut1:STATe 1
// Increase the echo signal level.
SOURce1:BB:DME:ECHO:ATTenuation 10
```

```
SOURce1:BB:DME:ECHO:ATTenuation 8
SOURce1:BB:DME:ECHO:ATTenuation 7
SOURce1:BB:DME:ECHO:ATTenuation 6
SOURce1:BB:DME:ECHO:ATTenuation 5
SOURce1:BB:DME:ECHO:ATTenuation 4
SOURce1:BB:DME:ECHO:ATTenuation 3
// Result: DUT locks on to the echo signal at -53 dBm.
```
#### **Example: Simulating DME signals for velocity tracking**

SOURce1:BB:DME:PRESet

```
// Velocity tracking test:
// Simulate DME ground station, e.g. ICAO channel 1X DME interrogation signal. 
SOURce1:BB:DME:MODE INT
SOURce1:BB:DME:CSUFfix ICAO
SOURce1:BB:DME:ICAO:CHANnel CH1X
SOURce1:BB:DME:CSUFfix X
SOURce1:BB:DME:FREQuency? 962000000
// Specify the DME interrogation signal: e.g. 15 NM range distance, 1000 kn velocity
SOURce1:BB:DME:RDIStance 15
SOURce1:BB:DME:ECHO 0
SOURce1:BB:DME:VELocity 1000
// Output DME interrogation signal at the RF connector.
SOURCe1:BB:DME:STATe 1
SOURce1:POWer:POWer -50
OUTPut1:STATe 1
// Verify that the DUT locks on the signal and maintains track.
// Outbound to inbound test:
// Simulate DME ground station, e.g. ICAO channel 1X DME interrogation signal. 
SOURce1:BB:DME:MODE INT
SOURce1:BB:DME:CSUFfix ICAO
SOURce1:BB:DME:ICAO:CHANnel CH1X
SOURce1:BB:DME:CSUFfix X
SOURce1:BB:DME:FREQuency? 962000000
// Specify the DME interrogation signal: e.g. 200 kn velocity
SOURce1:BB:DME:VELocity 200
// Output DME interrogation signal at the RF connector.
SOURce1:BB:DME:STATe 1
SOURce1:POWer:POWer -50
OUTPut1:STATe 1
// Switch to DME reply signal mode.
SOURce1:BB:DME:MODE REPL
// Inbound to outbound test:
// Simulate DME ground station, e.g. ICAO channel 1X DME reply signal. 
SOURce1:BB:DME:MODE REPL
SOURce1:BB:DME:CSUFfix ICAO
SOURce1:BB:DME:ICAO:CHANnel CH1X
SOURce1:BB:DME:CSUFfix X
SOURce1:BB:DME:FREQuency? 962000000
```

```
// Specify the DME reply signal: e.g. 200 kn velocity
SOURce1:BB:DME:VELocity 200
// Output DME reply signal at the RF connector.
SOURce1:BB:DME:STATe 1
SOURce1:POWer:POWer -50
OUTPut1:STATe 1
// Switch to DME interrogation signal mode.
SOURce1:BB:DME:MODE INT
```
## **Example: Simulating a DME flight scenario**

```
SOURce1:BB:DME:PRESet
```

```
SOURce1:BB:DME:FLIGHt:DISTance:STARt 0
// Start distance is 0 nautical miles (NM)
SOURce1:BB:DME:FLIGHt:DISTance:STOP 1
// Stop distance is 1 NM.
// Set the velocity.
SOURce1:BB:DME:VELocity 100
SOURce1:BB:DME:FLIGHt:STATe 1
SOURce1:BB:DME:FLIGHt:STARt
// Query the current distance (NM).
SOURce1:BB:DME:FLIGHt:DISTance:CURRent?
// Response: 0.002
// Optionally, pause and resume or restart the flight simulation.
SOURce1:BB:DME:FLIGHt:PAUSe
SOURce1:BB:DME:FLIGHt:RESume
SOURce1:BB:DME:FLIGHt:RESTart
// Check running status to determine if current distance equals stop distance.
SOURce1:BB:DME:FLIGHt:RSTatus?
// Response: "IDLE"
// The simulation is in idle state. The flight simulation stops automatically.
SOURce1:BB:DME:FLIGHt:DISTance:CURRent?
// Response: 1.000
// Optionally, stop the flight simulation during simulation run.
SOURce1:BB:DME:FLIGHt:STOP
```
#### **Example: Configuring trigger settings**

```
SOURce1:BB:VOR:TRIGger:SEQuence AAUT
SOURce1:BB:VOR:TRIGger:SOURce EGT1
SOURce1:BB:VOR:TRIGger:EXTernal:SYNChronize:OUTPut 1
SOURce1:BB:VOR:TRIGger:EXTernal:INHibit 100
SOURce1:BB:VOR:TRIGger:DELay:UNIT SAMP
SOURce1:BB:VOR:TRIGger:EXTernal:DELay 10
SOURce1:BB:VOR:TRIGger:EXTernal:RDELay?
// Response in seconds: 0.00000065
SOURce1:BB:VOR:TRIGger:DELay:UNIT TIME
SOURce1:BB:VOR:TRIGger:EXTernal:TDELay 0.00001
SOURce1:BB:VOR:TRIGger:EXTernal:RDELay?
// Response in seconds: 0.00001
```
## <span id="page-97-0"></span>**Example: Configuring DME marker settings**

SOURce1:BB:DME:MARKer1:MODE PRECeived SOURce1:BB:DME:MARKer1:WIDTh 10 SOURce1:BB:DME:MARKer1:DELay 1 SOURce1:BB:DME:MARKer1:PDELay? // Response in seconds: 0.00000123

## **Example: Querying clock settings**

SOURce1:BB:VOR:CLOCk:SOURce? // Response: "INT"

## **7.2 General commands**

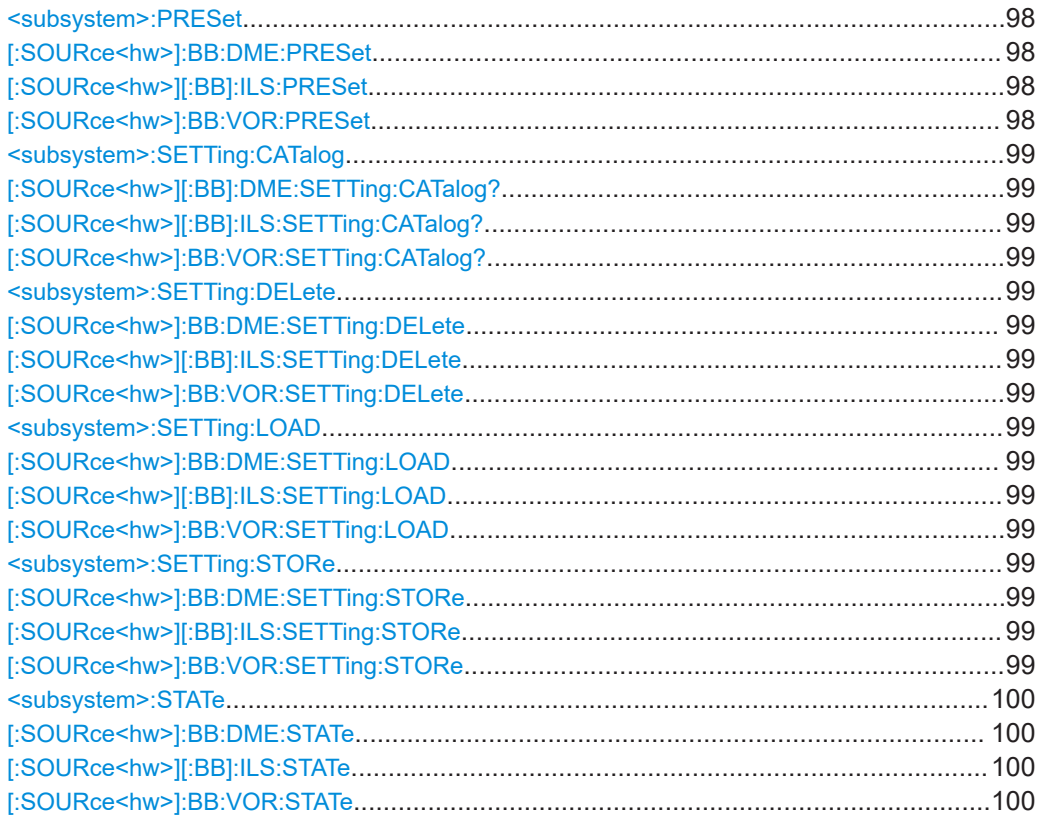

## **<subsystem>:PRESet [:SOURce<hw>]:BB:DME:PRESet [:SOURce<hw>][:BB]:ILS:PRESet [:SOURce<hw>]:BB:VOR:PRESet**

Sets the parameters of the digital standard to their default values  $(*RST$  values specified for the commands).

Not affected is the state set with the command SOURce<hw>:BB:VOR|ILS|DME:STATe.

<span id="page-98-0"></span>**Example:** See [Example"Saving and recalling a configuration"](#page-88-0) on page 89.

## **<subsystem>:SETTing:CATalog [:SOURce<hw>][:BB]:DME:SETTing:CATalog? [:SOURce<hw>][:BB]:ILS:SETTing:CATalog? [:SOURce<hw>]:BB:VOR:SETTing:CATalog?**

Queries the files with settings in the default directory. Listed are files with the file extension \*.ils/\*.vor/\*.dme.

**Example:** Se[eExample"Saving and recalling a configuration"](#page-88-0) on page 89.

Usage: Query only

### **<subsystem>:SETTing:DELete**

**[:SOURce<hw>]:BB:DME:SETTing:DELete** <Filename> **[:SOURce<hw>][:BB]:ILS:SETTing:DELete** <Filename> **[:SOURce<hw>]:BB:VOR:SETTing:DELete** <Filename>

Deletes the selected file from the default or the specified directory. Deleted are files with extension \*.ils/\*.vor/\*.dme.

### **Setting parameters:**

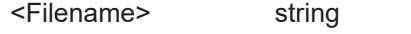

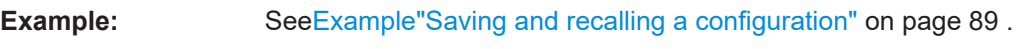

Usage: Setting only

## **<subsystem>:SETTing:LOAD [:SOURce<hw>]:BB:DME:SETTing:LOAD** <Filename> **[:SOURce<hw>][:BB]:ILS:SETTing:LOAD** <Filename> **[:SOURce<hw>]:BB:VOR:SETTing:LOAD** <Filename>

Loads the selected file from the default or the specified directory. Loaded are files with extension \*.ils/\*.vor/\*.dme.

## **Setting parameters:**

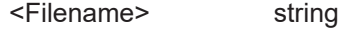

**Example:** See [Example"Saving and recalling a configuration"](#page-88-0) on page 89.

**Usage:** Setting only

## **<subsystem>:SETTing:STORe [:SOURce<hw>]:BB:DME:SETTing:STORe** <Filename> **[:SOURce<hw>][:BB]:ILS:SETTing:STORe** <Filename> **[:SOURce<hw>]:BB:VOR:SETTing:STORe** <Filename>

Saves the current settings into the selected file; the file extension (\*.ils/\*.vor/\*.dme) is assigned automatically.

<span id="page-99-0"></span>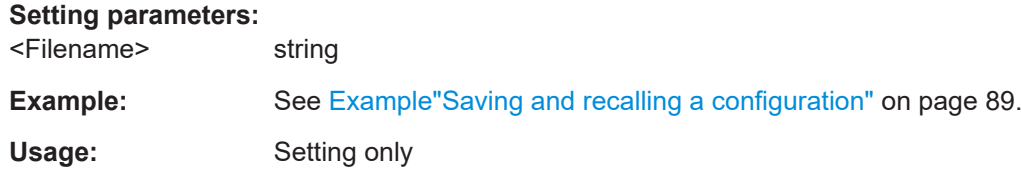

## **<subsystem>:STATe [:SOURce<hw>]:BB:DME:STATe** <State> **[:SOURce<hw>][:BB]:ILS:STATe** <State> **[:SOURce<hw>]:BB:VOR:STATe** <State>

Activates/deactivates the avionic standard.

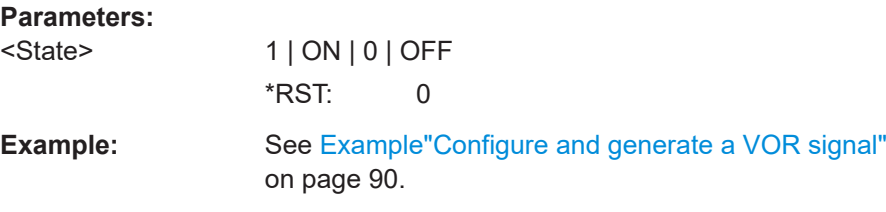

## **7.3 ILS commands**

The SOURce:BB:ILS subsystem contains all commands for configuring an ILS signal.

For a description of the trigger and clock commands, see the following sections:

- [Chapter 7.6, "Trigger commands", on page 156](#page-155-0)
- [Chapter 7.8, "Clock commands", on page 163](#page-162-0)

The following commands specific to the R&S SMBVB-K151 option are described here:

- General settings....................................................................................................100
- [ILS glide slope commands....................................................................................101](#page-100-0) ● [ILS localizer commands........................................................................................107](#page-106-0)
- [ILS marker beacons commands............................................................................117](#page-116-0)

## **7.3.1 General settings**

[:SOURce<hw>][:BB]:ILS:TYPE.......................................................................................100

## **[:SOURce<hw>][:BB]:ILS:TYPE** <Type>

Selects the ILS modulation type.

## **Parameters:**

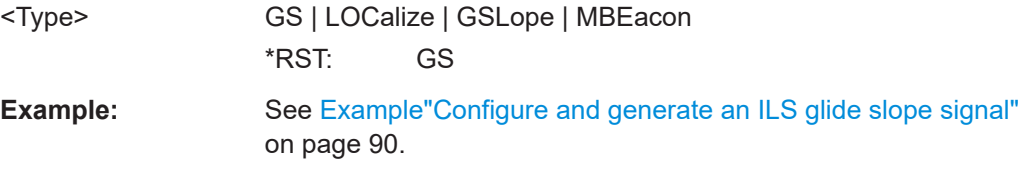

**Manual operation:** See ["ILS Component"](#page-18-0) on page 19

## <span id="page-100-0"></span>**7.3.2 ILS glide slope commands**

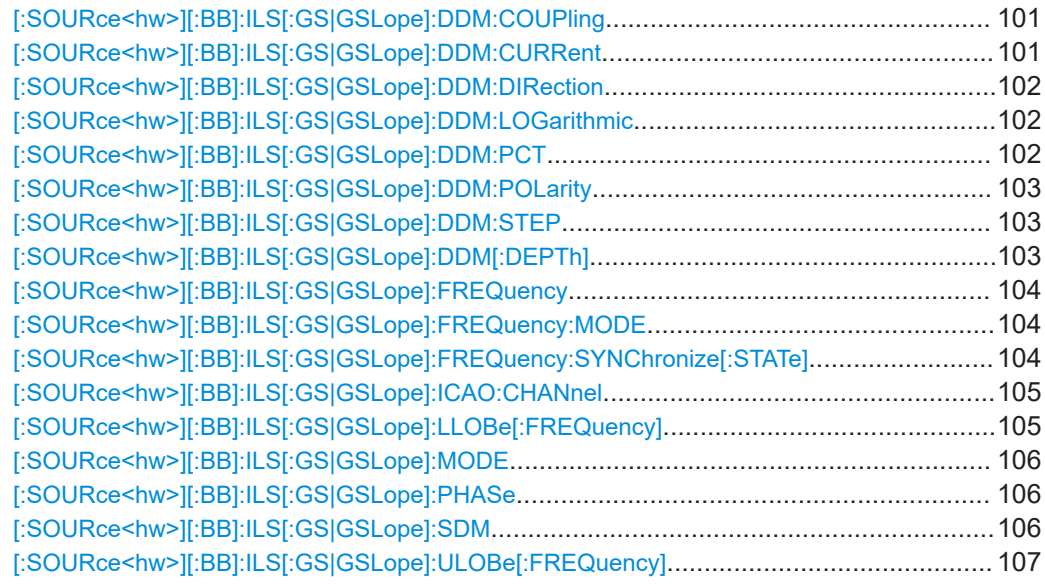

## **[:SOURce<hw>][:BB]:ILS[:GS|GSLope]:DDM:COUPling** <Coupling>

Selects if the DDM value is fixed or is changed with a change of sum of modulation depths (SDM, see [\[:SOURce<hw>\]\[:BB\]:ILS\[:GS|GSLope\]:SDM](#page-105-0) on page 106).

## **Parameters:**

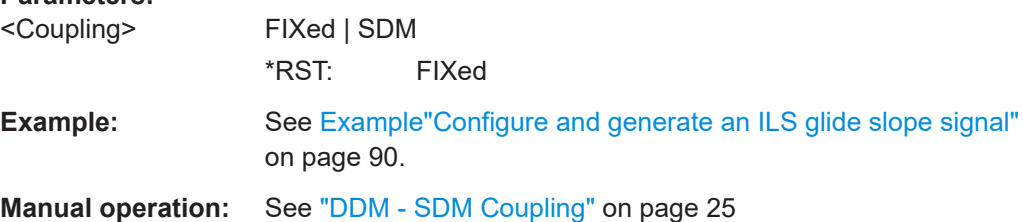

## **[:SOURce<hw>][:BB]:ILS[:GS|GSLope]:DDM:CURRent** <Current>

Sets the DDM value alternatively as a current by means of the ILS indicating instrument. The instrument current is calculated according to:

DDM Current  $\mu$ A = DDM Depth  $[\%] \times 857,125 \mu$ A

A variation of the instrument current automatically leads to a variation of the DDM value and the DDM value in dB.

## **Parameters:**

<Current> float Range: -8.57125E-4 to 8.57125E-4 Increment: 1E-7  $*$ RST: 0

<span id="page-101-0"></span>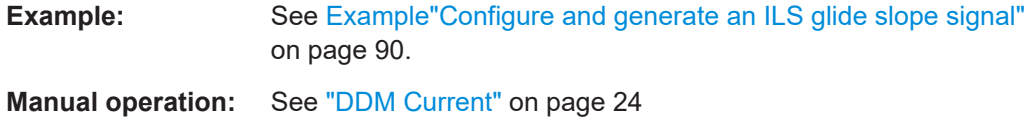

## **[:SOURce<hw>][:BB]:ILS[:GS|GSLope]:DDM:DIRection** <Direction>

Sets the simulation mode for the ILS glide slope modulation signal. A change of the setting automatically changes the sign of the DDM value.

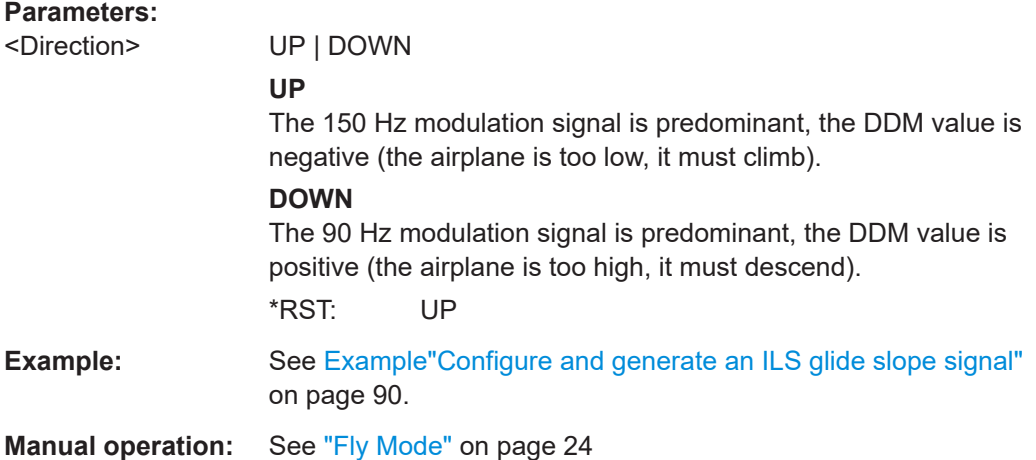

## **[:SOURce<hw>][:BB]:ILS[:GS|GSLope]:DDM:LOGarithmic** <Logarithmic>

Sets the depth of modulation value for ILS glide slope modulation in dB.

See also [\[:SOURce<hw>\]\[:BB\]:ILS\[:GS|GSLope\]:DDM\[:DEPTh\]](#page-102-0) on page 103.

#### **Parameters:**

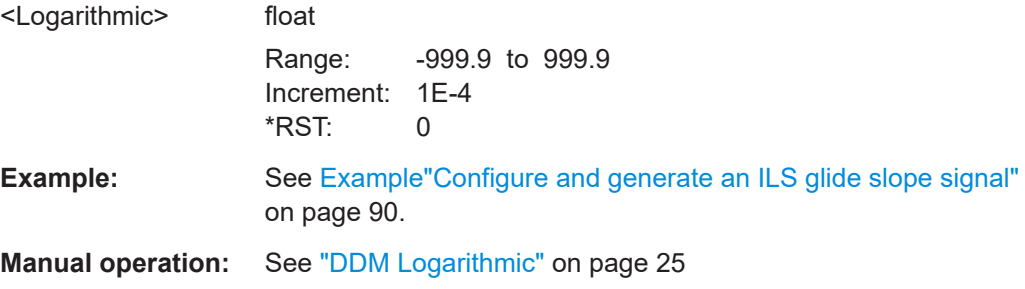

## **[:SOURce<hw>][:BB]:ILS[:GS|GSLope]:DDM:PCT** <Pct>

Sets the difference in depth of modulation between the signal of the upper lobe (90 Hz) and the lower lobe (150 Hz). The maximum value equals the sum of the modulation depths of the 90 Hz and the 150 Hz tone.

See also [\[:SOURce<hw>\]\[:BB\]:ILS\[:GS|GSLope\]:DDM\[:DEPTh\]](#page-102-0) on page 103.

### <span id="page-102-0"></span>**Parameters:**

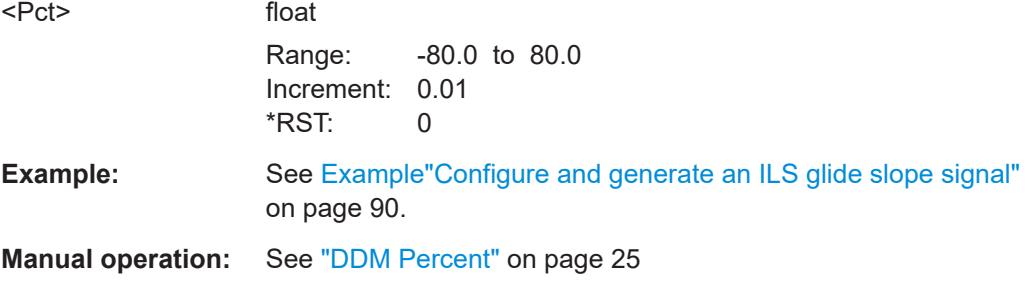

## **[:SOURce<hw>][:BB]:ILS[:GS|GSLope]:DDM:POLarity** <Polarity>

Sets the polarity for DDM calculation (see [: SOURce<hw>] [:BB]: ILS[: GS|GSLope]:DDM[:DEPTh] on page 103).

The DDM depth calculation depends on the selected polarity:

- Polarity 90 Hz 150 Hz (default setting): DDM = [ AM (90 Hz) - AM (150 Hz) ] / 100%
- **Polarity 150 Hz 90 Hz:** DDM = [ AM (150 Hz) - AM (90 Hz) ] / 100%

## **Parameters:**

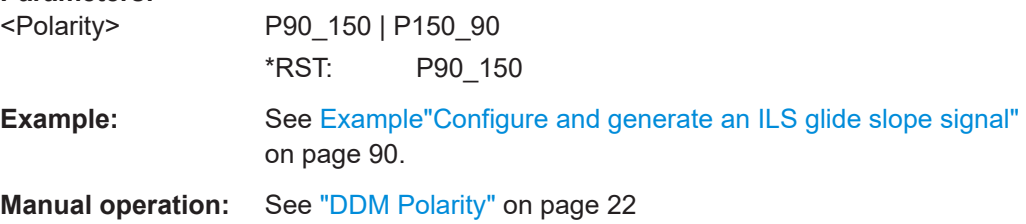

## **[:SOURce<hw>][:BB]:ILS[:GS|GSLope]:DDM:STEP** <DdmStep>

Sets the variation of the difference in depth of modulation via the rotary knob.

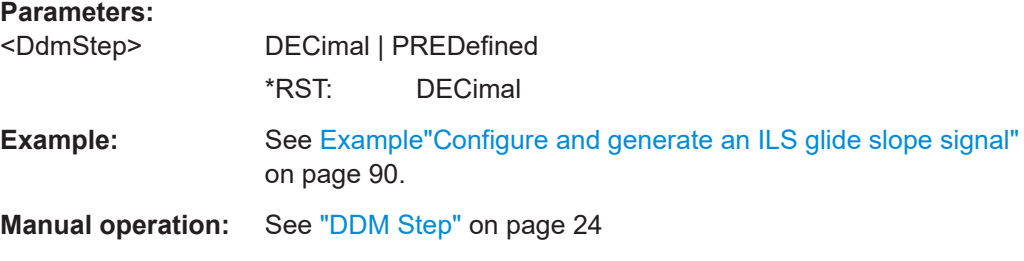

## **[:SOURce<hw>][:BB]:ILS[:GS|GSLope]:DDM[:DEPTh]** <Depth>

Sets the difference in depth of modulation between the signal of the upper/left lobe (90 Hz) and the lower/right lobe (150 Hz). The maximum value equals the sum of the modulation depths of the 90 Hz and the 150 Hz tone. The following is true:

 $ILS:GS|GSL:DDM:DEFh = (AM(90Hz) - AM(150Hz)) / 100%$ 

<span id="page-103-0"></span>A variation of the DDM value automatically leads to a variation of the DDM value in dB and the value of the instrument current.

## **Parameters:**

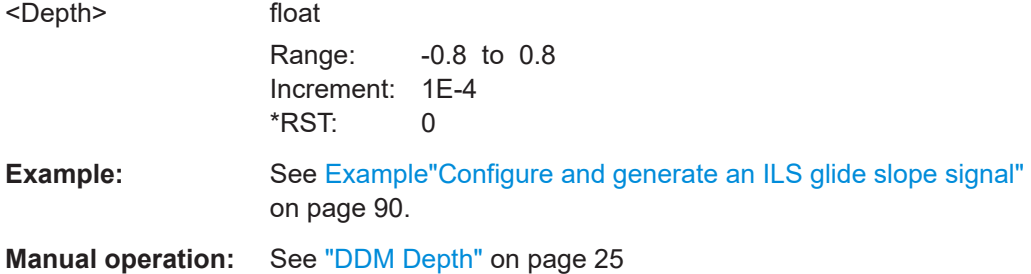

## **[:SOURce<hw>][:BB]:ILS[:GS|GSLope]:FREQuency** <CarrierFreq>

Sets the carrier frequency of the signal.

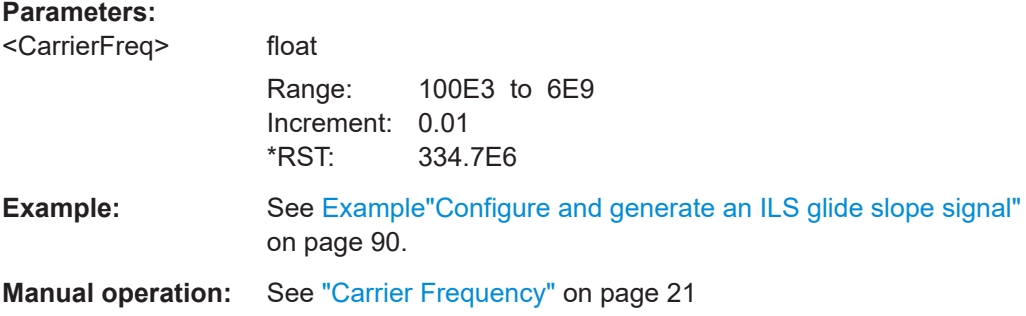

## **[:SOURce<hw>][:BB]:ILS[:GS|GSLope]:FREQuency:MODE** <Mode>

Sets the mode for the carrier frequency of the signal.

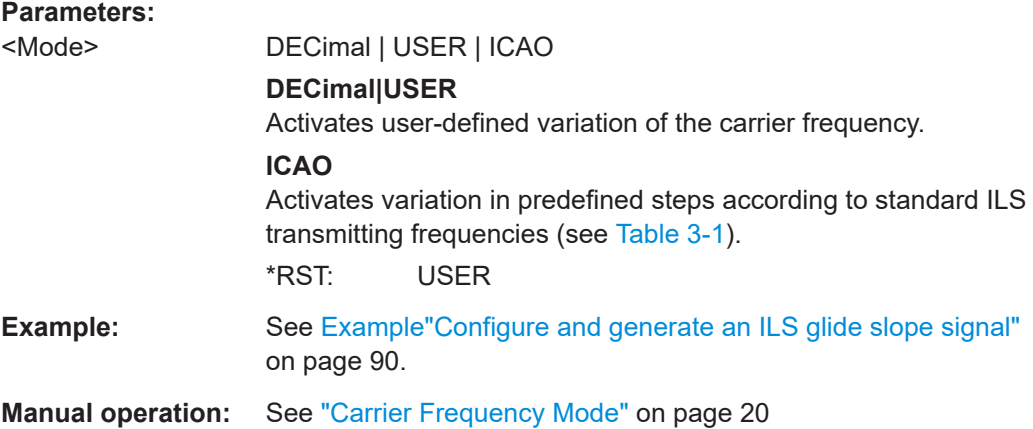

## **[:SOURce<hw>][:BB]:ILS[:GS|GSLope]:FREQuency:SYNChronize[:STATe]** <Mode>

Activates synchronization of the ILS glide slope ICAO channel with the ILS localizer ICAO channel.

<span id="page-104-0"></span>The ILS glide slope/localizer frequency of the ICAO channel [\(Table 3-1](#page-16-0)) is set automatically.

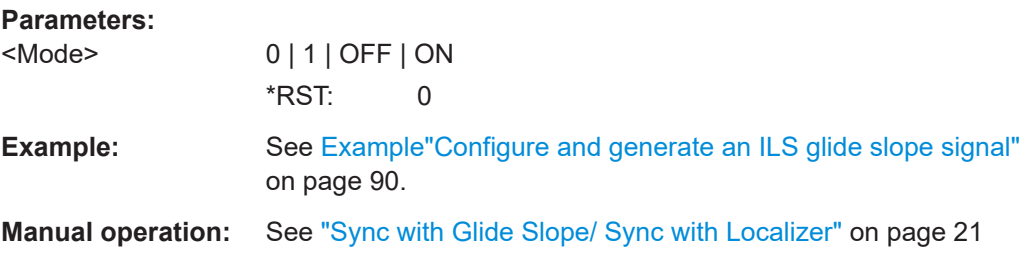

## **[:SOURce<hw>][:BB]:ILS[:GS|GSLope]:ICAO:CHANnel** <Channel>

Sets the ICAO channel and the corresponding transmitting frequency.

If avionic standard modulation is activated and you change the "RF Frequency", the frequency value of the closest ICAO channel is applied automatically. The "ICAO Channel" is also updated.

The ICAO channel settings for ILS glide slope/localizer components are coupled. For an overview of the ILS ICAO channel frequencies, see [Table 3-1](#page-16-0).

## **Parameters:**

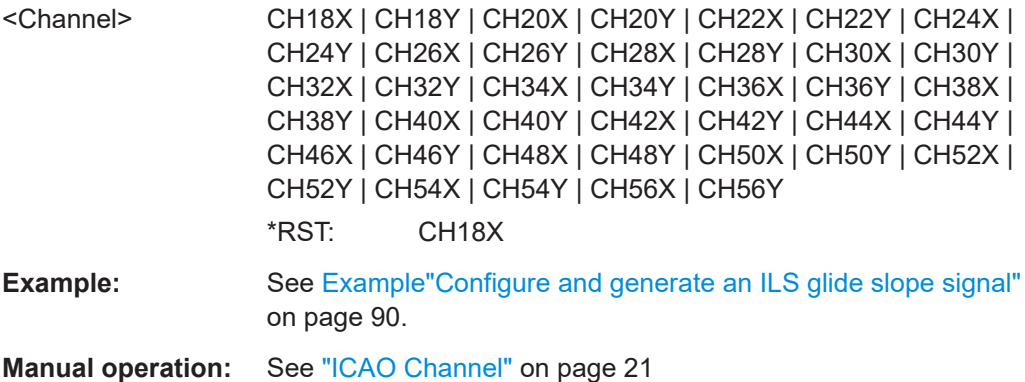

## **[:SOURce<hw>][:BB]:ILS[:GS|GSLope]:LLOBe[:FREQuency]** <Frequency>

Sets the modulation frequency of the antenna lobe arranged at the bottom viewed from the air plane for the ILS glide slope modulation signal.

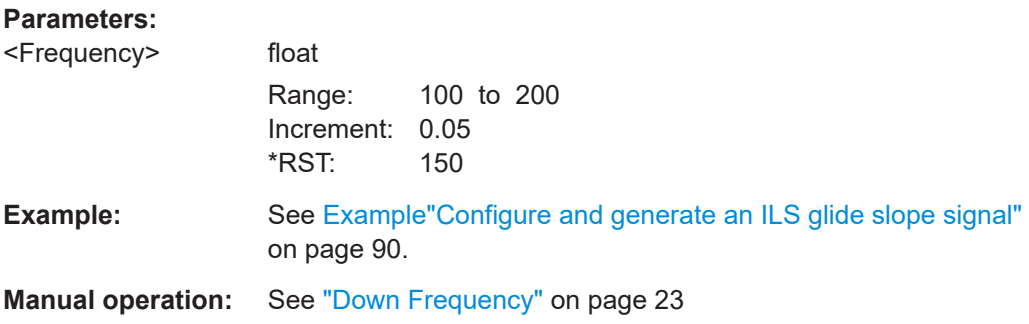

## <span id="page-105-0"></span>**[:SOURce<hw>][:BB]:ILS[:GS|GSLope]:MODE** <Mode>

Sets the operating mode for the ILS glide slope modulation signal.

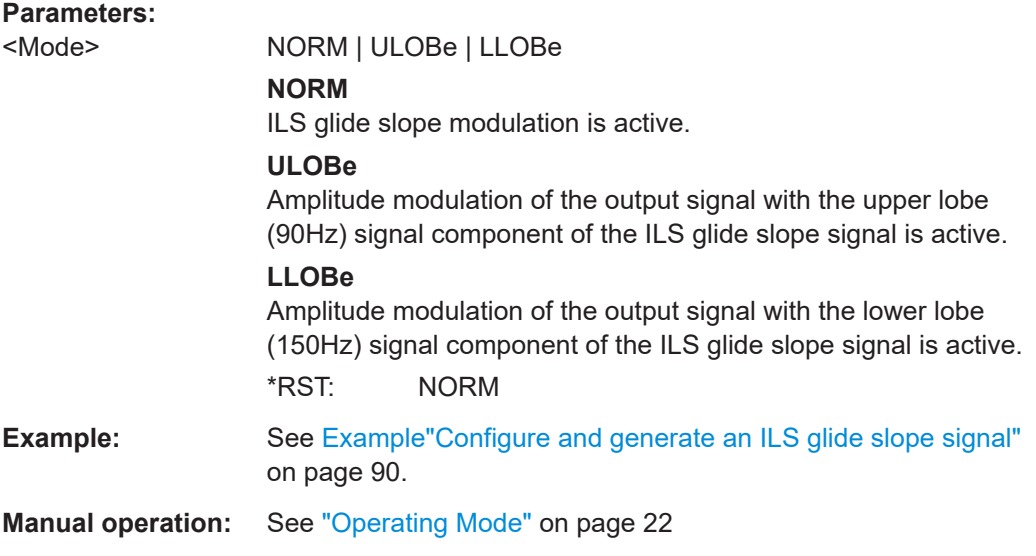

## **[:SOURce<hw>][:BB]:ILS[:GS|GSLope]:PHASe** <Phase>

Sets the phase between the modulation signals of the upper and lower antenna lobe of the ILS glide slope signal.

Zero crossing of the lower lobe (150 Hz) signal serves as a reference. The angle refers to the period of the signal of the right antenna lobe.

#### **Parameters:**

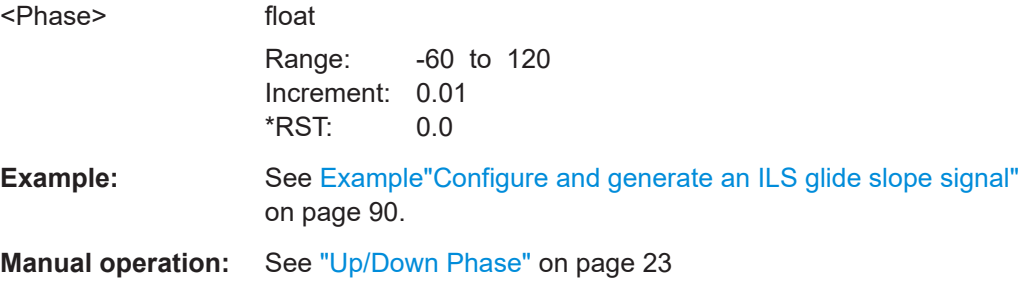

### **[:SOURce<hw>][:BB]:ILS[:GS|GSLope]:SDM** <Sdm>

Sets the arithmetic sum of the modulation depths of the upper lobe (90 Hz) and lower lobe (150 Hz) for the ILS glide slope signal contents.

The RMS modulation depth of the sum signal depends on the phase setting of both modulation tones.

## <span id="page-106-0"></span>**Parameters:**

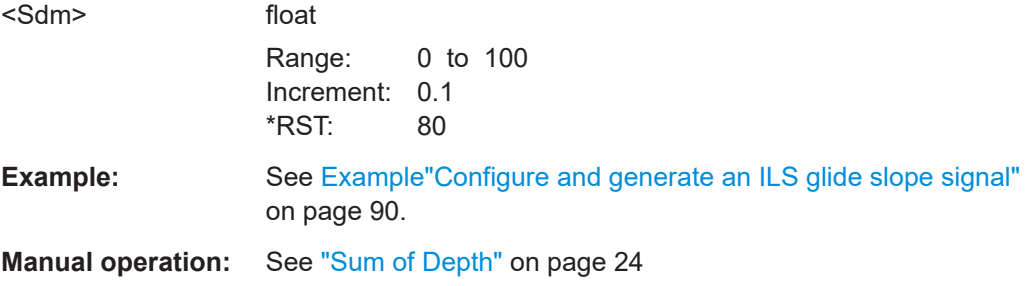

## **[:SOURce<hw>][:BB]:ILS[:GS|GSLope]:ULOBe[:FREQuency]** <Frequency>

Sets the modulation frequency of the antenna lobe arranged at the top viewed from the air plane for the ILS glide slope modulation signal.

## **Parameters:**

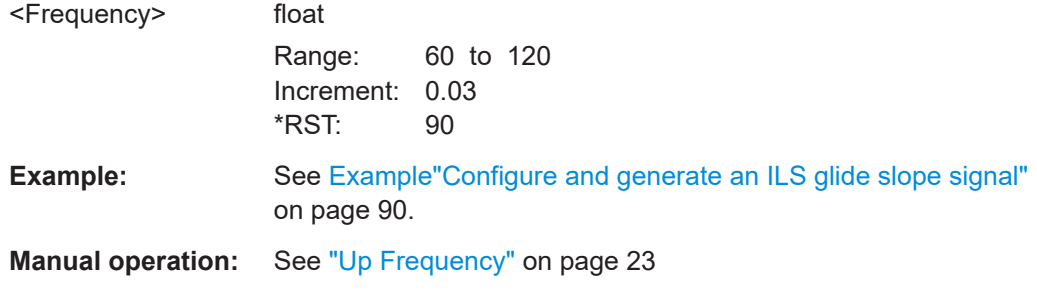

## **7.3.3 ILS localizer commands**

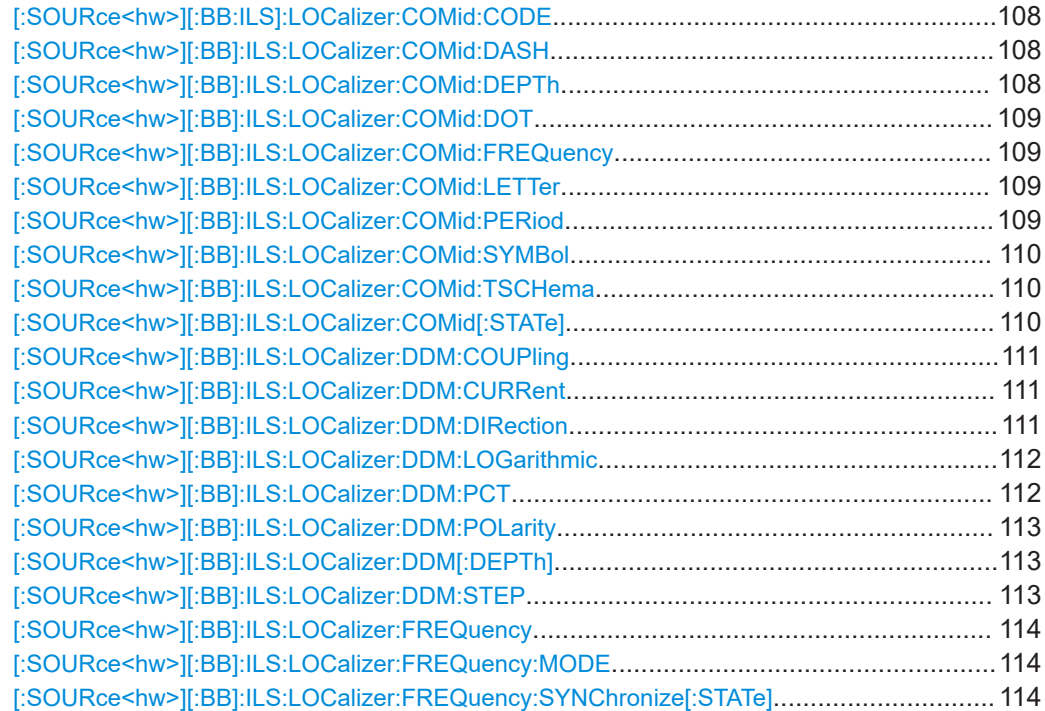

<span id="page-107-0"></span>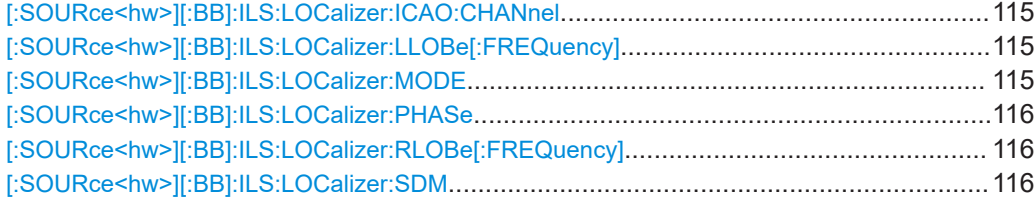

## **[:SOURce<hw>][:BB:ILS]:LOCalizer:COMid:CODE** <Code>

Sets the coding of the COM/ID signal by the international short name of the airport (e.g. MUC for the Munich airport).

The COM/ID tone is sent according to the selected code, see [Chapter A, "Morse code](#page-163-0) [settings", on page 164.](#page-163-0)

If no coding is set, the COM/ID tone is sent uncoded (key down).

### **Parameters:**

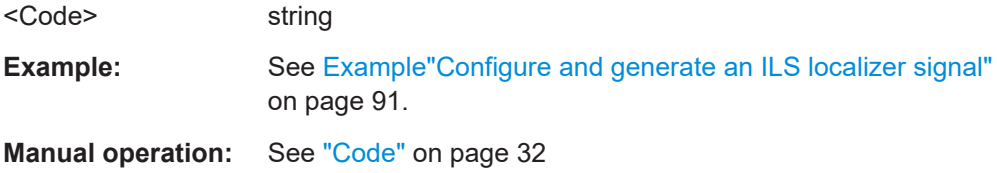

## **[:SOURce<hw>][:BB]:ILS:LOCalizer:COMid:DASH** <Dash>

Sets the length of a Morse code dash.

## **Parameters:**

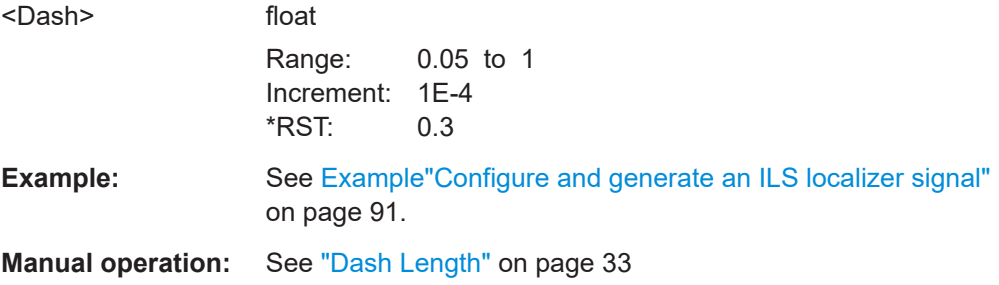

## **[:SOURce<hw>][:BB]:ILS:LOCalizer:COMid:DEPTh** <Depth>

Sets the AM modulation depth of the COM/ID signal.

## **Parameters:**

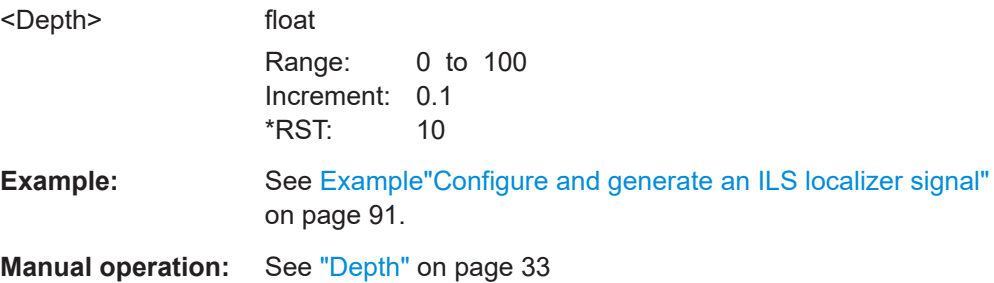
# <span id="page-108-0"></span>**[:SOURce<hw>][:BB]:ILS:LOCalizer:COMid:DOT** <Dot>

Sets the length of a Morse code dot.

### **Parameters:**

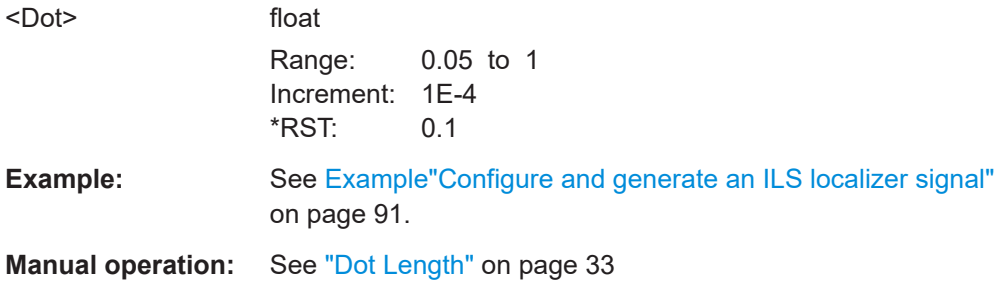

# **[:SOURce<hw>][:BB]:ILS:LOCalizer:COMid:FREQuency** <Frequency>

Sets the frequency of the COM/ID signal.

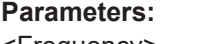

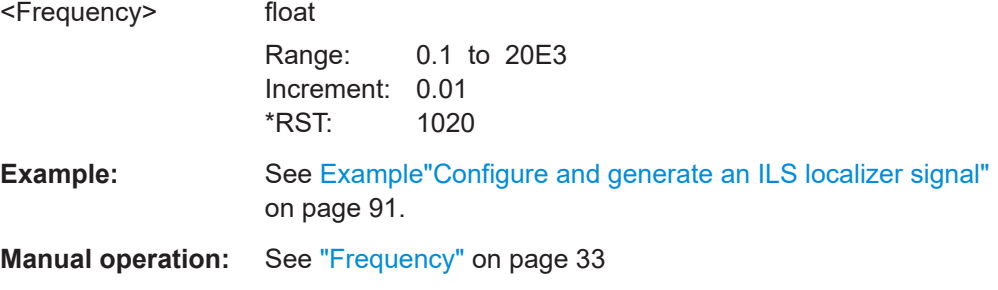

# **[:SOURce<hw>][:BB]:ILS:LOCalizer:COMid:LETTer** <Letter>

Sets the length of a Morse code letter space.

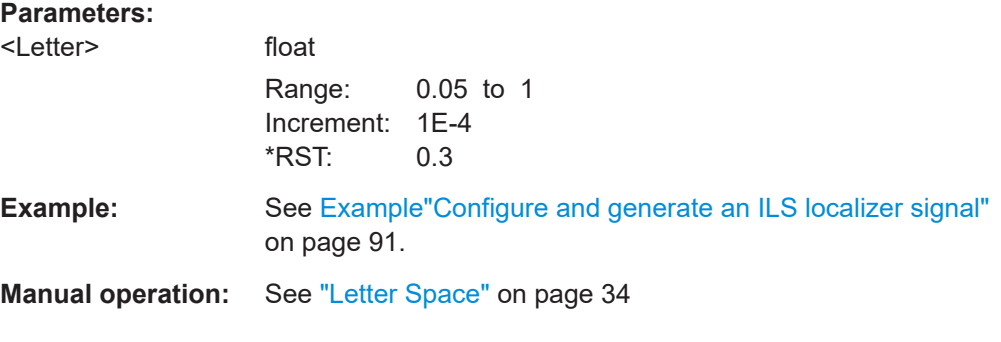

**[:SOURce<hw>][:BB]:ILS:LOCalizer:COMid:PERiod** <Period>

Sets the period of the COM/ID signal.

# **Parameters:**

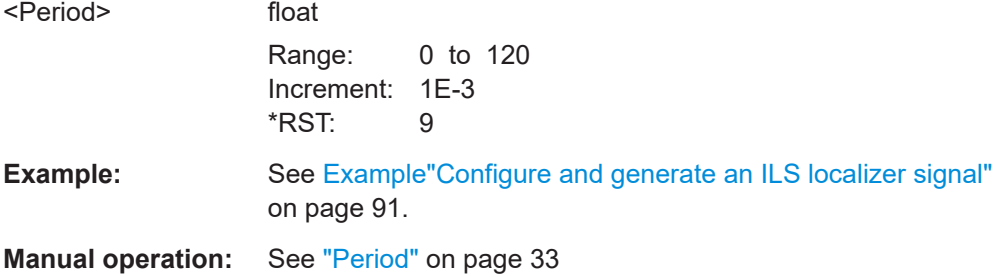

# **[:SOURce<hw>][:BB]:ILS:LOCalizer:COMid:SYMBol** <Symbol>

Sets the length of the Morse code symbol space.

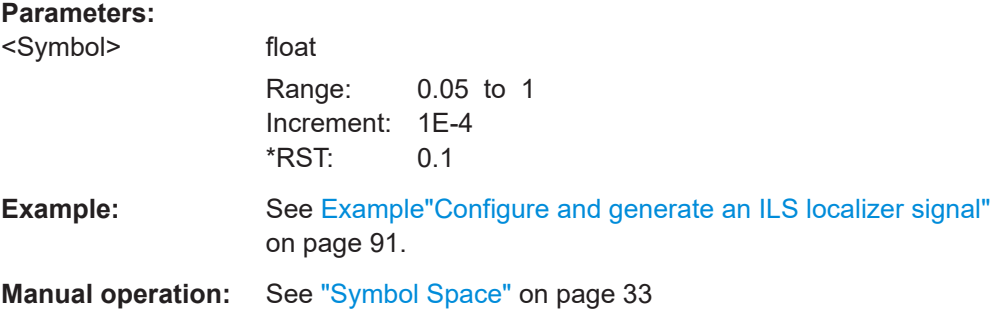

# **[:SOURce<hw>][:BB]:ILS:LOCalizer:COMid:TSCHema** <TSchema>

Sets the time schema of the Morse code for the COM/ID signal.

### **Parameters:**

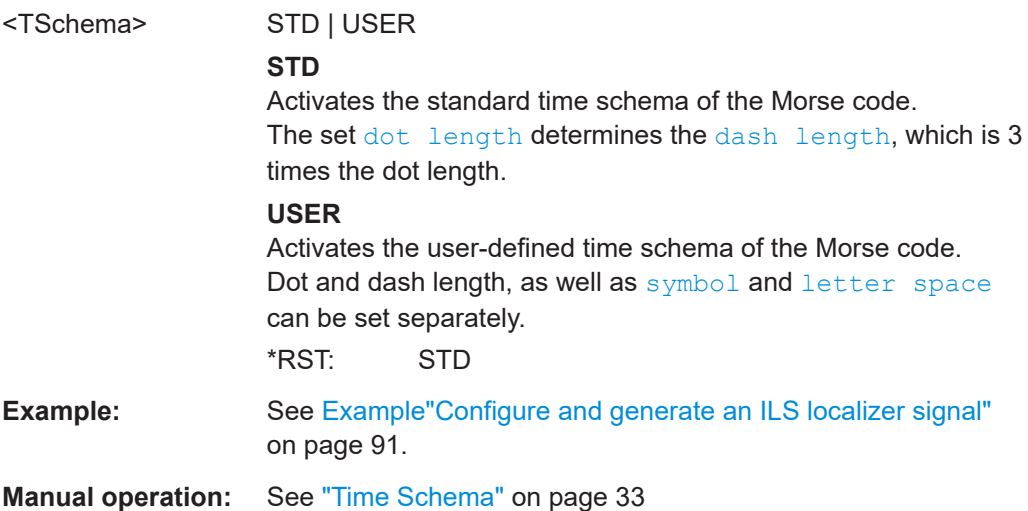

# **[:SOURce<hw>][:BB]:ILS:LOCalizer:COMid[:STATe]** <State>

Enables/disables the COM/ID signal.

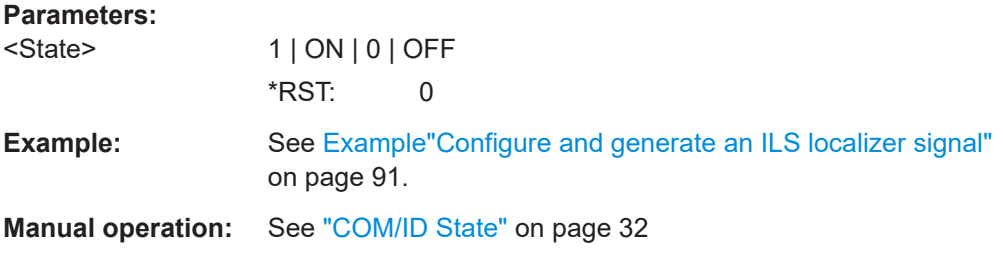

### **[:SOURce<hw>][:BB]:ILS:LOCalizer:DDM:COUPling** <Coupling>

Selects if the DDM value is fixed or is changed with a change of sum of modulation depths (SDM, see [: SOURce<hw>][:BB]: ILS: LOCalizer: SDM on page 116).

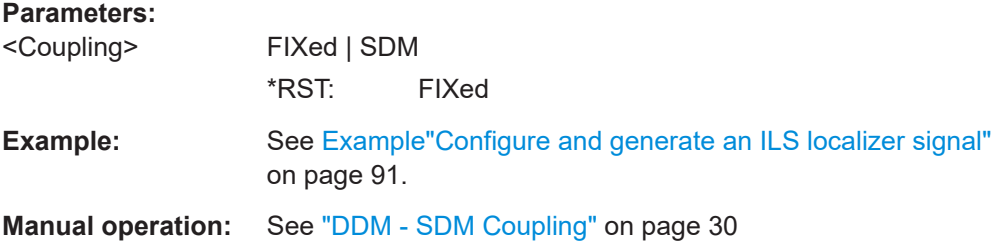

### **[:SOURce<hw>][:BB]:ILS:LOCalizer:DDM:CURRent** <Current>

Sets the DDM value alternatively as a current by means of the ILS indicating instrument. The instrument current is calculated according to:

DDM  $\mu$ A = DDM  $\times$  857,1  $\mu$ A

A variation of the instrument current automatically leads to a variation of the DDM value and the DDM value in dB.

### **Parameters:**

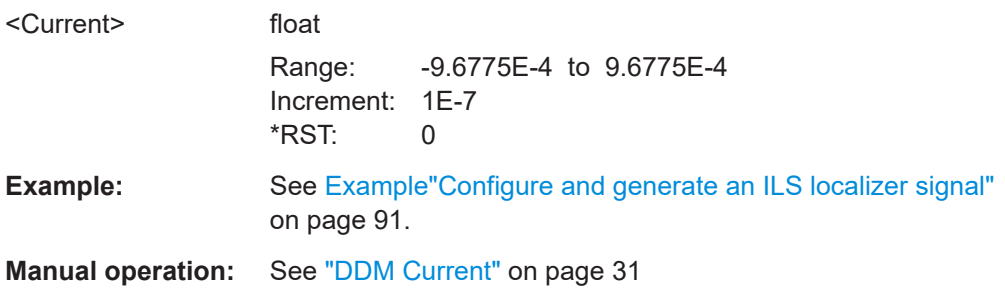

### **[:SOURce<hw>][:BB]:ILS:LOCalizer:DDM:DIRection** <Direction>

Sets the simulation mode for the ILS-LOC modulation signal. A change of the setting automatically changes the sign of the DDM value.

### **Parameters:**

<Direction> LEFT | RIGHt

### **LEFT**

The 150 Hz modulation signal is predominant, the DDM value is negative (the airplane is too far to the right, it must turn to the left). **RIGHT** The 90 Hz modulation signal is predominant, the DDM value is positive (the airplane is too far to the left, it must turn to the right). \*RST: LEFT **Example:** See [Example"Configure and generate an ILS localizer signal"](#page-90-0)

[on page 91.](#page-90-0) **Manual operation:** See "Fly Mode" [on page 30](#page-29-0)

**[:SOURce<hw>][:BB]:ILS:LOCalizer:DDM:LOGarithmic** <Logarithmic>

Sets the modulation depth in dB for the ILS localizer modulation signal.

See also [\[:SOURce<hw>\]\[:BB\]:ILS:LOCalizer:DDM\[:DEPTh\]](#page-112-0) on page 113.

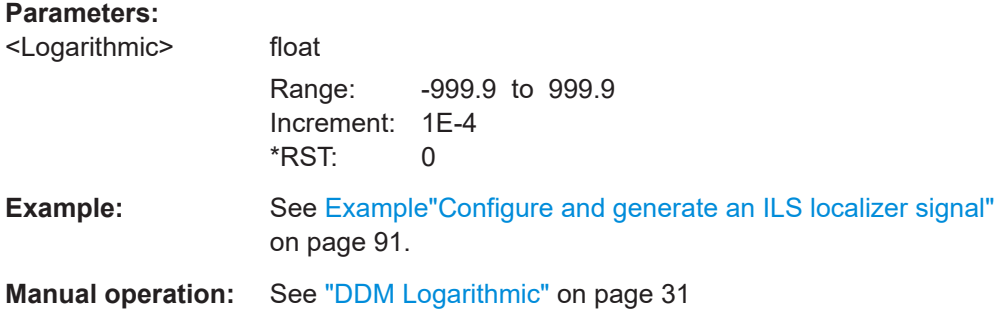

### **[:SOURce<hw>][:BB]:ILS:LOCalizer:DDM:PCT** <Pct>

Sets the difference in depth of modulation between the signal of the left lobe (90 Hz) and the right lobe (150 Hz). The maximum value equals the sum of the modulation depths of the 90 Hz and the 150 Hz tone.

See also [\[:SOURce<hw>\]\[:BB\]:ILS:LOCalizer:DDM\[:DEPTh\]](#page-112-0) on page 113.

# **Parameters:**

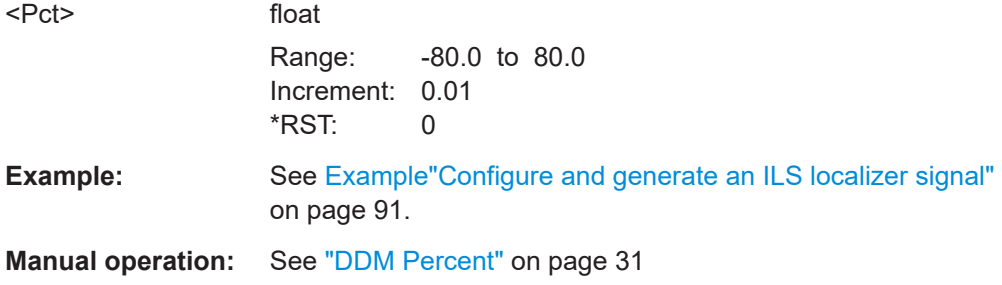

### <span id="page-112-0"></span>**[:SOURce<hw>][:BB]:ILS:LOCalizer:DDM:POLarity** <Polarity>

Sets the polarity for DDM calculation (see [: SOURce<hw>][:BB]:ILS:LOCalizer: DDM[:DEPTh]).

The DDM depth calculation depends on the selected polarity:

- Polarity 90 Hz 150 Hz (default setting): DDM = [ AM (90 Hz) - AM (150 Hz) ] / 100%
- Polarity 150 Hz 90 Hz: DDM = [ AM (150 Hz) - AM (90 Hz) ] / 100%

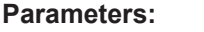

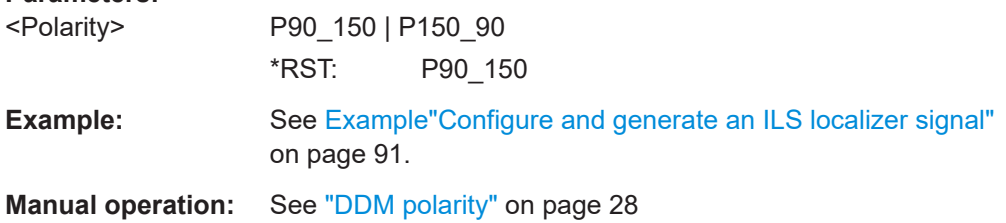

### **[:SOURce<hw>][:BB]:ILS:LOCalizer:DDM[:DEPTh]** <Depth>

Sets the difference in depth of modulation between the signal of the upper/left lobe (90 Hz) and the lower/right lobe (150 Hz). The maximum value equals the sum of the modulation depths of the 90 Hz and the 150 Hz tone.The following is true:

 $ILS:LOC:DDM:DEPTh = (AM(90Hz) - AM(150Hz)) / 100%$ 

A variation of the DDM value automatically leads to a variation of the DDM value in dB and the value of the instrument current.

### **Parameters:**

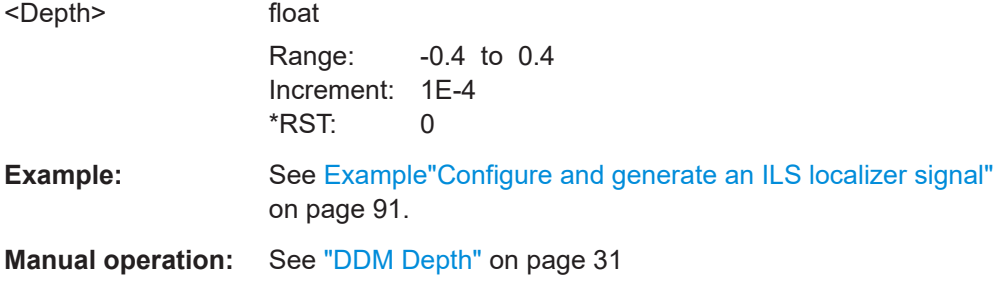

# **[:SOURce<hw>][:BB]:ILS:LOCalizer:DDM:STEP** <DdmStep>

Sets the variation step of the DDM values.

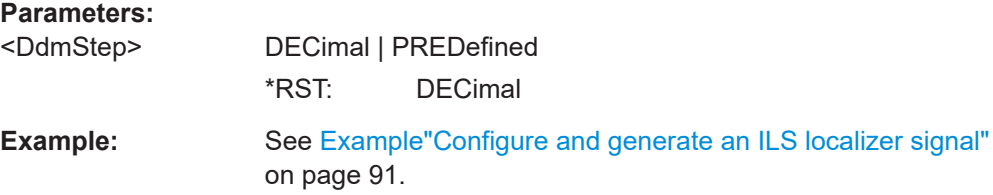

# **Manual operation:** See ["DDM Step"](#page-29-0) on page 30

### **[:SOURce<hw>][:BB]:ILS:LOCalizer:FREQuency** <CarrierFreq>

Sets the carrier frequency of the signal.

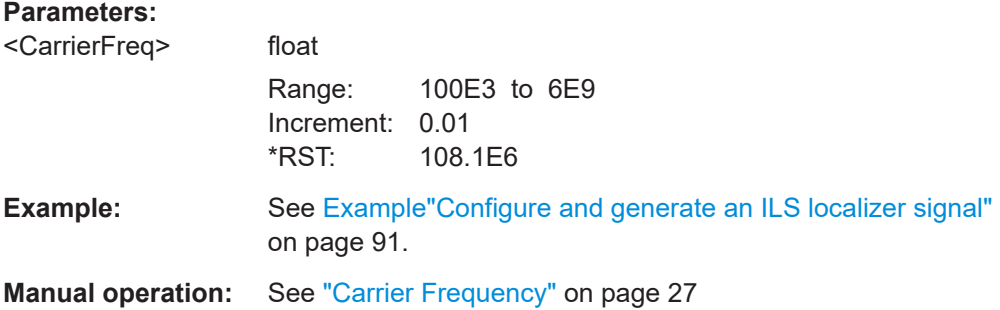

# **[:SOURce<hw>][:BB]:ILS:LOCalizer:FREQuency:MODE** <IlsLocFreqMode>

Sets the mode for the carrier frequency of the signal.

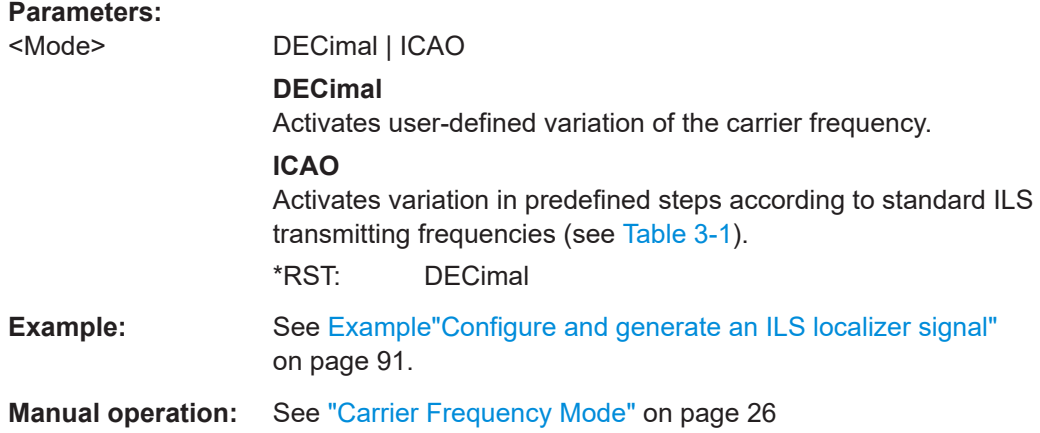

### **[:SOURce<hw>][:BB]:ILS:LOCalizer:FREQuency:SYNChronize[:STATe]** <Mode>

Activates synchronization of the ILS localizer ICAO channel with the ILS glide slope ICAO channel.

The ILS glide slope/localizer frequency of the ICAO channel [\(Table 3-1](#page-16-0)) is set automatically.

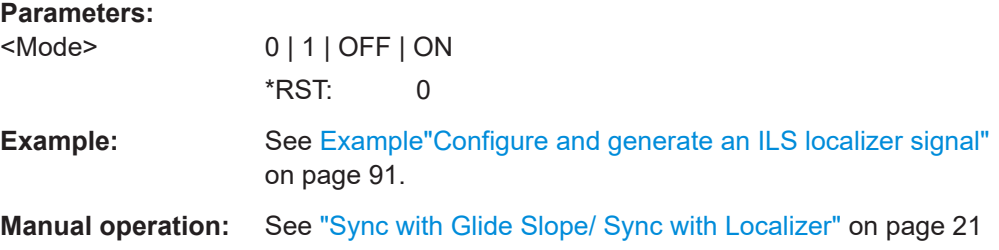

### **[:SOURce<hw>][:BB]:ILS:LOCalizer:ICAO:CHANnel** <SelIcaoChan>

Sets the ICAO channel and the corresponding transmitting frequency.

If avionic standard modulation is activated and you change the "RF Frequency", the frequency value of the closest ICAO channel is applied automatically. The "ICAO Channel" is also updated.

The ICAO channel settings for ILS glide slope/localizer components are coupled. For an overview of the ILS ICAO channel frequencies, see [Table 3-1](#page-16-0).

# **Parameters:**

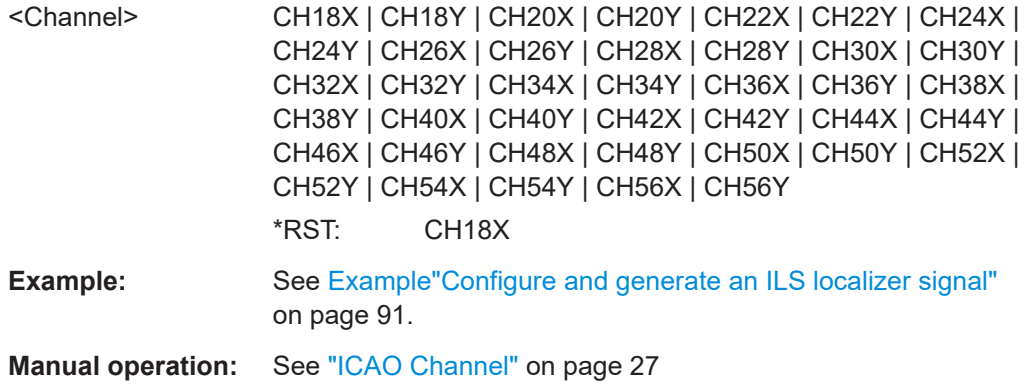

### **[:SOURce<hw>][:BB]:ILS:LOCalizer:LLOBe[:FREQuency]** <Frequency>

Sets the modulation frequency of the antenna lobe arranged at the left viewed from the air plane for the ILS localizer modulation signal.

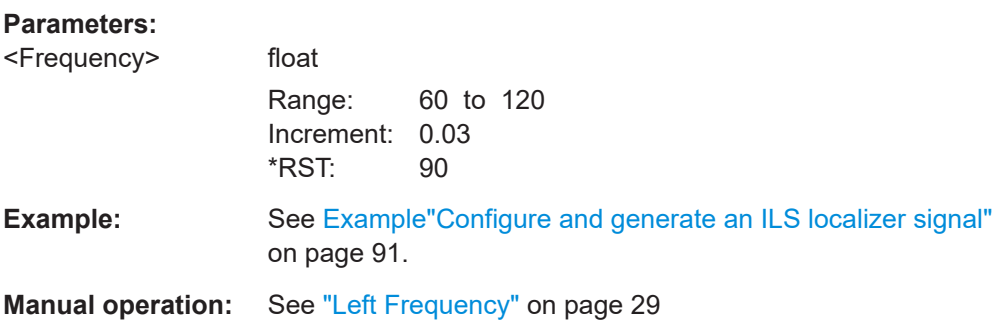

### **[:SOURce<hw>][:BB]:ILS:LOCalizer:MODE** <Mode>

Sets the operating mode for the ILS localizer modulation signal.

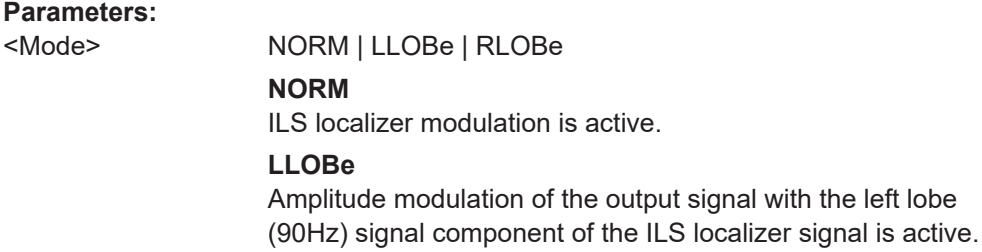

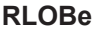

<span id="page-115-0"></span>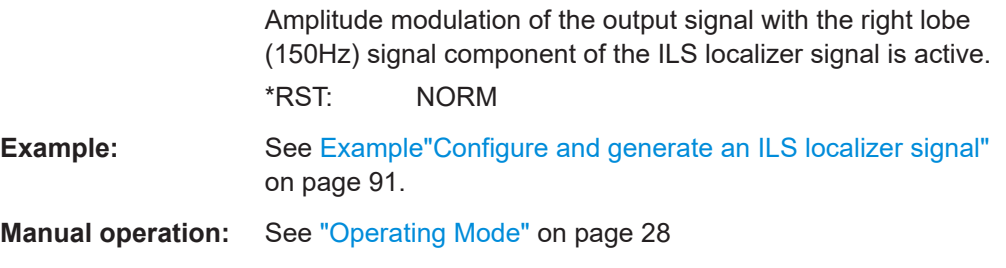

### **[:SOURce<hw>][:BB]:ILS:LOCalizer:PHASe** <Phase>

Sets the phase between the modulation signals of the left and right antenna lobe of the ILS localizer signal.

The zero crossing of the right lobe (150 Hz) signal serves as a reference. The angle refers to the period of the signal of the right antenna lobe.

### **Parameters:**

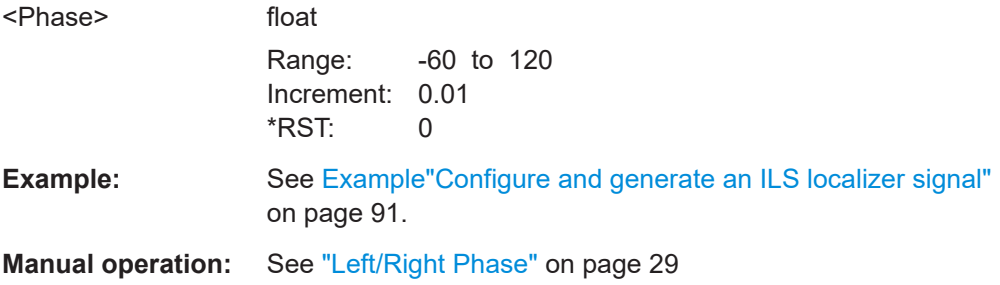

### **[:SOURce<hw>][:BB]:ILS:LOCalizer:RLOBe[:FREQuency]** <Frequency>

Sets the modulation frequency of the antenna lobe arranged at the right viewed from the air plane for the ILS localizer modulation signal.

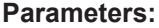

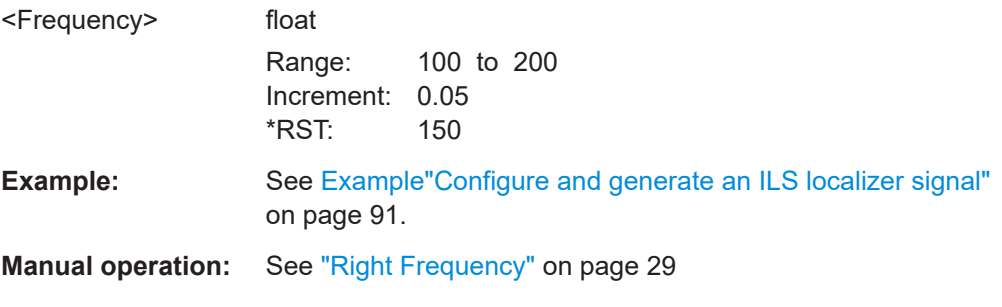

### **[:SOURce<hw>][:BB]:ILS:LOCalizer:SDM** <Sdm>

Sets the arithmetic sum of the modulation depths of the left lobe (90 Hz) and right lobe (150 Hz) for the ILS localizer signal contents.

The RMS modulation depth of the sum signal depends on the phase setting of both modulation tones.

<span id="page-116-0"></span>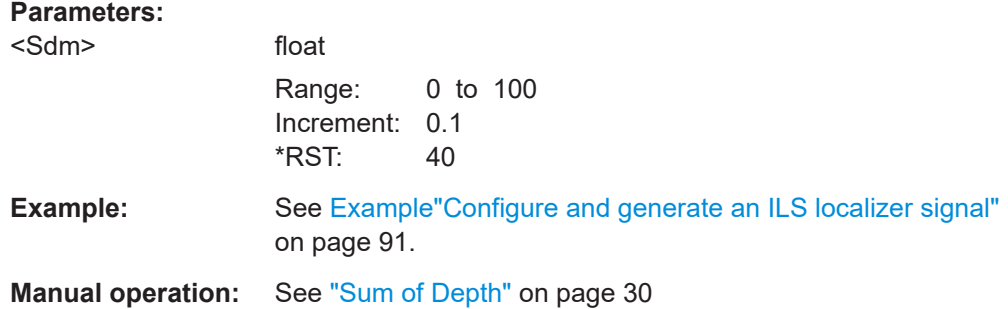

# **7.3.4 ILS marker beacons commands**

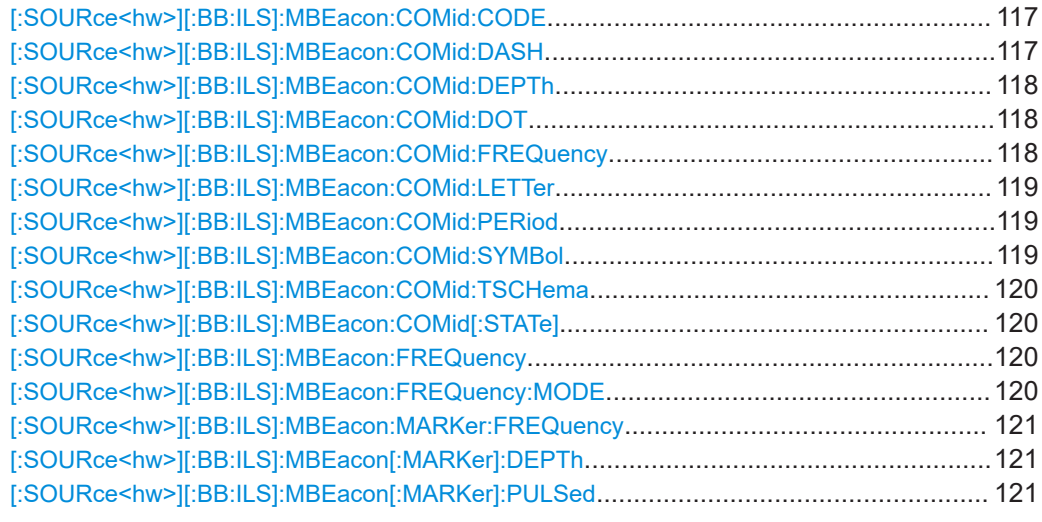

### **[:SOURce<hw>][:BB:ILS]:MBEacon:COMid:CODE** <Code>

Sets the coding of the COM/ID signal by the international short name of the airport (e.g. MUC for the Munich airport).

The COM/ID tone is sent according to the selected code, see [Chapter A, "Morse code](#page-163-0) [settings", on page 164.](#page-163-0)

If no coding is set, the COM/ID tone is sent uncoded (key down).

### **Parameters:**

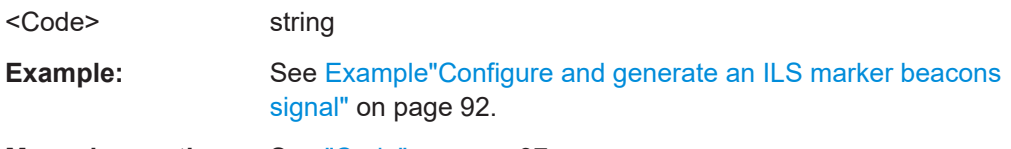

**Manual operation:** See "Code" [on page 37](#page-36-0)

# **[:SOURce<hw>][:BB:ILS]:MBEacon:COMid:DASH** <Dash>

Sets the length of a Morse code dash.

### <span id="page-117-0"></span>**Parameters:**

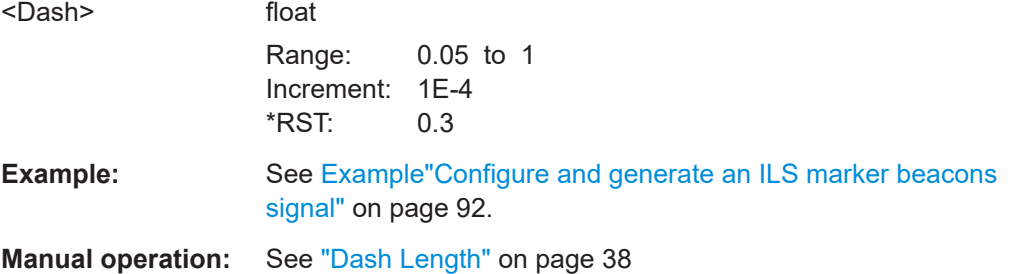

# **[:SOURce<hw>][:BB:ILS]:MBEacon:COMid:DEPTh** <Depth>

Sets the AM modulation depth of the COM/ID signal.

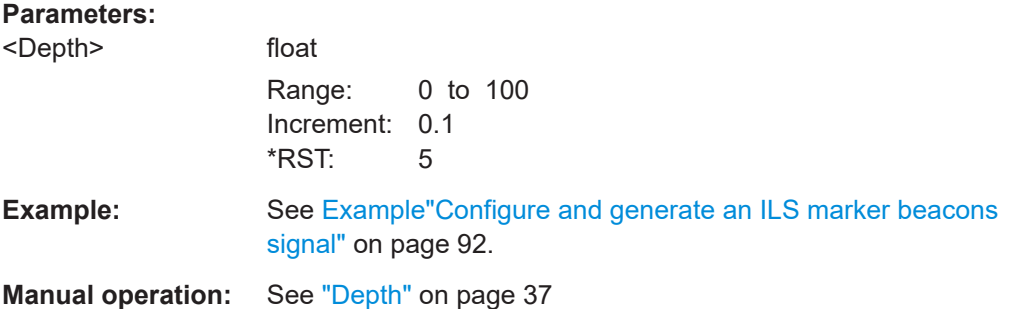

### **[:SOURce<hw>][:BB:ILS]:MBEacon:COMid:DOT** <Dot>

Sets the length of a Morse code dot.

# **Parameters:**

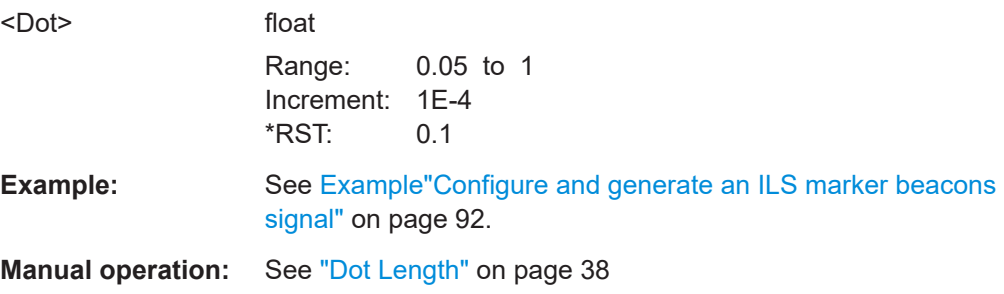

# **[:SOURce<hw>][:BB:ILS]:MBEacon:COMid:FREQuency** <Frequency>

Sets the frequency of the COM/ID signal.

# **Parameters:**

<Frequency> float

Range: 0.1 to 20E3 Increment: 0.01 \*RST: 1020

ILS commands

```
Example: Example"Configure and generate an ILS marker beacons
     signal" on page 92.
```
**Manual operation:** See ["Frequency"](#page-36-0) on page 37

# **[:SOURce<hw>][:BB:ILS]:MBEacon:COMid:LETTer** <Letter>

Sets the length of a Morse code letter space.

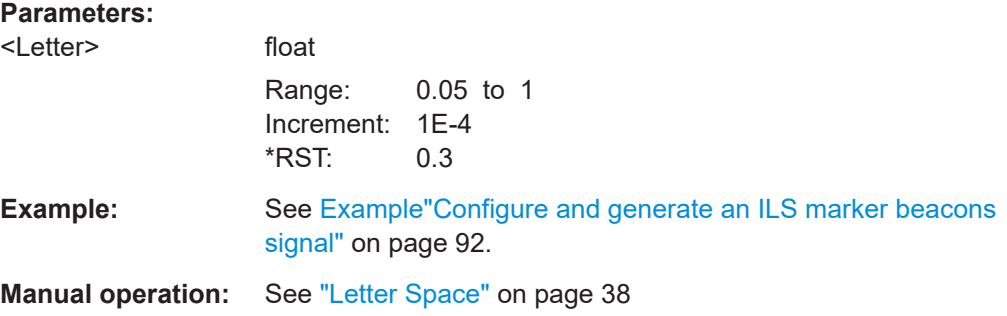

# **[:SOURce<hw>][:BB:ILS]:MBEacon:COMid:PERiod** <Period>

Sets the period of the COM/ID signal.

# **Parameters:**

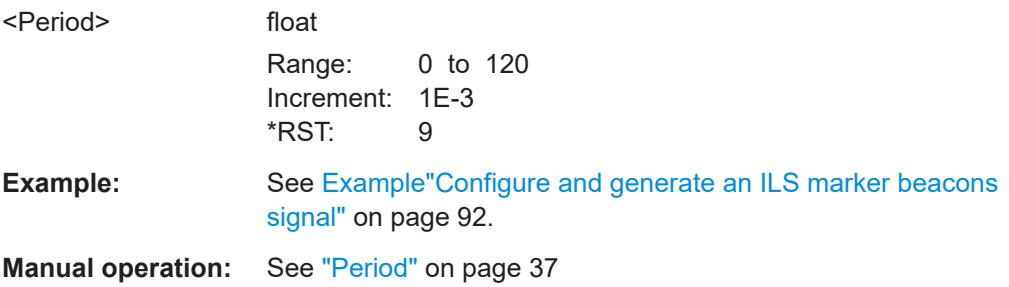

### **[:SOURce<hw>][:BB:ILS]:MBEacon:COMid:SYMBol** <Symbol>

Sets the length of the Morse code symbol space.

# **Parameters:**

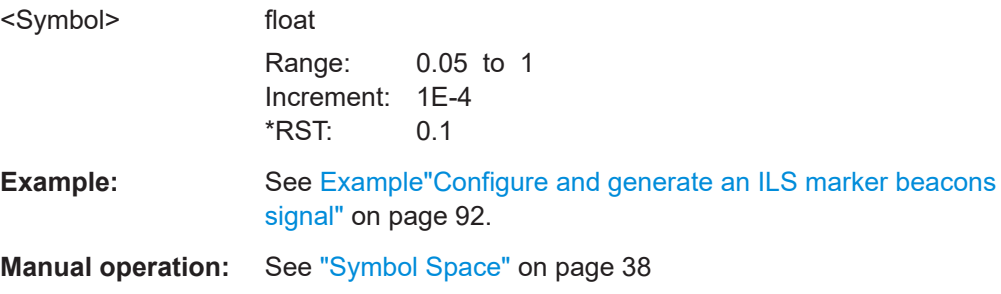

### <span id="page-119-0"></span>**[:SOURce<hw>][:BB:ILS]:MBEacon:COMid:TSCHema** <Tschema>

Sets the time schema of the Morse code for the COM/ID signal.

### **Parameters:**

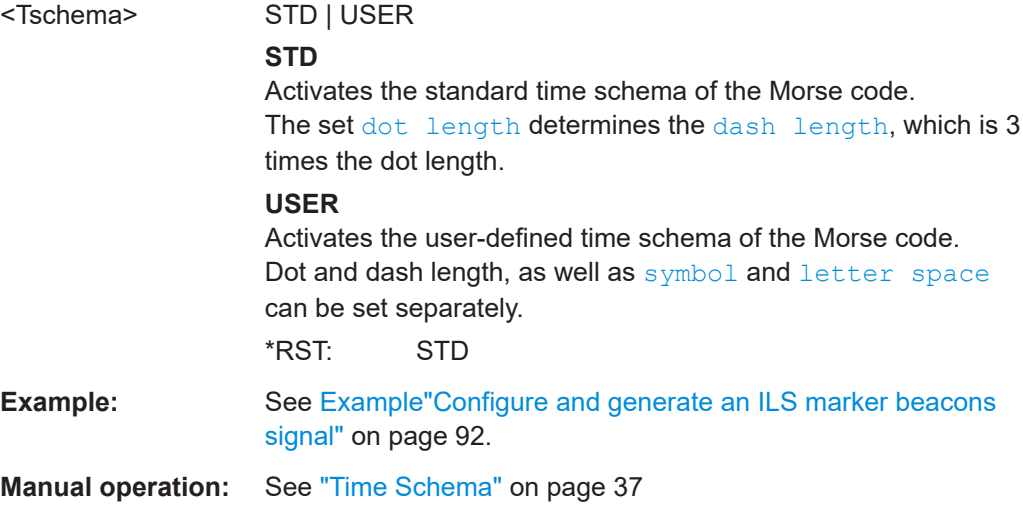

# **[:SOURce<hw>][:BB:ILS]:MBEacon:COMid[:STATe]** <State>

Enables/disables the COM/ID signal.

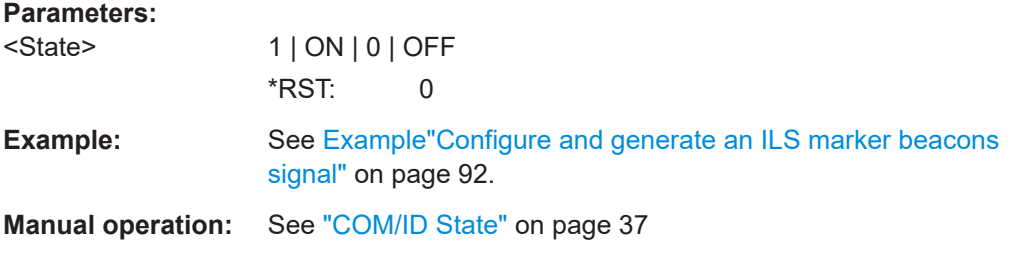

### **[:SOURce<hw>][:BB:ILS]:MBEacon:FREQuency** <CarrierFreq>

Sets the carrier frequency for the ILS marker beacon signal.

### **Parameters:**

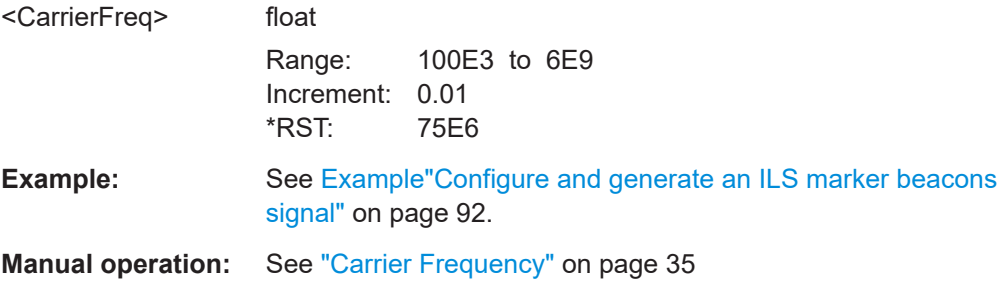

# **[:SOURce<hw>][:BB:ILS]:MBEacon:FREQuency:MODE** <Mode>

Sets the mode for the carrier frequency of the signal.

<span id="page-120-0"></span>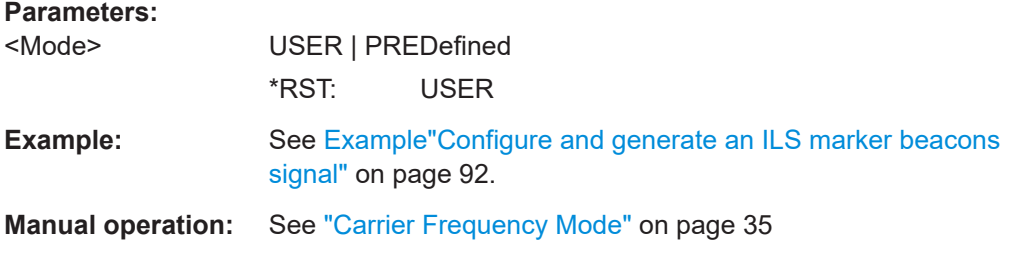

### **[:SOURce<hw>][:BB:ILS]:MBEacon:MARKer:FREQuency** <Frequency>

Sets the modulation frequency of the marker signal for the ILS marker beacon modulation signal.

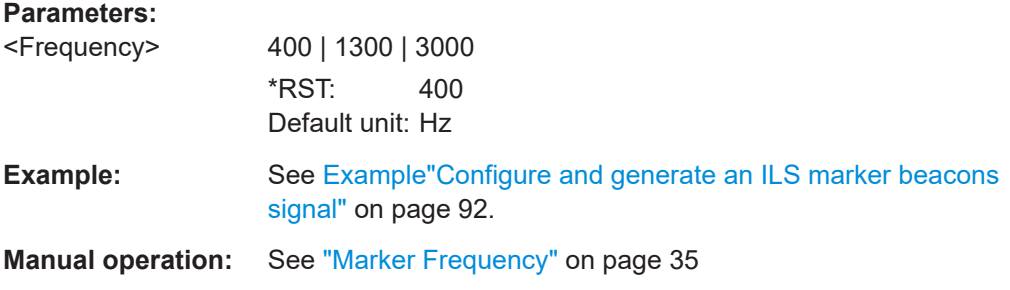

# **[:SOURce<hw>][:BB:ILS]:MBEacon[:MARKer]:DEPTh** <Depth>

Sets the modulation depth of the marker signal for the ILS marker beacon signal.

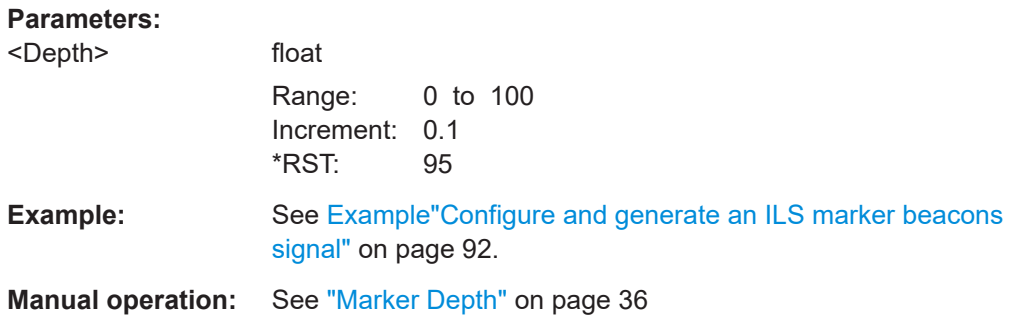

# **[:SOURce<hw>][:BB:ILS]:MBEacon[:MARKer]:PULSed** <Pulsed>

Activates the modulation of a pulsed marker signal (morse coding).

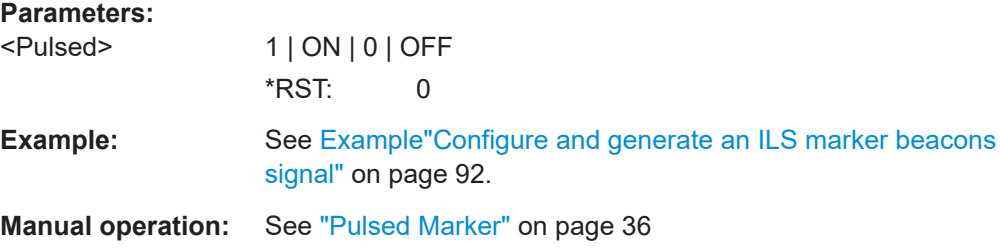

# **7.4 VOR commands**

The SOURce:BB:VOR subsystem contains all commands for configuring a VOR signal.

For a description of the trigger and clock commands, see the following sections:

- [Chapter 7.6, "Trigger commands", on page 156](#page-155-0)
- [Chapter 7.8, "Clock commands", on page 163](#page-162-0)

The following commands specific to the R&S SMBVB-K152 option are described here:

- VOR general commands.......................................................................................122
- [VOR signal commands......................................................................................... 123](#page-122-0)
- [VOR position commands...................................................................................... 126](#page-125-0) ● [VOR COM/ID commands......................................................................................127](#page-126-0)
- 

# **7.4.1 VOR general commands**

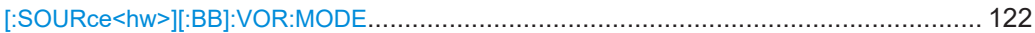

### **[:SOURce<hw>][:BB]:VOR:MODE** <Mode>

Sets the operating mode for the VOR modulation signal.

### **Parameters:**

<Mode> NORM | VAR | SUBCarrier | FMSubcarrier

### **NORM**

VOR modulation is active.

### **VAR**

Amplitude modulation of the output signal with the variable signal component (30Hz signal content) of the VOR signal. The modulation depth of the 30 Hz signal can be set with  $[$ : [SOURce<hw>\]\[:BB\]:VOR:VAR\[:DEPTh\]](#page-124-0).

### **SUBCarrier**

Amplitude modulation of the output signal with the unmodulated FM carrier (9960Hz) of the VOR signal.

The modulation depth of the 30 Hz signal can be set with  $\lceil$ :

[SOURce<hw>\]\[:BB\]:VOR:SUBCarrier:DEPTh](#page-124-0).

# **FMSubcarrier**

Amplitude modulation of the output signal with the frequency modulated FM carrier (9960Hz) of the VOR signal.

# The modulation depth of the 30 Hz signal can be set with  $[$ : [SOURce<hw>\]\[:BB\]:VOR:SUBCarrier:DEPTh](#page-124-0).

The frequency deviation can be set with  $[:SOWRec \leq hw>][:$ 

[BB\]:VOR:REFerence\[:DEViation\]](#page-123-0).

\*RST: NORM

**Example:** See [Example"Configure and generate a VOR signal"](#page-89-0) [on page 90.](#page-89-0)

**Manual operation:** See "Mode" [on page 44](#page-43-0)

# <span id="page-122-0"></span>**7.4.2 VOR signal commands**

**Parameters:**

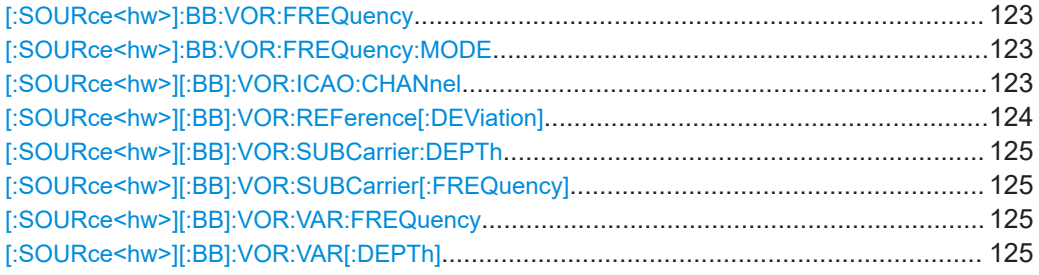

# **[:SOURce<hw>]:BB:VOR:FREQuency** <CarrierFreq>

Sets the carrier frequency of the signal.

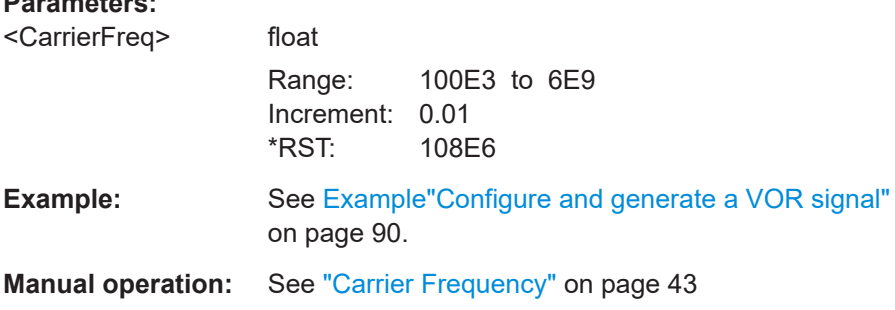

# **[:SOURce<hw>]:BB:VOR:FREQuency:MODE** <Mode>

Sets the mode for the carrier frequency of the signal.

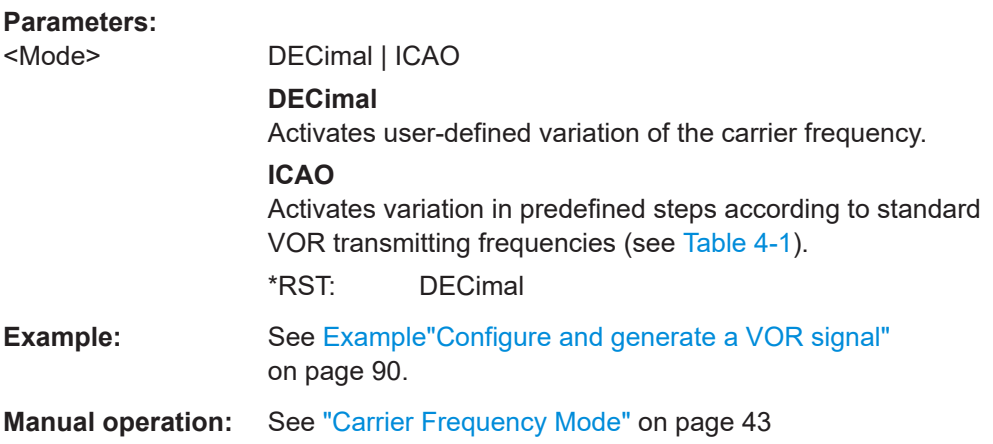

# **[:SOURce<hw>][:BB]:VOR:ICAO:CHANnel** <Channel>

Sets the ICAO channel and the corresponding transmitting frequency.

<span id="page-123-0"></span>If avionic standard modulation is activated and you change the "RF Frequency", the frequency value of the closest ICAO channel is applied automatically. The "ICAO Channel" is also updated.

The carrier frequency is set automatically to the value of the ICAO channel. For an overview of the VOR ICAO channel frequencies, see [Table 4-1](#page-39-0).

### **Parameters:**

<Channel> CH17X | CH17Y | CH19X | CH19Y | CH21X | CH21Y | CH23X | CH23Y | CH25X | CH25Y | CH27X | CH27Y | CH29X | CH29Y | CH31X | CH31Y | CH33X | CH33Y | CH35X | CH35Y | CH37X | CH37Y | CH39X | CH39Y | CH41X | CH41Y | CH43X | CH43Y | CH45X | CH45Y | CH47X | CH47Y | CH49X | CH49Y | CH51X | CH51Y | CH53X | CH53Y | CH55X | CH55Y | CH57X | CH57Y | CH58X | CH58Y | CH59X | CH59Y | CH70X | CH70Y | CH71X | CH71Y | CH72X | CH72Y | CH73X | CH73Y | CH74X | CH74Y | CH75X | CH75Y | CH76X | CH76Y | CH77X | CH77Y | CH78X | CH78Y | CH79X | CH79Y | CH80X | CH80Y | CH81X | CH81Y | CH82X | CH82Y | CH83X | CH83Y | CH84X | CH84Y | CH85X | CH85Y | CH86X | CH86Y | CH87X | CH87Y | CH88X | CH88Y | CH89X | CH89Y | CH90X | CH90Y | CH91X | CH91Y | CH92X | CH92Y | CH93X | CH93Y | CH94X | CH94Y | CH95X | CH95Y | CH96X | CH96Y | CH97X | CH97Y | CH98X | CH98Y | CH99X | CH99Y | CH100X | CH100Y | CH101X | CH101Y | CH102X | CH102Y | CH103X | CH103Y | CH104X | CH104Y | CH105X | CH105Y | CH106X | CH106Y | CH107X | CH107Y | CH108X | CH108Y | CH109X | CH109Y | CH110X | CH110Y | CH111X | CH111Y | CH112X | CH112Y | CH113X | CH113Y | CH114X | CH114Y | CH115X | CH115Y | CH116X | CH116Y | CH117X | CH117Y | CH118X | CH118Y | CH119X | CH119Y | CH120X | CH120Y | CH121X | CH121Y | CH122X | CH122Y | CH123X | CH123Y | CH124X | CH124Y | CH125X | CH125Y | CH126X | CH126Y \*RST: CH17X **Example:** See [Example"Configure and generate a VOR signal"](#page-89-0) [on page 90.](#page-89-0)

**Manual operation:** See ["ICAO Channel"](#page-42-0) on page 43

### **[:SOURce<hw>][:BB]:VOR:REFerence[:DEViation]** <Deviation>

Sets the frequency deviation of the reference signal on the FM carrier.

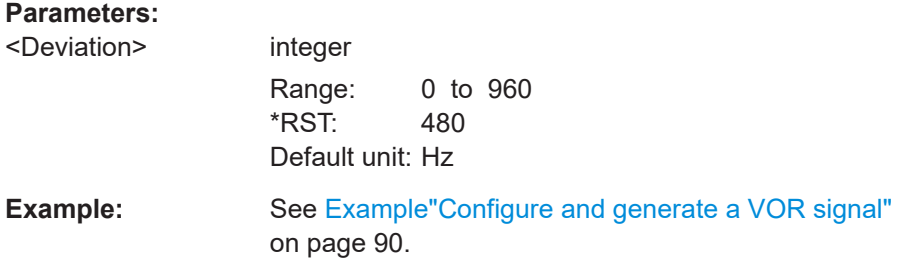

# <span id="page-124-0"></span>**Manual operation:** See ["REF Deviation"](#page-44-0) on page 45

### **[:SOURce<hw>][:BB]:VOR:SUBCarrier:DEPTh** <Depth>

Sets the AM modulation depth of the FM carrier.

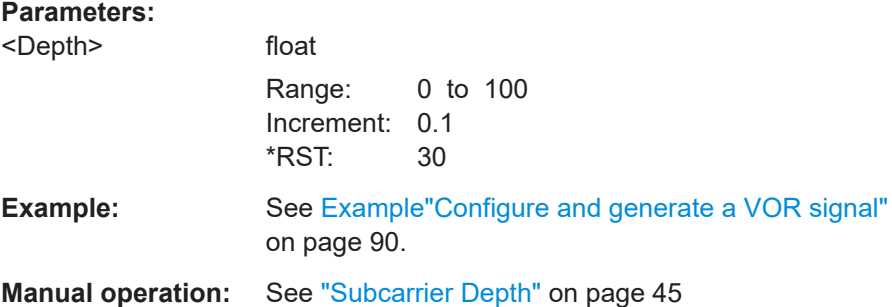

### **[:SOURce<hw>][:BB]:VOR:SUBCarrier[:FREQuency]** <Frequency>

Sets the frequency of the FM carrier.

### **Parameters:**

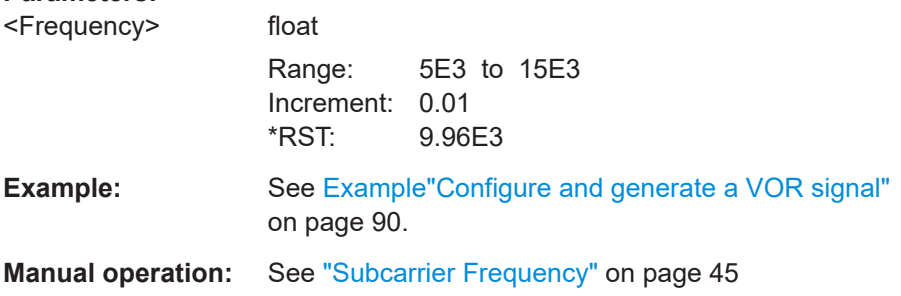

### **[:SOURce<hw>][:BB]:VOR:VAR:FREQuency** <Frequency>

Sets the frequency of the variable and the reference signal. As the two signals must have the same frequency, the setting is valid for both signals.

### **Parameters:**

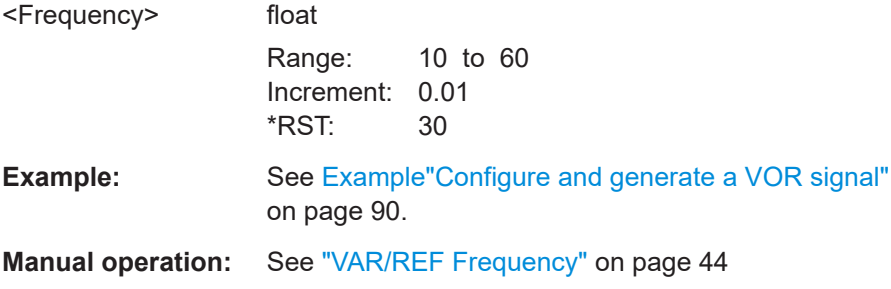

### **[:SOURce<hw>][:BB]:VOR:VAR[:DEPTh]** <Depth>

Sets the AM modulation depth of the 30 Hz variable signal.

<span id="page-125-0"></span>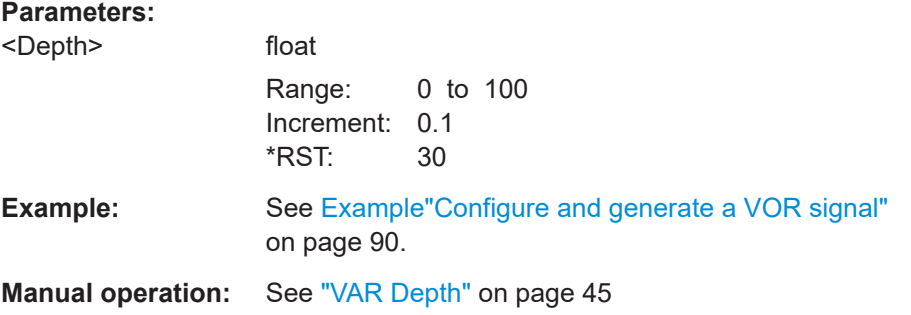

# **7.4.3 VOR position commands**

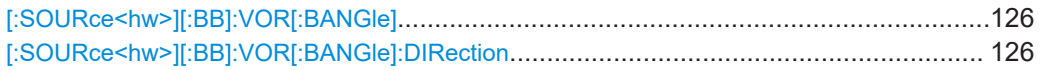

# **[:SOURce<hw>][:BB]:VOR[:BANGle]** <BAngle>

Sets the bearing angle between the VAR signal and the reference signal.

The orientation of the angle can be set with  $[: \texttt{SOURce}\leq \texttt{hw}>] [: \texttt{BB}]: \texttt{VOR}[:$ BANGle]:DIRection.

### **Parameters:**

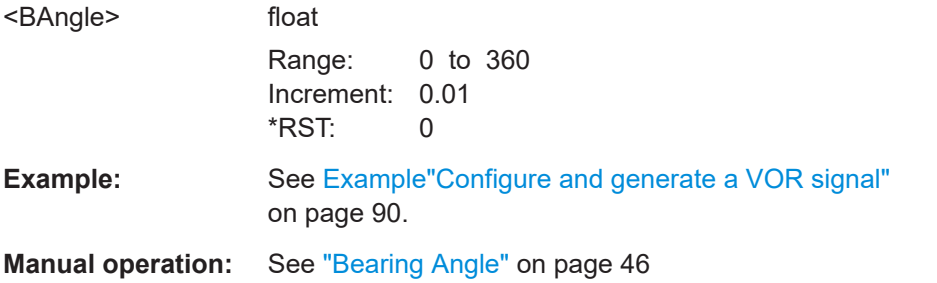

# **[:SOURce<hw>][:BB]:VOR[:BANGle]:DIRection** <Direction>

Sets the reference position of the phase information.

### **Parameters:**

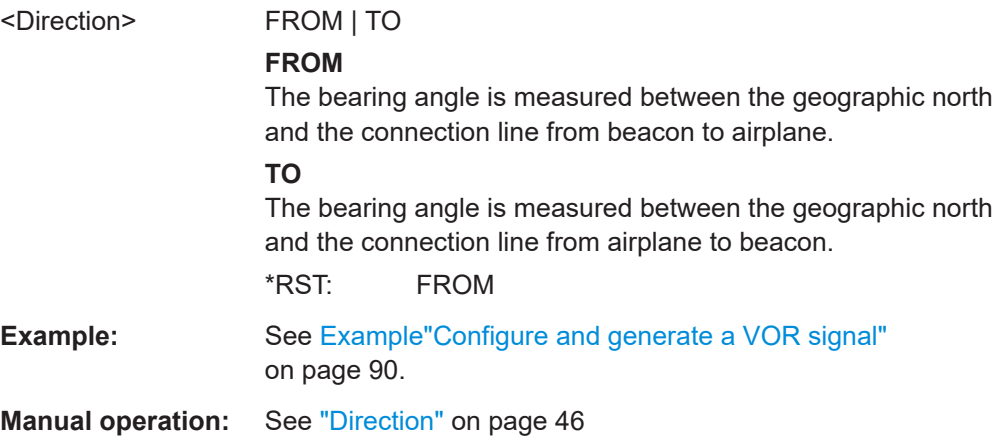

# <span id="page-126-0"></span>**7.4.4 VOR COM/ID commands**

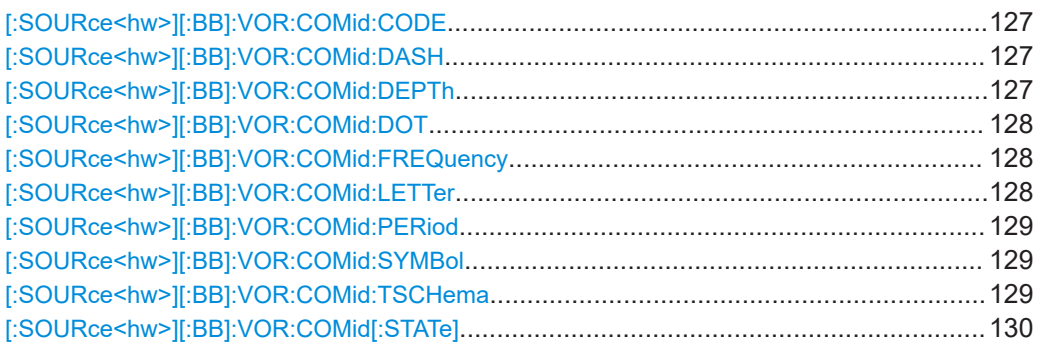

### **[:SOURce<hw>][:BB]:VOR:COMid:CODE** <Code>

Sets the coding of the COM/ID signal by the international short name of the airport (e.g. MUC for the Munich airport).

The COM/ID tone is sent according to the selected code, see [Chapter A, "Morse code](#page-163-0) [settings", on page 164.](#page-163-0)

If no coding is set, the COM/ID tone is sent uncoded (key down).

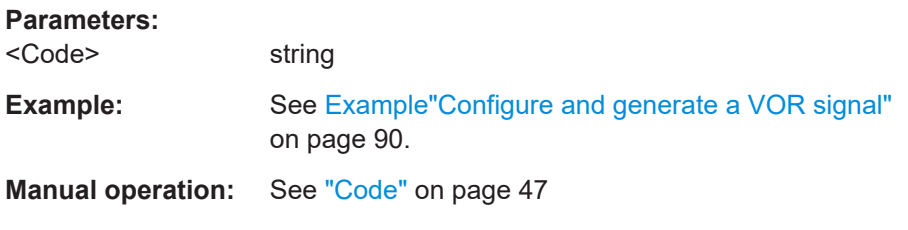

# **[:SOURce<hw>][:BB]:VOR:COMid:DASH** <Dash>

Sets the length of a Morse code dash.

# **Parameters:**

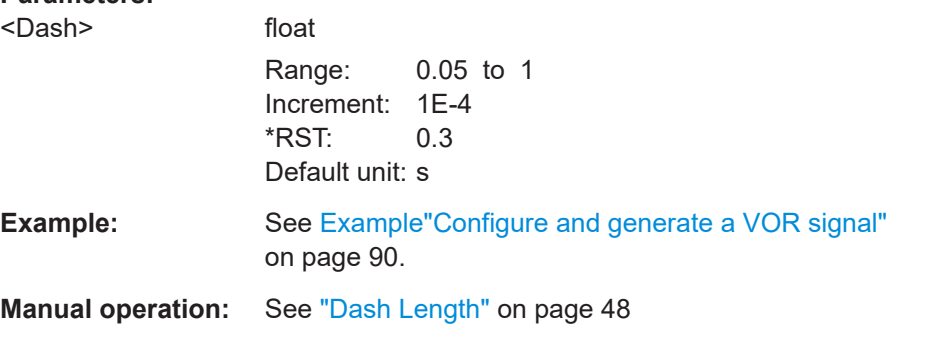

# **[:SOURce<hw>][:BB]:VOR:COMid:DEPTh** <Depth>

Sets the AM modulation depth of the COM/ID signal.

# <span id="page-127-0"></span>**Parameters:**

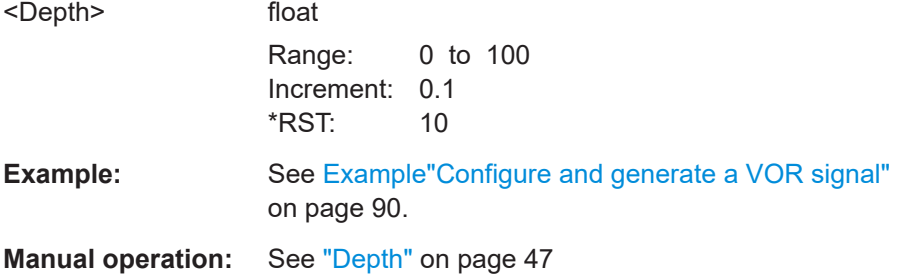

# **[:SOURce<hw>][:BB]:VOR:COMid:DOT** <Dot>

Sets the length of a Morse code dot.

### **Parameters:**

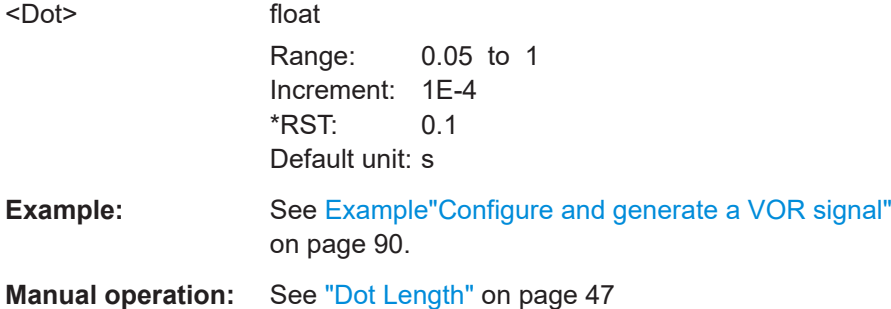

# **[:SOURce<hw>][:BB]:VOR:COMid:FREQuency** <Frequency>

Sets the frequency of the COM/ID signal.

# **Parameters:**

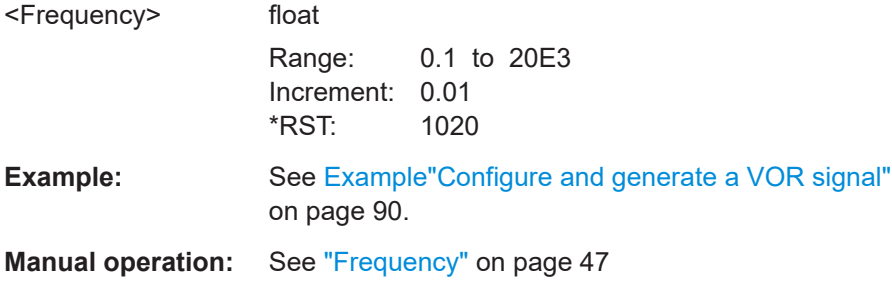

# **[:SOURce<hw>][:BB]:VOR:COMid:LETTer** <Letter>

Sets the length of a Morse code letter space.

### **Parameters:**

<Letter> float Range: 0.05 to 1 Increment: 1E-4 \*RST: 0.3 Default unit: s

VOR commands

```
Example: Example"Configure and generate a VOR signal"
    on page 90.
```
**Manual operation:** See ["Letter Space"](#page-47-0) on page 48

# **[:SOURce<hw>][:BB]:VOR:COMid:PERiod** <Period>

Sets the period of the COM/ID signal.

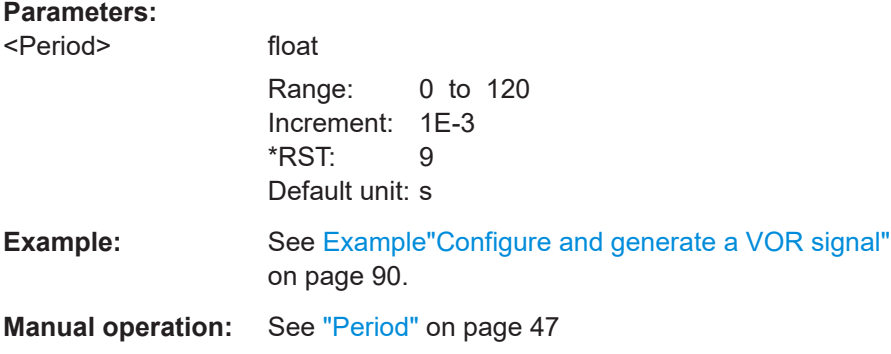

# **[:SOURce<hw>][:BB]:VOR:COMid:SYMBol** <Symbol>

Sets the length of the Morse code symbol space.

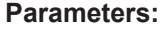

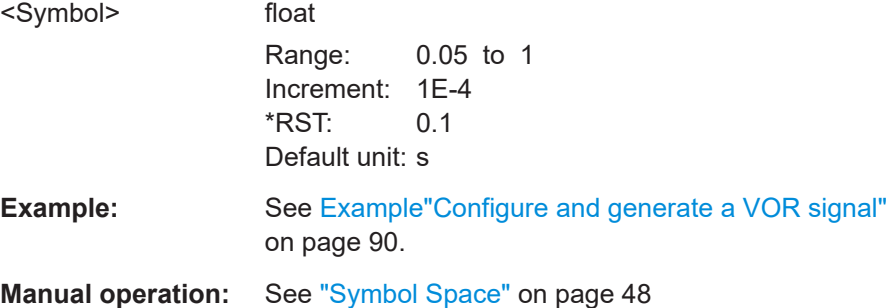

### **[:SOURce<hw>][:BB]:VOR:COMid:TSCHema** <Tschema>

Sets the time schema of the Morse code for the COM/ID signal.

### **Parameters:**

<Tschema> STD | USER

# **STD**

Activates the standard time schema of the Morse code. The set [dot length](#page-127-0) determines the [dash length](#page-126-0), which is 3 times the dot length.

### **USER**

Activates the user-defined time schema of the Morse code. Dot and dash length, as well as symbol and [letter space](#page-127-0) can be set separately.

<span id="page-129-0"></span>\*RST: STD **Example:** See [Example"Configure and generate a VOR signal"](#page-89-0) [on page 90.](#page-89-0)

**Manual operation:** See ["Time Schema"](#page-46-0) on page 47

# **[:SOURce<hw>][:BB]:VOR:COMid[:STATe]** <State>

Enables/disables the COM/ID signal.

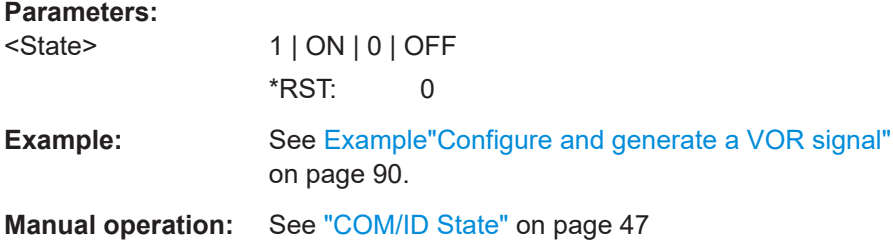

# **7.5 DME commands**

The SOURce: BB: DME subsystem contains all commands for configuring a DME signal.

For a description of the trigger, marker and clock commands, see the following sections:

- [Chapter 7.6, "Trigger commands", on page 156](#page-155-0)
- [Chapter 7.7, "DME marker commands", on page 161](#page-160-0)
- [Chapter 7.8, "Clock commands", on page 163](#page-162-0)

The following commands specific to the R&S SMBVB-K153 option are described here:

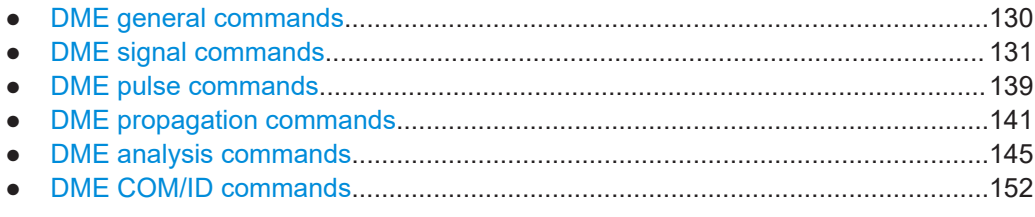

# **7.5.1 DME general commands**

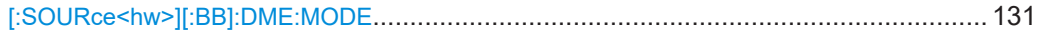

### <span id="page-130-0"></span>**[:SOURce<hw>][:BB]:DME:MODE** <Mode>

Selects the mode of the DME modulation. The mode determines the signal type that is simulated. The exact timing of the signal for each mode is determined by the channel selected with [\[:SOURce<hw>\]\[:BB\]:DME:CSUFfix](#page-131-0).

### **Parameters:**

<Mode> INTerrogation | REPLy

# **INTerrogation**

The interrogation signal of the airborne transmitter is simulated.

### **REPLy**

The reply signal of the ground based transponder is simulated. The trigger is automatically set to external and the default trigger delay either to 50 us (channel X) or 56 us (channel Y) depending on the selected channel ([:SOURce<hw>][:BB]: DME: [CSUFfix](#page-131-0)).

The interval between the pulse pairs can be set to a fixed value (repetition rate, [\[:SOURce<hw>\]\[:BB\]:DME:RATE](#page-134-0)) or to random generation (pulse squitter, [:SOURce<hw>][:BB]: DME: [SQUitter](#page-135-0)).

The trigger signal is input via the Pulse Ext connector. \*RST: INTerrogation

**Example:** See [Example"Configuring and generating a DME interrogation](#page-92-0) [mode signal"](#page-92-0) on page 93.

**Manual operation:** See ["DME Mode"](#page-56-0) on page 57

# **7.5.2 DME signal commands**

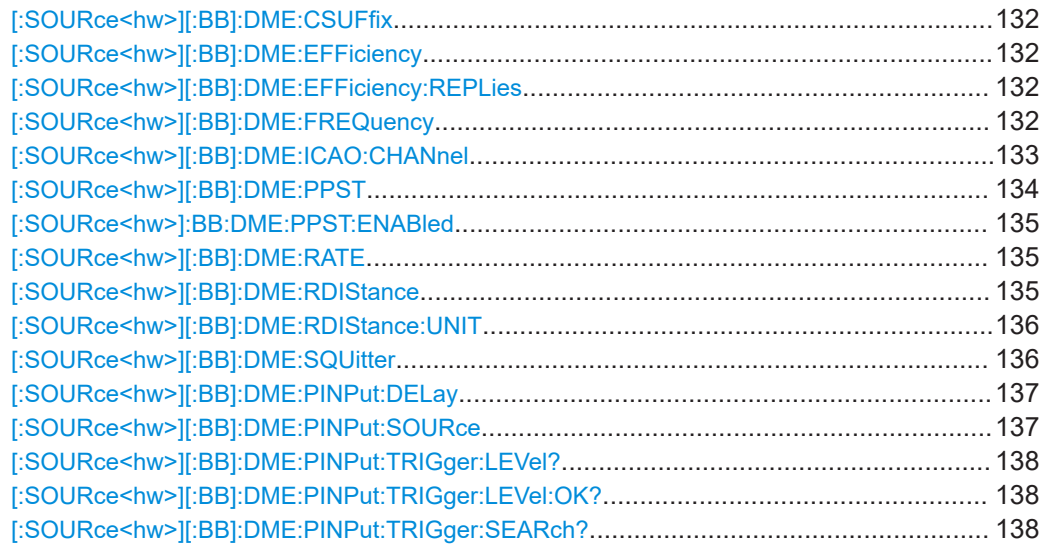

# <span id="page-131-0"></span>**[:SOURce<hw>][:BB]:DME:CSUFfix** <CSuffix>

Sets the channel that is simulated. Standard compliant X and Y channels differ in the spacing between the two pulses of the pulse pair and the delay of the ground station.

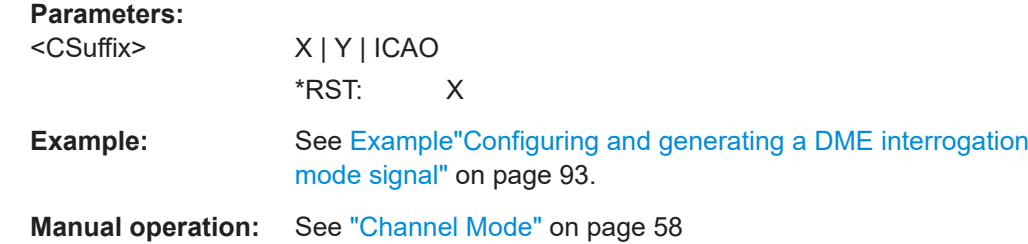

### **[:SOURce<hw>][:BB]:DME:EFFiciency** <Efficiency>

Sets the relation between reply pulse pairs and received trigger signals, e.g. with a set efficiency of 50% only every second trigger event leads to the generation of a reply pulse pair.

# **Parameters:**

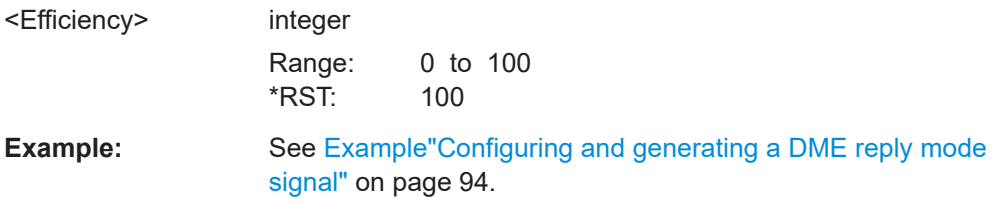

# **[:SOURce<hw>][:BB]:DME:EFFiciency:REPLies** <NoOfReplies>

Sets the number of reply pulses. Use this number to specify absolute values of false or correct pulses during reply efficiency measurements.

# **Parameters:**

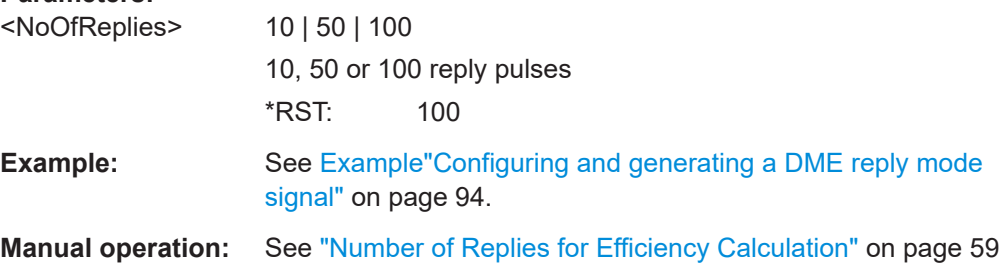

### **[:SOURce<hw>][:BB]:DME:FREQuency** <CarreierFreq>

Sets the carrier frequency of the signal.

### **Parameters:**

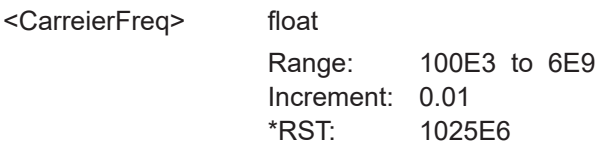

<span id="page-132-0"></span>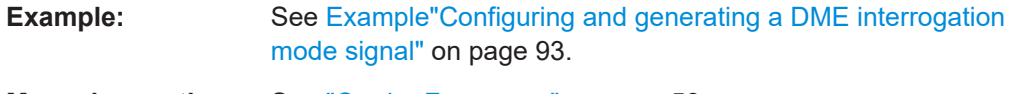

**Manual operation:** See ["Carrier Frequency"](#page-57-0) on page 58

# **[:SOURce<hw>][:BB]:DME:ICAO:CHANnel** <Channel>

Sets the ICAO channel and the corresponding transmitting frequency.

If avionic standard modulation is activated and you change the "RF Frequency", the frequency value of the closest ICAO channel is applied automatically. The "ICAO Channel" is also updated.

The carrier frequency is set automatically to the value of the ICAO channel. For an overview of the DME ICAO channel frequencies, see [Table 5-1.](#page-50-0)

DME commands

# <span id="page-133-0"></span>**Parameters:**

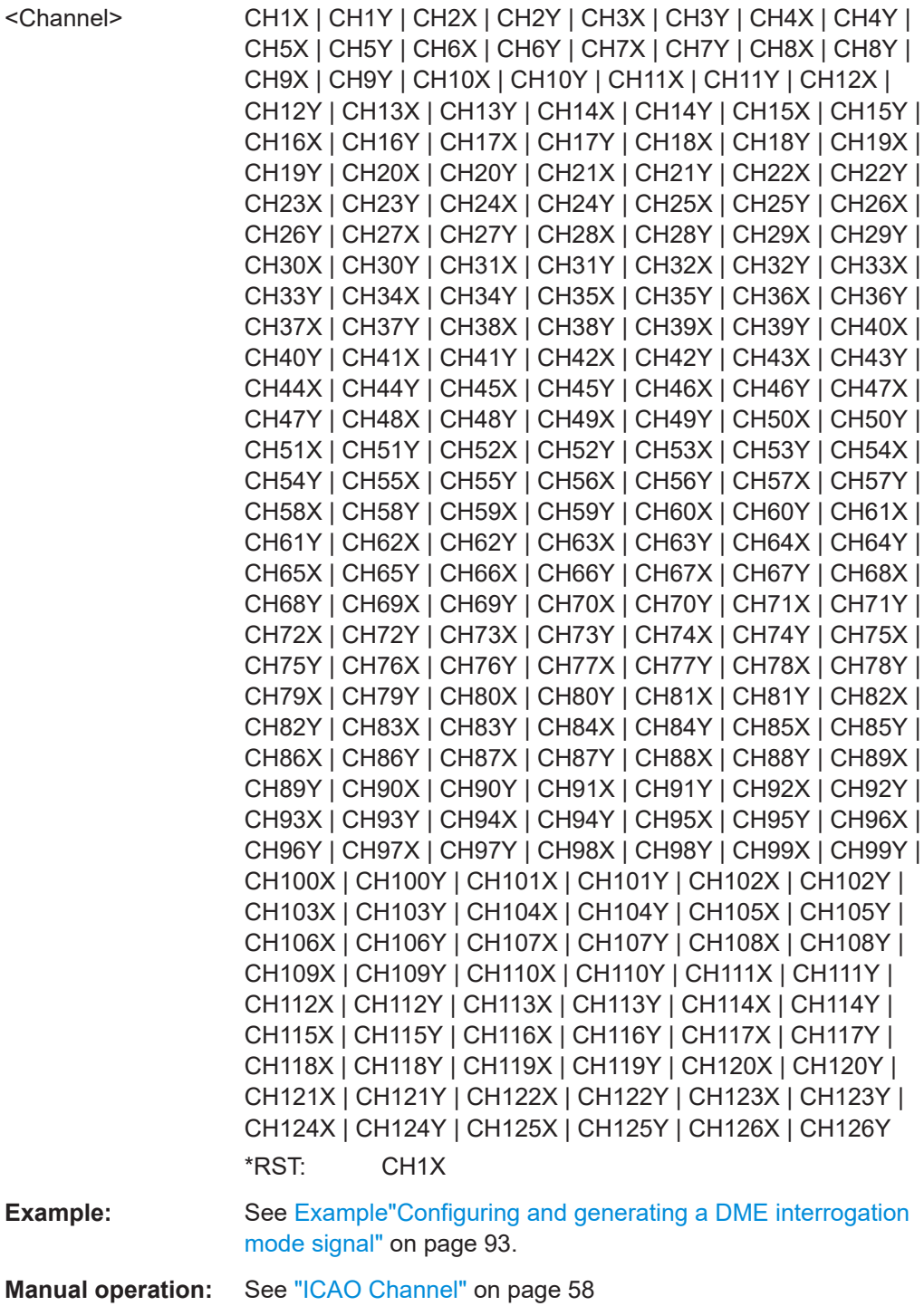

# **[:SOURce<hw>][:BB]:DME:PPST** <SpacTolerance>

Sets the pulse pair spacing tolerance.

You have to enable the pulse pair spacing tolerance with the command [\[:](#page-138-0) [SOURce<hw>\]\[:BB\]:DME:PPS](#page-138-0) for this value to be considered.

### <span id="page-134-0"></span>**Parameters:**

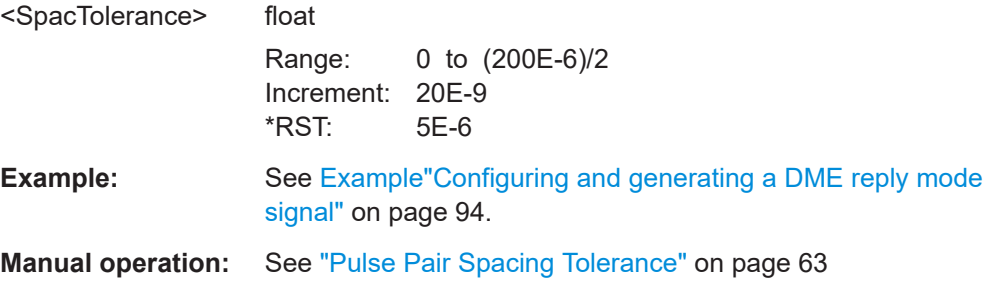

# **[:SOURce<hw>]:BB:DME:PPST:ENABled** <TolerEnabled>

Enables the pulse pair spacing tolerance.

If this function is not enabled, the response is sent after the first pulse, without checking whether the second pulse is within the pulse pair spacing tolerance time.

You can set the pulse pair spacing tolerance with [: SOURce<hw>][:BB]: DME: PPST.

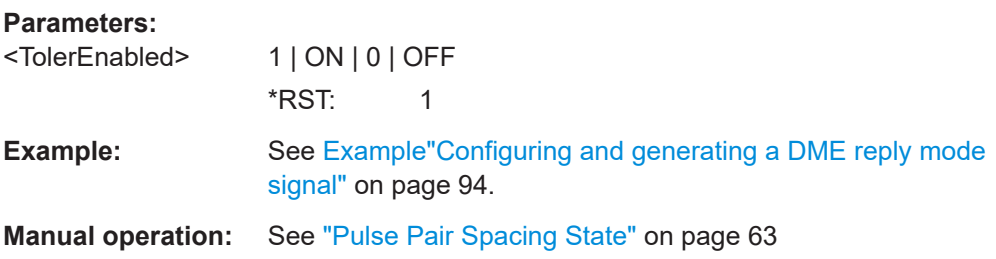

### **[:SOURce<hw>][:BB]:DME:RATE** <Rate>

If [\[:SOURce<hw>\]\[:BB\]:DME:MODE](#page-130-0) is set to *INTerrogation*, sets the pulse repetition rate.

If [: SOURce<hw>][:BB]: DME: MODE is set to *REPLy*, indicates the mean pulse repetition rate in squitter mode.

### **Parameters:**

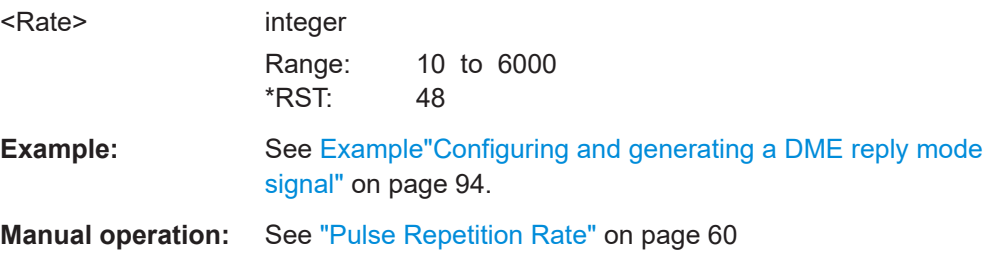

### **[:SOURce<hw>][:BB]:DME:RDIStance** <RDistance>

Sets the simulated distance between the interrogator and the transponder for reply mode (:BB:DME:MODE:REPLy).

<span id="page-135-0"></span>The distance can be given in nautic miles (NM) or  $\mu$ s with the command  $[$ : SOURce<hw>][:BB]:DME:RDIStance:UNIT.

If the unit is not provided next to the value, the value is considered to be in the current unit (last unit set via GUI or the SCPI). The query always provides the value in the unit set with [:SOURce<hw>][:BB]:DME:RDIStance:UNIT.

The range distance and the external trigger delay are interdependent according to:

Range distance = (trigger delay – X/Y mode delay)/12.359 μs/nm

(X mode delay = 50 μs, Y mode delay is 56 μs)

Changing one value automatically changes the other value.

### **Parameters:**

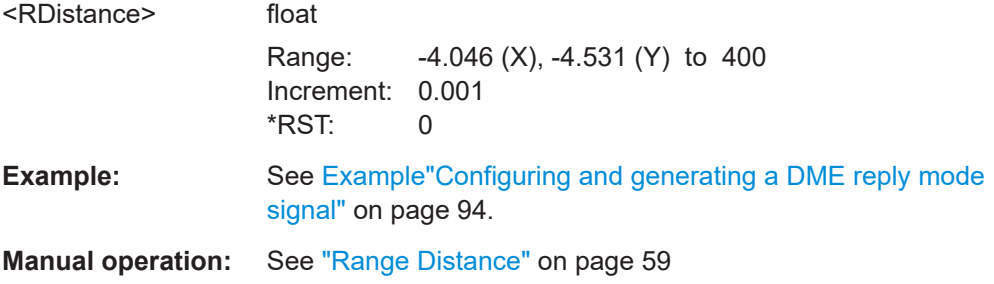

### **[:SOURce<hw>][:BB]:DME:RDIStance:UNIT** <Unit>

Sets the unit for the range distance that can be defined with the  $\lceil$ : SOURce $\leq$ hw $>$  $\lceil$ : [BB\]:DME:RDIStance](#page-134-0).

The distance can be given in nautic miles (NM) or  $\mu$ s. 1 nm is 1852.01 meters and corresponds to a run time of 12.359 µs.

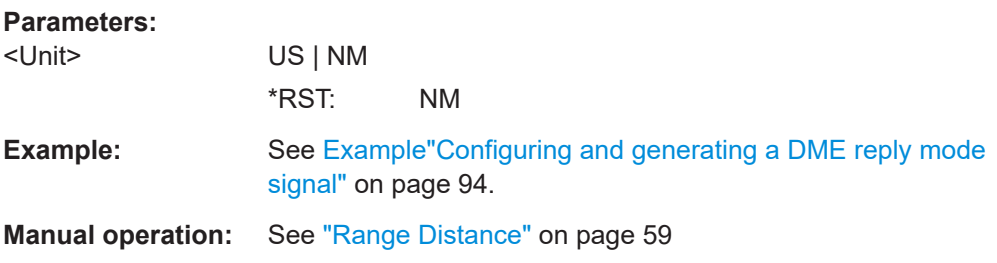

### **[:SOURce<hw>][:BB]:DME:SQUitter** <Squitter>

Activates/deactivates the random pulse repetition rate.

The average repetition rate is 2700 pp/s. The pulse spacing is distributed randomly in the range of 60 μs to about 1500 μs according to EUROCAE EN-54 6.2.12. The squitter pulses are constantly sent by the ground station in order to ensure proper operation and in order to ease synchronization of the aircraft interrogator to the ground station.

### **Parameters:**

<Squitter> 1 | ON | 0 | OFF \*RST: 0

<span id="page-136-0"></span>**Example:** See [Example"Configuring and generating a DME reply mode](#page-93-0) signal" [on page 94](#page-93-0).

**Manual operation:** See ["Pulse Squitter"](#page-59-0) on page 60

### **[:SOURce<hw>][:BB]:DME:PINPut:DELay** <Delay>

Sets the delay between the external trigger and the first DME output pulse (50% voltage point of first pulse).

Setting takes effect, if  $[:SOWRec][:BB]:DME:PINPut:SOWRece$  is set to *EXTernal*.

For DME [reply mode](#page-130-0), this setting simulates the defined delay of the DME transponder and twice the run time of the signal (from interrogator to transponder and back). The delay is a measure of the range distance, thus, the two values are interdependent according to:

Delay = X/Y mode delay + range distance \* 12.359 nm/μs

(X mode delay =  $50 \mu s$ , Y mode delay is  $56 \mu s$ )

Changing one value automatically changes the other value.

## **Parameters:**

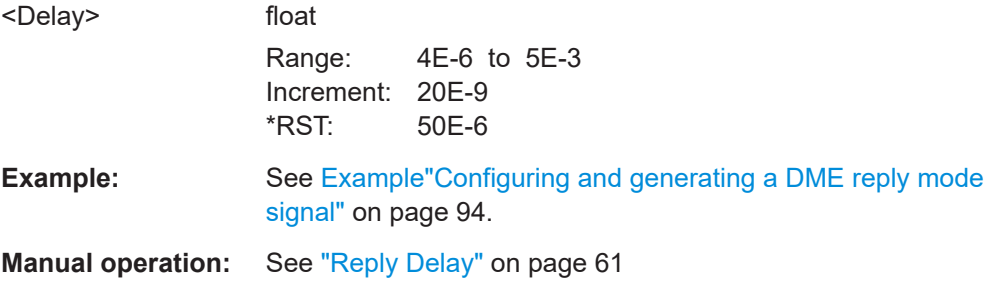

### **[:SOURce<hw>][:BB]:DME:PINPut:SOURce** <PulsInpSource>

Selects the trigger mode for DME modulation signals.

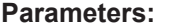

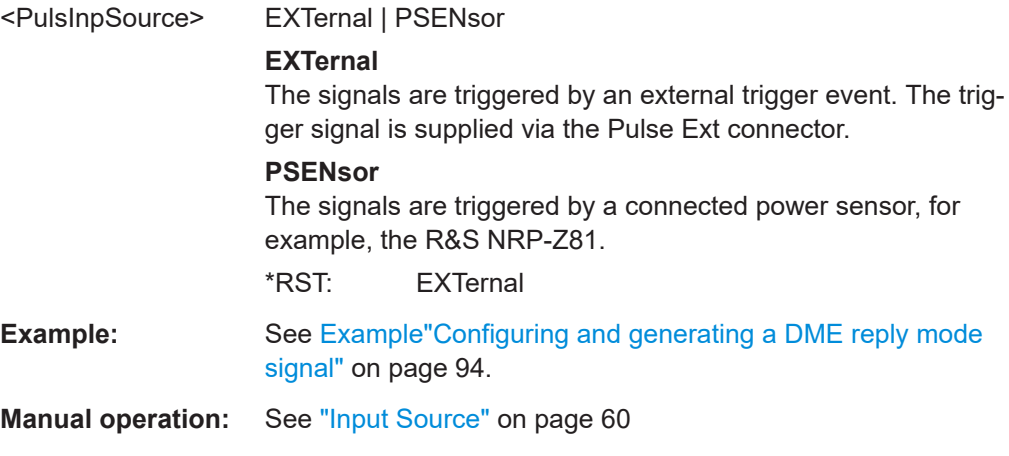

### <span id="page-137-0"></span>**[:SOURce<hw>][:BB]:DME:PINPut:TRIGger:LEVel?**

Queries the last measured value of the trigger power level.

This level is the 50% voltage point of the first pulse of the external DME interrogation signal.

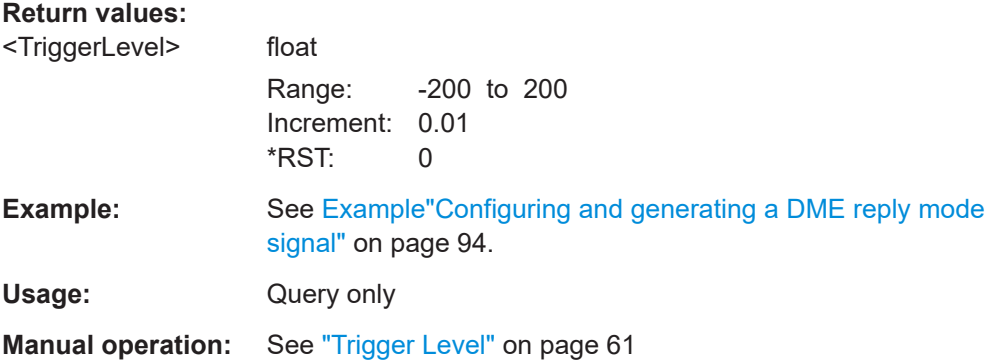

### **[:SOURce<hw>][:BB]:DME:PINPut:TRIGger:LEVel:OK?**

Queries, if the search trigger level procedure determines a valid trigger level or not.

Use this query for quick check, if there is a valid trigger level without running the search trigger level procedure via the following command:

## **Return values:**

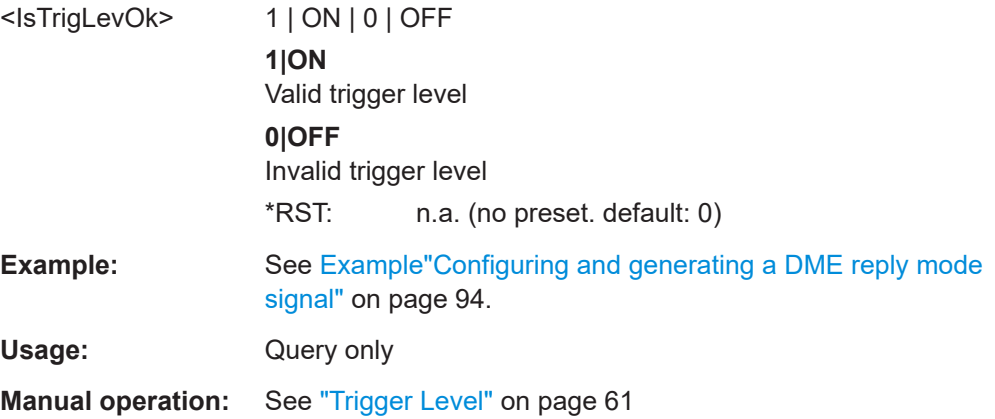

### **[:SOURce<hw>][:BB]:DME:PINPut:TRIGger:SEARch?**

Determines the trigger level that is the 50% voltage point of first pulse of the external DME interrogation signal.

<span id="page-138-0"></span>Determination of the trigger point requires a connected power sensor. Use a power sensor, for example the R&S NRP-Z81, to receive the external DME signal. Repeat the trigger search function when changing the level of the external DME signal.

### **Return values:**

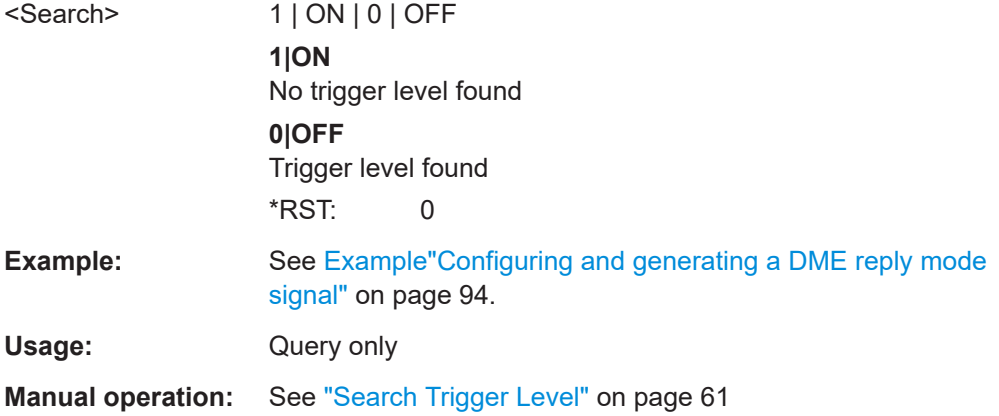

# **7.5.3 DME pulse commands**

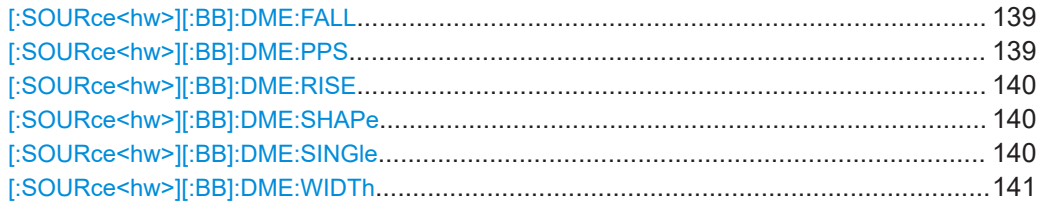

## **[:SOURce<hw>][:BB]:DME:FALL** <Fall>

Sets the fall time of the pulse (90% to 10% of peak voltage).

### **Parameters:**

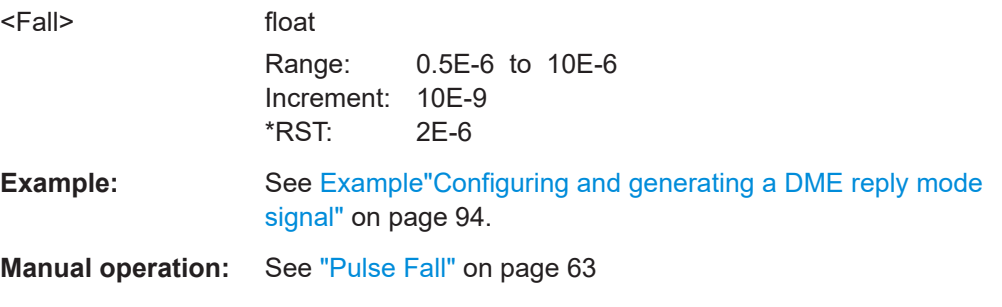

### **[:SOURce<hw>][:BB]:DME:PPS** <Pps>

Sets the spacing between the first and second pulse of a pulse pair (time between halfvoltage points on the leading edge of each pulse).

Available only for [\[:SOURce<hw>\]\[:BB\]:DME:SINGle](#page-139-0)*OFF*

### <span id="page-139-0"></span>**Parameters:**

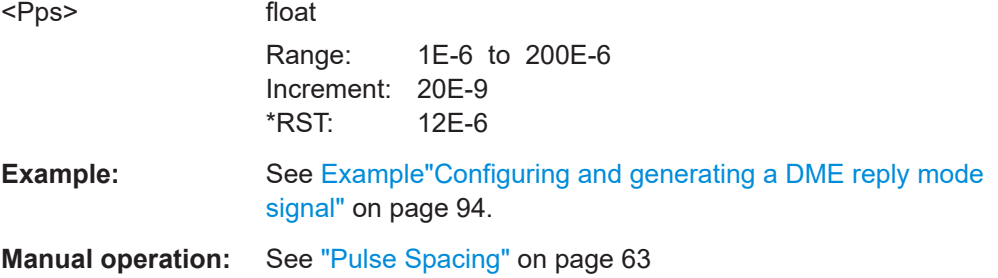

# **[:SOURce<hw>][:BB]:DME:RISE** <Rise>

Sets the rise time of the pulse (10% to 90% of peak voltage).

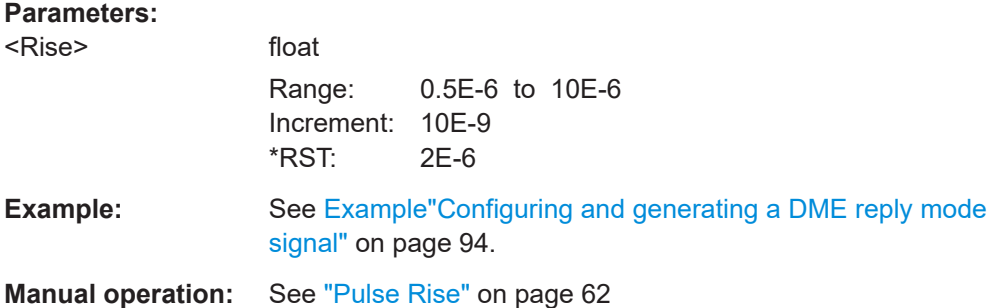

# **[:SOURce<hw>][:BB]:DME:SHAPe** <Shape>

Sets the pulse shape.

### **Parameters:**

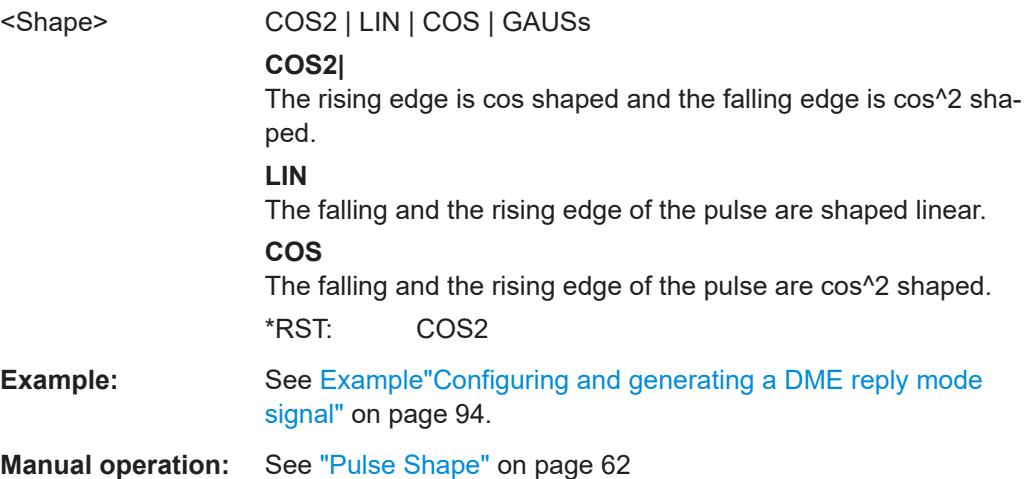

# **[:SOURce<hw>][:BB]:DME:SINGle** <Single>

Activates/deactivates generation of a single test pulse.

<span id="page-140-0"></span>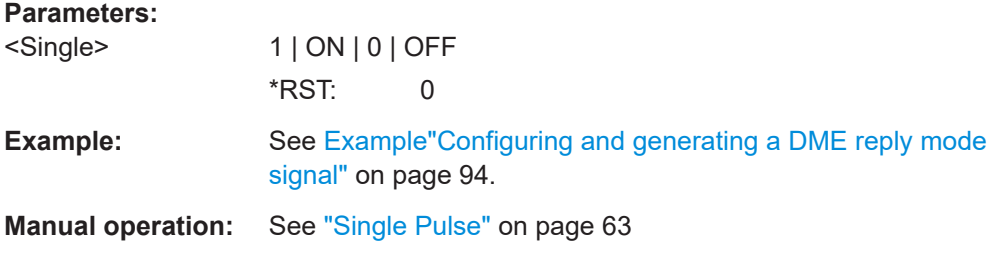

# **[:SOURce<hw>][:BB]:DME:WIDTh** <Width>

Sets the pulse width (50% to 50% of peak voltage).

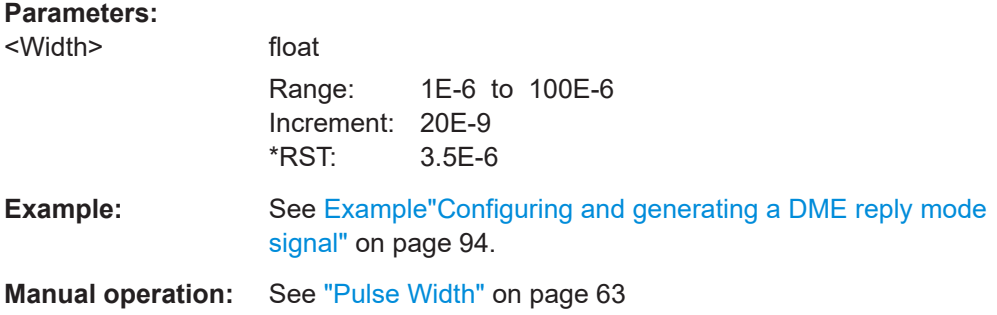

# **7.5.4 DME propagation commands**

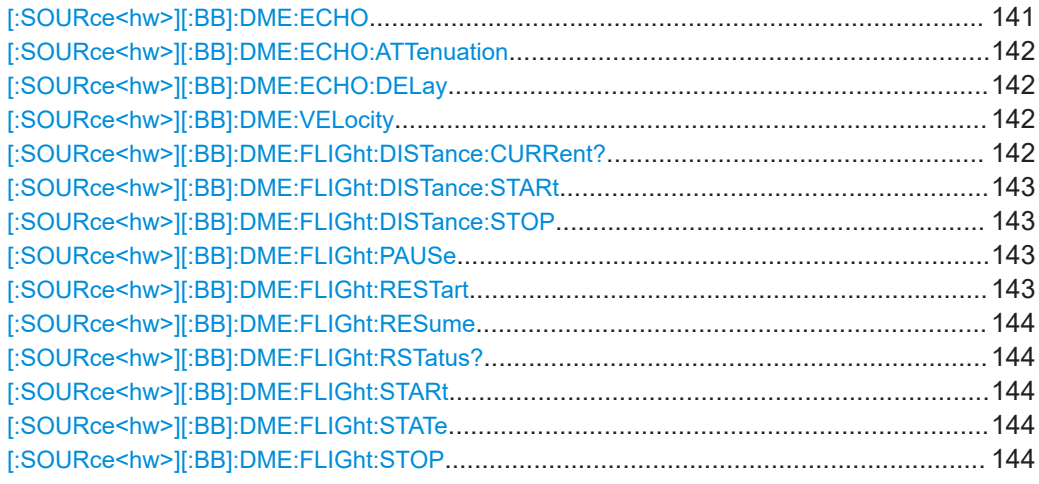

# **[:SOURce<hw>][:BB]:DME:ECHO** <ExtendetState>

Enables the simulation of DME echo pulse pair signals.

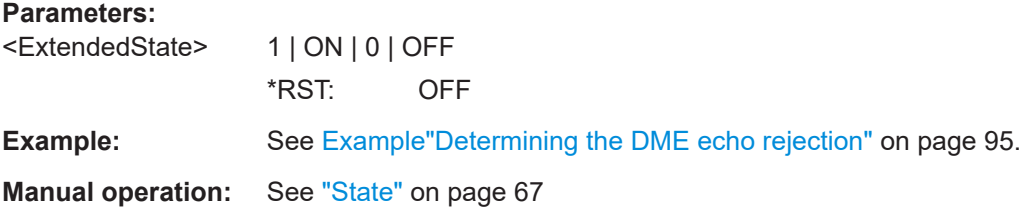

### <span id="page-141-0"></span>**[:SOURce<hw>][:BB]:DME:ECHO:ATTenuation** <EchoAtten>

Sets the attenuation of the DME echo pulse pair signal compared to the original DME pulse pair signal.

### **Parameters:**

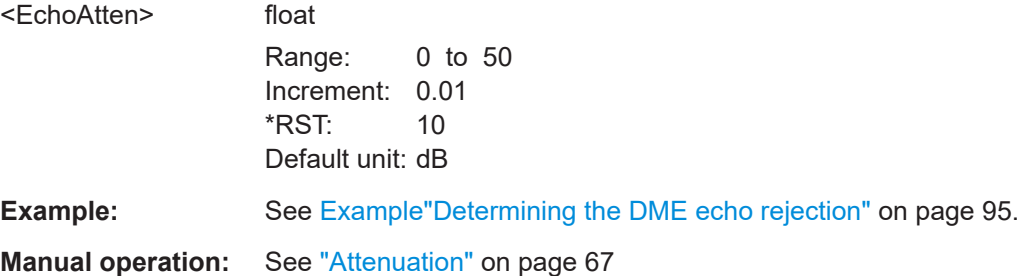

### **[:SOURce<hw>][:BB]:DME:ECHO:DELay** <EchoDel>

Sets the delay between the first original DME pulse pair signal and second DME echo pulse pair signal.

### **Parameters:**

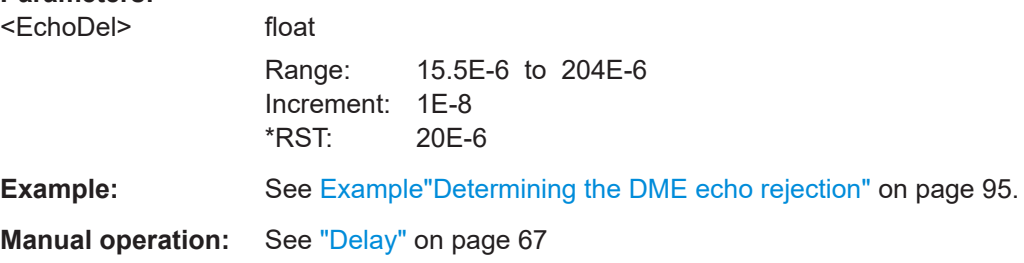

# **[:SOURce<hw>][:BB]:DME:VELocity** <DmeVelocity>

Sets the delay between the DME echo pulse signal and the original DME pulse signal.

### **Parameters:**

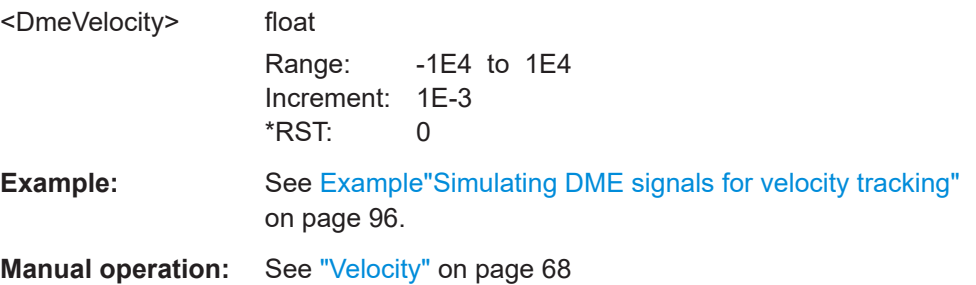

# **[:SOURce<hw>][:BB]:DME:FLIGht:DISTance:CURRent?**

Queires the current distance of the aircraft in the flight simulation.

# <span id="page-142-0"></span>**Return values:**

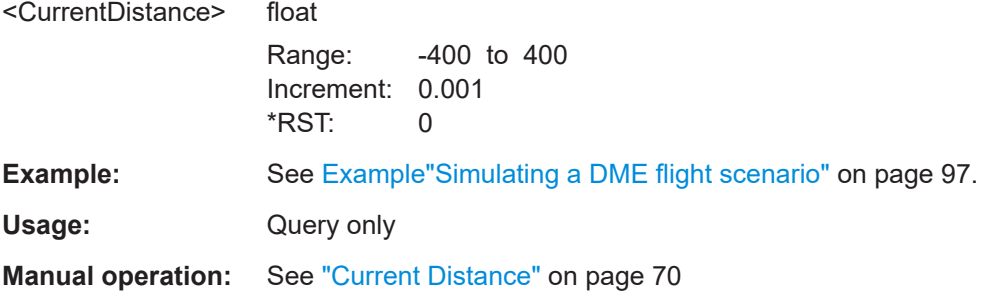

### **[:SOURce<hw>][:BB]:DME:FLIGht:DISTance:STARt** <StartDistance>

Sets the start distance of the flight simulation.

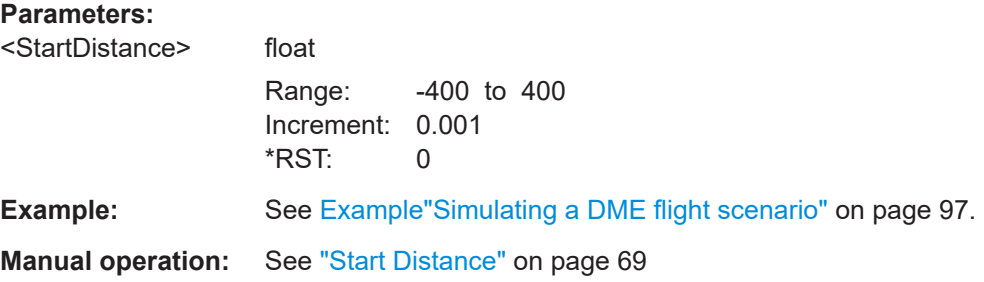

# **[:SOURce<hw>][:BB]:DME:FLIGht:DISTance:STOP** <StopDistance>

Sets the stop distance of the flight simulation.

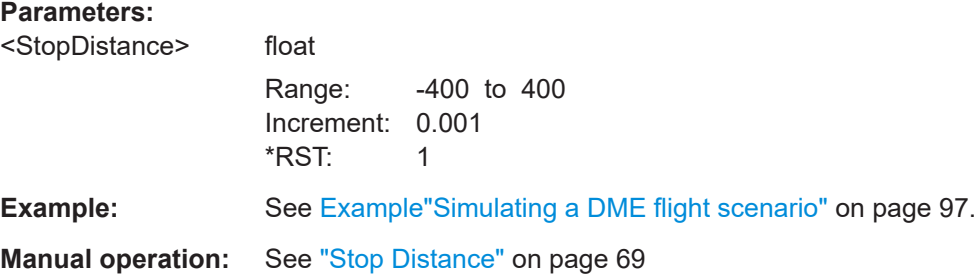

### **[:SOURce<hw>][:BB]:DME:FLIGht:PAUSe**

Pauses a running flight simulation.

**Example:** See [Example"Simulating a DME flight scenario"](#page-96-0) on page 97.

Usage: Event

**Manual operation:** See "Pause" [on page 70](#page-69-0)

### **[:SOURce<hw>][:BB]:DME:FLIGht:RESTart**

Restarts a running or stopped flight simulation.

<span id="page-143-0"></span>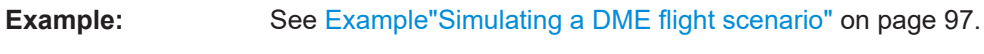

Usage: Event

**Manual operation:** See "Restart" [on page 69](#page-68-0)

# **[:SOURce<hw>][:BB]:DME:FLIGht:RESume**

Resumes a running flight simulation.

**Example:** See [Example"Simulating a DME flight scenario"](#page-96-0) on page 97. **Usage:** Event **Manual operation:** See "Resume" [on page 70](#page-69-0)

# **[:SOURce<hw>][:BB]:DME:FLIGht:RSTatus?**

Queries the status of the flight simulation.

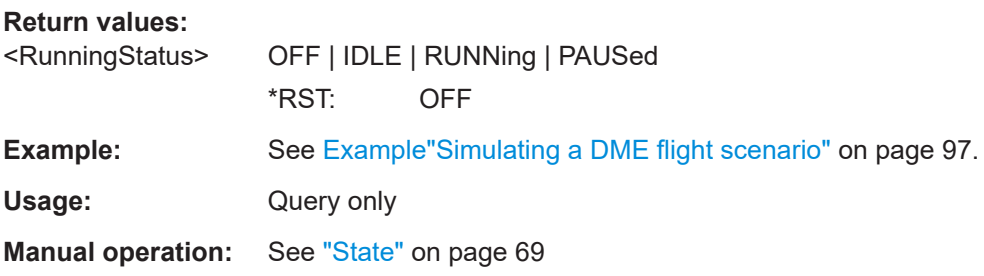

# **[:SOURce<hw>][:BB]:DME:FLIGht:STARt**

Starts the flight simulation with a given start distance.

**Example:** See [Example"Simulating a DME flight scenario"](#page-96-0) on page 97. **Usage:** Event **Manual operation:** See "Start" [on page 69](#page-68-0)

# **[:SOURce<hw>][:BB]:DME:FLIGht:STATe** <SimState>

Activates flight simulation.

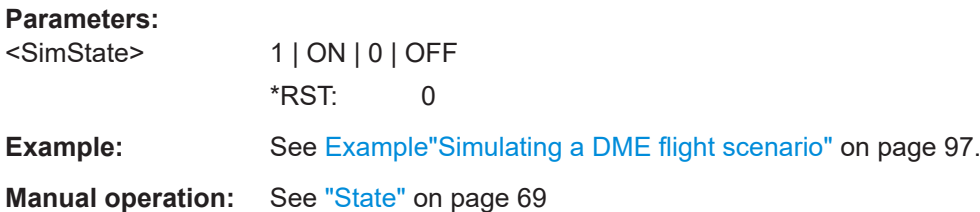

# **[:SOURce<hw>][:BB]:DME:FLIGht:STOP**

Stops the flight simulation and sets the distance position to start distance.
<span id="page-144-0"></span>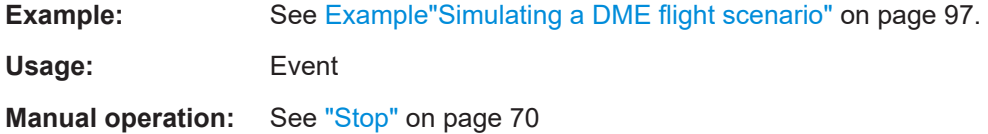

### **7.5.5 DME analysis commands**

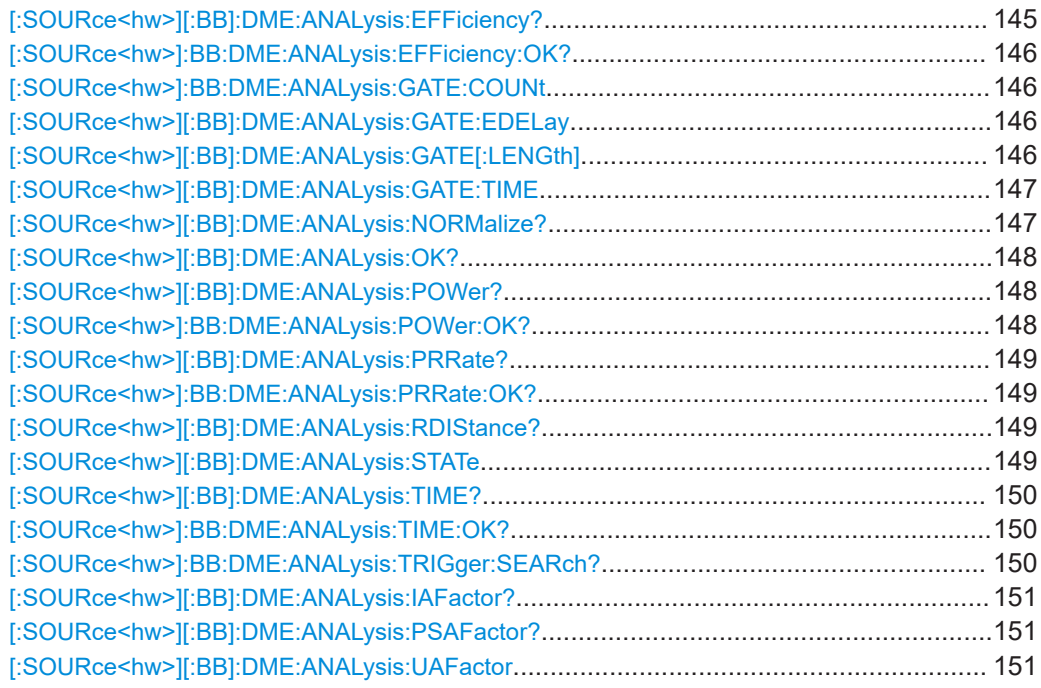

#### **[:SOURce<hw>][:BB]:DME:ANALysis:EFFiciency?**

Queries the measured reply efficiency in percent. The measurement is the ratio of the number of measured valid reply pulse pairs to transmitted pulse pairs in a measurement cycle.

#### **Return values:**

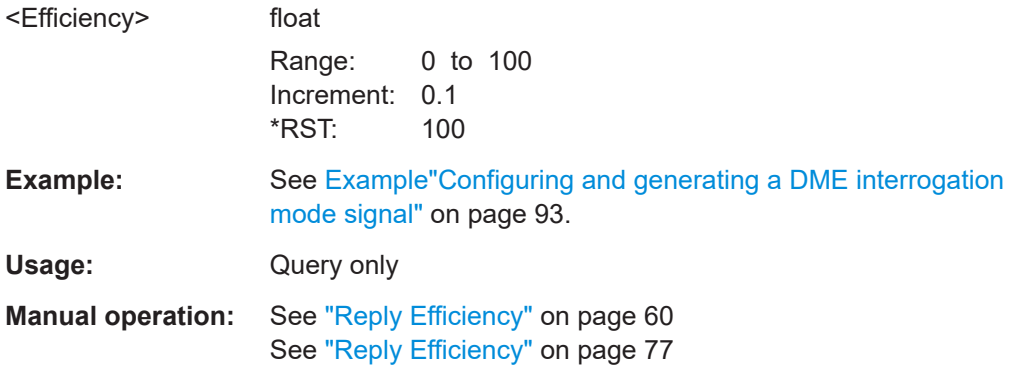

#### <span id="page-145-0"></span>**[:SOURce<hw>]:BB:DME:ANALysis:EFFiciency:OK?**

Queries if there are valid reply efficiency measurement values available in the set measurement window.

#### **Return values:**

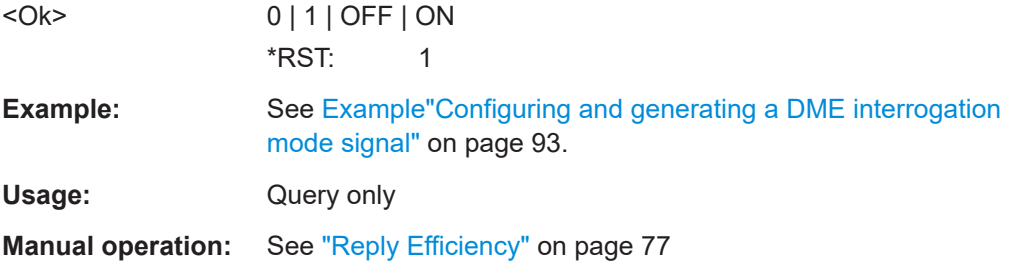

#### **[:SOURce<hw>]:BB:DME:ANALysis:GATE:COUNt** <Count>

Sets the number of pulse pairs which are sent from the R&S SMBV100B (= interrogator) to the ground station in one measurement cycle. Only reply pulses for which the 50% voltage point of the rising edge of the first pulse is within the measurement window are used to evaluate the delay time and reply efficiency.

#### **Parameters:**

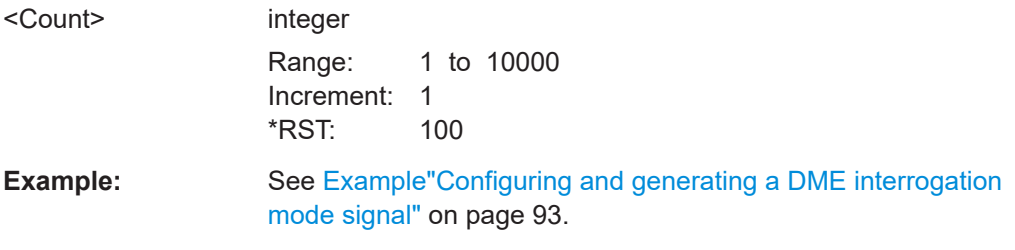

#### **[:SOURce<hw>][:BB]:DME:ANALysis:GATE:EDELay** <Edelay>

Sets the expected reply delay. The expected reply delay and the gate length determine the measurement window (expected reply delay +/- gate length/2).

#### **Parameters:**

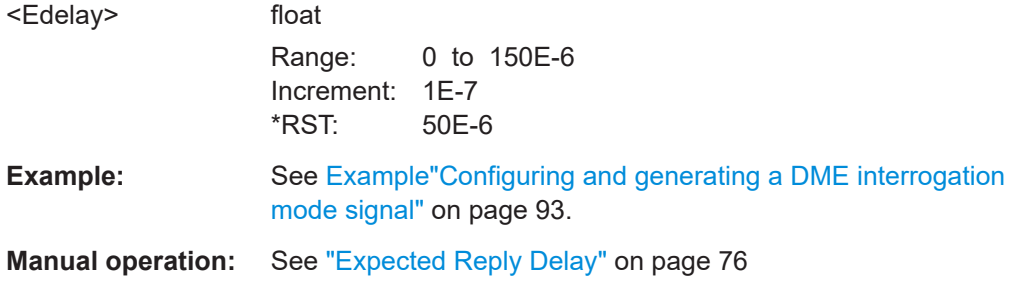

#### **[:SOURce<hw>][:BB]:DME:ANALysis:GATE[:LENGth]** <Length>

Sets the gate length for the measurement window.

<span id="page-146-0"></span>The measurement gate settings determine the measurement window (expected reply delay +/- gate length/2). Only reply pulses for which the 50% voltage point of the rising edge of the first pulse is within the measurement window are used to evaluate the delay time and reply efficiency. The delay measurement is averaged within the measurement cycle. The reply efficiency is calculated once for each measurement cycle.

The gate length is 1 µs and the expected reply delay is 50 µs. The measurement window lies in the range between 49.5 and 50.5 µs. Only pulse pairs are used for the measurement whose 50% voltage point of the rising edge of the first pulse is within this range.

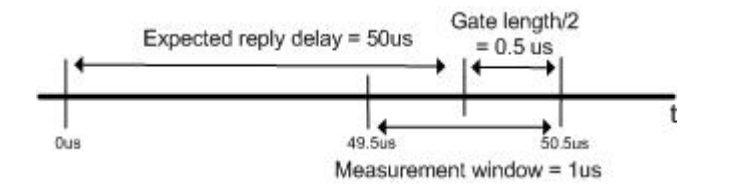

**Parameters:**

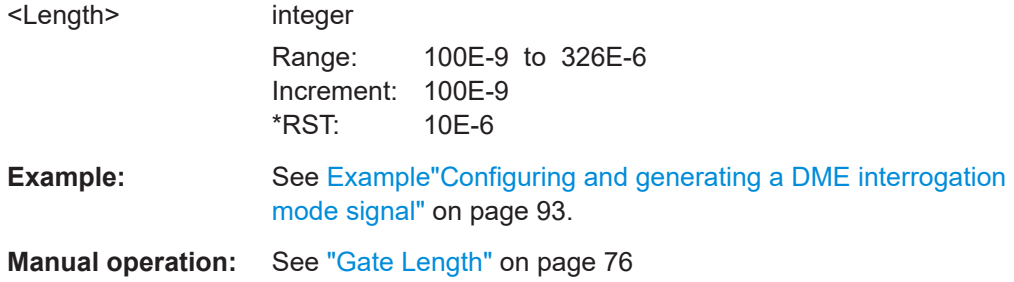

#### **[:SOURce<hw>][:BB]:DME:ANALysis:GATE:TIME** <MeasurementTime>

Sets the DME analysis measurement time.

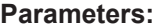

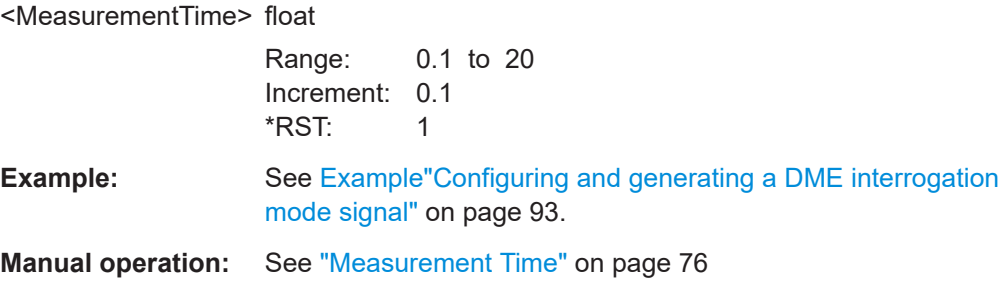

#### **[:SOURce<hw>][:BB]:DME:ANALysis:NORMalize?**

Performs a normalization of the test setup. The delay due to the test setup is measured and subsequently considered in the reply measurements.

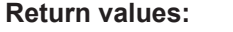

<Normalize> 1 | ON | 0 | OFF

**Example:** See [Example"Configuring and generating a DME interrogation](#page-92-0) [mode signal"](#page-92-0) on page 93.

<span id="page-147-0"></span>Usage: Query only

**Manual operation:** See ["Normalize Setup"](#page-72-0) on page 73

#### **[:SOURce<hw>][:BB]:DME:ANALysis:OK?**

Queries if there are DME measurement values in the set measurement window.

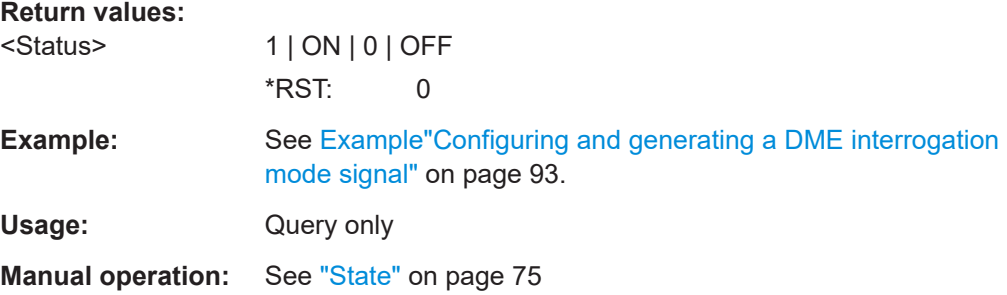

#### **[:SOURce<hw>][:BB]:DME:ANALysis:POWer?**

Queries the measured average peak level of all valid pulse pairs in a measurement cycle.

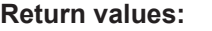

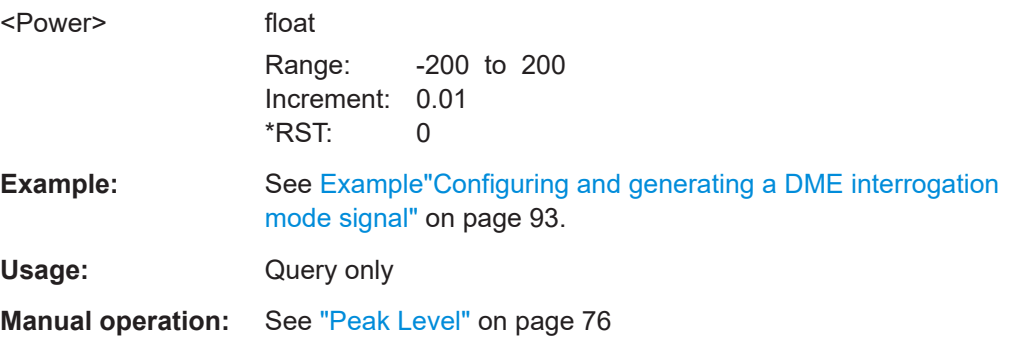

#### **[:SOURce<hw>]:BB:DME:ANALysis:POWer:OK?**

Queries if there are peak level measurement values available in the set measurement window.

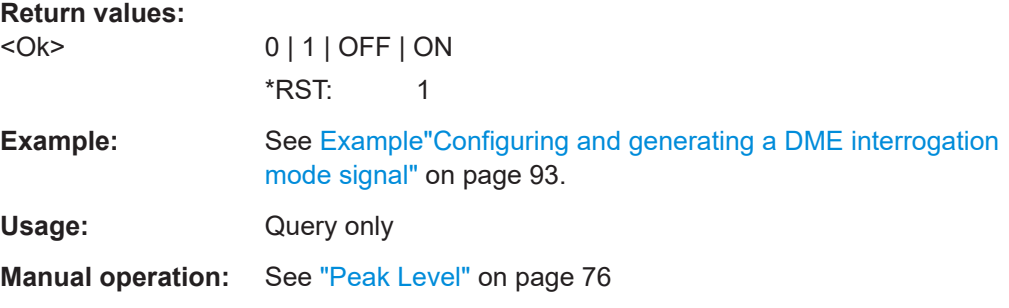

#### <span id="page-148-0"></span>**[:SOURce<hw>][:BB]:DME:ANALysis:PRRate?**

Queries the measured mean pulse repetition rate of the DME ground station. All received pulses of the DME ground station are considered.

#### **Return values:**

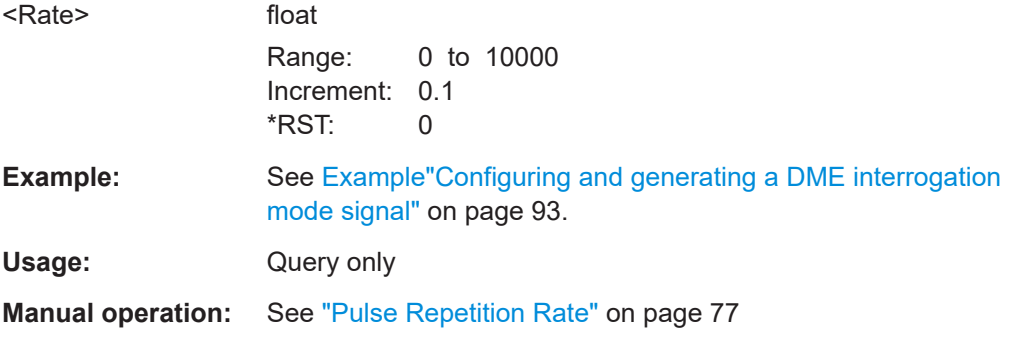

#### **[:SOURce<hw>]:BB:DME:ANALysis:PRRate:OK?**

Queries if there are valid pulse repetition measurement values available in the set measurement window.

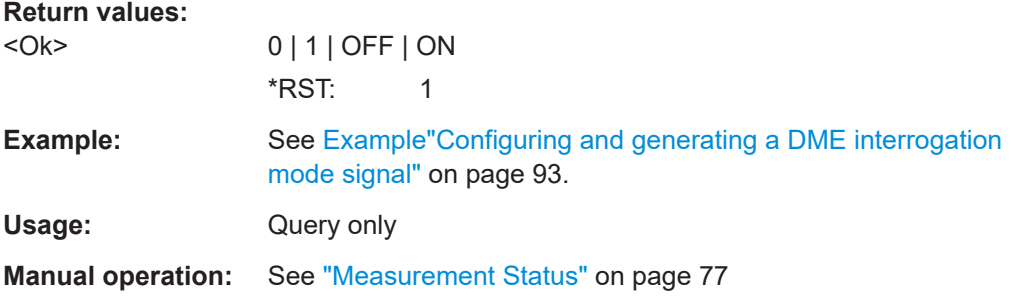

#### **[:SOURce<hw>][:BB]:DME:ANALysis:RDIStance?**

Queries the measured average range distance of all valid pulse pairs in a measurement cycle.

#### **Return values:**

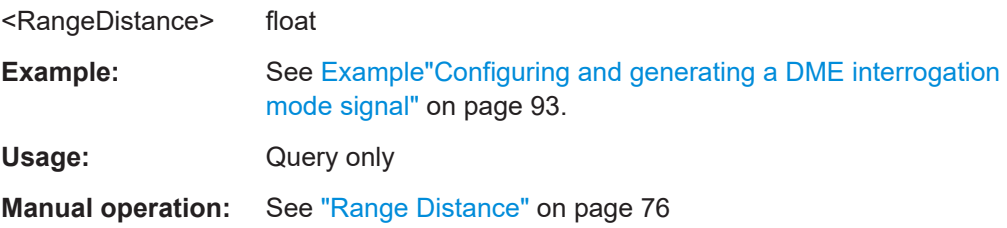

#### **[:SOURce<hw>][:BB]:DME:ANALysis:STATe** <State>

Activates the DME analysis.

<span id="page-149-0"></span>Activation requires a connection between R&S SMBV100B and a power sensor, for example, the R&S NRP-Z81.

#### **Parameters:**

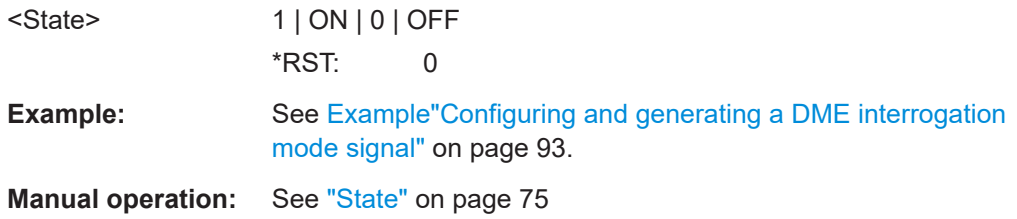

#### **[:SOURce<hw>][:BB]:DME:ANALysis:TIME?**

Queries the measured average reply delay of all valid pulse pairs in a measurement cycle.

#### **Return values:**

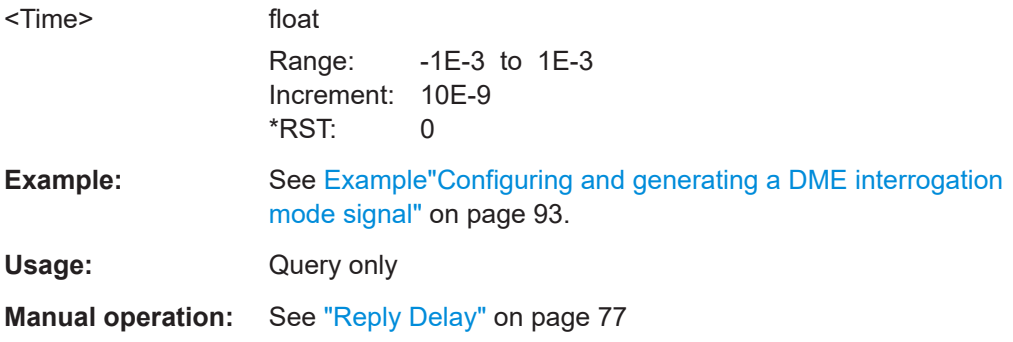

#### **[:SOURce<hw>]:BB:DME:ANALysis:TIME:OK?**

Queries if there are valid measurement values available in the set measurement window.

## **Return values:**

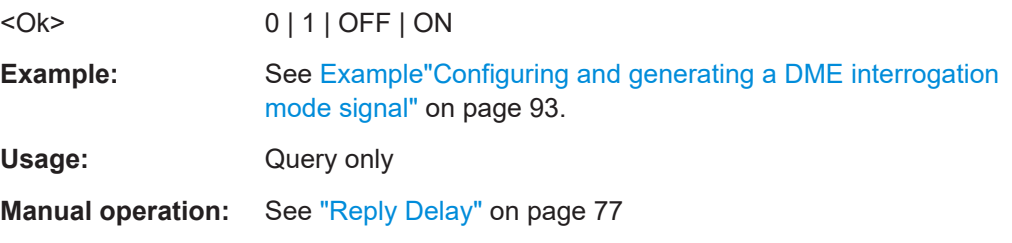

#### **[:SOURce<hw>]:BB:DME:ANALysis:TRIGger:SEARch?**

Determines the trigger level = 50% voltage point of first pulse of the external DME interrogation signal.

Determination of the trigger point requires a connected power sensor. Use the R&S NRP-Z81 to receive the external DME signal. Repeat the trigger search function when changing the level of the external DME signal.

<span id="page-150-0"></span>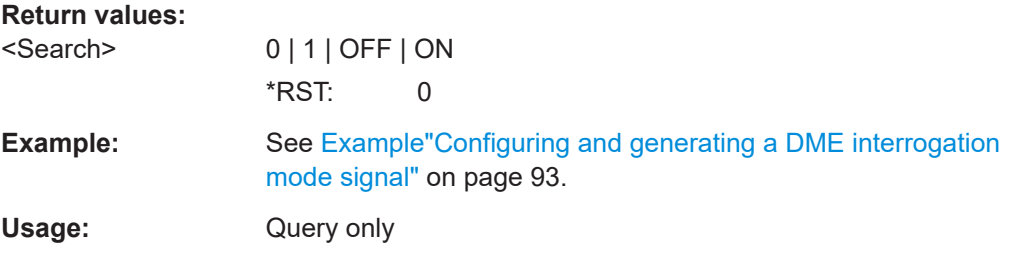

#### **[:SOURce<hw>][:BB]:DME:ANALysis:IAFactor?**

Queries the internal adjustment factor, the mathematically calculated value of the time, when the pulse reaches its 50% level.

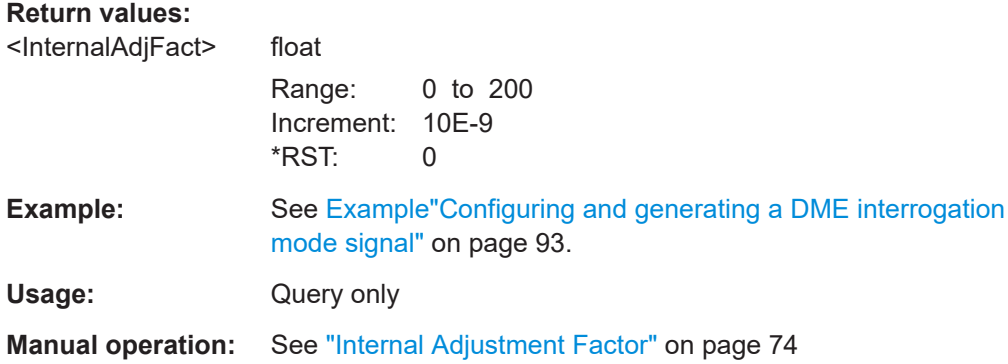

#### **[:SOURce<hw>][:BB]:DME:ANALysis:PSAFactor?**

Queries the power sensor adjustment factor determined during a normalization of the setup. You can normalize the setup with  $[:Stexe{Nw>}][:BB]:DME:ANALysis:$ [NORMalize?](#page-146-0).

#### **Return values:**

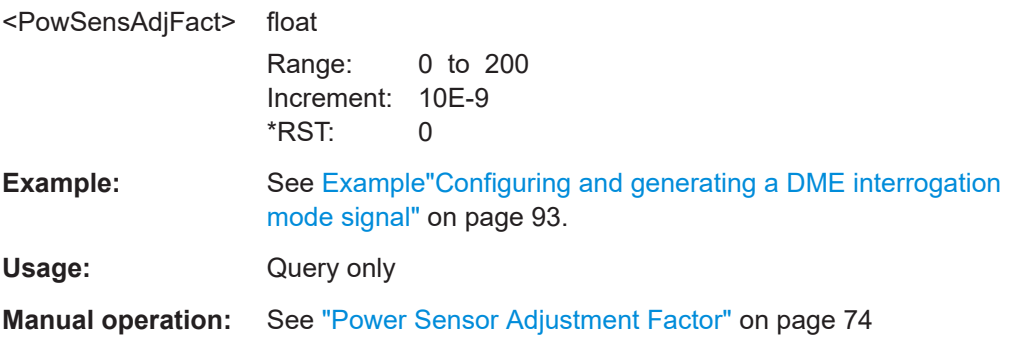

#### **[:SOURce<hw>][:BB]:DME:ANALysis:UAFactor** <UsedFactor>

Sets which internal adjustment factor is used.

#### **Parameters:**

<UsedFactor> INTernal | PSENsor

#### <span id="page-151-0"></span>**INTernal**

The mathematically calculated value of the time, when the pulse reaches its 50% level. Query the internal adjustment factor with [\[:SOURce<hw>\]\[:BB\]:DME:ANALysis:IAFactor?](#page-150-0)

#### **PSENsor**

The adjustment factor measured during a normalization setup. Query the power sensor adjustment factor with  $[$ : [SOURce<hw>\]\[:BB\]:DME:ANALysis:PSAFactor?](#page-150-0)

\*RST: INTernal

**Example:** See [Example"Configuring and generating a DME interrogation](#page-92-0) [mode signal"](#page-92-0) on page 93.

**Manual operation:** See ["Used Adjustment Factor"](#page-73-0) on page 74

### **7.5.6 DME COM/ID commands**

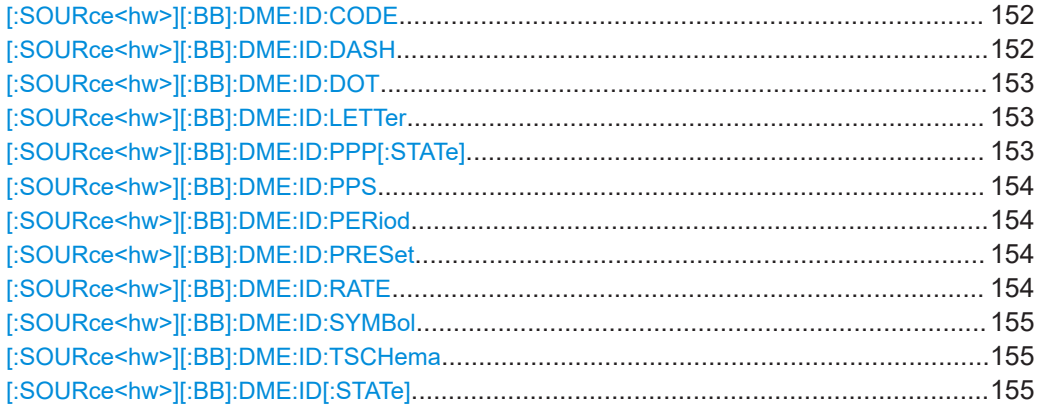

#### **[:SOURce<hw>][:BB]:DME:ID:CODE** <Code>

Sets the coding of the COM/ID signal by the international short name of the airport (e.g. MUC for the Munich airport).

The COM/ID tone is sent according to the selected code, see [Chapter A, "Morse code](#page-163-0) [settings", on page 164.](#page-163-0)

If no coding is set, the COM/ID tone is sent uncoded (key down).

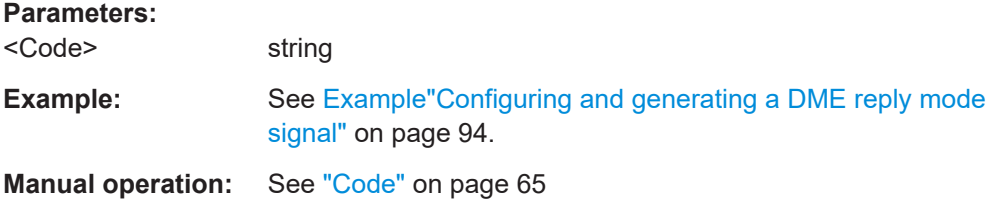

#### **[:SOURce<hw>][:BB]:DME:ID:DASH** <Dash>

Sets the length of a Morse code dash.

<span id="page-152-0"></span>Available only if [\[:SOURce<hw>\]\[:BB\]:DME:ID:TSCHema](#page-154-0) is set to *USER*.

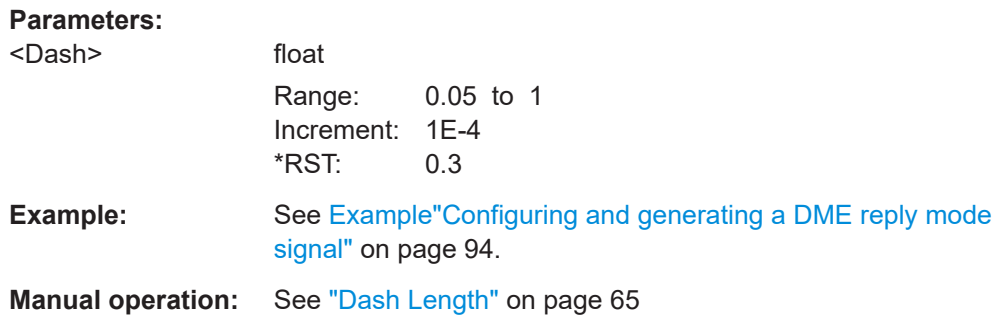

#### **[:SOURce<hw>][:BB]:DME:ID:DOT** <Dot>

Sets the length of a Morse code dot.

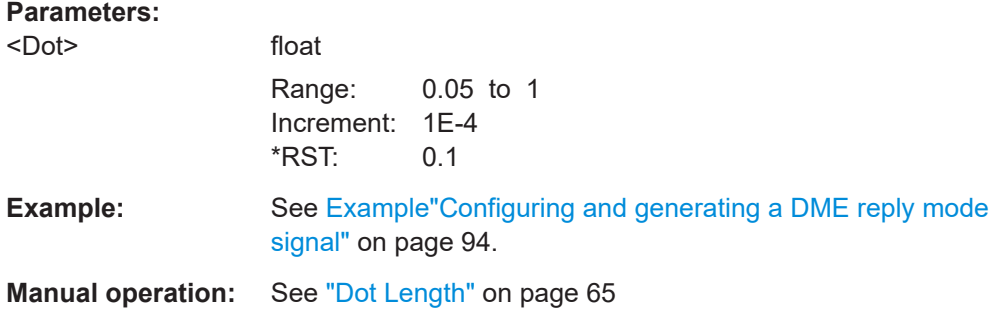

#### **[:SOURce<hw>][:BB]:DME:ID:LETTer** <Letter>

Sets the length of a Morse code letter space.

Available only if [\[:SOURce<hw>\]\[:BB\]:DME:ID:TSCHema](#page-154-0) is set to *USER*.

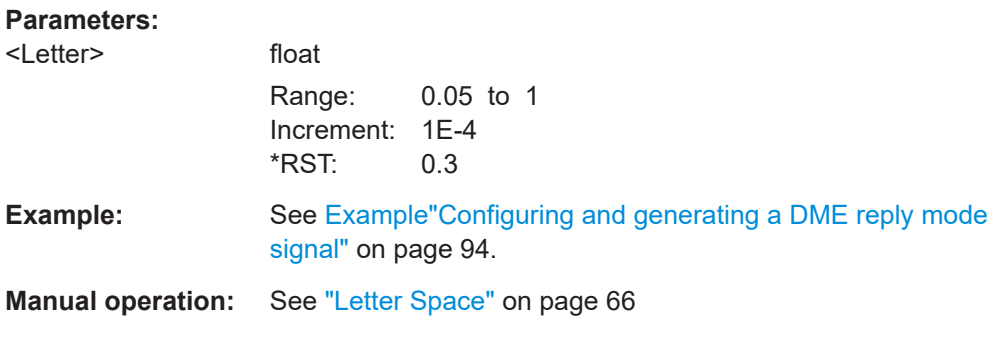

#### **[:SOURce<hw>][:BB]:DME:ID:PPP[:STATe]** <PairOfPulsePair>

Sets the state of the pair of pulse pairs for the ID signal generation. When enabled a pair of pulse pairs is transmitted during the set [: SOURce<hw>][:BB]: DME: ID: [RATE](#page-153-0).

#### <span id="page-153-0"></span>**Parameters:**

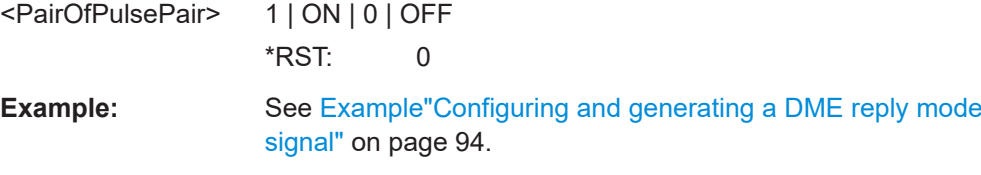

#### **[:SOURce<hw>][:BB]:DME:ID:PPS** <PulsePairSpacin>

Sets the morse pulse pair spacing.

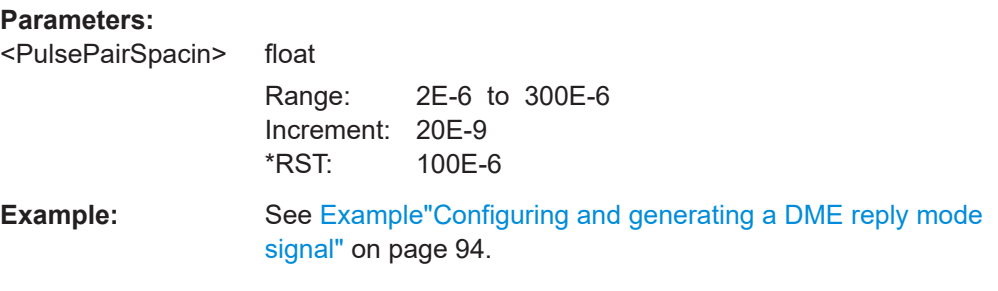

#### **[:SOURce<hw>][:BB]:DME:ID:PERiod** <Period>

Sets the period of the COM/ID signal.

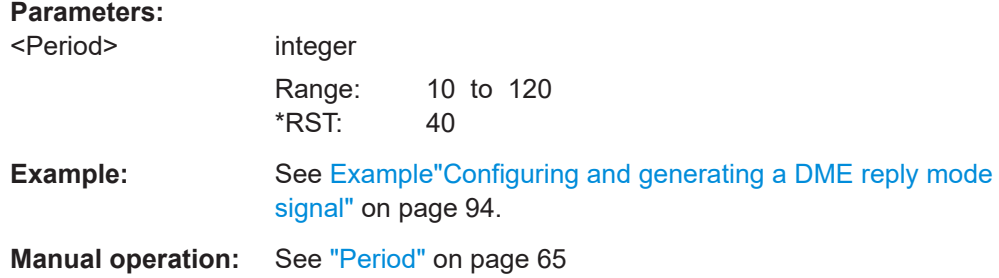

#### **[:SOURce<hw>][:BB]:DME:ID:PRESet**

Sets the default settings for the ID signal.

**Example:** See [Example"Configuring and generating a DME reply mode](#page-93-0) signal" [on page 94](#page-93-0).

**Usage:** Event

#### **[:SOURce<hw>][:BB]:DME:ID:RATE** <Rate>

Sets the pulse repetition rate of the ID sequence.

#### **Parameters:**

<Rate> float

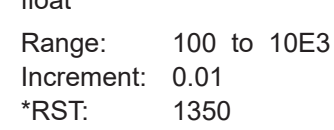

<span id="page-154-0"></span>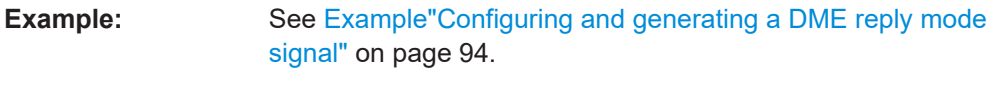

**Manual operation:** See "Rate" [on page 65](#page-64-0)

#### **[:SOURce<hw>][:BB]:DME:ID:SYMBol** <Symbol>

Sets the length of the Morse code symbol space.

Available only if [:SOURce<hw>][:BB]:DME:ID:TSCHema is set to *USER*.

#### **Parameters:**

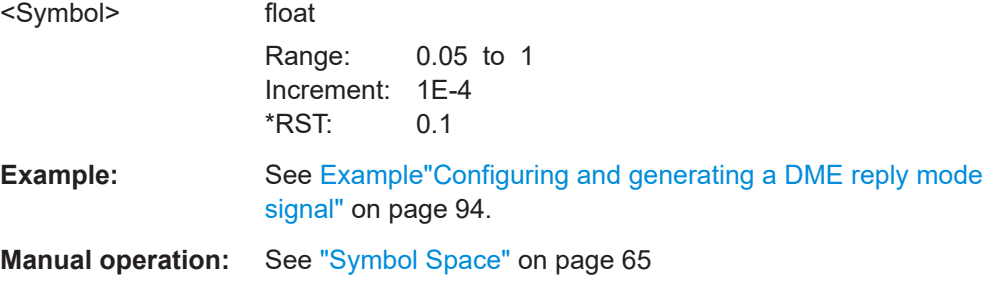

#### **[:SOURce<hw>][:BB]:DME:ID:TSCHema** <TSchema>

Sets the time schema of the Morse code for the COM/ID signal.

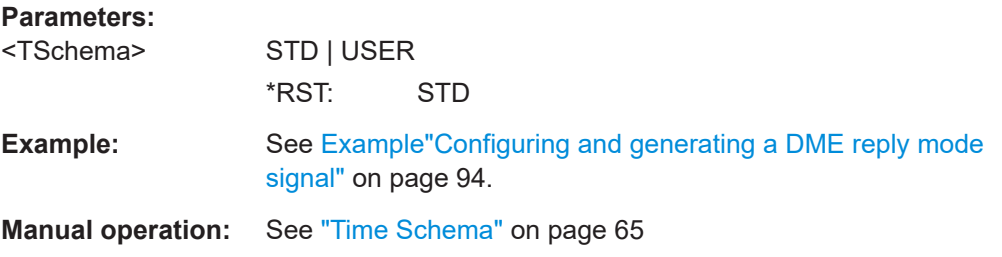

#### **[:SOURce<hw>][:BB]:DME:ID[:STATe]** <State>

Enables/disables the COM/ID signal.

#### **Parameters:**

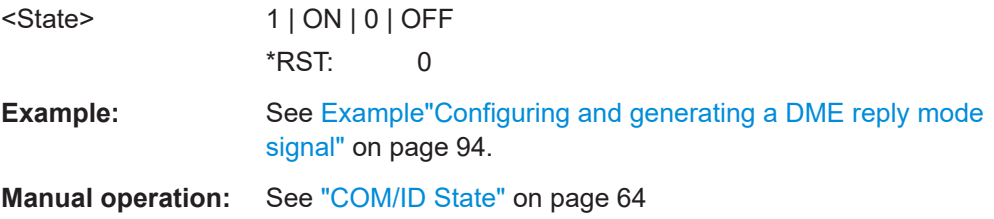

## **7.6 Trigger commands**

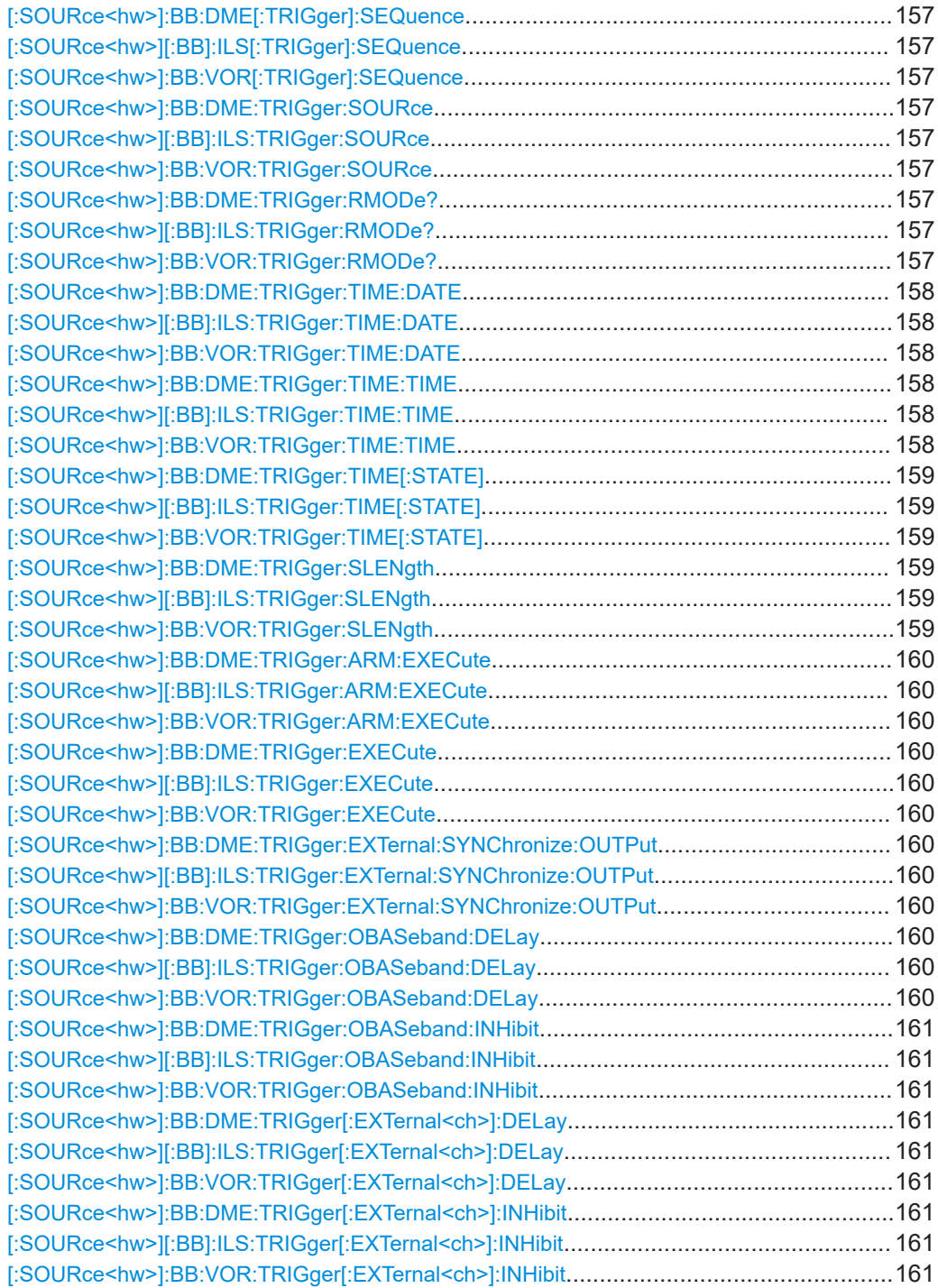

<span id="page-156-0"></span>**[:SOURce<hw>]:BB:DME[:TRIGger]:SEQuence** <TriggerMode> **[:SOURce<hw>][:BB]:ILS[:TRIGger]:SEQuence** <TriggerMode> **[:SOURce<hw>]:BB:VOR[:TRIGger]:SEQuence** <TriggerMode>

Selects the trigger mode:

- $\bullet$   $\quad$  AUTO = auto
- RETRigger = retrigger
- $A A U T o =$  armed auto
- ARETrigger = armed retrigger
- $SINGle = single$

#### **Parameters:**

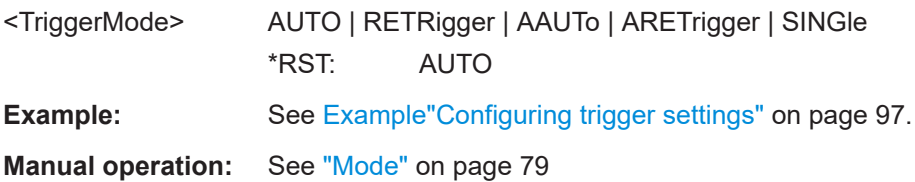

**[:SOURce<hw>]:BB:DME:TRIGger:SOURce** <TriggerSource> **[:SOURce<hw>][:BB]:ILS:TRIGger:SOURce** <TriggerSource> **[:SOURce<hw>]:BB:VOR:TRIGger:SOURce** <TriggerSource>

Selects the trigger signal source and determines the way the triggering is executed. Provided are:

- Internal triggering by a command (INTernal)
- External trigger signal via one of the User x connectors EGT1: External global trigger
- In primary-secondary instrument mode, the external baseband synchronization signal (BBSY)
- **EXTernal: Setting only**

Provided only for backward compatibility with other Rohde & Schwarz signal generators.

The R&S SMBV100B accepts this value and maps it automatically as follows:  $EXTernal = EGT1$ 

#### **Parameters:**

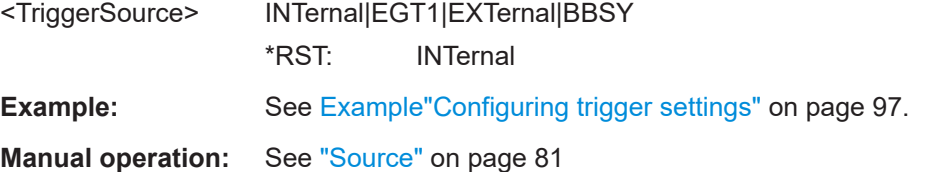

#### **[:SOURce<hw>]:BB:DME:TRIGger:RMODe? [:SOURce<hw>][:BB]:ILS:TRIGger:RMODe? [:SOURce<hw>]:BB:VOR:TRIGger:RMODe?**

Queries the signal generation status.

<span id="page-157-0"></span>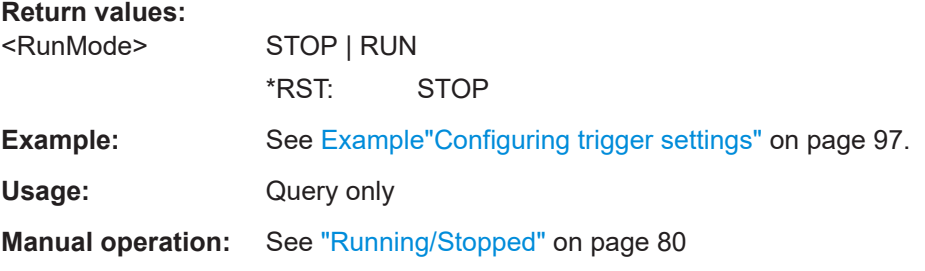

**[:SOURce<hw>]:BB:DME:TRIGger:TIME:DATE** <Year>, <Month>, <Day> **[:SOURce<hw>][:BB]:ILS:TRIGger:TIME:DATE** <Year>, <Month>, <Day> **[:SOURce<hw>]:BB:VOR:TRIGger:TIME:DATE** <Year>, <Month>, <Day>

Sets the date for a time-based trigger signal. For trigger modes single or armed auto, you can activate triggering at this date via the following command:

SOURce<hw>:BB:<DigStd>:TRIGger:TIME:STATe

<DigStd> is the mnemonic for the digital standard, for example, ARB. Time-based triggering behaves analogously for all digital standards that support this feature.

#### **Parameters:**

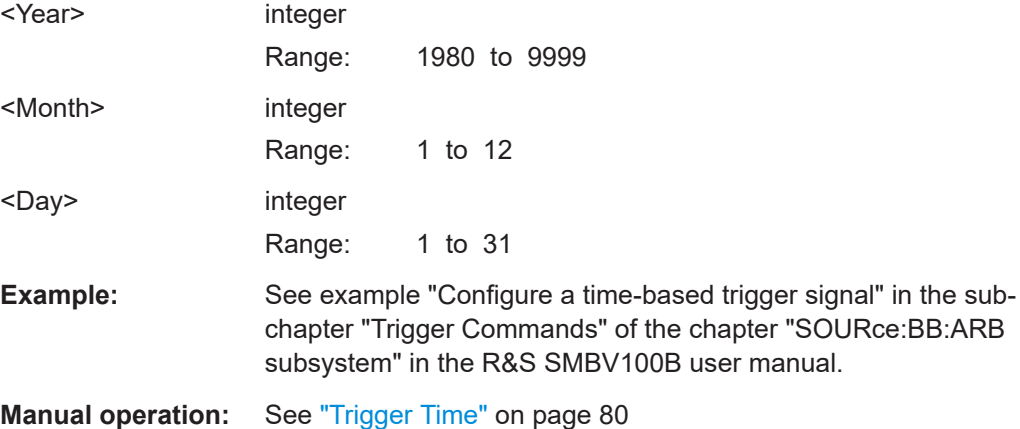

**[:SOURce<hw>]:BB:DME:TRIGger:TIME:TIME** <Hour>, <Minute>, <Second> **[:SOURce<hw>][:BB]:ILS:TRIGger:TIME:TIME** <Hour>, <Minute>, <Second> **[:SOURce<hw>]:BB:VOR:TRIGger:TIME:TIME** <Hour>, <Minute>, <Second>

Sets the time for a time-based trigger signal. For trigger modes single or armed auto, you can activate triggering at this time via the following command:

SOURce<hw>:BB:<DigStd>:TRIGger:TIME:STATe

<DigStd> is the mnemonic for the digital standard, for example, ARB. Time-based triggering behaves analogously for all digital standards that support this feature.

#### **Parameters:**

<Hour> integer

Range: 0 to 23

<span id="page-158-0"></span>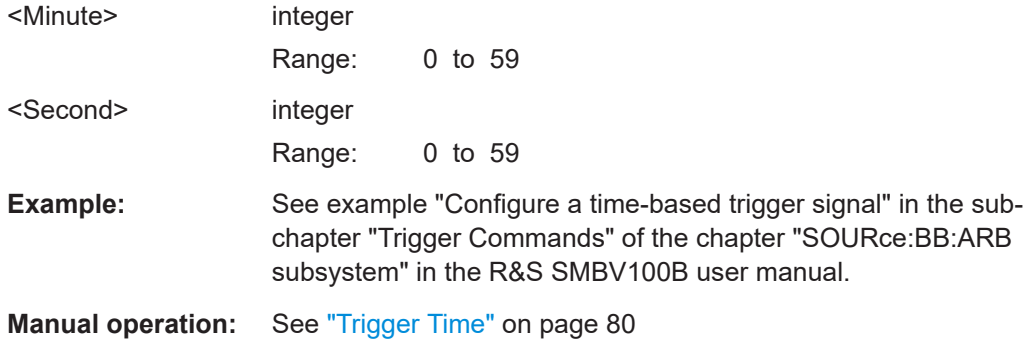

**[:SOURce<hw>]:BB:DME:TRIGger:TIME[:STATE]** <State> **[:SOURce<hw>][:BB]:ILS:TRIGger:TIME[:STATE]** <State> **[:SOURce<hw>]:BB:VOR:TRIGger:TIME[:STATE]** <State>

Activates time-based triggering with a fixed time reference. If activated, the R&S SMBV100B triggers signal generation when its operating system time matches a specified time.

Specify the trigger date and trigger time with the following commands:

SOURce<hw>:BB:<DigStd>:TRIGger:TIME:DATE

SOURce<hw>:BB:<DigStd>:TRIGger:TIME:TIME

 $\langle$ DigStd> is the mnemonic for the digital standard, for example, ARB. Time-based triggering behaves analogously for all digital standards that support this feature.

#### **Parameters:**

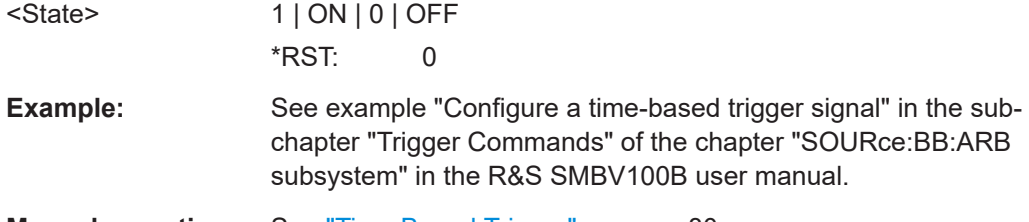

**Manual operation:** See ["Time Based Trigger"](#page-79-0) on page 80

**[:SOURce<hw>]:BB:DME:TRIGger:SLENgth** <SeqLength> **[:SOURce<hw>][:BB]:ILS:TRIGger:SLENgth** <SeqLength> **[:SOURce<hw>]:BB:VOR:TRIGger:SLENgth** <SeqLength>

Defines the length of the signal sequence that is output in the SINGle trigger mode.

#### **Parameters:**

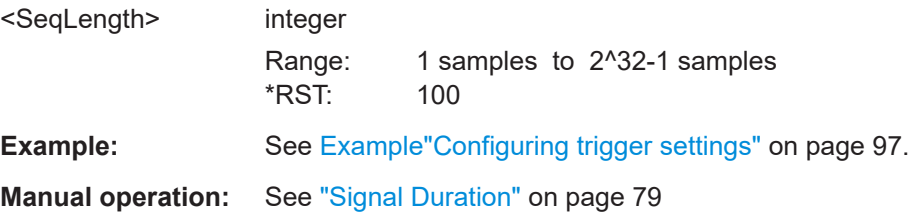

<span id="page-159-0"></span>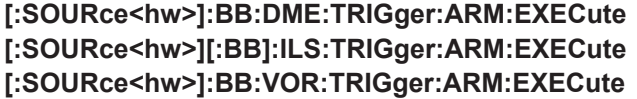

Stops signal generation; a subsequent trigger event restarts signal generation.

**Example:** See [Example"Configuring trigger settings"](#page-96-0) on page 97.

Usage: Event

**Manual operation:** See "Arm" [on page 81](#page-80-0)

#### **[:SOURce<hw>]:BB:DME:TRIGger:EXECute [:SOURce<hw>][:BB]:ILS:TRIGger:EXECute [:SOURce<hw>]:BB:VOR:TRIGger:EXECute**

Executes a trigger.

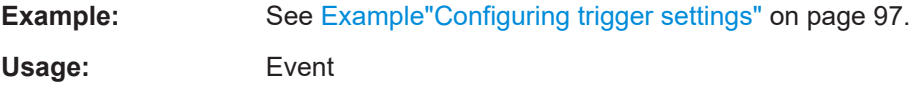

**Manual operation:** See ["Execute Trigger"](#page-80-0) on page 81

**[:SOURce<hw>]:BB:DME:TRIGger:EXTernal:SYNChronize:OUTPut** <Output> **[:SOURce<hw>][:BB]:ILS:TRIGger:EXTernal:SYNChronize:OUTPut** <Output> **[:SOURce<hw>]:BB:VOR:TRIGger:EXTernal:SYNChronize:OUTPut** <Output>

Enables signal output synchronous to the trigger event.

#### **Parameters:**

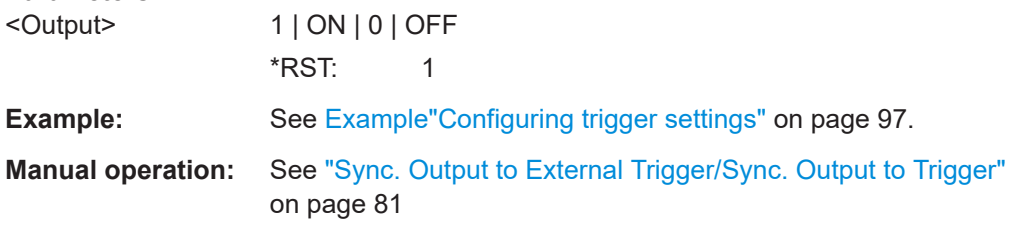

#### **[:SOURce<hw>]:BB:DME:TRIGger:OBASeband:DELay** <Delay> **[:SOURce<hw>][:BB]:ILS:TRIGger:OBASeband:DELay** <Delay> **[:SOURce<hw>]:BB:VOR:TRIGger:OBASeband:DELay** <Delay>

The command specifies the trigger delay (expressed as a number of samples) for triggering by the trigger signal from the second path.

#### **Parameters:**

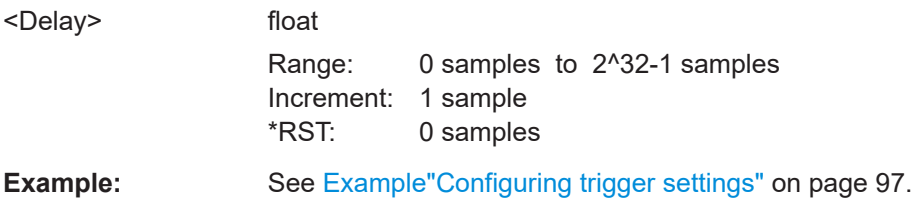

<span id="page-160-0"></span>**[:SOURce<hw>]:BB:DME:TRIGger:OBASeband:INHibit** <Inhibit> **[:SOURce<hw>][:BB]:ILS:TRIGger:OBASeband:INHibit** <Inhibit> **[:SOURce<hw>]:BB:VOR:TRIGger:OBASeband:INHibit** <Inhibit>

Specifies the number of samples by which a restart is to be inhibited following a trigger event. This command applies only for triggering by the second path.

#### **Parameters:**

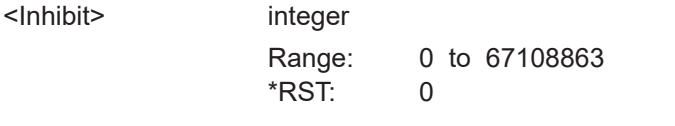

**Example:** See [Example"Configuring trigger settings"](#page-96-0) on page 97.

#### **[:SOURce<hw>]:BB:DME:TRIGger[:EXTernal<ch>]:DELay** <Delay> **[:SOURce<hw>][:BB]:ILS:TRIGger[:EXTernal<ch>]:DELay** <Delay> **[:SOURce<hw>]:BB:VOR:TRIGger[:EXTernal<ch>]:DELay** <Delay>

Sets the trigger delay.

**Parameters:** <Delay> float Range: 0 to 65535 Increment: 0.01 \*RST: 0 **Example:** See [Example"Configuring trigger settings"](#page-96-0) on page 97. **Manual operation:** See ["External / Trigger Delay"](#page-82-0) on page 83

**[:SOURce<hw>]:BB:DME:TRIGger[:EXTernal<ch>]:INHibit** <Inhibit> **[:SOURce<hw>][:BB]:ILS:TRIGger[:EXTernal<ch>]:INHibit** <Inhibit> **[:SOURce<hw>]:BB:VOR:TRIGger[:EXTernal<ch>]:INHibit** <Inhibit>

Specifies the duration by which a restart is inhibited.

#### **Parameters:**

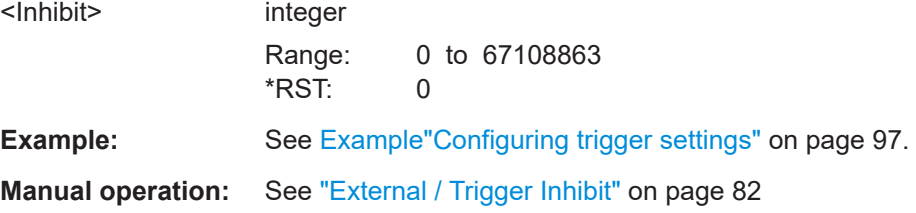

## **7.7 DME marker commands**

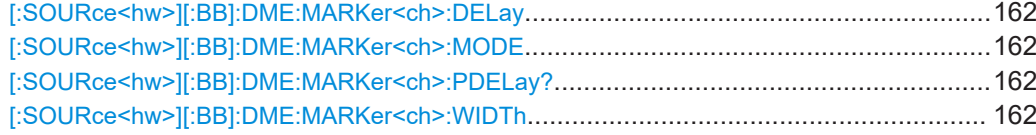

#### <span id="page-161-0"></span>**[:SOURce<hw>][:BB]:DME:MARKer<ch>:DELay** <Delay>

Sets the delay between the marker signal at the marker outputs relative to the signal generation start.

#### **Parameters:**

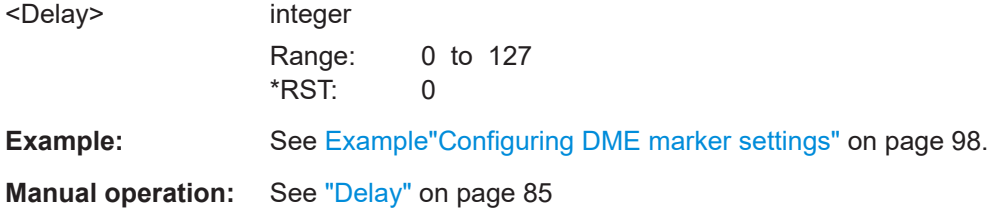

#### **[:SOURce<hw>][:BB]:DME:MARKer<ch>:MODE** <Mode>

Sets the mode for the selected marker.

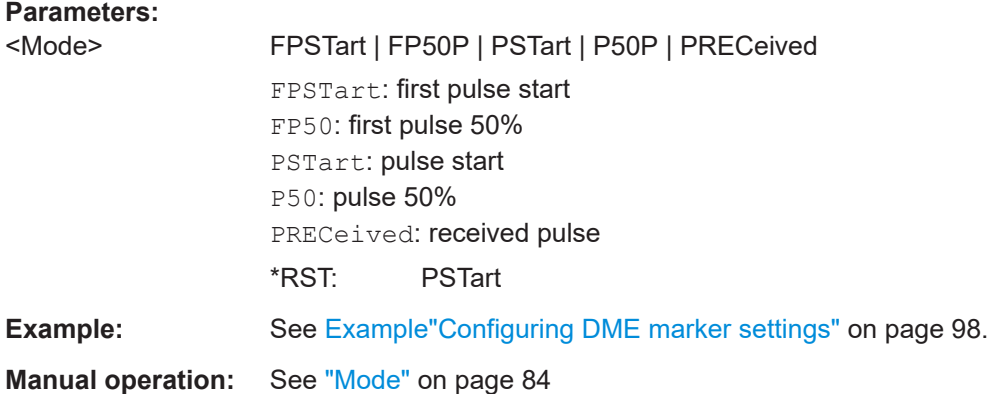

#### **[:SOURce<hw>][:BB]:DME:MARKer<ch>:PDELay?**

Queries the marker processing delay, internally measured value. This command is available only for "Marker 2 Mode > Received Pulse".

#### **Return values:**

<ProcessedDelay> float Range: 0 to 1 Increment: 10E-9  $*$ RST: **Example:** See [Example"Configuring DME marker settings"](#page-97-0) on page 98. Usage: Query only **Manual operation:** See ["Processing Delay"](#page-84-0) on page 85

#### **[:SOURce<hw>][:BB]:DME:MARKer<ch>:WIDTh** <Width>

Sets the width of the corresponding marker in chips (0.05us).

<span id="page-162-0"></span>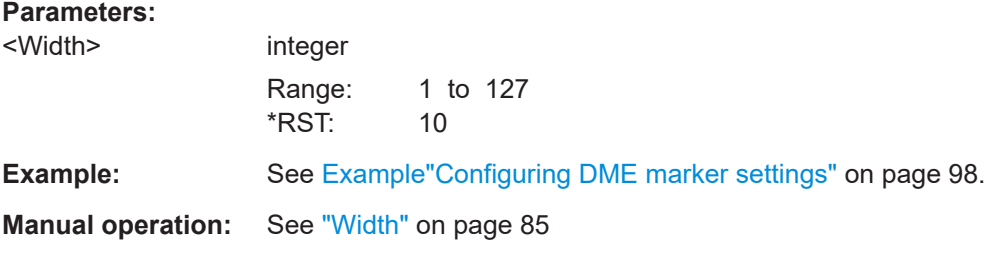

## **7.8 Clock commands**

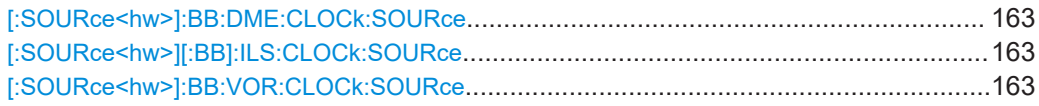

**[:SOURce<hw>]:BB:DME:CLOCk:SOURce** <Source> **[:SOURce<hw>][:BB]:ILS:CLOCk:SOURce** <Source> **[:SOURce<hw>]:BB:VOR:CLOCk:SOURce** <Source>

Selects the clock source:

● INTernal: Internal clock reference

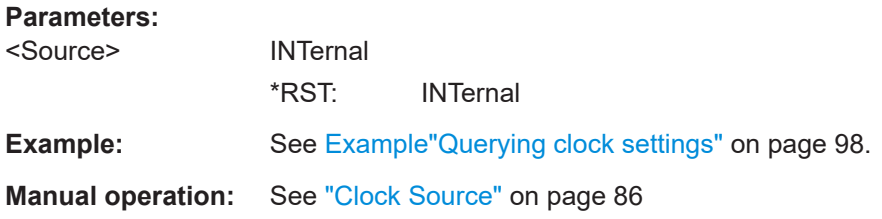

## <span id="page-163-0"></span>Annex

## A Morse code settings

The COM/ID tone is sent according to the selected code (see Table A-1). The length of the Morse code can be varied. For selected standard time scheme, the selected dot length determines the setting of all other length parameters of the Morse code (dash length, symbol space and letter space) . For selected user time scheme, all length parameters of the code can be set independently. If no coding is entered, the COM/ID tone is sent uncoded (key down).

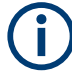

The following values are default values:

- A dot (.) has a tone duration of 100 ms
- A dash (-) has a tone duration of 300ms
- The time between two tones is 100ms
- The time between two letters is 300ms

After each word, a word space is entered. The word repetition rate is 7 words per minute. Since the word length can vary between 900 ms and 4500 ms, the word space between the words varies accordingly.

#### **Example:**

ID code = MUC

The word length  $=$ (300+100+300)+300+(100+100+100+100+300)+300+(300+100+100+100+300+100+1  $00$ ) = 3100 ms

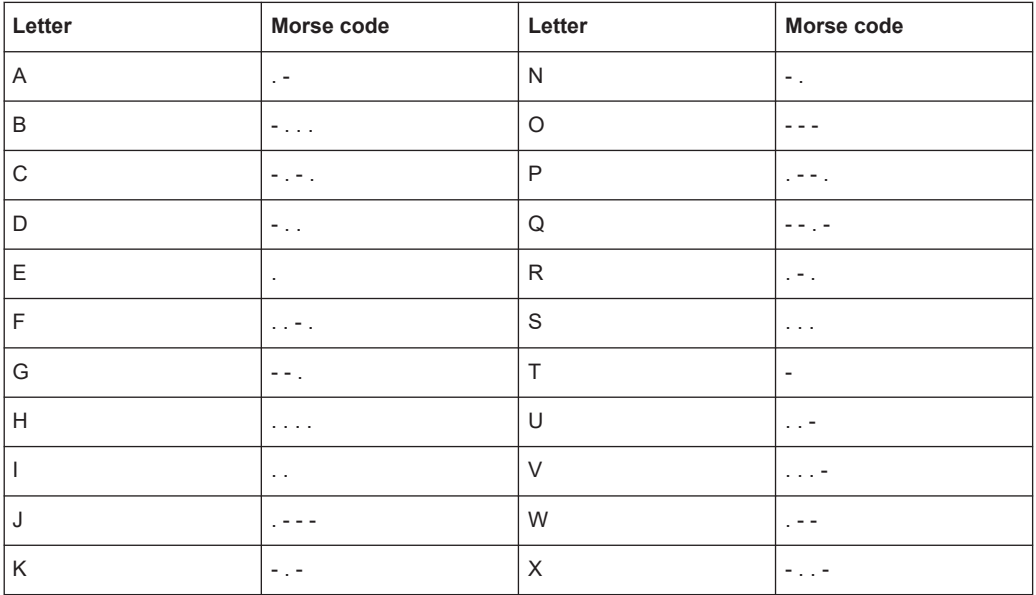

#### *Table A-1: Morse code*

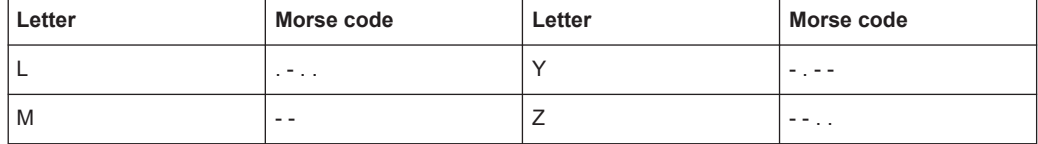

## Glossary: Specifications and references

#### **Symbols**

**1GP74:** Rohde & Schwarz Application Note [1GP74](https://www.rohde-schwarz.com/appnote/1GP74) "Test of DME/TACAN Transponders"

**1MA193:** Rohde & Schwarz Application Note [1MA193](https://www.rohde-schwarz.com/appnote/1MA193) "Aeronautical radio navigation measurement solutions"

**V**

**Videos:** Rohde & Schwarz "Test & Measurement Fundamentals" YouTube channel: <https://www.youtube.com/playlist?list=PLKxVoO5jUTlvsVtDcqrVn0ybqBVlLj2z8> Videos:

Videos: "Understanding VOR", "Testing VOR with the R&S SMBV100B Signal Generator", "Understanding ILS", "Testing ILS with the R&S SMBV100B Signal Generator"

## List of commands

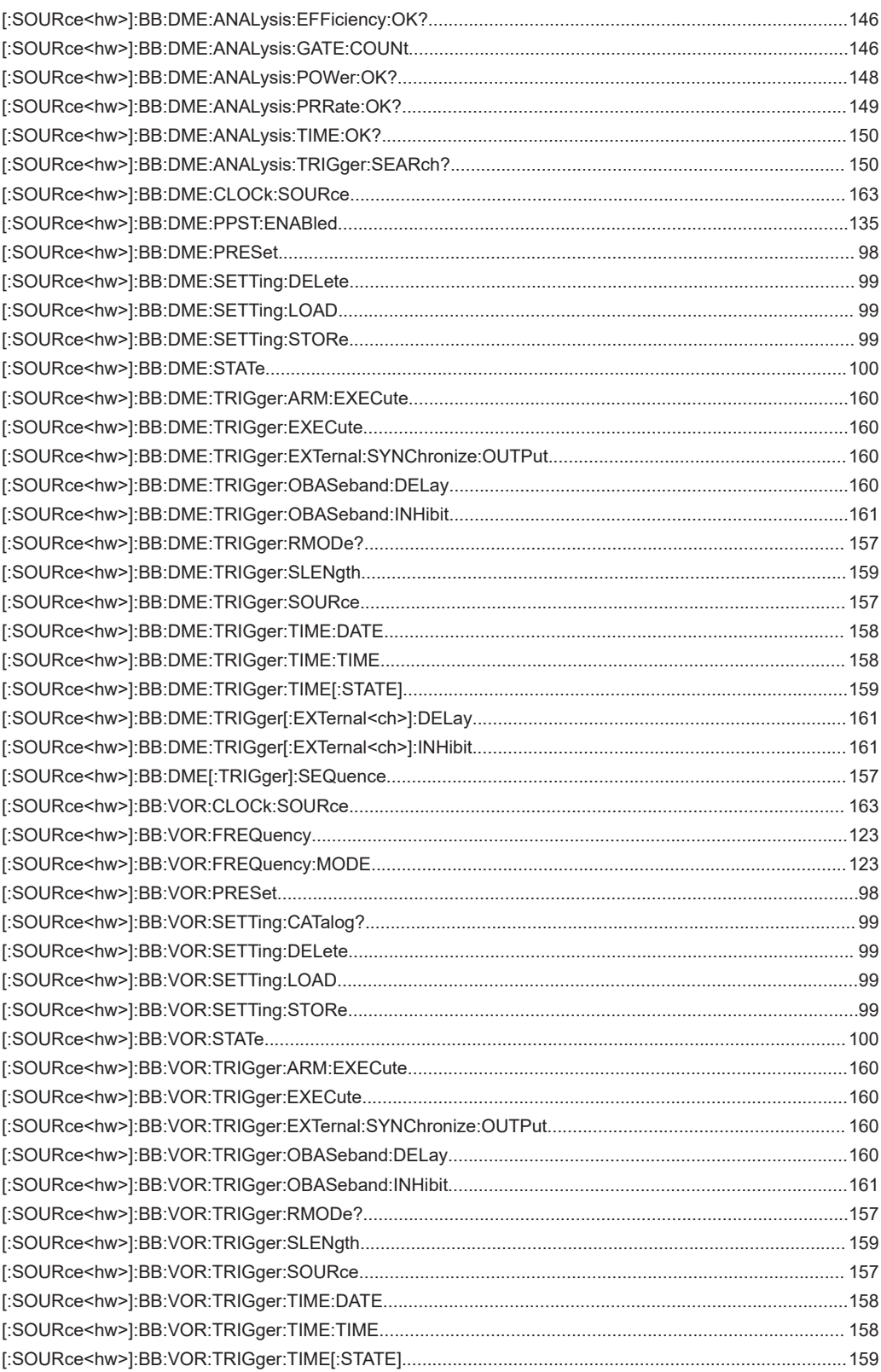

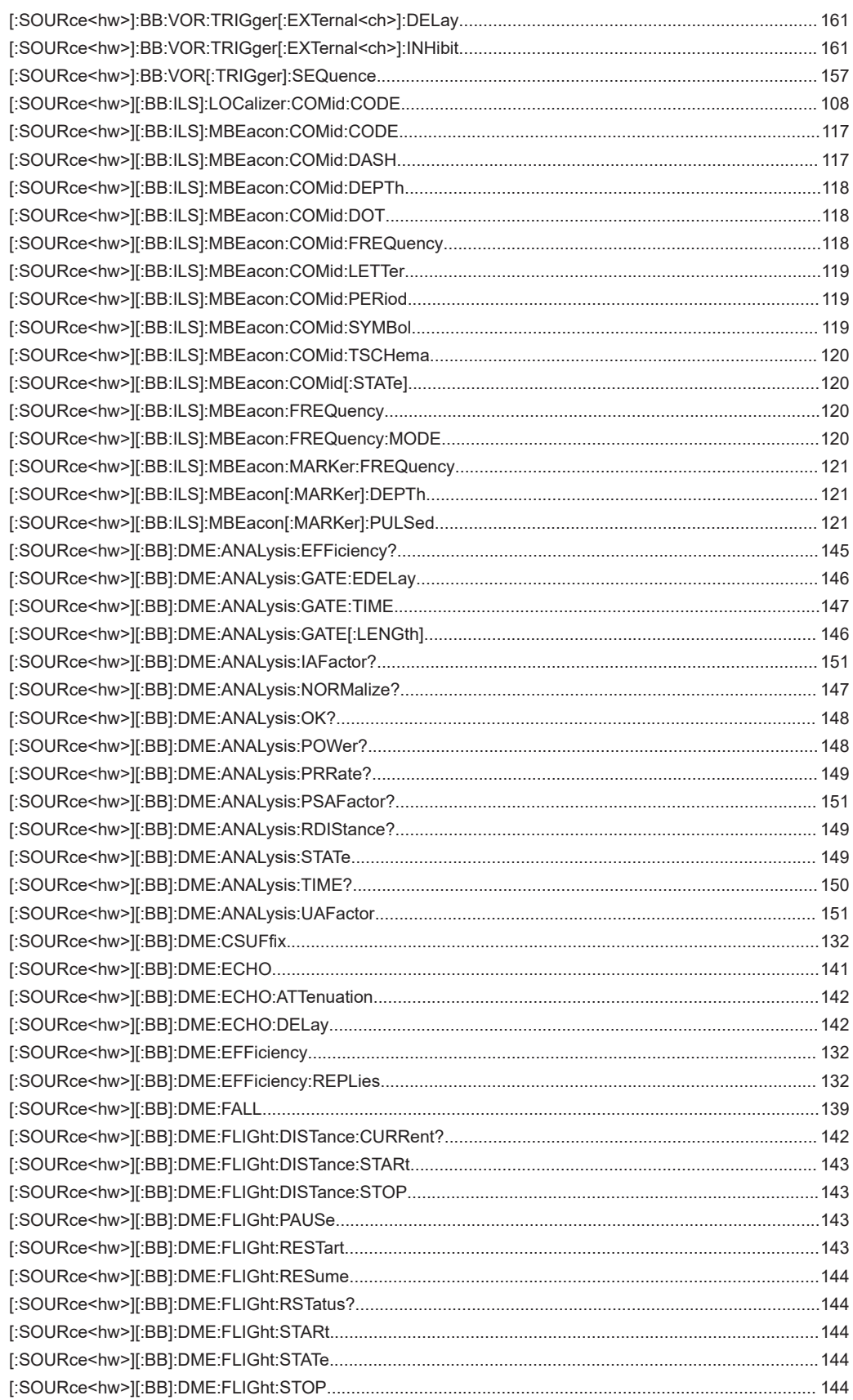

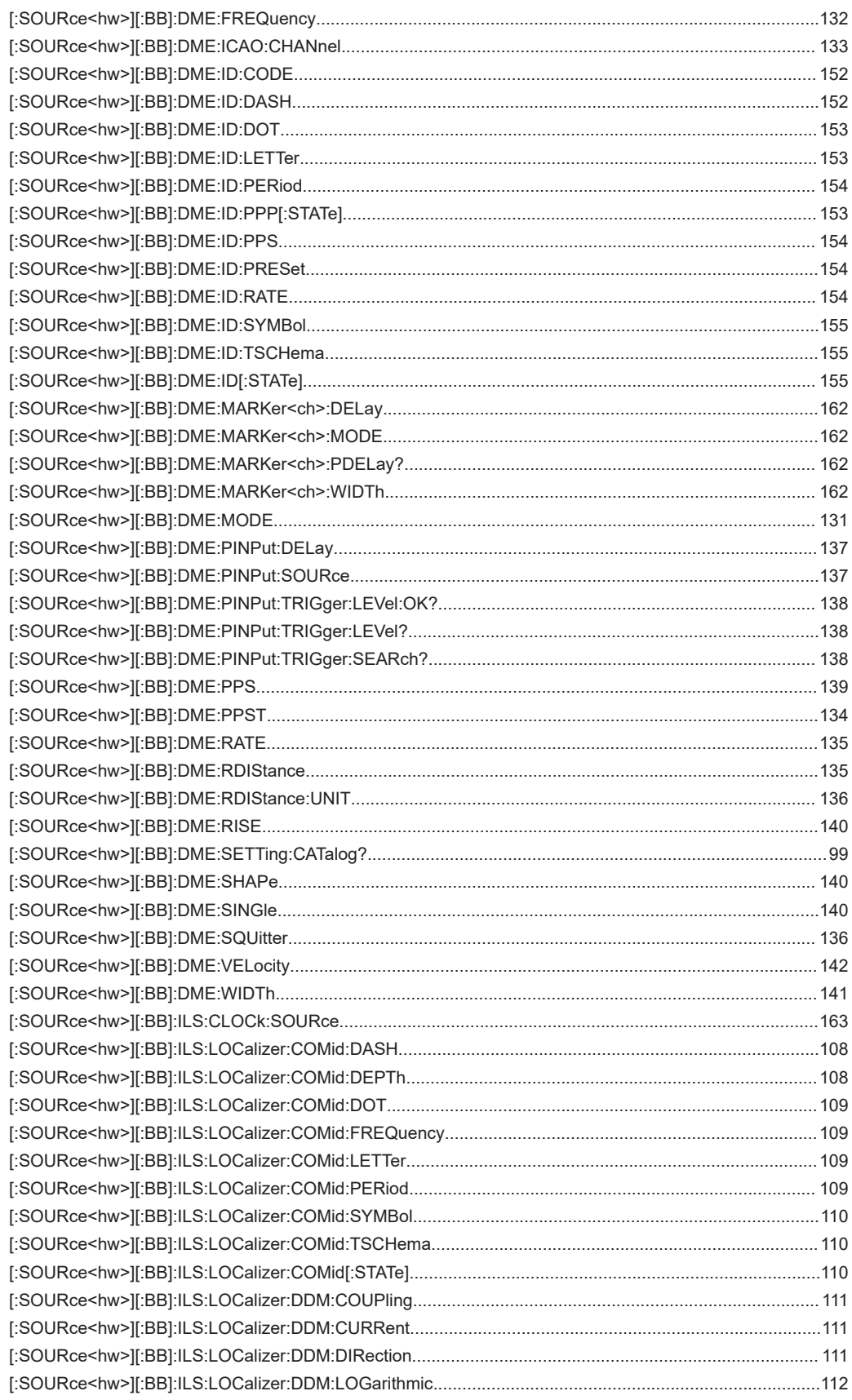

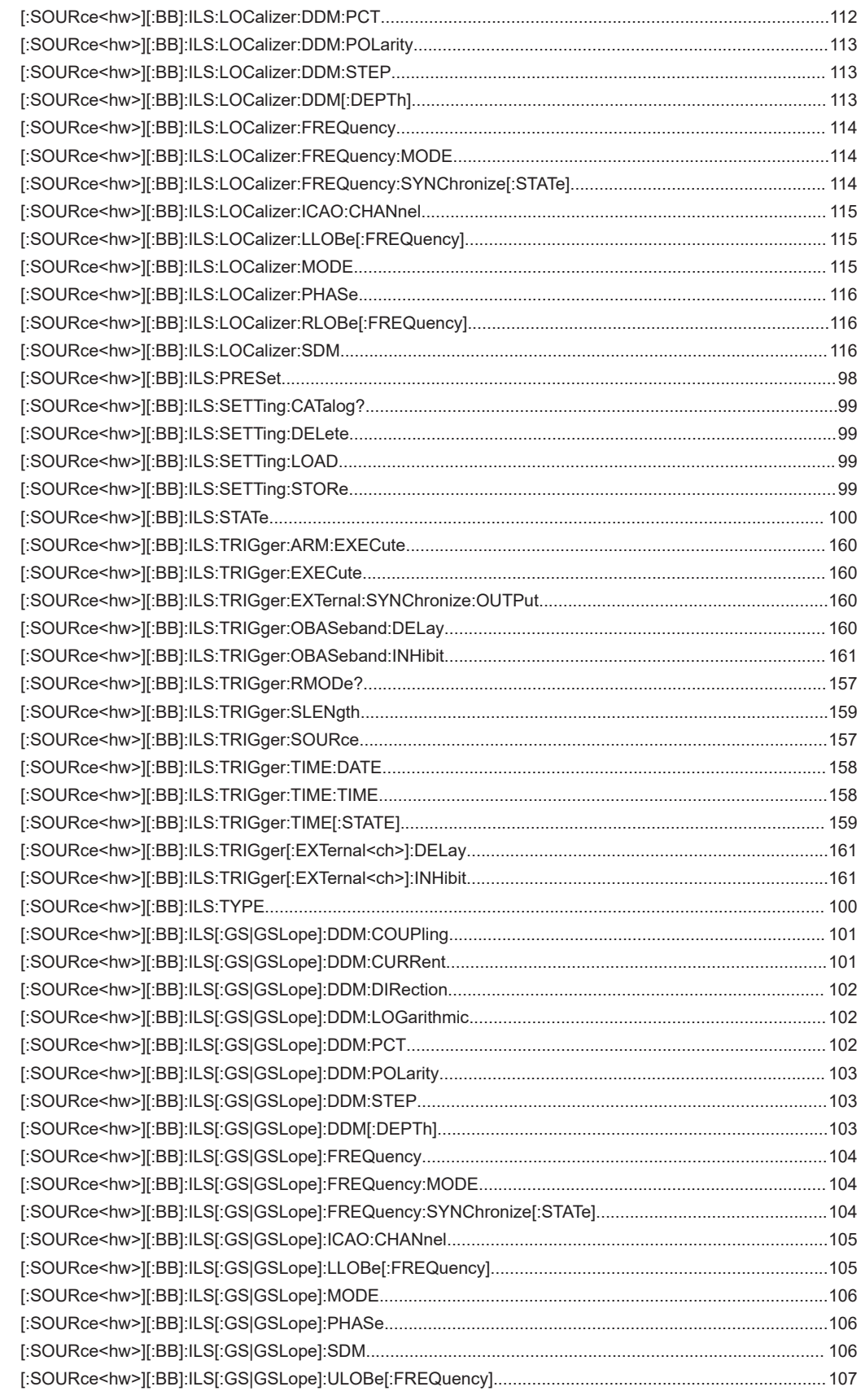

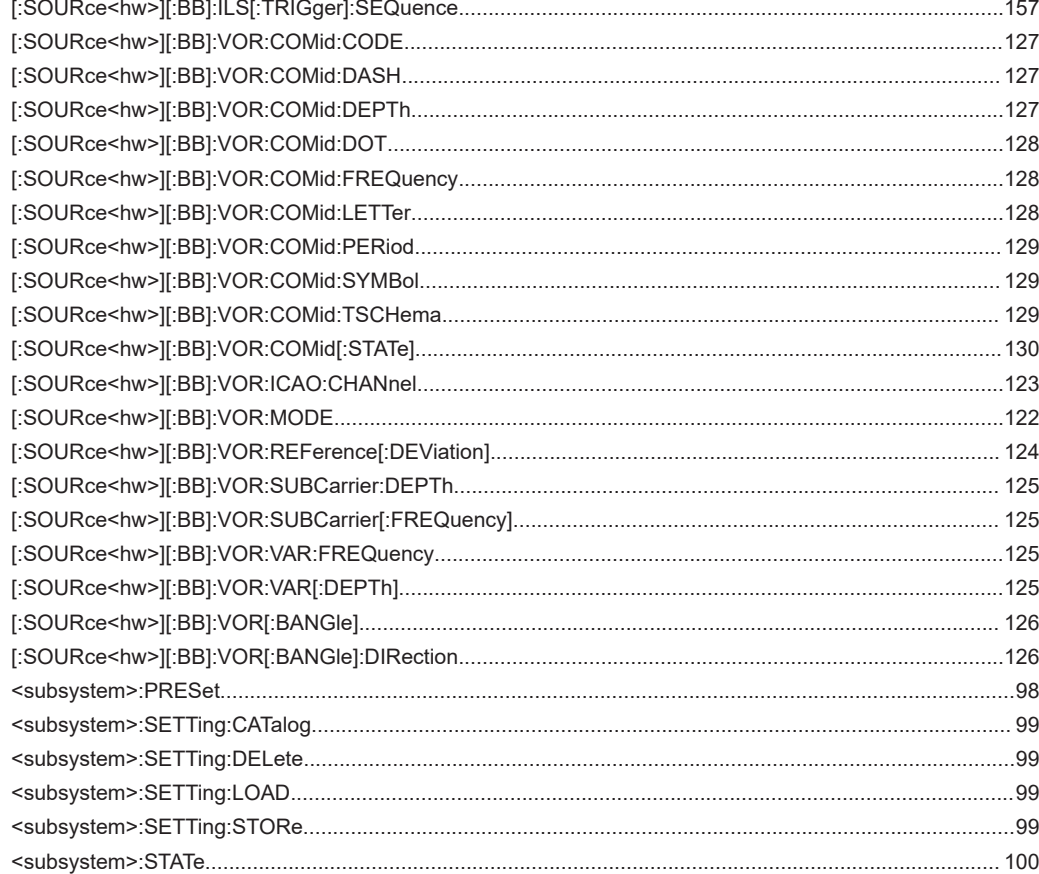

# Index

### $\overline{\mathsf{A}}$

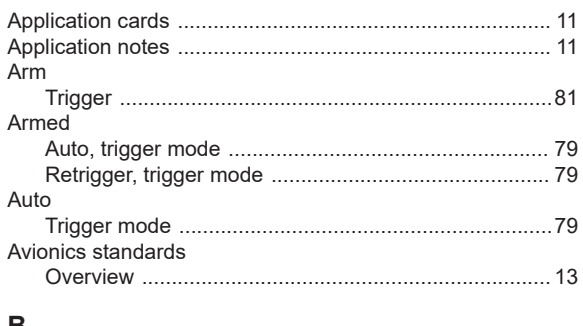

#### B

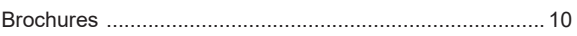

### $\mathbf C$

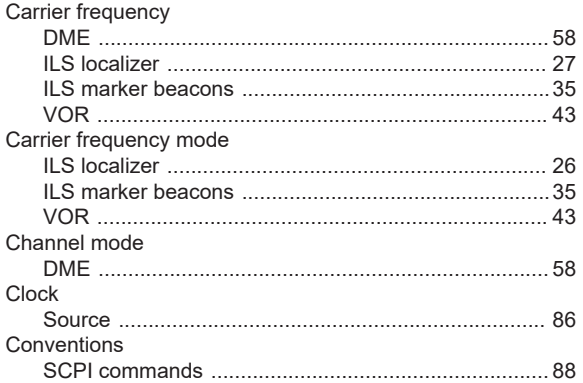

### D

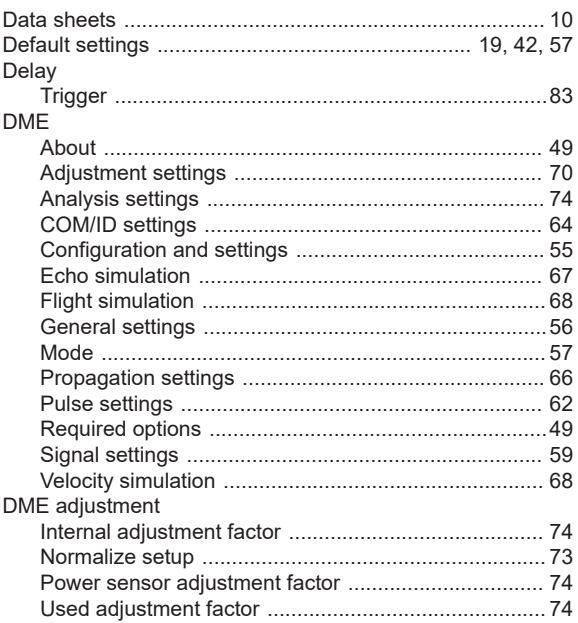

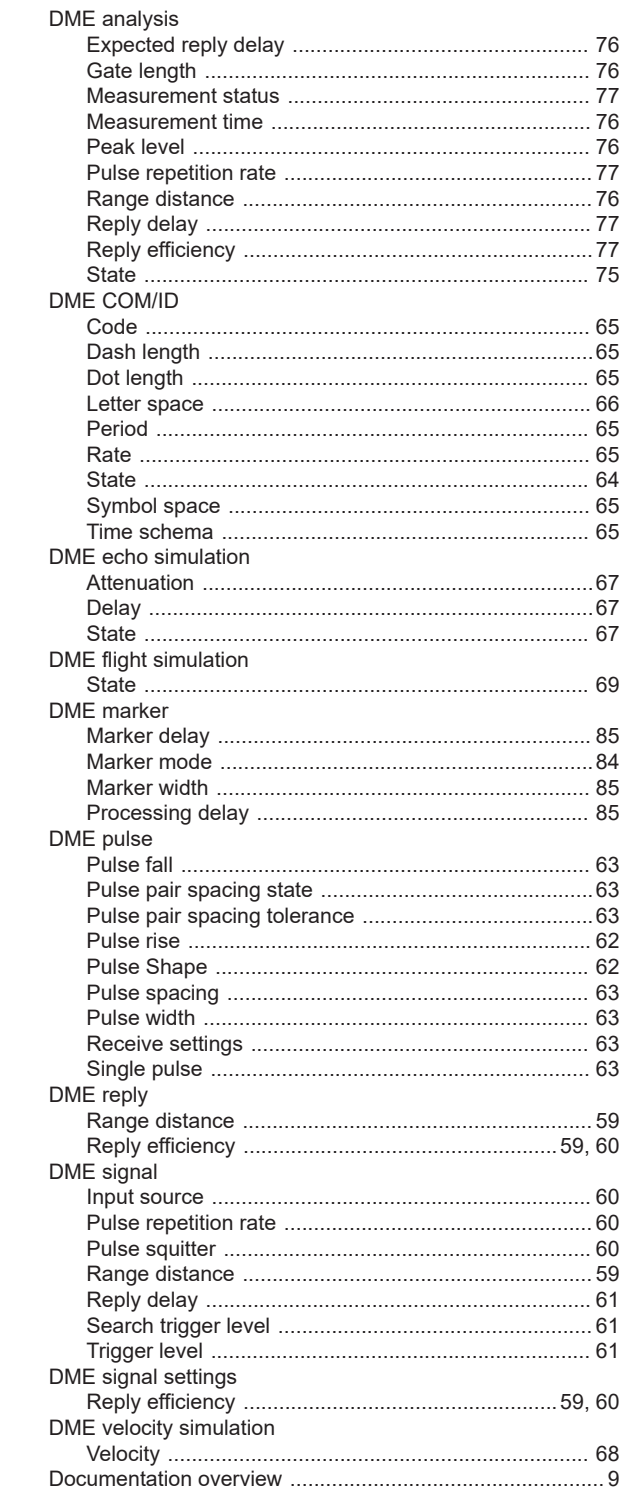

### $\mathbf{r}$

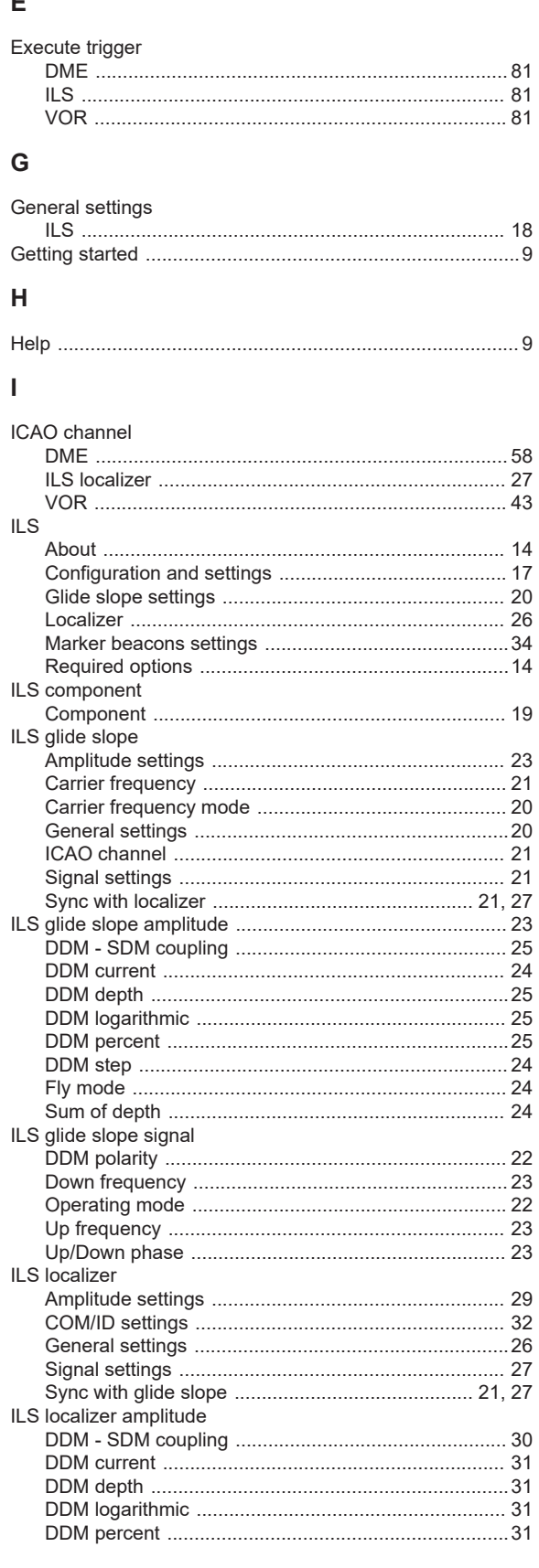

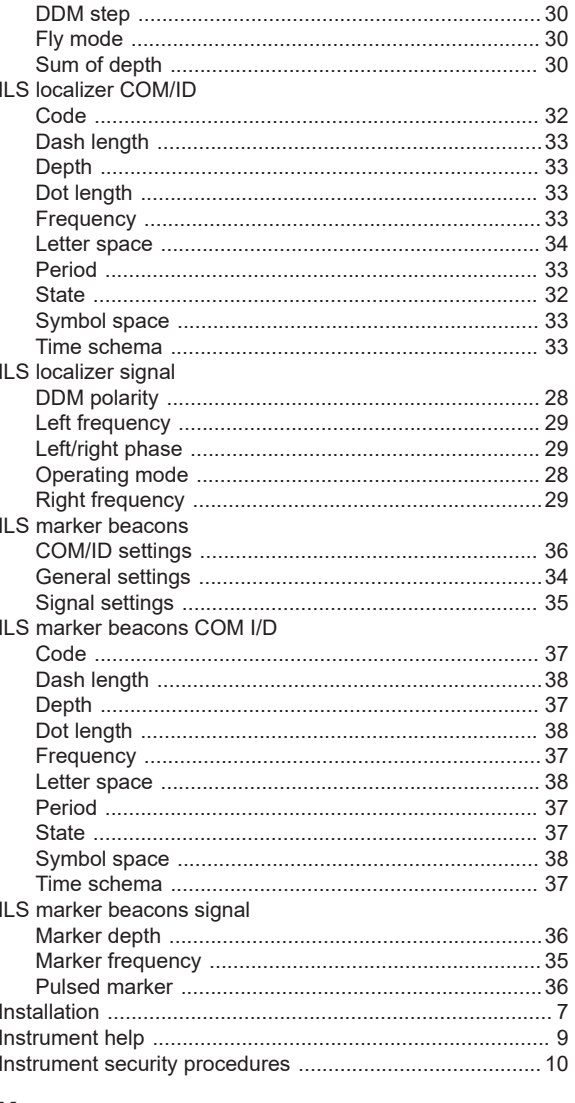

#### $\sf K$

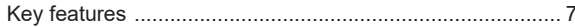

#### $\mathsf L$

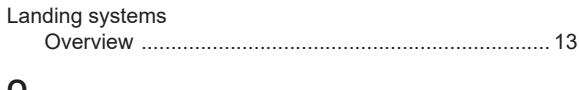

### $\mathbf{o}$

#### $\overline{P}$

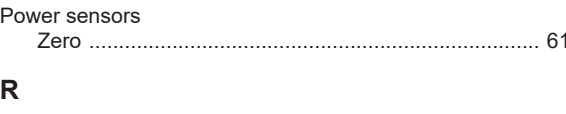

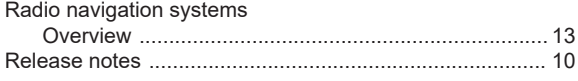

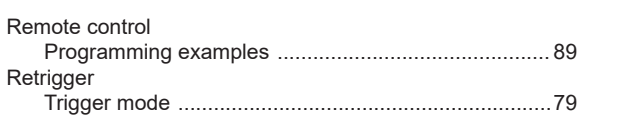

#### $\mathsf{s}$

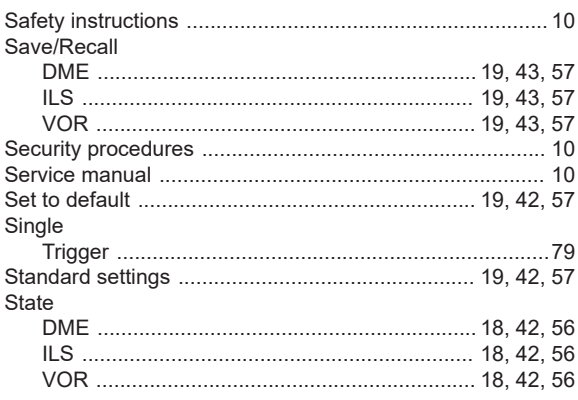

#### $\mathsf T$

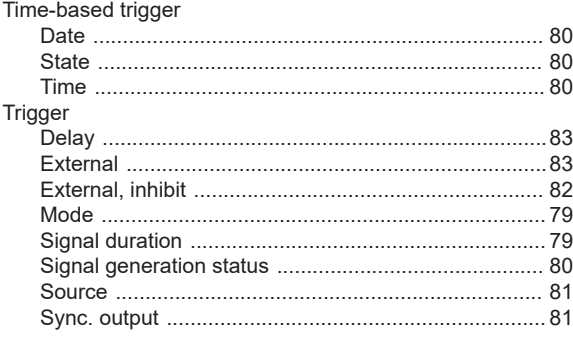

#### $\cup$

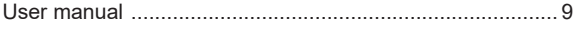

#### $\overline{\mathsf{V}}$

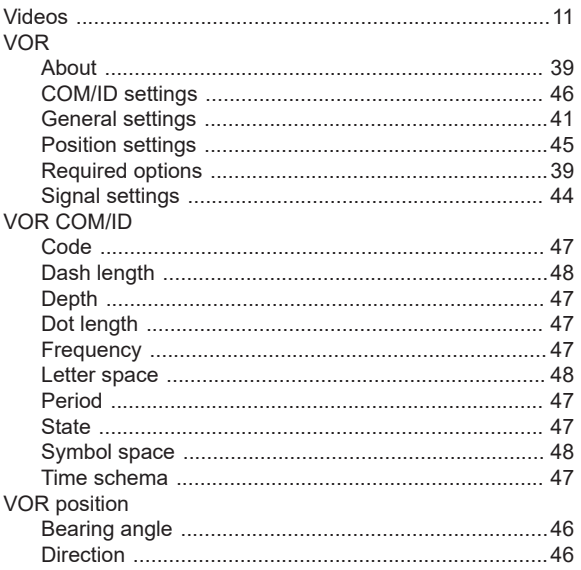

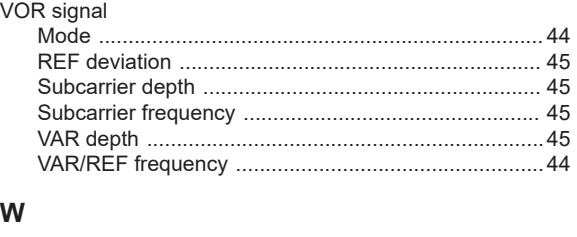

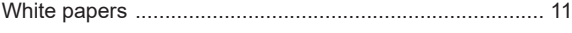

## $\mathsf{Z}$

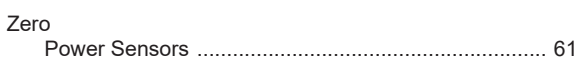